## heaterSteam - UR

Humidificador por resistencias eléctricas

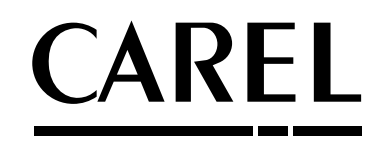

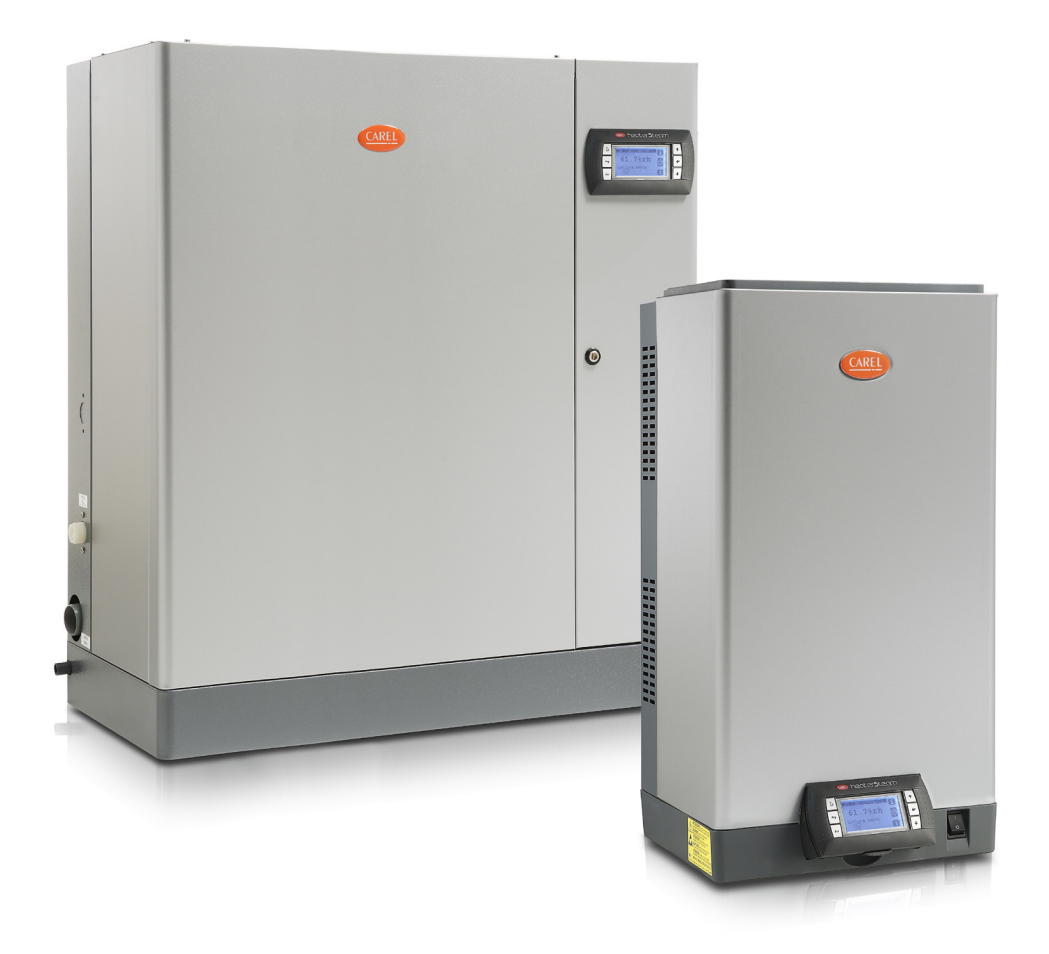

# Manual del usuario

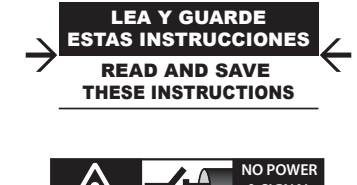

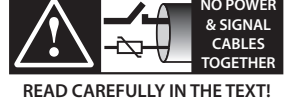

High Efficiency Solutions

## ADVERTENCIAS

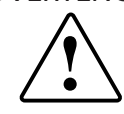

Los humidificadores CAREL INDUSTRIES Hq son productos avanzados, cuyo funcionamiento está especificado en la documentación técnica suministrada con el producto o descargable, incluso anteriormente a la adquisición, desde el sitio internet www.carel.com. Cada producto CAREL INDUSTRIES Hq, debido a su avanzado nivel tecnologico, necesita una fase de calificación/configuración/ programación a fin de que pueda funcionar lo mejor posible para la aplicación específica. La ausencia de dicha fase de estudio, como se indica en el manual, puede generar Funcionamientos erróneos en los productos finales de los que CAREL INDUSTRIES Hq no podrá ser considerada responsable. El cliente (fabricante, proyectista o instalador del equipo final) asume toda la responsabilidad y riesgo en lo que respecta a la configuración del producto para alcanzar los resultados previstos en la instalación y/o equipamiento final específico. CAREL INDUSTRIES Hq en este caso, previos acuerdos específicos, puede intervenir como consultor para conseguir el éxito de la instalación/puesta en marcha de la máquina/uso, pero en ningún caso puede ser considerada responsable del buen funcionamiento del humidificador y de la instalación final, siempre que no se hayan seguido las advertencias o las recomendaciones descritas en este manual o en otra documentación técnica del producto. En particular, sin excluir la obligación de observar las mencionadas advertencias o recomendaciones, para un uso correcto del producto se recomienda prestar atención a las siguientes advertencias:

**PELIGRO DESCARGAS ELÉCTRICAS**: El humidificador contiene componentes bajo tensión eléctrica. Quitar la alimentación de red antes de acceder a las partes internas o en caso de mantenimiento y durante la instalación; **PELIGRO PÉRDIDAS DE AGUA:** el humidificador carga/descarga automáticamente y costantemente cantidad de agua. Funcionamientos erróneos en las conexiones o en el humidificador pueden causar pérdidas;

**En los humidificadores isotérmicos: PELIGRO DE INCENDIO:** El humidificador contiene componentes a alta temperatura (100°C/212°F)

- El producto está diseñado exclusivamente para humectar ambientes de forma directa o mediante sistemas de distribución (conductos)
- La instalación, el uso y el mantenimiento deben ser realizados por personal cualificado, conocedor de las precauciones necesarias y capaz de efectuar correctamente las operaciones requeridas.
- Para la producción de vapor se debe utilizar exclusivamente agua con características indicadas en este manual.
- Todas las operaciones sobre el producto deben ser realizadas según las instrucciones contenidas en este manual y en las etiquetas aplicadas al producto. Los usos y modificaciones no autorizados por el fabricante se considerarán inadecuados. CAREL INDUSTRIES Hq no asume ninguna responsabilidad por tales usos no autorizados.
- No intentar abrir el humidificador de formas distintas a las indicadas en el manual.
- Atenerse a las normativas vigentes en el lugar en las que se instala el humidificador.
- Mantener el humidificador fuera del alcance de niños y animales.
- No instalar y utilizar el producto en las proximidades de objetos que pueden dañarse en contacto con el agua (o el condensado). CAREL INDUSTRIES Hq declina toda responsabilidad por daños consecuencia de pérdidas de agua del humidificador.
- No utilizar productos químicos corrosivos, disolventes o detergentes agresivos para limpiar las partes internas y externas del humidificador, salvo que se especifique expresamente en los manuales del usuario.

CAREL INDUSTRIES Hq adopta una política de desarrollo continuo. Por lo tanto, se reserva el derecho a realizar modificaciones y mejoras a cualquier producto descrito en el presente documento sin previo aviso. Los datos técnicos presentes en el manual pueden sufrir modificaciones sin obligación de aviso previo. La responsabilidad de CAREL INDUSTRIES Hq en lo que respecta a sus productos está regulada por las condiciones generales del contrato de CAREL INDUSTRIES Hq publicadas en el sitio www.carel.com y/o por los acuerdos específicos con los clientes; En particular, en la medida permitida por al normativa aplicable, en ningún caso CAREL INDUSTRIES Hq, sus dependientes o sus filiales/afiliados serán responsables de eventuales pérdidas de ganancias o ventas, pérdidas de datos y de información, costes de mercancías o servicios sustitutivos, daños a cosas o personas, interrupciones de actividad, o eventuales daños, directos, indirectos, incidentales, patrimoniales, de cobertura, punitivos, especiales o consecuenciales causados de cualquier modo, tanto si son contractuales, extra contractuales o debidos a negligencia o a otra responsabilidad derivada del uso del producto o de su instalación, incluso si CAREL INDUSTRIES Hq o sus filiales/afiliados han sido avisados de la posibilidad de daños.

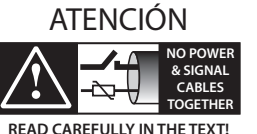

Separar cuanto sea posible los cables de las sondas y de las entradas digitales de los cables de las cargas inductivas y de potencia para evitar posibles interferencias electromagnéticas. No insertar nunca en las mismas canaletas (incluidas las de los cuadros eléctricos) cables de potencia y cables de señal

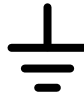

La instalación del producto debe obligatoriamente incluir la conexión de la toma de tierra, utilizando el borne amarillo/verde del regletero. No utilizar el neutro como conexión a tierra.

## DESECHADO

El humidificador está compuesto por partes metálicas y partes de plástico. En referencia a la Directiva 2002/96/CE del Parlamento Europeo y del Consejo del 27 de enero de 2003 y a las normativas nacionales de actuación correspondientes, le informamos de que:

- 1. Subsiste la obligación de no desechar los RAEE como residuos urbanos y de efectuar, para dichos residuos, una recogida separada;
- 2. Para el desechado se utilizarán los sistemas de recogida públicos o privados previstos por las leyes locales. Además, es posible reenviar el aparato al distribuidor al final de su ciclo vital en el caso de adquirir uno nuevo;
- 3. Este aparato puede contener sustancias peligrosas: un uso inadecuado o un desechado incorrecto podría tener efectos negativos en la salud humana y sobre el ambiente;
- 4. El símbolo (contenedor de basura sobre ruedas tachado) impreso sobre el producto o en el paquete y en las hojas de instrucciones indica que el aparato se ha introducido en el mercado después del 13 de Agosto de 2005 y que debe ser objeto de recogida separada;
- 5. En caso de un desechado abusivo de los residuos eléctricos y electrónicos están previstas sanciones establecidas por las normativas vigentes locales en materia de desechos.

Garantía sobre los materiales: 2 años (desde la fecha de fabricación, excluidos los consumibles).

Homologaciones: la calidad y la seguridad de los productos CAREL INDUSTRIES Hq están garantizados por el sistema de diseño y fabricación

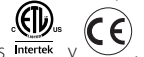

certificado por ISO 9001, además de por las marcas intertek y

## **CAREL**

## Indice

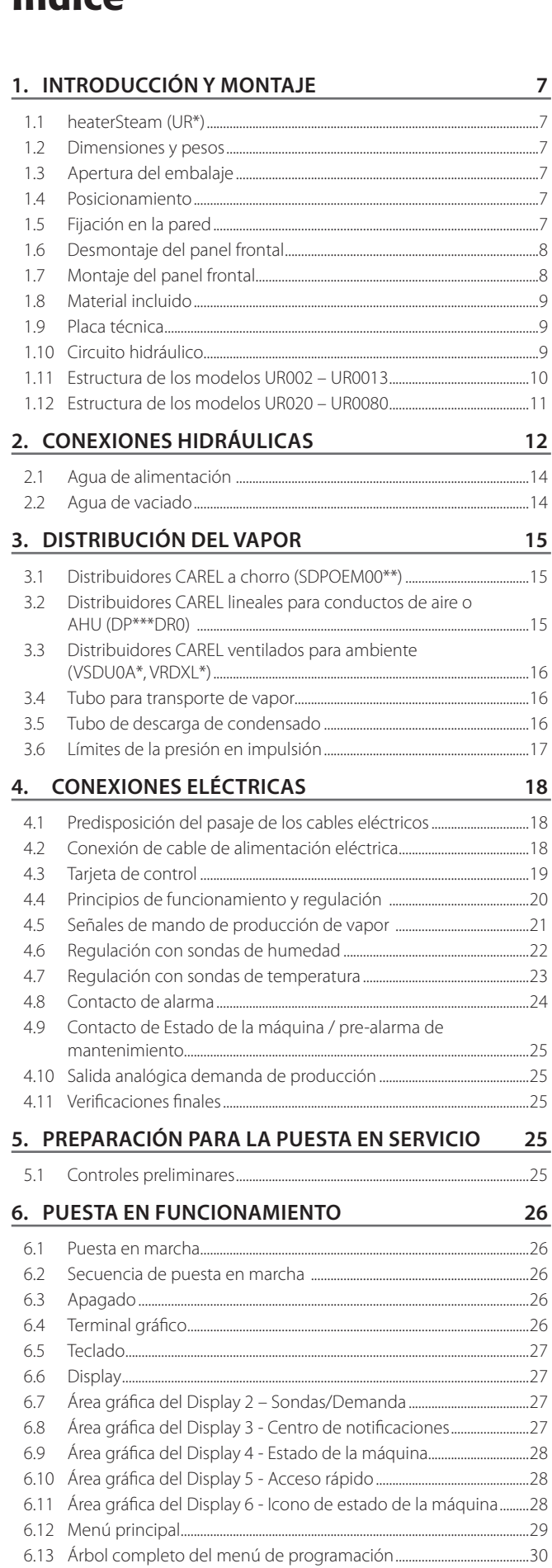

6.14 Alarmas...........................................................................................................................31

#### **7. MENÚ DEL USUARIO Y CONFIGURACIÓN DE LA UNIDAD 32**

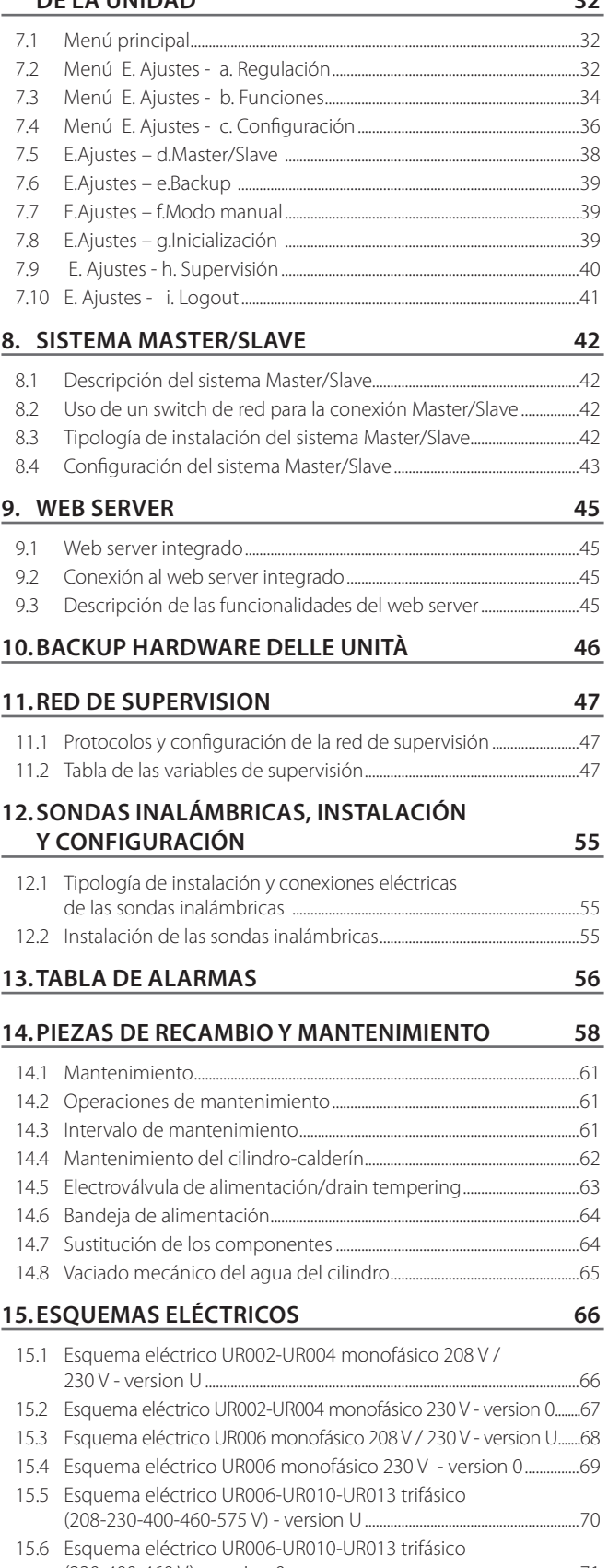

(230-400-460 V) - version 0 ................................................................................71 15.7 Esquema eléctrico UR020 trifásico (208-230-400-460-575 V) version U - Esquema eléctrico UR027 trifásico (400-460-575 V) version U........................................................................................................................72

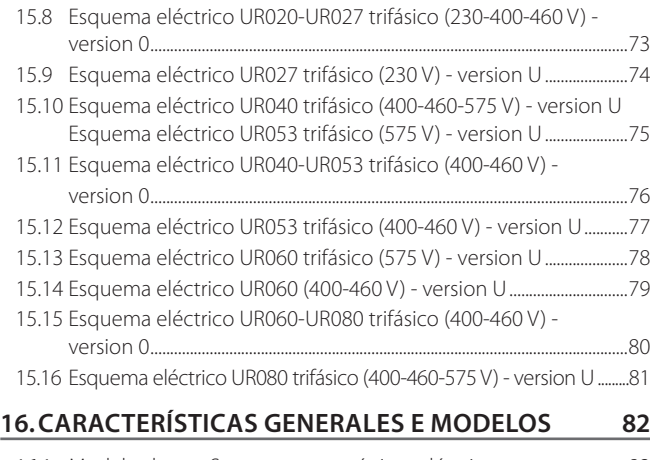

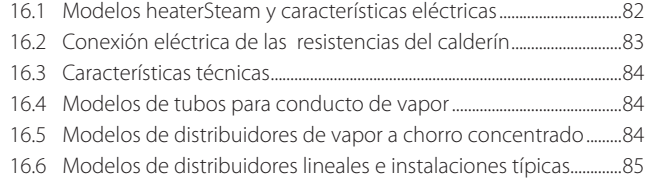

## **1. INTRODUCCIÓN Y MONTAJE**

## **1.1 heaterSteam (UR\*)**

Gama de humidificadores isotérmicos por resistencias dotados de display de LED para el control y la distribución de vapor.

Modelos disponibles (identificables por medio del código indicado en la etiqueta del embalaje y en la placa técnica situada dentro del cuadro eléctrico):

- UR002, UR004, UR006, UR010, UR013 con capacidad de producción de vapor de hasta 13 kg/h (28,66 lb/h), equipos hidráulicos bajo la base del humidificador;
- UR020, UR027, UR040, UR053, UR060, UR080 con capacidad de producción de vapor de 20 a 80 kg/h (de 44.09 a 176.37 lb/h) , equipos hidráulicos al lado del humidificador.

## **1.2 Dimensiones y pesos**

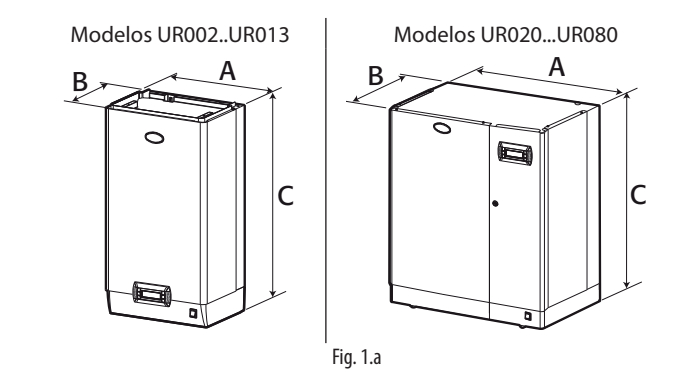

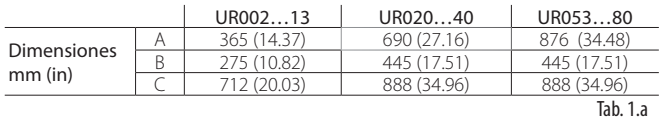

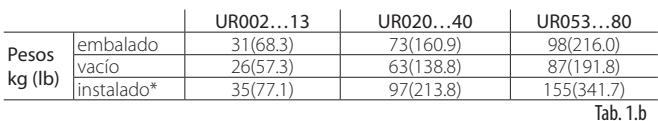

\* en condiciones operativas, lleno de agua.

### **1.3 Apertura del embalaje**

- Controlar la integridad del humidificador a la recepción y notificar inmediatamente al transportador, por escrito, cualquier daño que pueda ser atribuido a un transporte poco cuidadoso o inadecuado;
- Transportar el humidificador al lugar de instalación antes de sacarlo del embalaje, agarrando el cuello por debajo;
- Abrir la tapa de cartón, quitar los separadores de material a prueba de choques y sacar el humidificador, manteniéndolo siempre en posición vertical.

## **1.4 Posicionamiento**

- La unidad está diseñada para un montaje en una pared idónea para soportar su peso en condiciones operativas (ver el pár. "Fijación en la pared"). Los modelos UR020\*...UR080\* pueden ser instalados en el suelo;
- Para garantizar una correcta distribución del vapor, situar el humidificador cerca del punto de distribución del vapor;
- Situar el humidificador horizontalmente (utilizar un nivel), respetando los espacios mínimos (ver Fig. 1.b) para permitir las operaciones necesarias de mantenimiento..

Atención: durante el funcionamiento del humidificador los paneles metálicos externos se calientan, y la parte posterior apoyada en la pared puede alcanzar temperaturas superiores a 60 °C (140 °F).

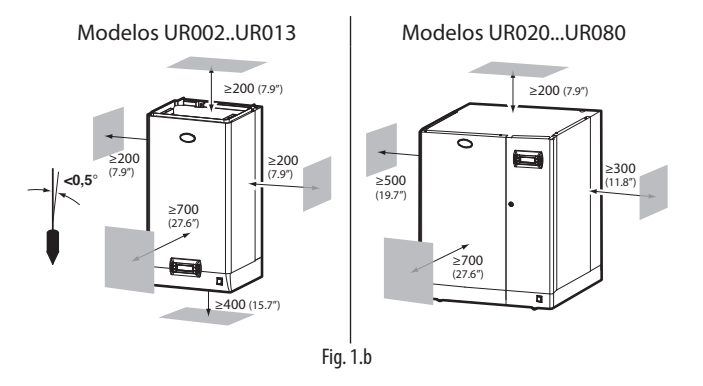

## **1.5 Fijación en la pared**

Montar el humidificador en la pared por medio de la pletina de soporte ya fijada en el humidificador, utilizando el kit de tornillos suministrados (para las medidas de fijación ver la tabla siguiente). Instrucciones para la fijación:

- 1. Separar la pletina que va a la pared de la del humidificador;
- 2. Fijar la pletina en la pared (ver Fig. 1.c), controlando con un nivel la posición horizontal; si el montaje se realiza en un muro, se pueden utilizar los tacos de plástico (Ø 8 mm, Ø 0.31in) y los tornillos (Ø 5 mm  $x$  L= 50 mm,  $\varnothing$  0.19 in  $x$  L= 1.97 in) suministrados:
- 3. Colgar el humidificador en la pletina utilizando el perfil que se encuentra en el borde superior de la parte trasera (Fig. 1.d);
- 4. Bloquear el humidificador a la pared por medio del taladro/taladros practicado/s en la parte inferior del panel posterior de la máquina (Fig. 1.d).

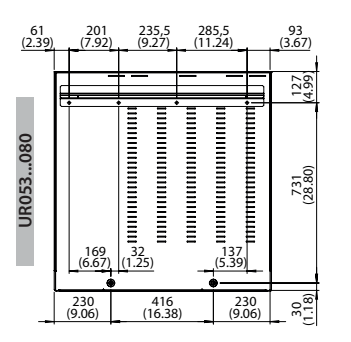

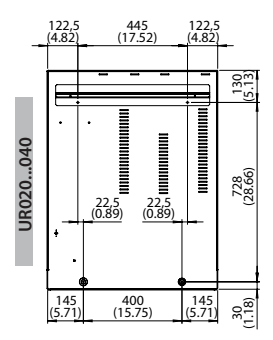

**SPA**

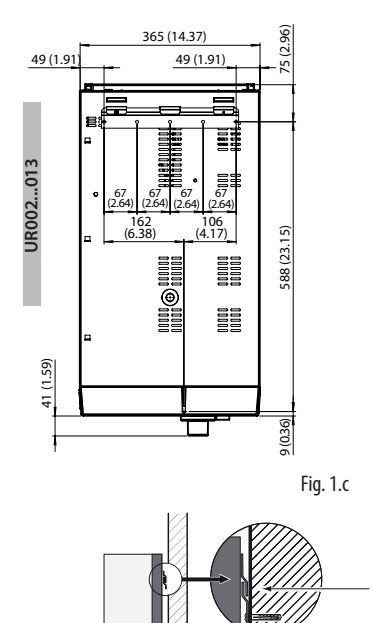

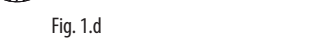

 $\frac{3}{2}$   $\frac{3}{2}$   $\frac{3}{2}$ 

7

## **1.6 Desmontaje del panel frontal**

#### Modelos UR002…UR013:

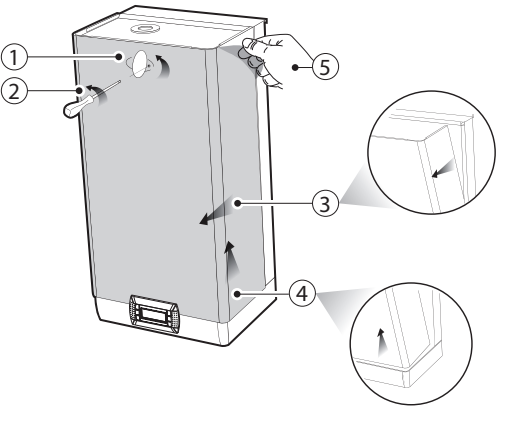

- Fig. 1.e
- 1 tornillo de puesta a tierra; 1. Girar la tarjeta oval con el logo CAREL y descubrir la cabeza del 1
- 2. Aflojar el tornillo con un destornillador;
- 4 3. Agarrar el panel por los lados, elevarlo unos 20 mm (0.79 in), y 4 desengancharlo de los bordes en relieve del humidificador;
- 4. Quitar el panel deslizándolo hacia adelante;
- 5. Quitar la película protectora.

### 2 Modelos UR020…UR080:

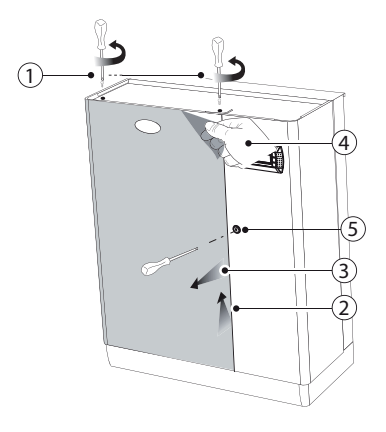

Fig. 1.f

- 1. Quitar los tornillos de la parte superior del humidificador utilizando un destornillador;
- 2. Agarrar el panel superior levantándolo unos 20 mm (0.79 in);
- 3. Quitar el panel deslizándolo hacia adelante;
- 4. Quitar la película protectora (de todas las superficies externas del humidificador).

### **1.7 Montaje del panel frontal**

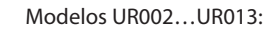

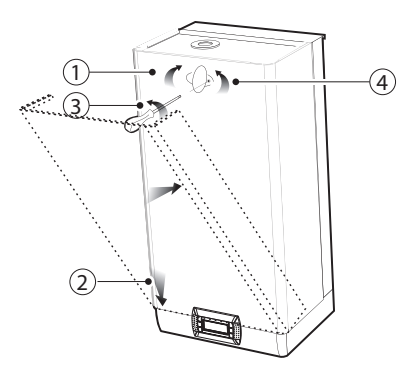

Fig. 1.g

- 1. Girar la tarjeta roja oval con el logo CAREL hasta descubrir el taladro de fijación subyacente;
- 2 realzada y oblicua) hasta encajar los bordes en la parte posterior; 2 2. Calzar el panel en el bastidor (manteniéndolo en posición ligeramente
- 3. Fijar con un destornillador el tornillo de puesta a tierra, asegurando el apriete;
- 1 1 fijación subyacente. 4. Girar la tarjeta roja oval con el logo CAREL hasta cubrir el taladro de

#### Modelos UR020…UR080:

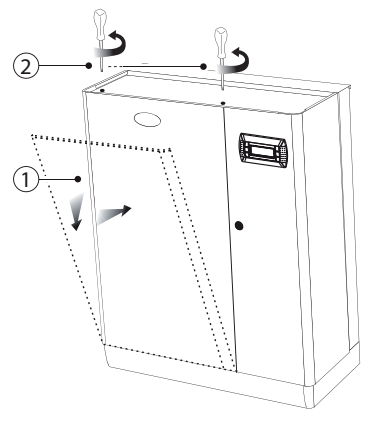

Fig. 1.h

- 1. Calzar el panel en la base manteniéndolo en posición ligeramente oblicua;
- 2. Llevarlo a la posición vertical y fijar los tornillos en la parte superior con un destornillador.

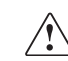

Atención: en los modelos UR020...UR080 abrir el compartimento eléctrico del humidificador por medio de la cerradura ranurada.

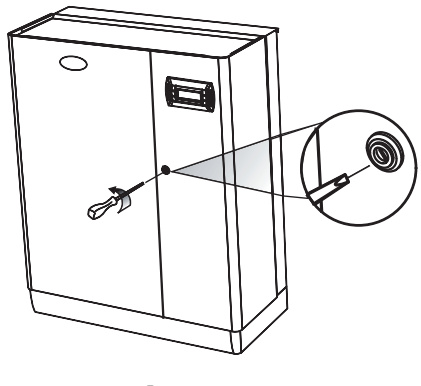

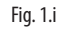

## **CAREL**

## **1.8 Material incluido**

Abierto el embalaje y quitado el panel frontal del humidificador verificar la presencia de:

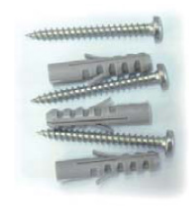

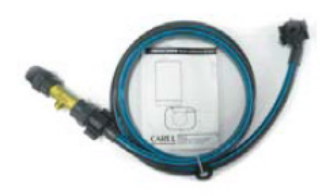

kit di viti con tasselli per il montaggio a parete

solo nei modeli UR020...UR080: cod. FWHDCV0003 valvola di non ritorno con tubo di collegamento

## **1.9 Placa técnica**

Los humidificadores se identifican por medio de la placa técnica situada en la pared divisoria del cuadro eléctrico.

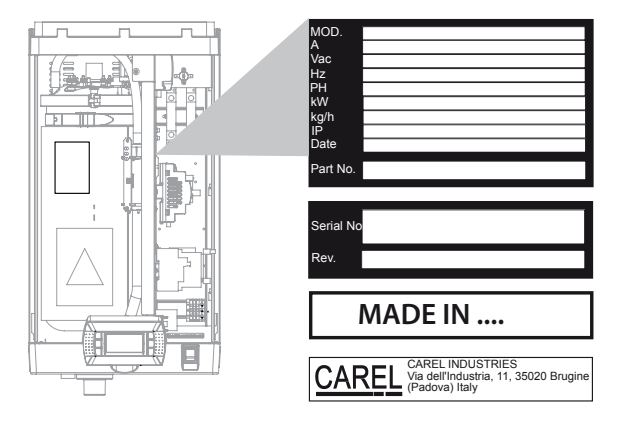

Fig. 1.j

 $\bullet$ Nota: Nota: la eliminación, la falta de las tarjetas de identificación o cualquier otra cosa que impida la identificación segura del producto, dificulta cualquier operación de instalación y mantenimiento.

## **1.10 Circuito hidráulico**

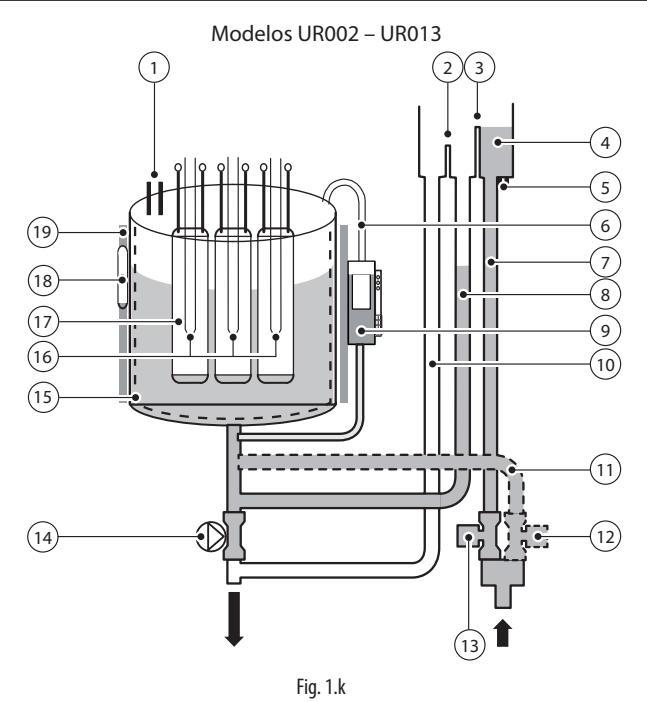

Modelos UR020 – UR080

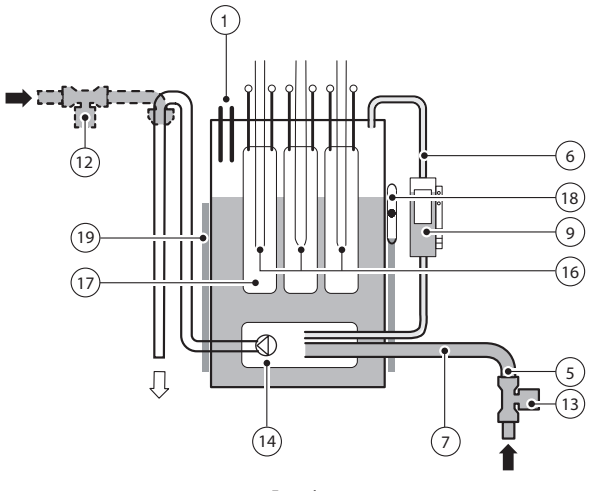

Fig. 1.l

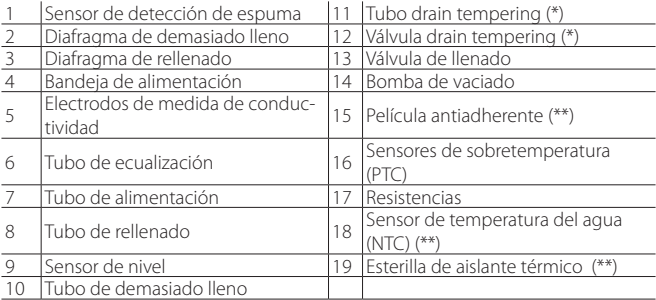

(\*) para las unidades que lo incluyen (\*\*) sólo en los modelos full option

## **1.11 Estructura de los modelos UR002 – UR0013**

**SPA**

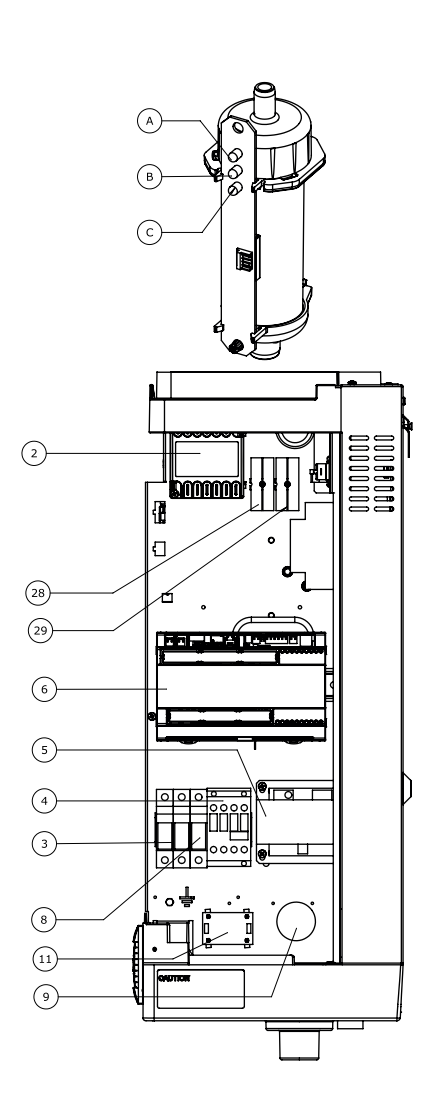

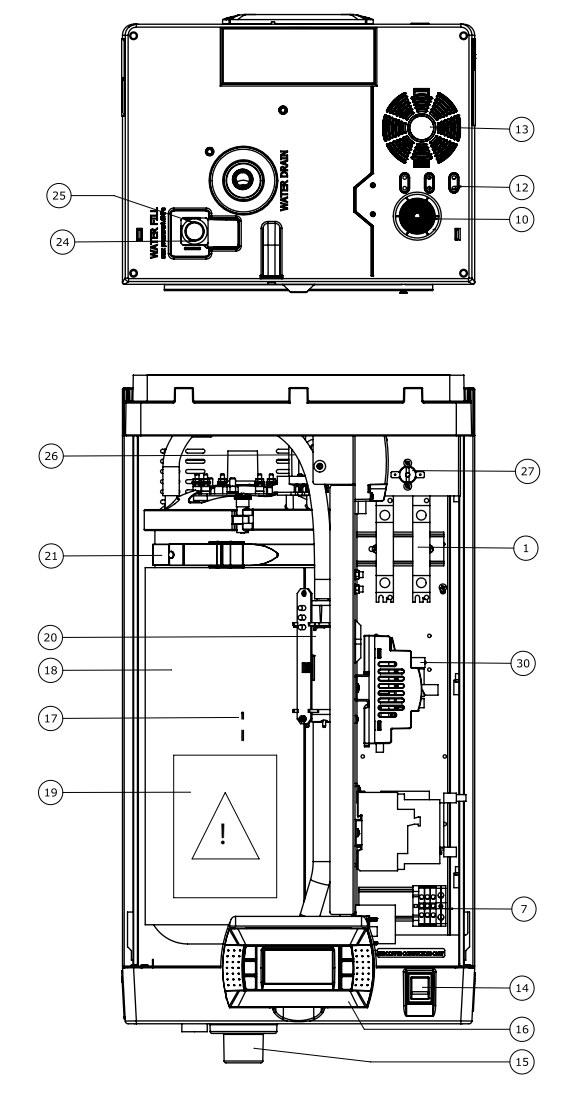

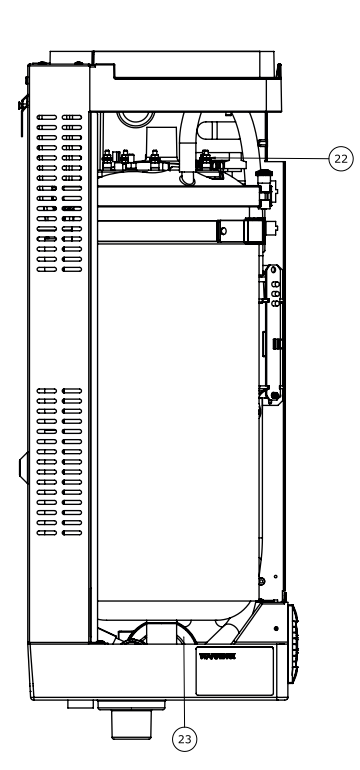

Fig. 1.m

#### Leyenda:

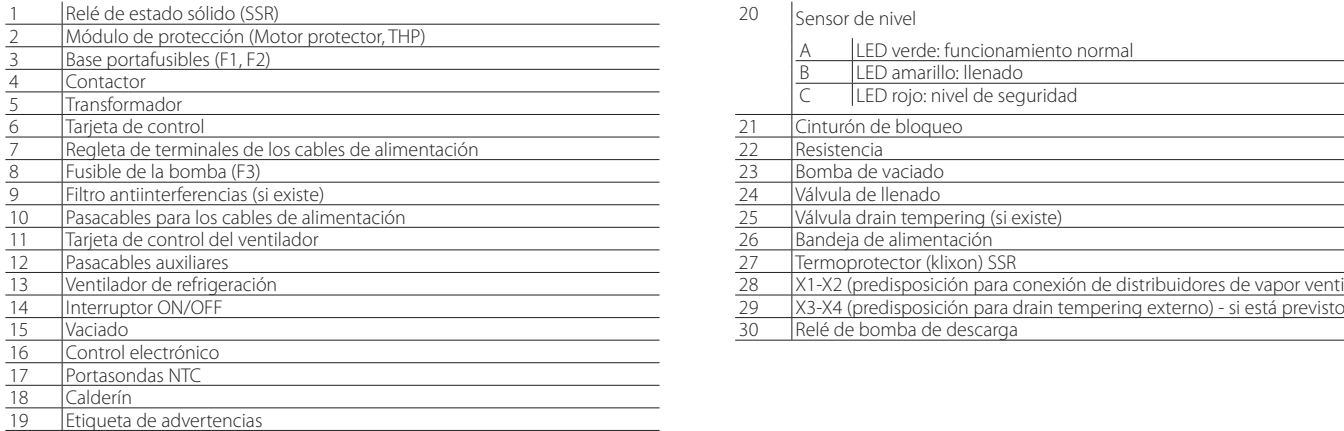

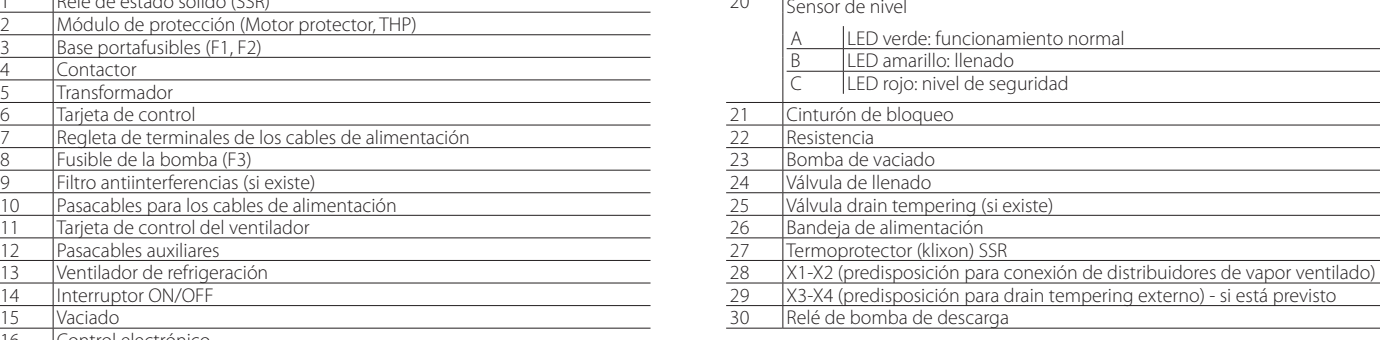

## **1.12 Estructura de los modelos UR020 – UR0080**

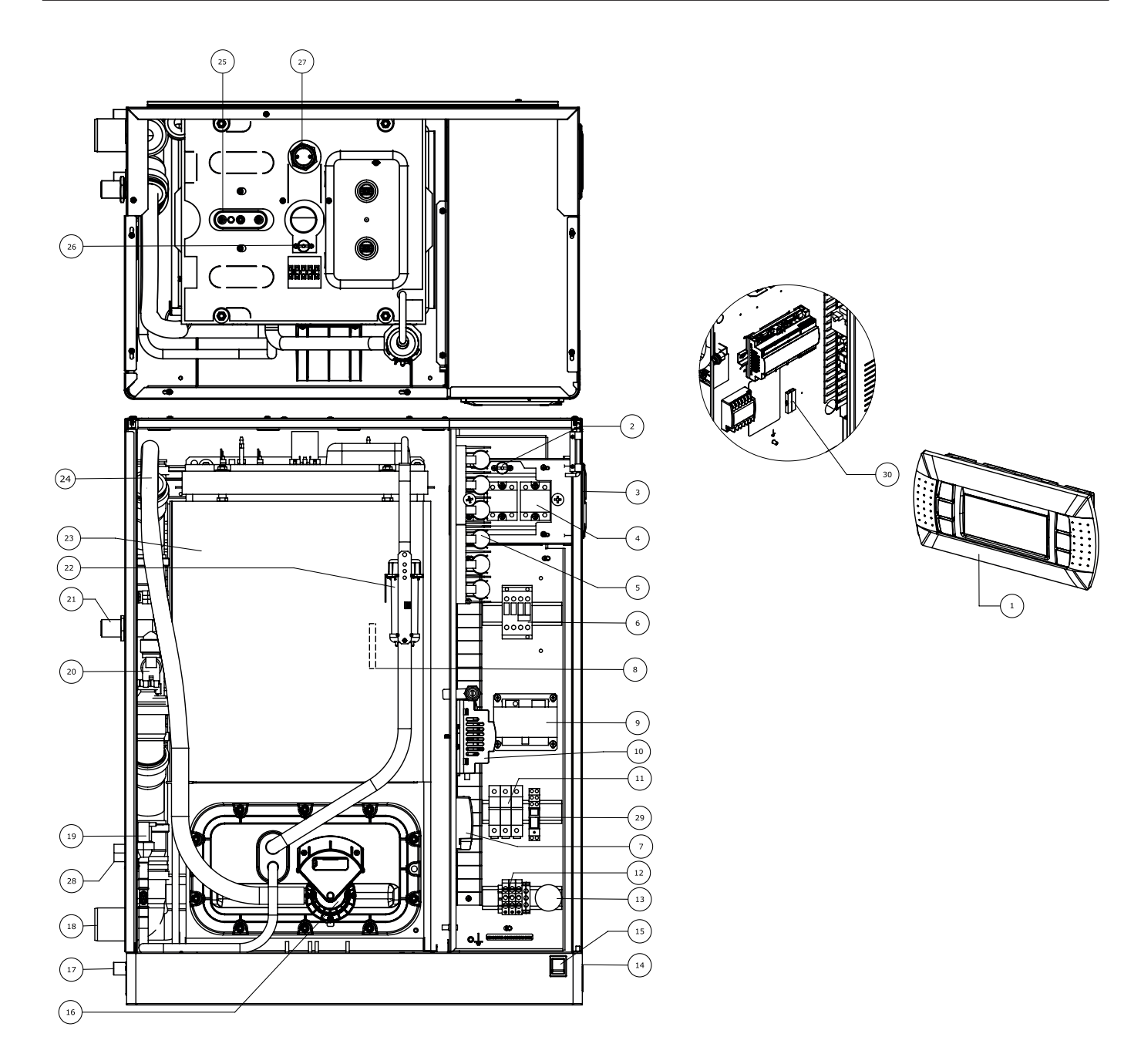

Fig. 1.n

#### Leyenda:

19 | Válvula de llenado

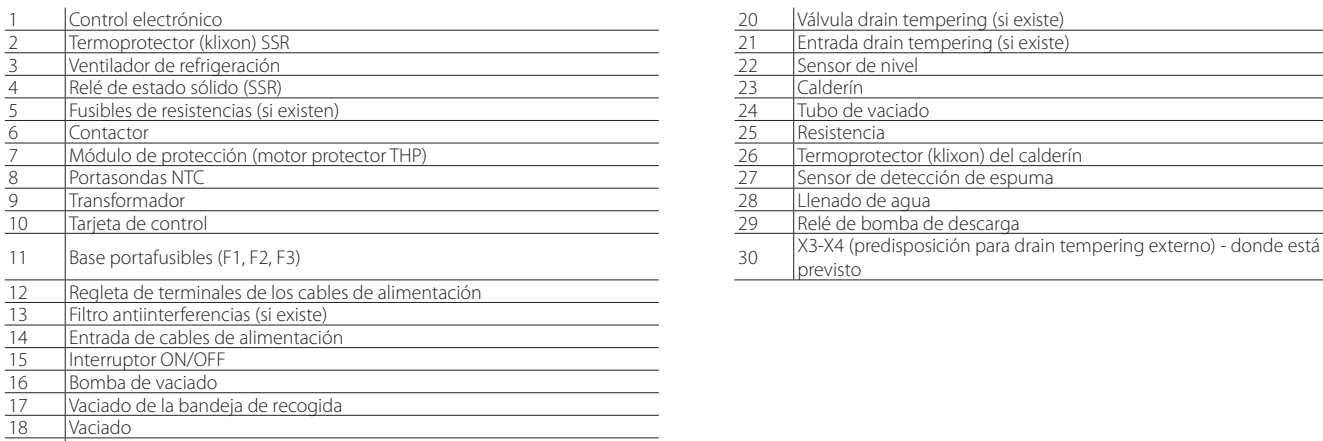

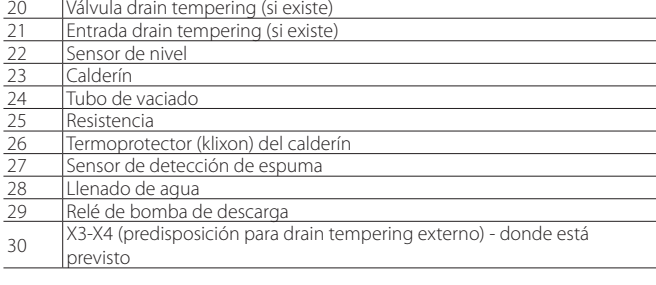

"heaterSteam" +0300080ES - rel. 1.3 - 20.12.2017

**SPA**

## **2. CONEXIONES HIDRÁULICAS**

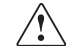

Atención: antes de efectuar las conexiones hidráulicas desconectar el humidificador de la red eléctrica.

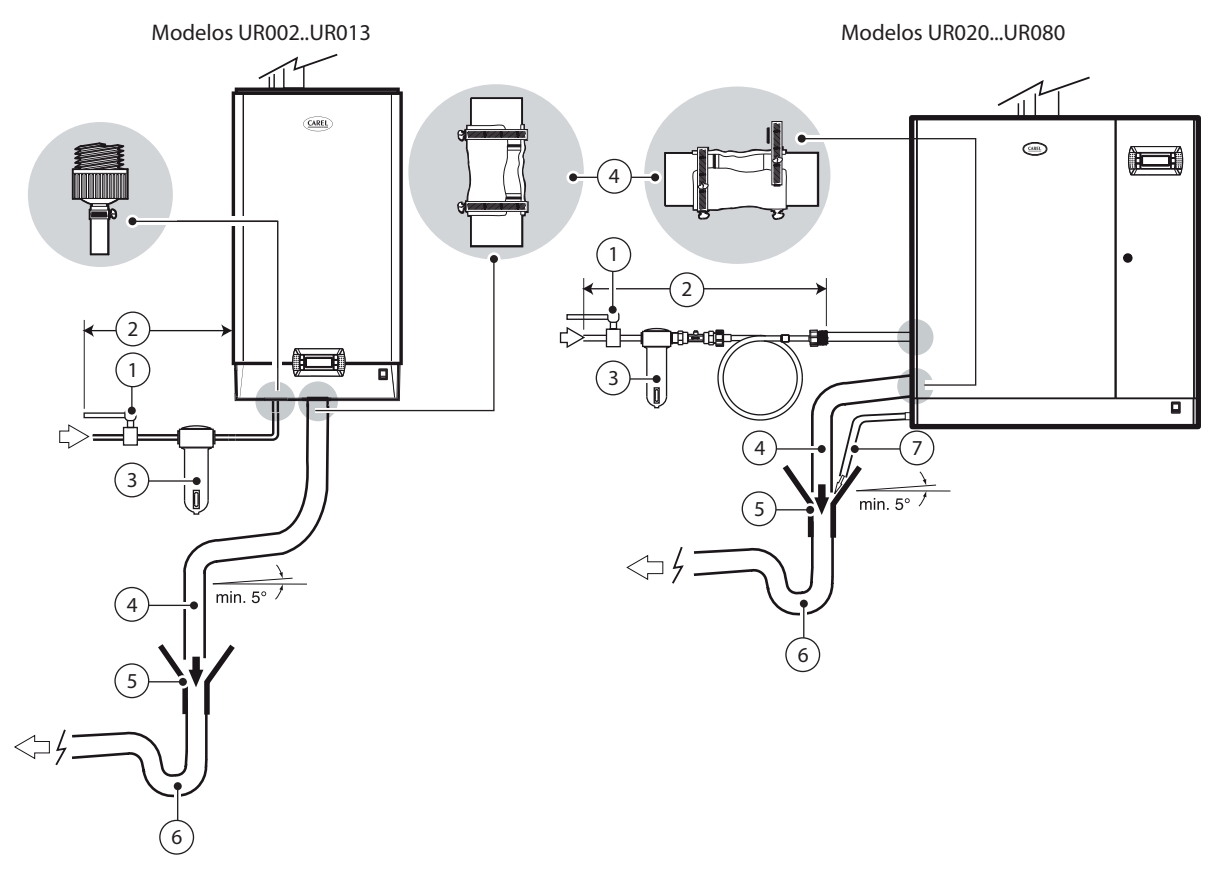

Fig. 2.a

#### CONEXIONES HIDRÁULICAS:

- 1. Instalar una válvula manual aguas arriba de la instalación (para poder asegurar la interrupción del agua de alimentación);
- 2. Conectar el humidificador al agua de alimentación. En los modelos UR002...UR013 utilizar un tubo flexible con las conexiones de 3/4''G. En los modelos UR020...UR080 conectar el tubo flexible con la válvula de retención suministrada (cód. FWHDCV0003), para evitar que el agua dentro del humidificador no entre en contacto con la de la red;
- 3. Instalar un filtro mecánico para retener eventuales impurezas sólidas (a conectar aguas abajo del grifo);
- 4. Enganchar un tramo de tubo para el vaciado (resistente a temperaturas de 100 °C (212 °F)) y con un diámetro interior mínimo de 40 mm (1.6 in) para los modelos UR002-UR013 y de 50 mm (2 in) para los modelos UR020…UR080;
- 5. Predisponer un embudo para garantizar la interrupción de la continuidad en la tubería de vaciado;
- 6. Conectar un sifón para evitar el retorno de olores;
- 7. En los modelos UR020...UR080: conectar un tubo de vaciado de la bandeja del fondo del humidificador (puede confluir en el embudo utilizado para el vaciado);
- 8. En las versions con vaciado templado la temperatura del agua de vaciado será de 60 °C (140 °F), garantizando una temperatura en la entrada de 25 °C (77 °F).

## Atención:

- Terminada la instalación, purgar la tubería de alimentación durante 30 minutos canalizando el agua directamente al vaciado sin introducirla en el humidificador. Esto sirve para eliminar eventuales escorias y sustancias de montaje, que podrían obstruir la válvula de llenado y/o provocar espuma durante la ebullición del agua;
- El tubo de vaciado debe ser conducido verticalmente hacia abajo al menos 30 cm (figura) para evitar el retorno de vapor.

#### Predisposición para las conexiones hidráulicas:

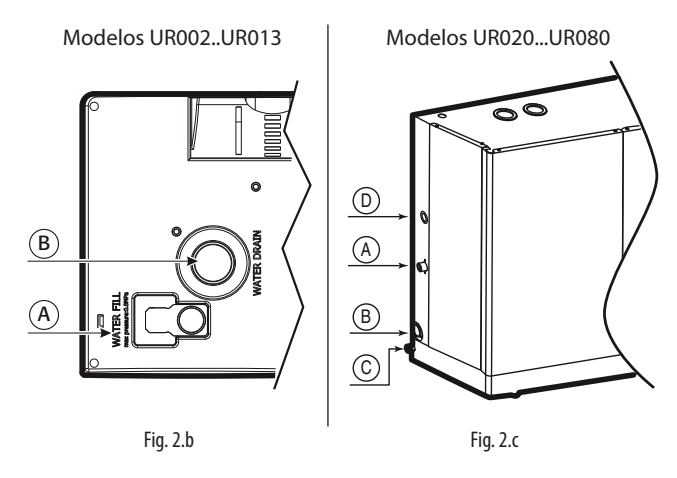

#### Leyenda:

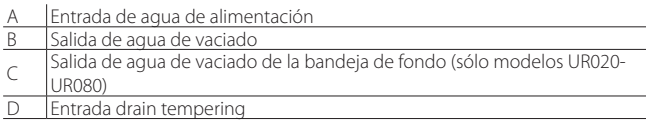

## **CAREL**

Cotas de las conexiones hidráulicas:

### Vaciado/ llenado

Modelos UR002…UR013 (vista da sotto):

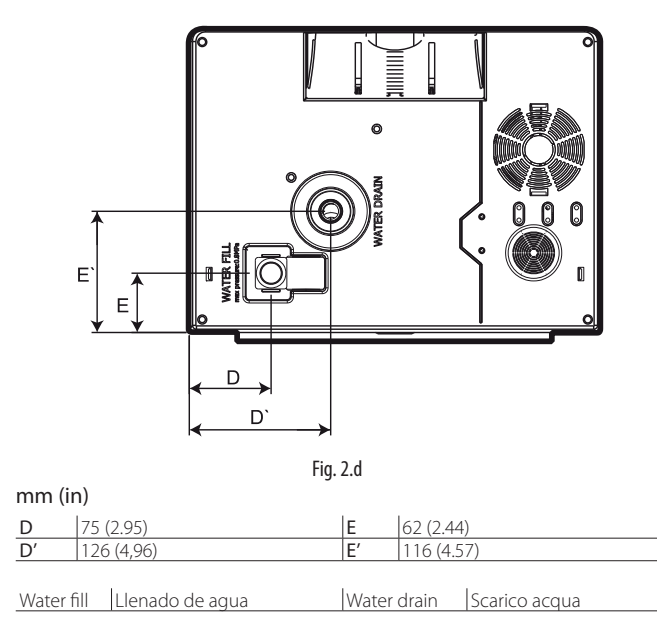

### Modelos UR020…UR080 (vista lateral izquierda):

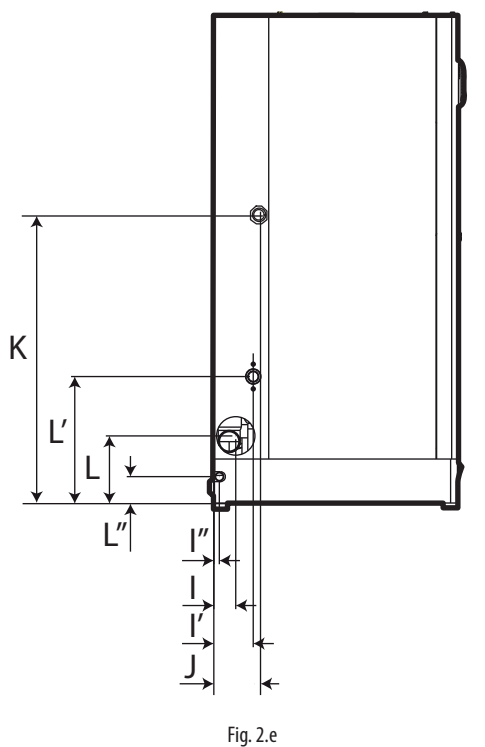

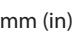

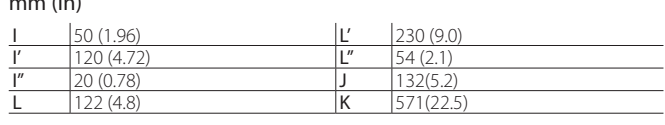

Water fill Llenado de agua | Water drain | Vaciado de agua

Salida de vapor y vaciado de condensado

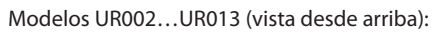

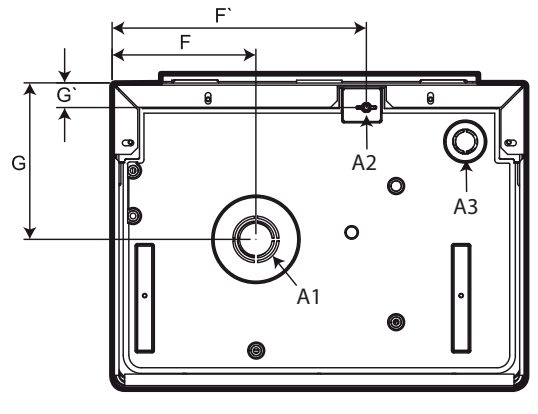

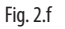

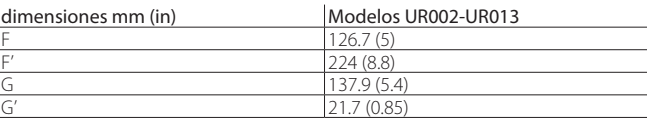

A1 Salida de vapor

A2 Injerto del tubo de vaciado de condensado del distribuidor de vapor

A3 Pasaje del cable de alimentación cabezal ventilador (accesorio)

Modelos UR020…UR080 (vista desde arriba):

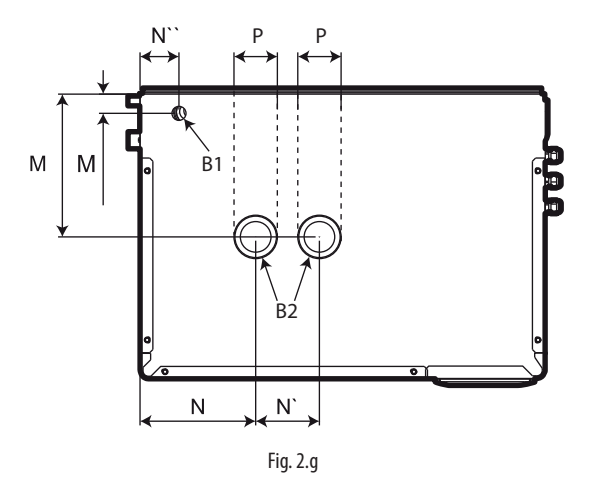

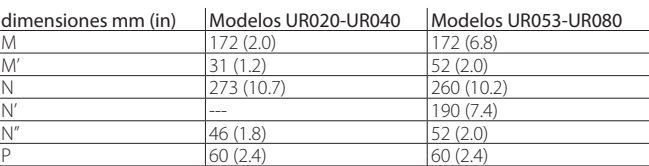

B1 Predisposición del tubo de vaciado de condensado del distribuidor de vapor<br>B2 Salida de vapor Salida de vapor

### **2.1 Agua de alimentación**

El agua de alimentación del humidificador por resistencias no debe ser corrosiva, no debe emitir malos olores, no debe ser demasiado calcárea para evitar excesivas incrustaciones. Esta, tomada de una red de agua potable o desmineralizada, debe tener las siguientes características:

#### VALORES LÍMITE PARA LAS AGUAS DE HUMIDIFICADORES POR **RESISTENCIAS**

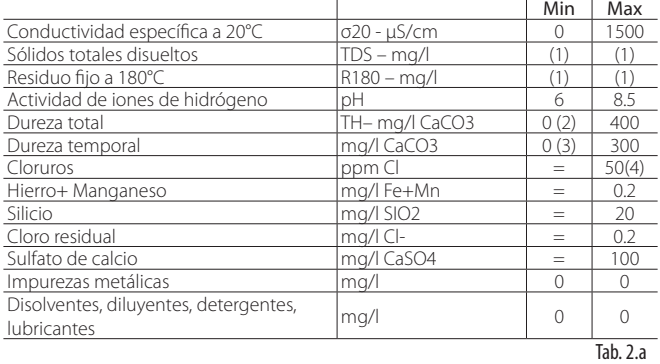

- 1. Valores dependientes de la conductividad específica; en general: TDS ≈0,93 \* σR, 20 °C; R180 ≈0,65 \* σR , 20 °C;
- 2. No inferior al 200% del contenido de cloruros en mg/l Cl- ;
- 3. No inferior al 300% del contenido de cloruros en mg/l Cl- ;
- 4. Puede ser necesario intervenir en la tasa de vaciado para evitar una concentración en el agua hirviendo superior a 300 mg/l Cl- .

Para agua particularmente agresiva (conductividad <1 µS/cm) utilizar las resistencias de titanio (modelo heaterSteam titanium).

Atención: el tratamiento del agua con descalcificadores o dosificadores de polifosfatos no está permitido; permite la reducción del mantenimiento pero favorece condiciones de concentración de sales disueltas, en el agua dentro del calderín, que determinan potenciales corrosiones a los elementos calefactores y posibles irregularidades de servicio debidas a formaciones de espuma. Cuando no sea posible evitar su uso, se requiere la dilución con agua normal de la red en una cantidad que garantice al menos el 60% del valor inicial de dureza de la misma, y no inferior a 5°f. El tratamiento del agua con desmineralizadores por ósmosis inversa está permitido.

#### Se desaconsejan:

- 1. El uso de agua de pozo, de agua industrial o tomada de circuitos de refrigeración y, en general, de agua potencialmente contaminada, químicamente o bacteriológicamente;
- 2. La adición al agua de sustancias desinfectantes o de compuestos anticorrosivos, que son potencialmente irritantes.

Nota: no existe ninguna relación segura entre la dureza y la conductividad del agua; sin embargo, a título puramente indicativo, un agua con dureza de 40 °f debería tener, aproximadamente, una conductividad de unos 900-1000 mS/cm a 20 °C.

### **2.2 Agua de vaciado**

- Contiene las mismas sustancias disueltas en el agua de alimentación, pero en cantidades mayores;
- Puede alcanzar 100 °C (212° F) de temperatura;
- No es tóxica y puede ser vaciada en el sistema de recogida de las aguas limpias;
- En las versions con vaciado templado la temperatura del agua de vaciado será de 60 °C (140 °F), garantizando una temperatura en la entrada de 25  $\degree$ C (77  $\degree$ F).

Atención: el aqua completamente desmineralizada es agresiva. Para la conexión a un sistema hidráulico con agua completamente desmineralizada utilizar exclusivamente material de instalación de plástico resistente a los agentes químicos (por ej. polipropileno) o acero inoxidable.

## **3. DISTRIBUCIÓN DEL VAPOR**

## **3.1 Distribuidores CAREL a chorro (SDPOEM00\*\*)**

Pueden ser montados en ejes horizontal o vertical (salida de vapor hacia arriba). Ver el cap.12 para los modelos de distribuidores.

Instrucciones para el montaje (ver figura):

- 1. practicar en la pared una serie de taladros según la plantilla de taladros del distribuidor;
- Insertar el distribuidor;
- 3. Fijar la brida con 4 tornillos.

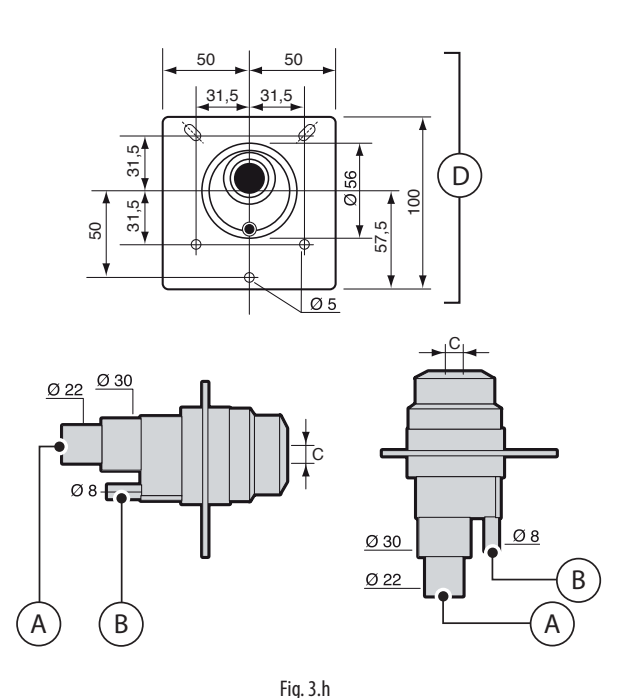

Leyenda:

Entrada de vapor iado de condensado C. Salida de vapor Las dimensiones del taladro varían según los modelos de distribuidor: • Modelo SDPOEM0000: taladro a practicar manualmente, hasta 30 mm (1.2 in) de diámetro; • Modelo SDPOEM0012: diámetro del taladro 12 mm (0.5 in); • Modelo SDPOEM0022: diámetro del taladro 22 mm (0.9 in). D. Plantilla de taladros

Nota: si se usan distribuidores de vapor con diámetro interior de 30 mm (1.2 in) quitar el tramo de entrada de vapor de 22 mm (0.9 in) del distribuidor de vapor.

## **3.2 Distribuidores CAREL lineales para conductos de aire o AHU (DP\*\*\*DR0)**

Los distribuidores de vapor para aplicaciones en AHU o en conducto, permiten un suministro del vapor en toda su longitud para obtener la menor distancia de absorción. La selección del distribuidor se hace en base a la máxima capacidad de demanda, a las dimensiones de la AHU/conducto y al diámetro de salida del humidificador a la que van conectados. Instalar lejos de obstáculos (curvas, derivaciones, cambios de sección, rejillas, filtros, ventiladores).

Distancia mínima entre el distribuidor y el obstáculo: 1…1,5 m (3.3…4.9 ft). Aumentar la distancia si:

- 1. Aumenta la velocidad del aire en el canal;
- 2. Disminuir la turbulencia.

Instrucciones para el montaje (ver la figura):

- Practicar en la pared una serie de taladros según la plantilla de taladros del distribuidor (presente en el paquete del distribuidor);
- Insertar el distribuidor con los taladros del vapor hacia arriba;
- Fijar la brida con 4 tornillos.

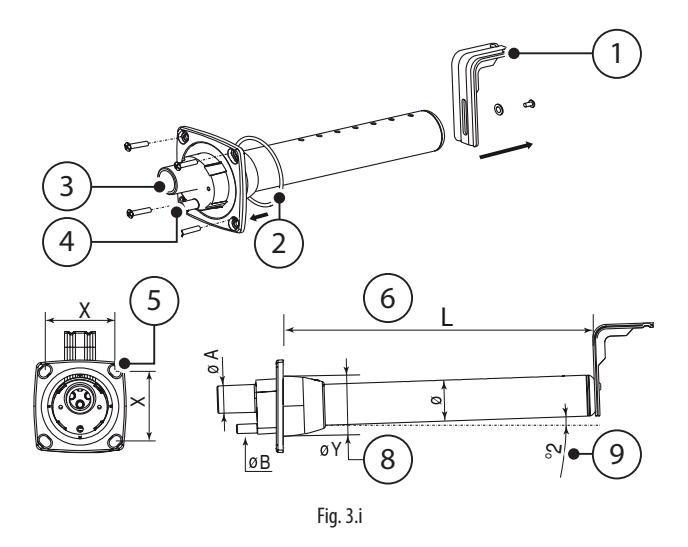

#### Leyenda:

- 1. Soporte de fijación en forma de "L" (si existe)
- 2. Junta de la brida
- 3. Entrada de vapor (ØA)
- 4. Vaciado de condensado (ØB)
- 5. Tornillos de diámetro (ver la hoja de instrucciones suministrada con el distribuidor)
- 6. L = longitud (según los modelos de distribuidor, ver el párrafo "Distribuidores lineales")
- 7. La inclinación (unos 2°) para el vaciado del condensado
- 8. Diámetro del taladro en la pared (ØY)

#### Dimensiones en mm (in)

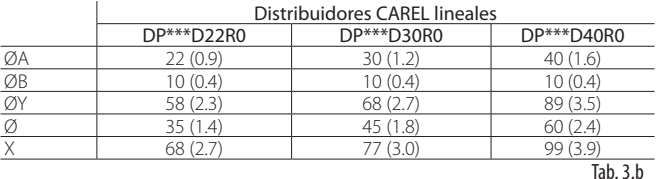

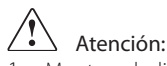

- 1. Montar el distribuidor ligeramente inclinado (al menos 2°, para favorecer el vaciado de condensado);
- 2. El soporte de fijación en forma de "L" (ver la parte 1 de la Fig. 3.b) se suministra con los distribuidores de vapor modelos de DP085\* a DP025\*. Para longitudes inferiores el soporte puede ser suministrado como opcional (cód. 18C478A088).

## **3.3 Distribuidores CAREL ventilados para ambiente (VSDU0A\*, VRDXL\*)**

Distribuidores de vapor para aplicación en ambiente. Están dotados de ventilador para favorecer la absorción del vapor en el aire. Los distribuidores ventilados VSDU0A\* se pueden utilizar para humidificadores con caudal de hasta 18 kg/h (39.7 lb/h); pueden ser utilizados, pues, para UR002… UR013. Pueden ser conectados sobre el humidificador, o separadamente en posición remota utilizando el soporte de fijación VSDBAS0001 (ver la fig. 3.c).

Para estos distribuidores existe, dentro del cuadro eléctrico, una toma para la alimentación (24 Vca, terminales X1, X2).

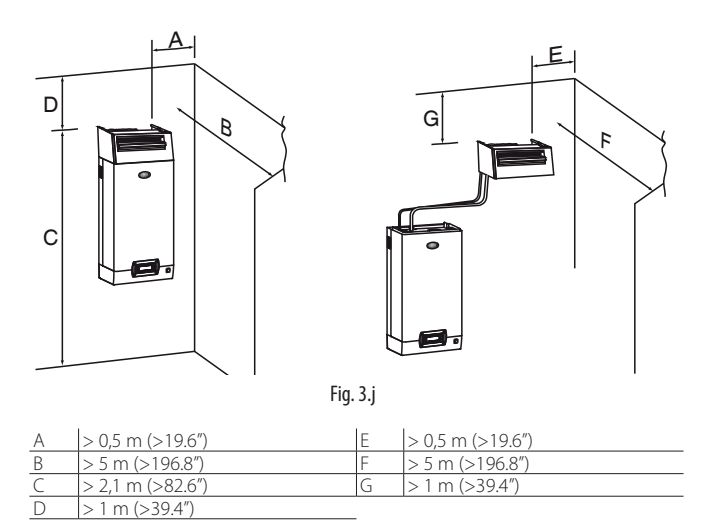

Atención: para obtener una difusión correcta de vapor respetar las distancias indicadas en la fig. anterior.

Para los humidificadores de tamaño superior a los 18 kg/h están disponibles los distribuidores de vapor ventilados VRDXL0000 con alimentación 230 Vca (producción máxima 45 kg/h). Los distribuidores están preparados para el montaje en posición remota respecto al humidificador y necesitan dos tubos de vapor de 30 mm de diámetro.

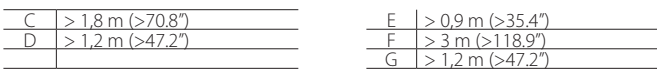

En este caso en la tarjeta de control se encuentra el terminal J19.1 a utilizar como contacto seco (normalmente abierto cuando no hay producción (SSR en estado OFF)). **Dicho contacto soporta un máximo de 2 A.**

## **3.4 Tubo para transporte de vapor**

- Utilizar tubos flexibles CAREL (Máx. 4 m de longitud, ver pár. "Modelos de tubos para conducto de vapor);
- Evitar la formación de bolsas o de sifones (causa de acumulación de condensado)
- Evitar estrangulamientos del tubo por efecto de curvaturas bruscas o de torceduras.
- Fijar con abrazaderas metálicas los extremos del tubo a las conexiones del humidificador y del distribuidor de vapor para que no se suelten por efecto de la temperatura.
- Evitar tiranteces que conllevan estrés mecánico en el codo de salida de vapor del cilindro.

## **3.5 Tubo de descarga de condensado**

Durante el funcionamiento del humidificador parte del vapor puede condensar, causando pérdidas de eficiencia y ruido (bajo la forma de gorgoteos). Para la descarga del condensado, conectar a la base del distribuidor un tubo de descarga con un sifón y una pendiente mínima de 5° (ver la fig. 3.d). Tubos CAREL de descarga de condensado: cód. 1312368AXX (ø 10mm) - (CHOSE00516 (5/16") para el mercado norteamericano) para distribuidores lineales de vapor serie DP\*; cód. 1312353APG (ø 7mm) - (CHOSE0038 (3/8") para el mercado norteamericano) para distribuidores ventilados y boquillas de vapor.

Atención: el sifón del tubo de vaciado de condensado debe ser llenado con agua antes de poner en marcha el humidificador.

Ejemplo de correcta e incorrecta instalación del tubo de conducto de vapor y de vaciado de condensado:

#### Todos los modelos UR

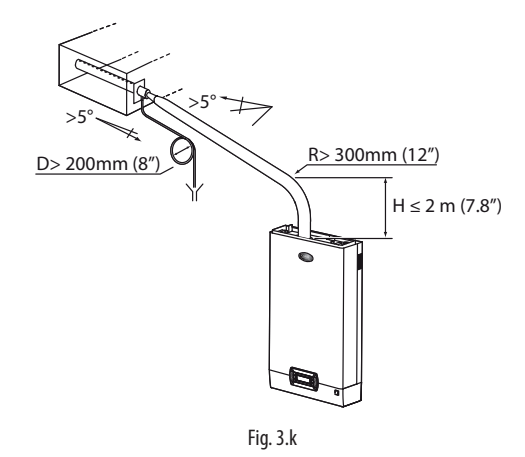

Modelos UR002...UR013 (1), conexión de la descarga de condensado con retorno a la bandeja de carga:

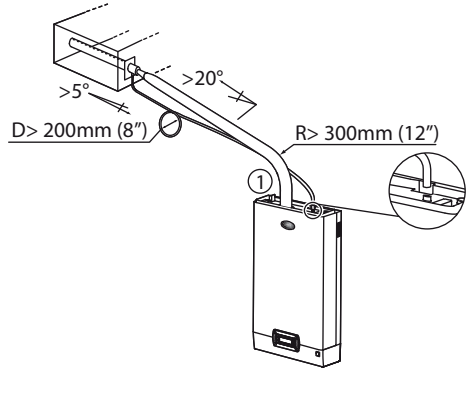

Fig. 3.l

Modelos UR020...UR080 (1) prolongar el tubo dentro del humidificador hasta la bandeja de la base.

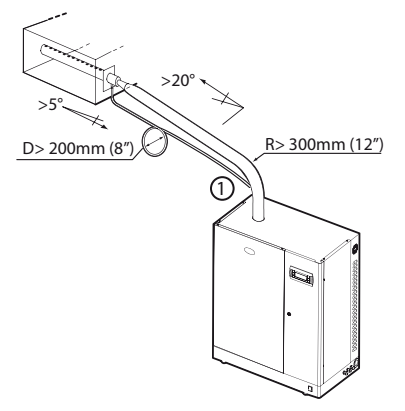

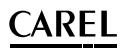

#### Todos los modelos UR

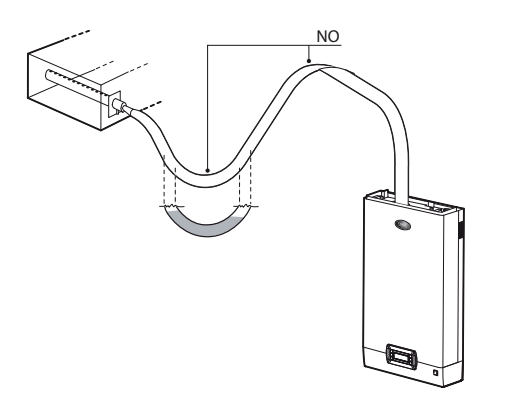

Fig. 3.n

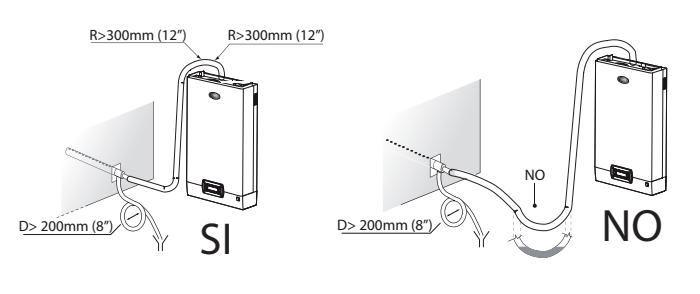

Fig. 3.o

### **3.6 Límites de la presión en impulsión**

La contrapresión a la salida del calderín, sea esta positiva o negativa, está asociada tanto a la presión relativa en conducto/AHU como a las pérdidas de carga del tubo de vapor, eventuales curvas o adaptadores y del distribuidor de vapor.

Los tubos de transporte de vapor Carel tienen una pérdida de carga de unos 150 Pa/m (0.021 psi) (respetando el caudal máximo sugerido por Carel).

Los distribuidores lineales Carel serie DP\* tienen una pérdida de carga de unos 25 Pa (0.003 psi) (respetando el caudal máximo sugerido por Carel).

Considerando estos valores, la presión en salida del calderín debe ser:

presión salida calderín > 150 [Pa/m] \* longitud tubo vapor [metros] + 25 [Pa] del DP + presión en conducto/AHU [Pa]

Valores de presión a la salida del calderín para heaterSteam:

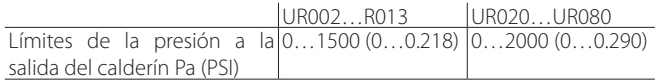

Nota una presión igual a unos -200 Pa (-0.029 psi) a la salida del calderín corresponde a unos 20mm (0.78") de agua dentro del propio calderín (para todos los tamaños).

## **4. CONEXIONES ELÉCTRICAS**

## **4.1 Predisposición del pasaje de los cables eléctricos**

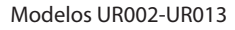

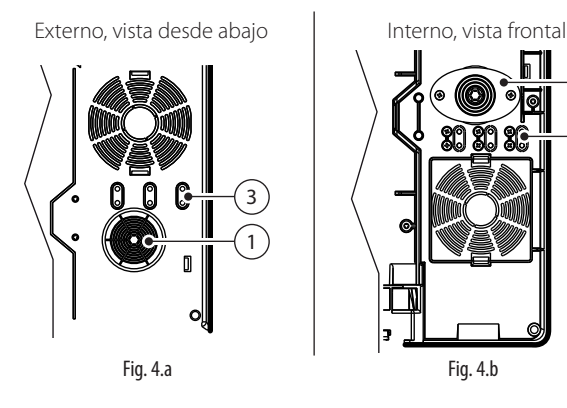

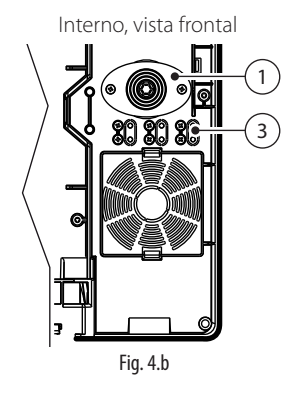

Modelos UR20-UR80

Externo, vista lateral

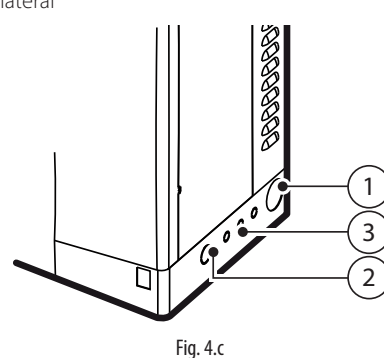

#### Leyenda:

- 1. Entrada de cable de alimentación eléctrica;
- 2. Entrada (previo taladro) para eventuales otros usos;
- 3. Entrada de cables de sondas (previo taladro).

## **4.2 Conexión de cable de alimentación eléctrica**

Antes de proceder a la realización de las conexiones, asegurarse de que la máquina esté desconectada de la red eléctrica: situar el interruptor eléctrico principal de la instalación y el del humidificador en apagado (OFF).

Atención: el interruptor ON/OFF del humidificador interrumpe la alimentación sólo al control electrónico, no a las resistencias, que permanecen alimentadas.

Verificar que la tensión de alimentación del aparato corresponda al valor indicado en los datos de placa indicados dentro del cuadro eléctrico. Quitar el panel frontal como se explica en el cap.1.

Para introducir los cables de alimentación y de las sondas:

#### Modelos UR002-UR013

- 1. Desatornillar los tornillos y quitar la cubierta (A);
- 2. Si es necesario, cortar la parte superior del pasacables en cono (B) e introducir el cable de alimentación;
- 3. Conectar los hilos eléctricos a la regleta de terminales, reinsertar la cubierta y fijarla con los tornillos;

Para fijar el cable de la sonda:

- 4. Quitar el sujetacables precortado (C) y desatornillar los tornillos;
- 5. Introducir el cable de la sonda a través del taladro recién creado: fijar después el cable con los tornillos.

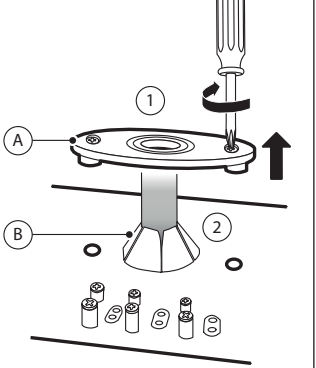

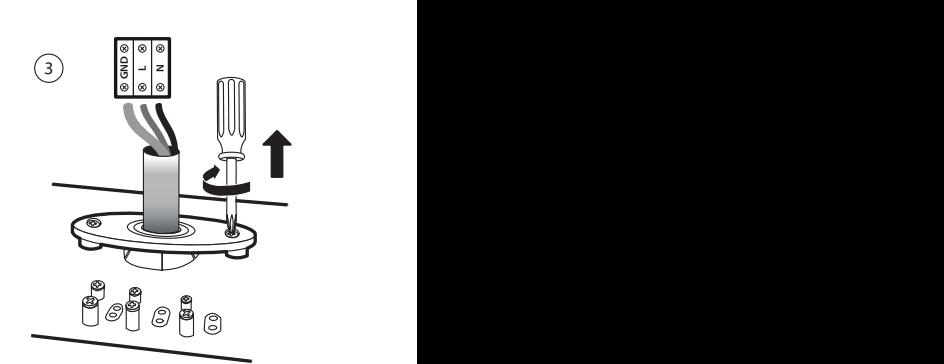

Fig. 4.d Fig. 4.e

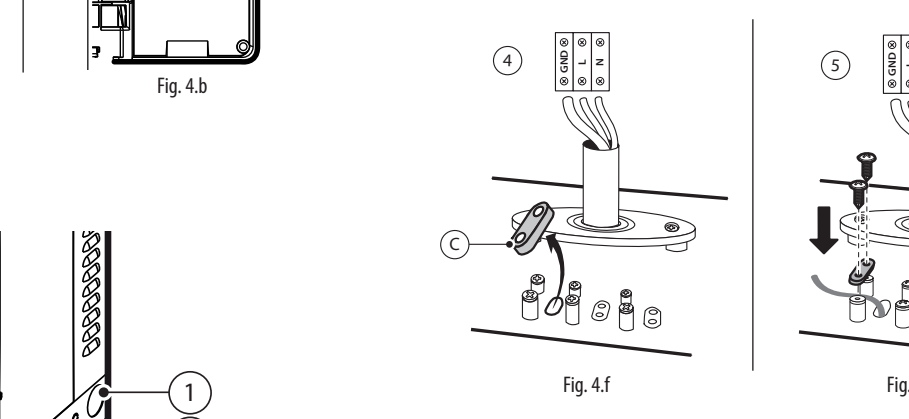

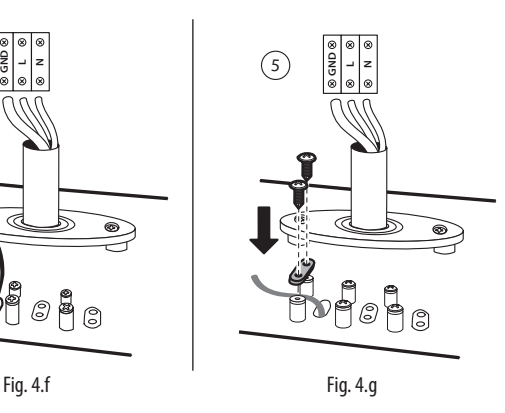

#### Modelos UR020-UR080

- 1. Identificar el pasacables de goma (A) en el lado derecho de la máquina e introducir el cable de alimentación eléctrica;
- 2. Dentro del cuadro eléctrico: desatornillar el pasacables (B), conectar los hilos a la regleta de terminales y reapretar los tornillos para garantizar la fijación.

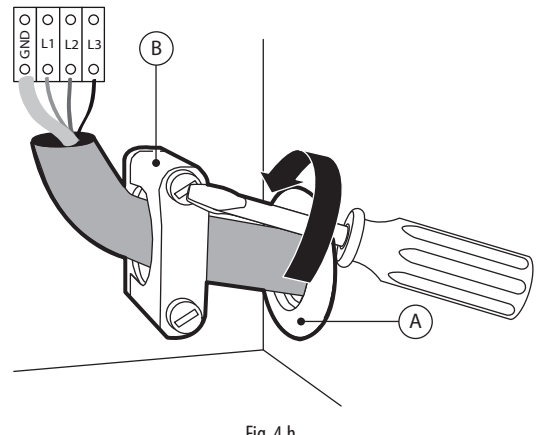

Fig. 4.h

La línea de alimentación del humidificador debe estar provista de interruptor seccionador y de fusibles de protección de cortocircuitos a montar por cuenta del instalador. En la tabla del cap. 12 se indica la sección aconsejada del cable de alimentación y el tamaño aconsejado de los fusibles; observar, sin embargo, que dichos datos son indicativos y, en caso de disconformidad con las Normativas locales, estas últimas deben prevalecer.

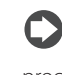

Nota: para evitar interferencias no deseadas, se aconseja mantener los cables de alimentación separados de los de señal procedentes de las sondas.

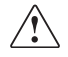

Atención: conectar el cable amarillo-verde al terminal de tierra  $(GND)$ 

## **CAREL**

# **SP**

## **4.3 Tarjeta de control**

La Tarjeta de control (S) se encuentra dentro del cuadro eléctrico en la pared divisoria..

Las conexiones auxiliares (sondas, terminal remoto, alarma), deben ser realizadas introduciendo en el compartimento del cuadro eléctrico los cables que proceden del exterior.

Para este fin utilizar el pasacables más pequeño situado en la base de la máquina hasta llegar, a través de la canaleta situada en la pared divisoria interna, a los terminales de tornillos extraíbles, situados en la Tarjeta de control.

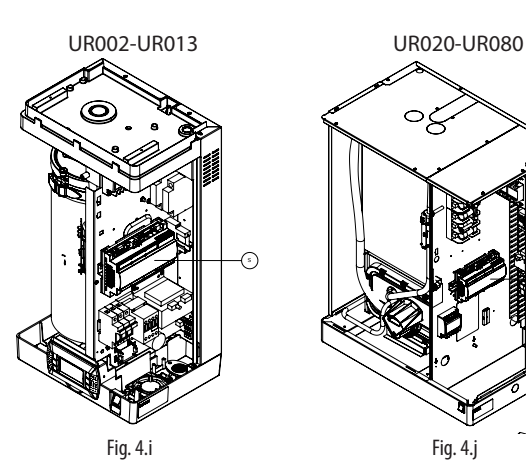

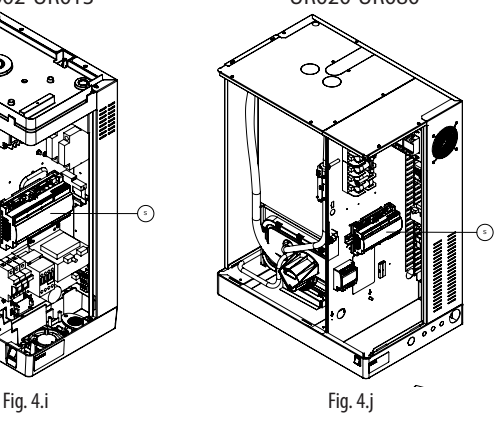

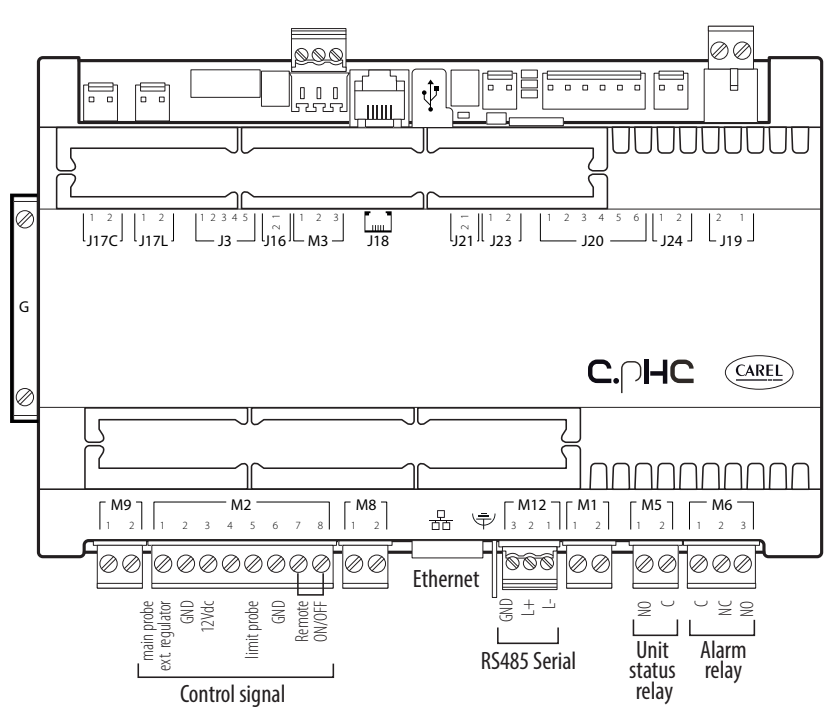

Leyenda:

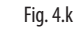

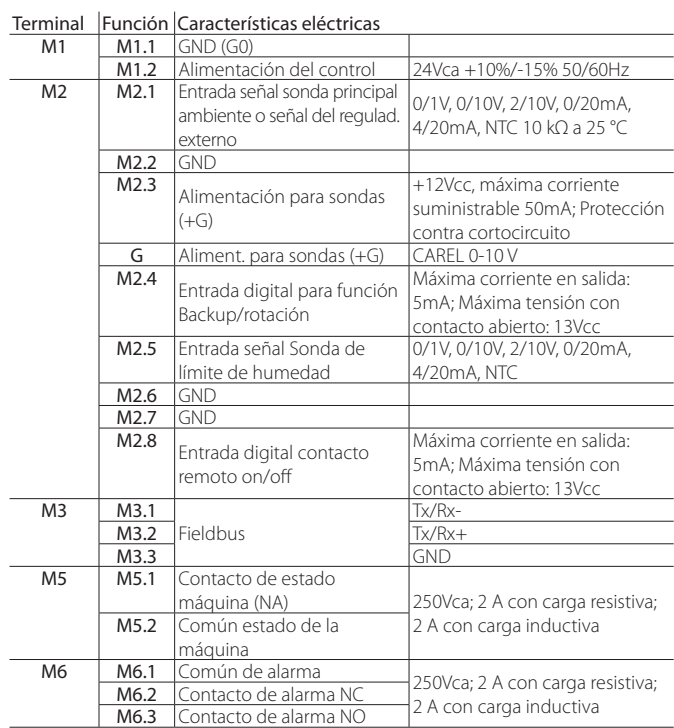

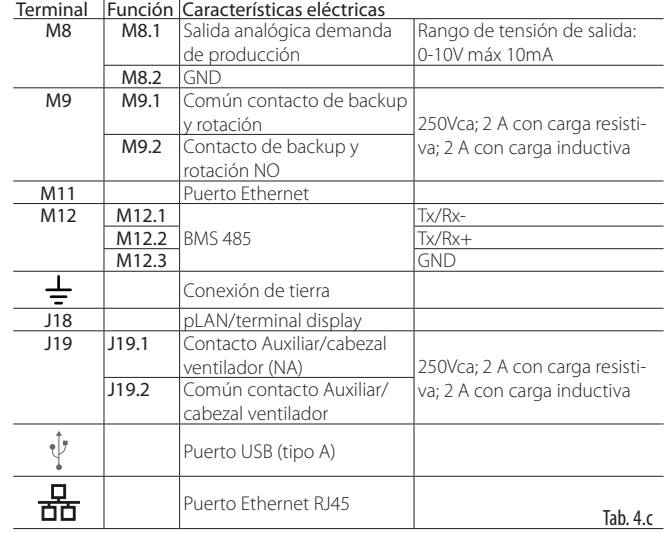

## **4.4 Principios de funcionamiento y regulación**

Antes de describir cada conexión eléctrica de heaterSteam se introducen algunos aspectos fundamentales de la regulación de los humidificadores a vapor.

#### **4.4.1 Principio de funcionamiento de un humidificador por resistencias**

El heaterSteam es un humidificador isotérmico a vapor cuya tecnología aprovecha el calentamiento de resistencias sumergidas en un calderín lleno de agua. Esta puede ser agua de red o agua desmineralizada. El calor generado por las resistencias hace aumentar la temperatura del agua hasta casi 100°C (212°F). El uso de agua desmineralizada asegura larga vida al cilindro y a las resistencias porque virtualmente los depósitos de cal no se pueden formar y crecer gradualmente. Por el contrario, cuando se usa agua de red, una parte de los minerales disueltos en el agua se deposita en el cilindro como sólidos de diversa composición. Para prevenir este fenómeno, cuando la conductividad del agua del cilindro supera un cierto valor, una parte del agua es descargada y reintegrada periódicamente para obtener la dilución. En los modelos preparados, el agua de descarga es mezclada con el agua de red para no superar la temperatura máxima prevista por las normativas vigentes nacionales y locales (función de drain tempering). El vapor generado tiene una temperatura de casi 100°C (212°F) y una mínima presión positiva (vapor sin presión). Está virtualmente desmineralizado y libre de gérmenes. La producción de vapor es regulada con lógica ON/ OFF o con modulación continua del 0% al 100% de la potencia nominal, por medio de relés de estado sólido (SSR); la lógica de regulación es de tipo PWM (es decir, variación de la longitud del impulso) con la base de los tiempos programable.

#### **4.4.2 Principios de regulación**

El aparato está provisto de relés de estado sólido (SSR) y, por lo tanto, la producción de vapor es regulable de forma continua en función de la demanda, con modalidad seleccionada entre las siguientes.

#### **4.4.3 Regulación ON/OFF**

La acción es de tipo todo o nada y es activada por un contacto externo; es posible configurar la producción porcentual máxima de la unidad.

#### **4.4.4 Regulación proporcional a una señal externa (acción modulante)**

La producción de vapor es proporcional al valor de una señal externa Y, (seleccionable mediante programación entre las siguientes estándar: 0…1Vcc; 0…10Vcc; 2…10Vcc; 0…20mA; 4…20mA). La máxima producción Pmax se obtiene en función del valor máximo de la señal externa Y, y será la producción nominal del humidificador. La histéresis de activación hy es configurable por el usuario y se refiere a la señal externa Y.

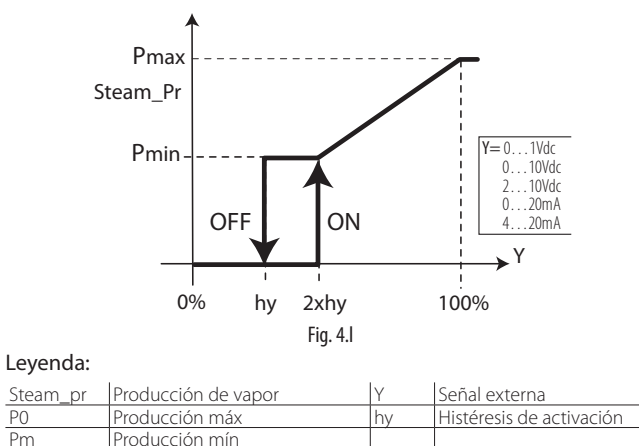

#### Nota: el gráfico anterior es válido si la función de precalentamiento está deshabilitada.

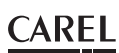

#### **4.4.5 Regulación autónoma con sondas de humedad**

La producción de vapor, está asociada a la medida del % HR efectuada por la sonda de humedad relativa, y aumenta al aumentar la distancia del set point (punto de consigna) St. La máxima producción Pmax corresponde al caso en el que el valor de humedad, leído por la sonda, esté alejado BP (banda proporcional) del valor de set point. La histéresis de activación hy es configurable por el usuario.

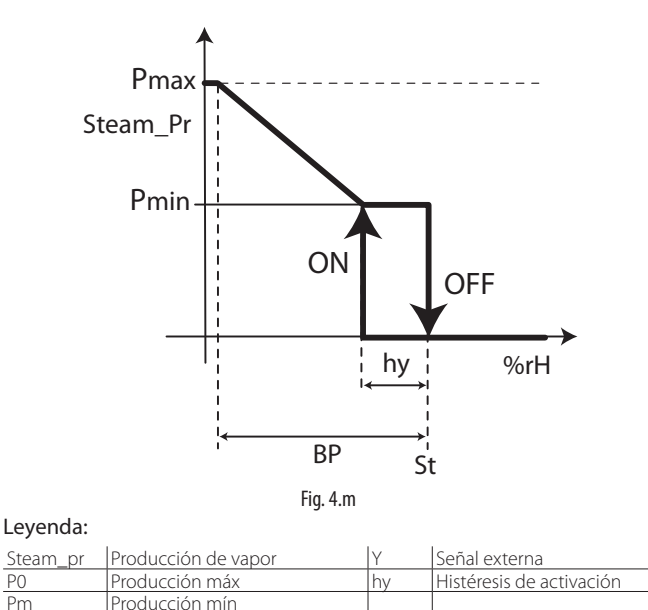

Para verificar que la humedad relativa medida por el transductor está contenida dentro de valores predeterminados, el módulo de control con regulación autónoma permite la programación de dos umbrales de alarma:

- umbral de alarma de alta humedad relativa;
- umbral de alarma de baja humedad relativa.

Al superar estos umbrales se activa el estado de alarma con cierre del contacto del correspondiente relé en la tarjeta principal de control.

#### **4.4.6 Regulación autónoma con transductor de humedad relativa y Sonda de límite en impulsión**

También en este caso el regulador modula la producción de vapor en función de la medida del % HR efectuada por el transductor principal de humedad relativa pero, además, limita su entidad si la humedad medida por un segundo transductor de límite, situado en el conducto del aire aguas abajo del distribuidor de vapor, se aproxima al máximo valor deseado. Por lo tanto, para prevenir que la humedad relativa del aire en impulsión supere un valor considerado eventualmente excesivo, el módulo de control con regulación autónoma y transductor límite permite la programación de un umbral de alarma de alta humedad relativa. Al superar dicho umbral, se activa el estado de alarma con cierre del contacto del correspondiente relé en la tarjeta principal de control. La sonda de límite permite la modulación de la producción de vapor en función del diferencial específico de límite establecido.

#### **4.4.7 Aplicación para baños turcos**

En las aplicaciones para baños turcos, en las que la sonda de regulación detecta la temperatura y la humedad, valen las mismas consideraciones hechas para la regulación autónoma con sonda.

Configurando el control en la temperatura, el humidificador continuará produciendo vapor hasta que se alcance la temperatura deseada de set point dentro del baño turco con la consiguiente y deseada saturación del aire en el ambiente (efecto niebla).

Transductor CAREL aconsejado: ASET030001 o ASET030000 o bien sondas NTC tipo UEKNTC0\*.

## **4.5 Señales de mando de producción de vapor**

El humidificador está provisto de relé de estado sólido (SSR) para la modulación de la producción y, por lo tanto, su capacidad se puede variar del 1 al 100% en función de las exigencias de regulación. Además, este puede ser conectado mediante serie RS485 o conexión Ethernet a un supervisor remoto. Según el tipo de señal utilizado Es posible obtener distintos tipos de habilitación y/o gestión de la producción de vapor (ON/ OFF o modulante).

Atención: las entradas de sonda están protegidas contra los cortocircuitos y la alimentación (M2.3) suministrable máxima es de 50mA. No obstante, se sugiere configurar el "Tipo de regulación" antes de conectar las sondas a los terminales.

Para ayudar al usuario a realizar la configuración existe el índice de pantalla arriba a la derecha en el display. El índice de pantalla corresponde a la sucesión de los índices de cada menú para alcanzar la página específica.

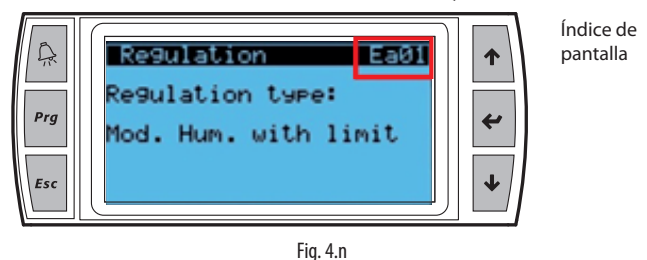

#### El inicio de la producción de vapor se puede producir por:

#### HUMIDOSTATO (ACCIÓN ON/OFF):

- Conectar los terminales M2.1 y M2.2 (demanda de producción) a un humidostato;
- Cortocircuitar entre sí los terminales M2.7 M2.8 (puente) para habilitar la producción;
- Para habilitar la acción ON/OFF configurar:

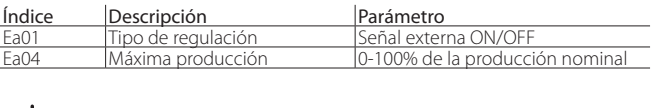

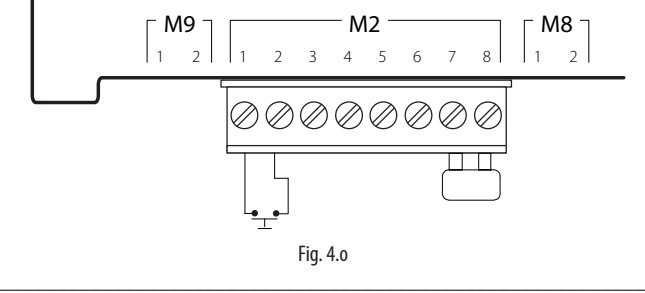

#### HUMIDOSTATO Y CONTACTO REMOTO (ACCIÓN ON/OFF)

- Conectar los terminales M2.1 y M2.2 (demanda de producción) a un humidostato;
- Conectar las entradas M2.7 M2.8 (habilitación) a un contacto remoto (ej.: interruptor, temporizador,...);
- Para habilitar la acción ON/OFF configurar:

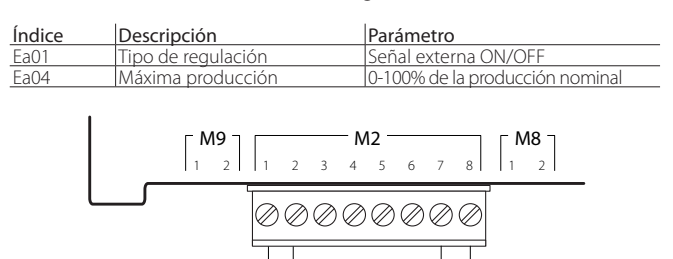

Fig. 4.p

#### Habilitación y regulación de la producción de vapor por medio de:

#### Regulador Proporcional Externo (acción modulante)

- cortocircuitar entre si los terminales M2.7 M2.8 (puente) para habilitar la producción;
- conectar los terminales M2.1 y M2.2 (demanda de producción) a un regulador externo;
- para habilitar la regulación, configurar:

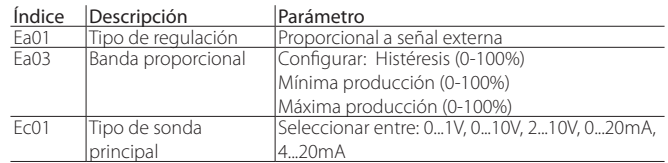

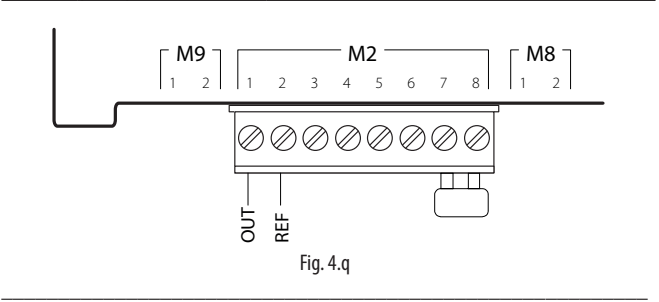

#### Regulador Proporcional Externo y Contacto REMOTO (acción modulante)

- conectar los terminales M2.1 e M2.2 (demanda de producción) a un humidostato;
- conectar las entradas M2.7 M2.8 (habilitación) a un contacto remoto (ej.: interruptor, temporizador,...);
- para habilitar la regulación, configurar:

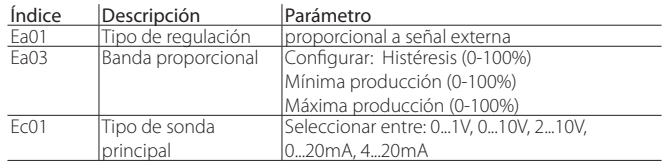

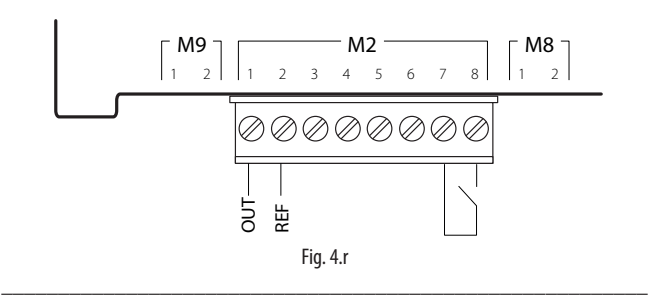

#### Regulador Proporcional Externo y Contacto Remoto (acción modulante) con Sonda de límite

- cortocircuitar entre si los terminales M2.7 M2.8 (puente) para habilitar la producción; como alternativa conectar los terminales M2.7 – M2.8 a un contacto remoto (ej.: interruptor, temporizador,...);
- conectar los terminales M2.1 y M2.2 (demanda de producción) a un regulador externo;
- conectar la sonda de límite activa a los terminales M2.5, M2.3 (+12Vcc), M2.6  $(GND)$

Nota: Con sonda Carel 0-10V, conectar la alimentación de la sonda +(G) al terminal "G" de la tarjeta en vez de al terminal M2.3.

• para habilitar la regulación, configurar:

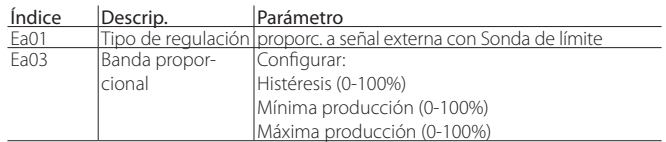

 $21$ 

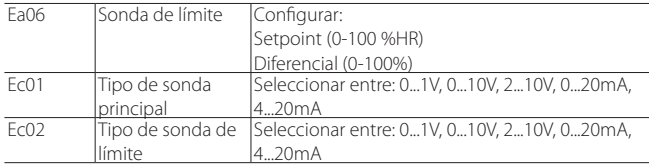

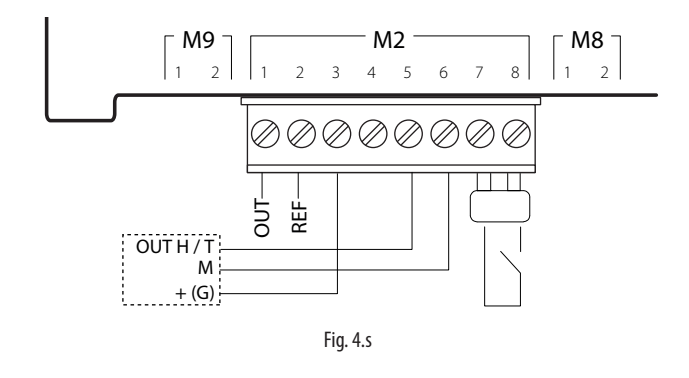

Nota: en el ámbito industrial (CEI EN61000-6-2) los cables de señal que salen de la máquina no deben superar los 30 m (98') de longitud: cable de señal de producción de vapor (terminales M2.1, M2.2), la entrada digital ON/OFF remota (terminales M2.7, M2.8) y del cable apantallado para la comunicación RS485.

## **4.6 Regulación con sondas de humedad**

La tarjeta principal de control, conectada a una sonda de humedad ambiente de regulación, regula la producción de vapor en función de la humedad medida. Es posible conectar una segunda Sonda de límite de humedad en impulsión: con esta configuración, típica de las instalaciones de tratamiento de aire, la tarjeta principal de control continúa regulando en función de la humedad la producción de vapor, que sin embargo es limitada en función del valor de humedad relativa detectada en el conducto de impulsión.

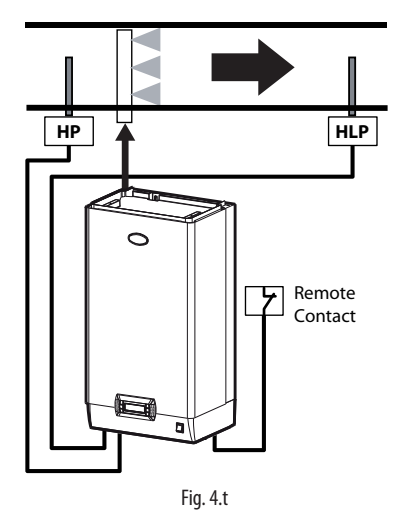

#### Leyenda:

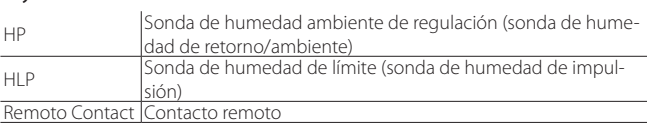

#### Regulación con una Sonda de Humedad

- cortocircuitar entre si los terminales M2.7 M2.8 (puente) para habilitar la producción; como alternativa conectar los terminales M2.7 – M2.8 a un contacto remoto (ej.: interruptor, temporizador,...);
- conectar la sonda principal ambiente activa a los terminales M2.1, M2.2 (GND) y M2.3 (+12Vcc);

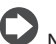

Nota: Con sonda Carel 0-10V, conectar la alimentación de la sonda +(G) al terminal "G" de la tarjeta en vez de al terminal M2.3.

• para habilitar la regulación, configurar:

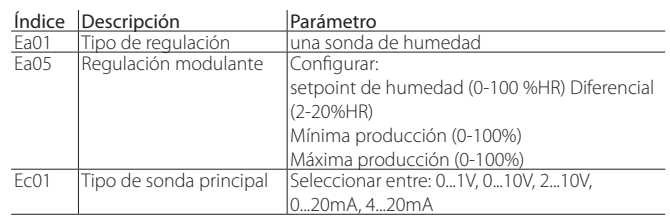

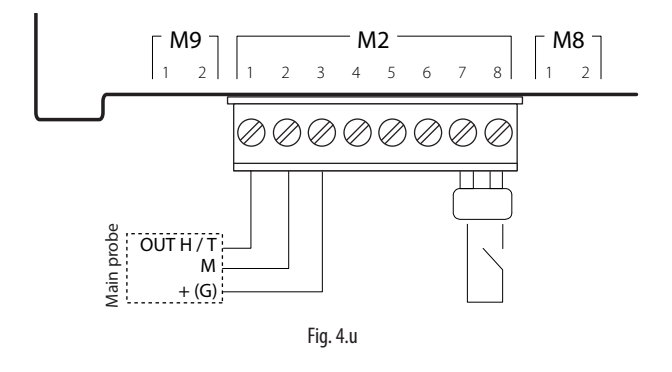

#### Regulación con una Sonda de Humedad y Sonda de límite

• cortocircuitar entre si los terminales M2.7 – M2.8 (puente) para habilitar la producción; como alternativa conectar los terminales M2.7 – M2.8 a un contacto remoto (ej.: interruptor, temporizador,...);

\_\_\_\_\_\_\_\_\_\_\_\_\_\_\_\_\_\_\_\_\_\_\_\_\_\_\_\_\_\_\_\_\_\_\_\_\_\_\_\_\_\_\_\_\_\_\_\_\_\_\_\_\_\_\_\_\_

- conectar la sonda principal de ambiente activa a los terminales M2.1, M2.2 (GND) y M2.3 (+12Vcc);
- conectar la sonda de límite activa a los terminales M2.5, M2.3 (+12Vcc), M2.6 (GND);

Nota: Con sonda Carel 0-10V, conectar la alimentación de la sonda +(G) al terminal "G" de la tarjeta en vez de al terminal M2.3.

• para habilitar la regulación, configurar:

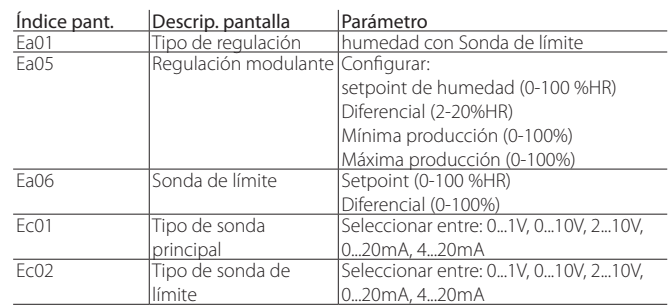

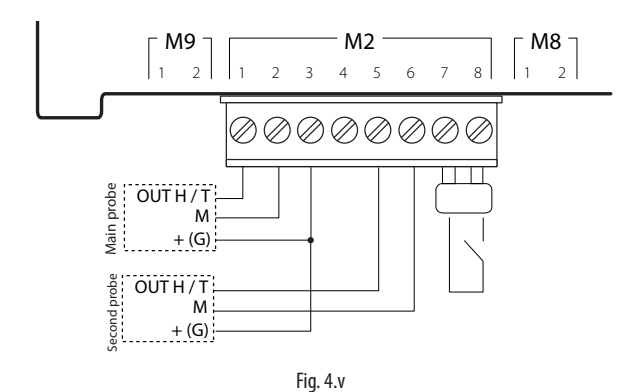

## CARFI

#### Sondas conectables:

sondas CAREL utilizables para ambiente DPWC111000

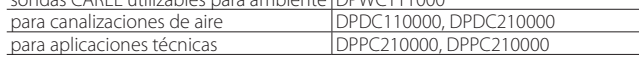

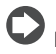

Nota.- es posible conectar al control sondas activas no CAREL. \_\_\_\_\_\_\_\_\_\_\_\_\_\_\_\_\_\_\_\_\_\_\_\_\_\_\_\_\_\_\_\_\_\_\_\_\_\_\_\_\_\_\_\_\_\_\_\_\_\_\_\_\_\_\_\_\_

#### Regulación con dos Sondas de Humedad

- cortocircuitar entre si los terminales M2.7 M2.8 (puente) para habilitar la producción; como alternativa conectar los terminales M2.7 – M2.8 a un contacto remoto (ej.: interruptor, temporizador,...);
- conectar la sonda principal de ambiente activa a los terminales M2.1, M2.2 (GND) y M2.3 (+12Vcc);
- conectar la segunda sonda activa a los terminales M2.5, M2.3 (+12Vcc) y M2.6 (GND);

Nota: Con sonda Carel 0-10V, conectar la alimentación de la sonda +(G) al terminal "G" de la tarjeta en vez de al terminal M2.3.

• para habilitar la regulación, configurar:

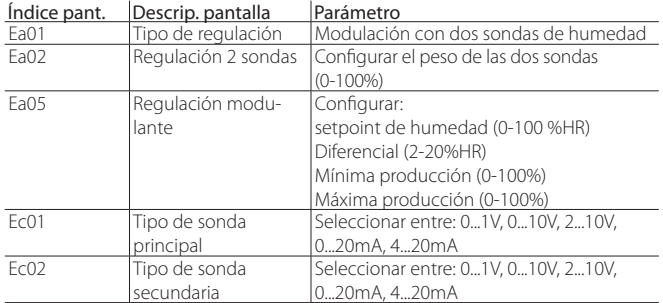

El control realizará la media ponderada entre las dos sondas. También es posible configurar el peso de las dos sondas.

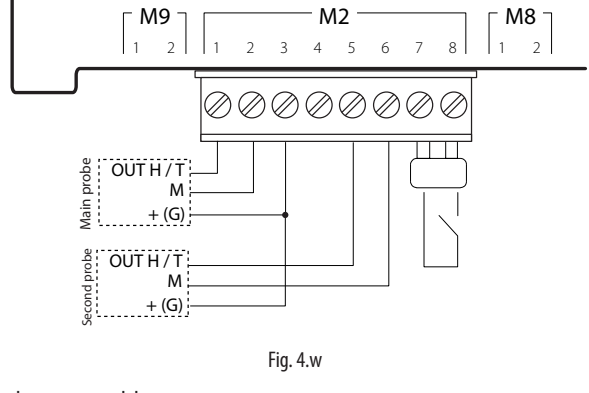

#### Sondas conectables:

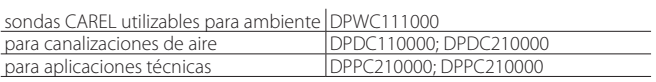

Nota es posible conectar al control sondas activas no CAREL.

## **4.7 Regulación con sondas de temperatura**

El control está provisto de regulación interna autónoma y es conectable a una sonda de temperatura TT (Fig. 4.r). Este realiza una acción completa de regulación en función de la temperatura medida dentro del ambiente controlado.

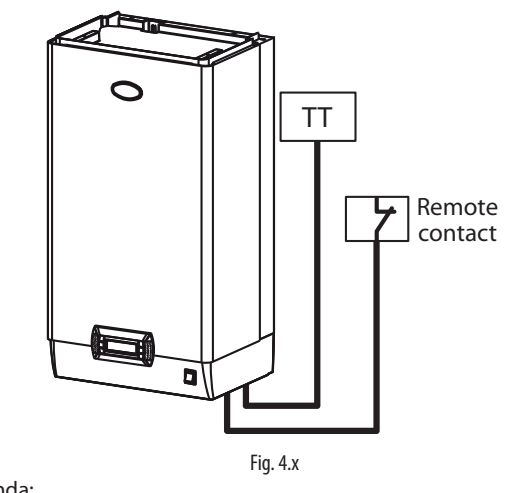

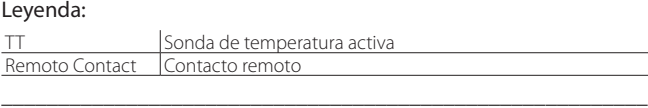

#### Regulación con una Sonda de Temperatura Activa

- cortocircuitar entre si los terminales M2.7 M2.8 (puente) para habilitar la producción; como alternativa conectar los terminales M2.7 – M2.8 a un contacto remoto (ej.: interruptor, temporizador,...);
- conectar la sonda principal de ambiente activa a los terminales M2.1, M2.2 (GND) y M2.3 (+12Vcc);

Nota: Con sonda Carel 0-10V, conectar la alimentación de la sonda +(G) al terminal "G" de la tarjeta en vez de al terminal M2.3.

• para habilitar la regulación, configurar:

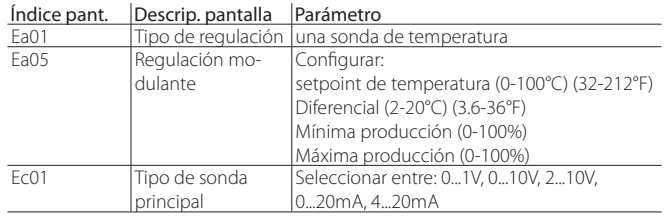

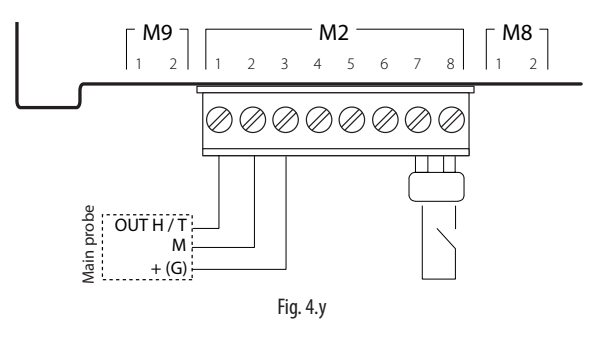

#### Regulación con una Sonda de Temperatura y Sonda de límite

• cortocircuitar entre si los terminales M2.7 – M2.8 (puente) para habilitar la producción; como alternativa conectar los terminales M2.7 – M2.8 a un contacto remoto (ej.: interruptor, temporizador,...);

\_\_\_\_\_\_\_\_\_\_\_\_\_\_\_\_\_\_\_\_\_\_\_\_\_\_\_\_\_\_\_\_\_\_\_\_\_\_\_\_\_\_\_\_\_\_\_\_\_\_\_\_\_\_\_\_\_

- conectar la sonda principal ambiente activa a los terminales M2.1, M2.2 (GND) y M2.3 (+12Vcc);
- conectar la sonda de límite activa a los terminales M2.5, M2.3 (+12Vcc), M2.6  $(GND)$

Nota: Con sonda Carel 0-10V, conectar la alimentación de la sonda +(G) al terminal "G" de la tarjeta en vez de al terminal M2.3.

• para habilitar la regulación, configurar:

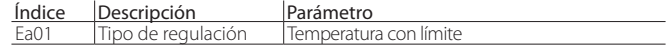

**SPA**

**SPA**

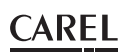

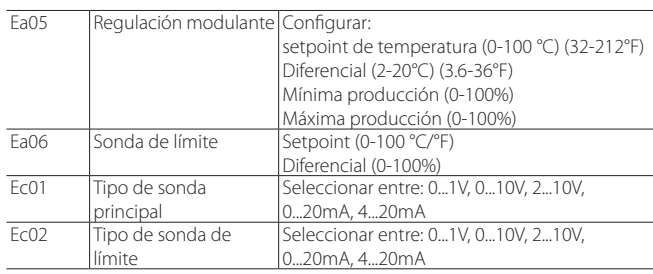

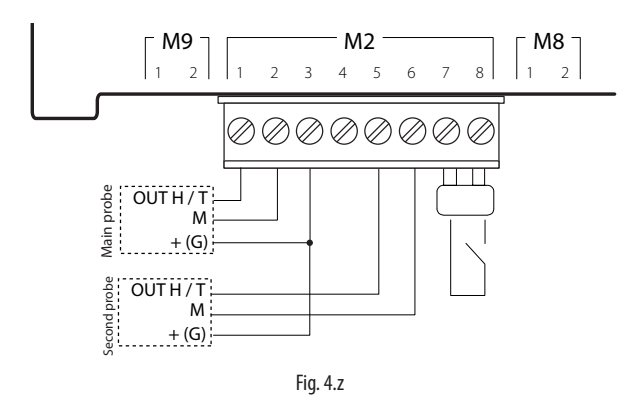

#### Sondas conectables:

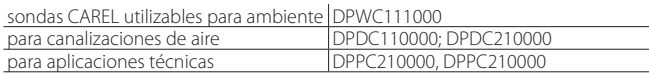

Nota es posible conectar al control sondas activas no CAREL. Regulación con dos Sondas de Temperatura Activas

- cortocircuitar entre si los terminales M2.7 M2.8 (puente) para habilitar la producción; como alternativa conectar los terminales M2.7 – M2.8 a un contacto remoto (ej.: interruptor, temporizador,...);
- conectar la sonda principal ambiente activa a los terminales M2.1, M2.2 (GND) y M2.3 (+12Vcc);
- conectar la segunda sonda activa a los terminales M2.5, M2.3 (+12Vcc) y M2.6 (GND);

Nota: Con sonda Carel 0-10V, conectar la alimentación de la sonda +(G) al terminal "G" de la tarjeta en vez de al terminal M2.3.

• para habilitar la regulación, configurar:

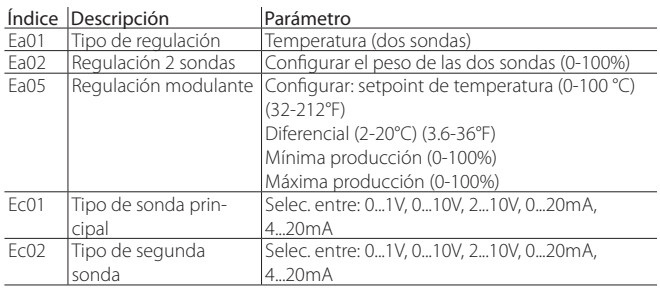

El control realizará la media ponderada entre las dos sondas. También es posible configurar el peso de las dos sondas.

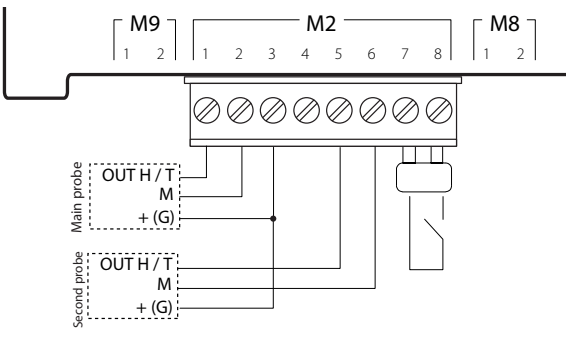

Fig. 4.aa

#### Sondas conectables:

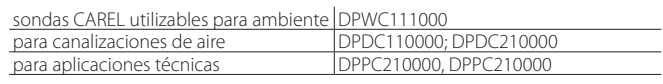

Nota: es posible conectar al control sondas activas no CAREL.

\_\_\_\_\_\_\_\_\_\_\_\_\_\_\_\_\_\_\_\_\_\_\_\_\_\_\_\_\_\_\_\_\_\_\_\_\_\_\_\_\_\_\_\_\_\_\_\_\_\_\_\_\_\_\_\_\_

#### Regulación con una Sonda de Temperatura NTC (pasiva)

- cortocircuitar entre si los terminales M2.7 M2.8 (puente) para habilitar la producción; como alternativa conectar los terminales M2.7 – M2.8 a un contacto remoto (ej.: interruptor, temporizador,...);
- conectar la sonda principal ambiente NTC a los terminales M2.1, M2.2;
- para habilitar la regulación, configurar:

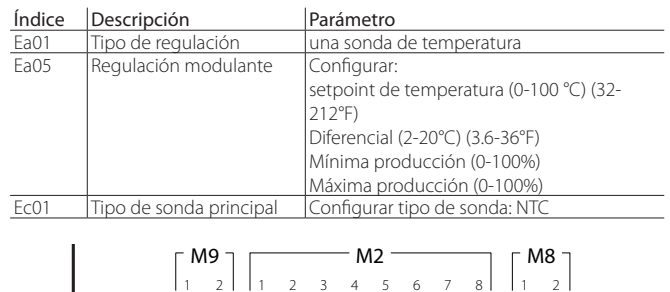

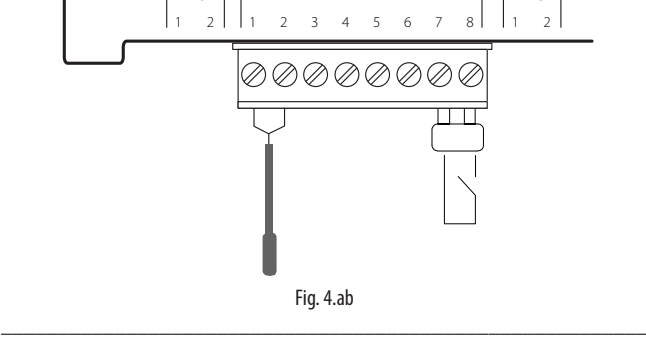

#### Regulación con dos sondas de temperatura NTC (pasivas)

- cortocircuitar entre si los terminales M2.7 M2.8 (puente) para habilitar la producción; como alternativa conectar los terminales M2.7 – M2.8 a un contacto remoto (ej.: interruptor, temporizador,...);
- conectar la primera sonda NTC a los terminales M2.1, M2.2;
- conectar la segunda sonda NTC a los terminales M2.5, M2.6;
- para habilitar la regulación, configurar:

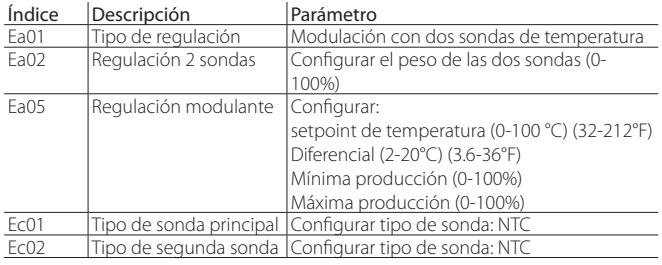

El control realizará la media ponderada entre las dos sondas. También es posible configurar el peso de las dos sondas.

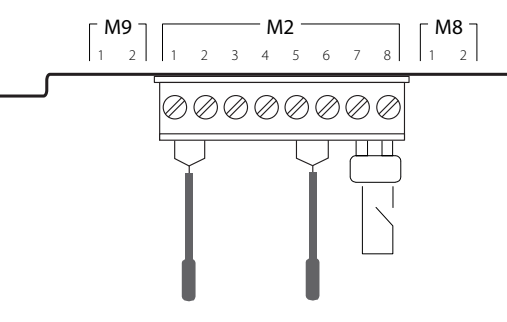

Fig. 4.ac

### **4.8 Contacto de alarma**

El control del humidificador está provisto de un contacto de relé para la señalización a distancia de la presencia de uno o más eventos de anomalía o alarma. La conexión al contacto de alarma (250 Vca; carga máx: 2 A resistivos - 2 A inductivos) se actúa por medio de los terminales M6.1, M6,2 y M6.3.

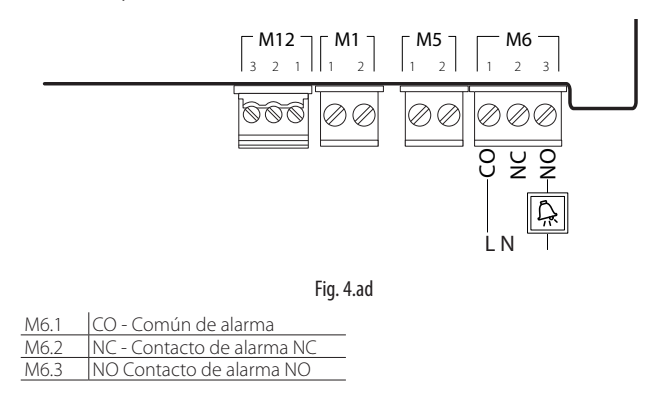

## **4.9 Contacto de Estado de la máquina / pre-alarma de mantenimiento**

El control del humidificador está provisto de un contacto de relé para la señalización a distancia del estado de la máquina. El contacto resulta ser normalmente abierto. Cuando la unidad está produciendo el contacto se cierra. La conexión al contacto de estado de la máquina (250 Vca; carga máx: 2 A resistivos - 2 A inductivos) se activa por medio de los terminales M5.1, M5,2.

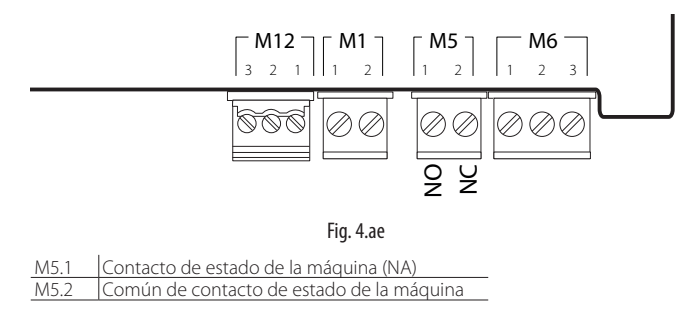

El contacto M5.2 está configurado de fábrica como estado de la máquina. Este relé puede ser también configurado como pre-alarma de mantenimiento. Señalizando por lo tanto con anticipación el alcance de la verdadera alarma de mantenimiento permitiendo la programación de la misma. Ver el párrafo "7.2.7 Horas de vida del cilindro" para más detalles sobre la configuración de la pre-alarma.

Para configurar la salida digital M5.2 como pre-alarma de mantenimiento configurar:

**SPA**

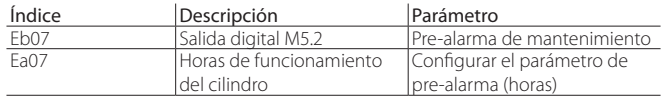

## **4.10 Salida analógica demanda de producción**

El control del humidificador está provisto de salida analógica (señal 0-10V) que indica la demanda de producción.

La conexión a la salida de la demanda de producción (0-10V máx 10mA) se actúa por medio de los terminales M8.1, M8,2.

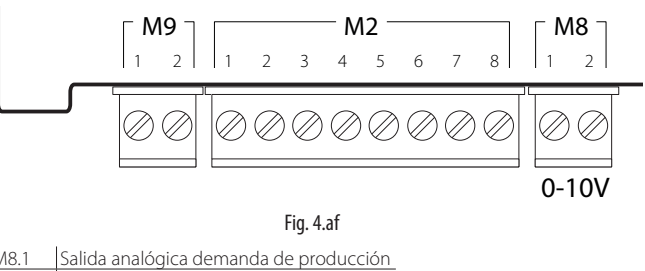

GND

ADVERTENCIAS IMPORTANTES: para evitar desequilibrios de regulación, es necesario que la masa de las sondas o de los reguladores externos esté conectada eléctricamente a la masa del control del aparato;

## **4.11 Verificaciones finales**

Las siguientes condiciones satisfacen una correcta conexión eléctrica:

- 1. la tensión de red del humidificador corresponde a la tensión de placa;
- 2. los fusibles instalados son adecuados para la línea y para la tensión de alimentación;
- 3. se ha instalado un seccionador de línea para poder interrumpir la tensión al humidificador;
- 4. el humidificador se ha conectado a tierra correctamente;
- 5. el cable de potencia se ha fijado al pasacables antitirones;
- 6. los terminales M2.7, M2.8 están puenteados o conectados a un contacto de habilitación al funcionamiento;
- 7. si el humidificador es controlado por un regulador externo, la masa de la señal está conectada eléctricamente a la masa del control.

## **5. PREPARACIÓN PARA LA PUESTA EN SERVICIO**

#### **5.1 Controles preliminares**

Antes de poner en marcha el humidificador hay que controlar que:

- las conexiones hidráulicas, eléctricas y el sistema de distribución del vapor se han realizado según las instrucciones contenidas en el manual;
- el grifo de interceptación del agua al humidificador esté abierto;
- los fusibles de línea estén instalados e íntegros;
- los terminales M2.7 y M2.8 estén puenteados o bien que estén conectados al contacto ON/OFF remoto y que este último esté cerrado;
- las sondas o los instrumentos externos de control estén conectados correctamente (y que las masas de los instrumentos estén eléctricamente conectadas a la de la tarjeta principal de control);
- no existan estrangulamientos en el tubo de impulsión del vapor;
- en caso de humectación en conducto, el funcionamiento del humidificador esté enclavado al funcionamiento del ventilador del aire (en sustitución del, o en serie con él, contacto ON/OFF remoto);
- que el tubo de retorno del condensado del distribuidor esté instalado y libre para descargar;
- la tubería de drenaje esté correctamente conectada y libre.

Atención: antes de la puesta en marcha, verificar que el humidificador está en perfectas condiciones, que no existan pérdidas de agua y que las partes eléctricas estén secas. ¡No aplicar la tensión si el aparato está dañado o incluso parcialmente mojado!

## **6. PUESTA EN FUNCIONAMIENTO**

Una vez completadas las operaciones indicadas en el capítulo 5 "Preparación para la puesta en servicio", es posible poner en marcha el humidificador.

### **6.1 Puesta en marcha**

Después de tener cerrado el seccionador de la línea de alimentación del humidificador, encender el aparato poniendo el interruptor situado en el panel frontal del aparato abajo a la derecha en posición I, "ON". Inicia después la secuencia de puesta en marcha que comprende una fase inicial, una fase de autotest y finalmente, la fase de funcionamiento. Cada fase de la secuencia de puesta en marcha se caracteriza por una distinta visualización en el display.

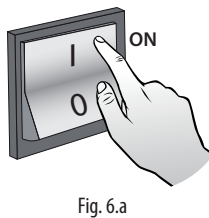

### **6.2 Secuencia de puesta en marcha**

#### 1. PRIMERA PUESTA EN MARCHA DE LA APLICACIÓN

Se muestra el logo del humidificador "heaterSteam". Durante la primera puesta en marcha se pide seleccionar el idioma para el menú:

- 1. English
- 2. Italiano<br>3 Deutsch
- 3. Deutsch<br>4. Francais
- **Francais**
- 5. Español

Pulsar la tecla UP/Down para seleccionar el número correspondiente al idioma y ENTER para confirmar. Esta pantalla permanece visualizada durante 60 segundos.

#### 2. PRIMERA PUESTA EN MARCHA (Asistente)

Durante la primera puesta en marcha se presenta un asistente para la inicialización rápida de los parámetros principales de la máquina. Los pasos a realizar son 9 (algunos puntos podrían no ser mostrados si no son necesarios):

- 1/9 Modelo (sólo en caso de control de recambio no configurado): selección y parametrización del modelo (tamaño, tensión,…);
- 2/9 dureza del agua: auto o definido por el usuario. Seleccionando "auto" el control ajusta de forma autónoma la dureza del agua deduciéndola de la lectura de la conductividad del agua en entrada;
- 3/9 Ajuste manual de la dureza del agua. Las posibles selecciones son:
	- 6. 0-10°F, mantenimiento a 3000h (horas)
	- 7. 10-20°F, mantenimiento a 1500h (horas)
	- 8. 20-30°F, mantenimiento a 1000h (horas)
	- 9. 30-40°F, mantenimiento a 800h (horas);
- 4/9 tipo de regulación: señal externa On/Off, proporcional a señal externa con Sonda de límite, proporcional a señal externa, una sonda de humedad, una sonda de temperatura, una sonda de humedad y Sonda de límite, una sonda de temperatura y Sonda de límite, dos sondas de temperatura (media), dos sondas de humedad (media);
- 5/9 selección del tipo de sonda ambiente principal: 0..1V (activa), 0..10V (activa), 2..10V (activa), 0..20mA (activa), 4..20 (activa), NTC  $(nasiva)$
- 6/9 selección del tipo de sonda de límite: 0..1V (activa), 0..10V (activa), 2..10V (activa), 0..20mA (activa), 4..20 (activa), NTC (pasiva);
- 7/9 Ajuste de los límites para las sondas activas. Ambiente mín (%): configurar el límite mínimo de humedad relativa HR% para la sonda principal;

Ambiente máx (%): configurar el límite máximo de humedad relativa HR% para la sonda principal;

Límite mín (%): configurar el límite mínimo de humedad relativa HR% para la sonda de límite;

Límite máx (%): configurar el límite máximo de humedad relativa HR% para la sonda de límite;

- 8/9 Ajuste de las descargas para dilución: auto o definido por el usuario. Seleccionando "auto" el control ajusta de forma autónoma el número de ciclos de evaporación que transcurren entre dos descargas para dilución consecutivas. La selección se realiza leyendo la conductividad del agua en la entrada del conductivímetro reduciendo el uso del agua, disminuyendo por lo tanto también el mantenimiento, y maximizando la vida del cilindro;
- 9/9 Ajuste manual de las descargas para dilución. Se deben insertar el número de ciclos de evaporación antes de forzar un ciclo de dilución.

Al final del procedimiento guiado si hay demanda si se desea ejecutar el asistente otra vez a la siguiente puesta en marcha Si/No

#### 3. PROCEDIMIENTO DE AUTOTEST

Indicado en el display con el estado de la máquina "AUTOTEST".

A cada encendido del humidificador (interruptor de la posición OFF a la posición ON), por defecto se realiza un procedimiento de autotest, que verifica la funcionalidad del sensor de nivel y el funcionamiento del aparato.

El procedimiento de autotest prevé una carga de agua hasta superar el nivel alto del sensor (led verde), seguido por una descarga hasta por debajo del nivel mínimo (led rojo). El procedimiento prevé después la carga agua para el reinicio de la producción (si hay demanda).

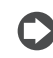

Nota: en caso de mal funcionamiento el contactor es desactivado y aparece la alarma correspondiente.

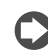

Nota: todas las pantallas del asistente (a excepción de la pantalla de selección del idioma) permanecen visualizadas hasta el ajuste por parte del usuario.

#### 4. Funcionamiento

El humidificador comienza a funcionar y aparece la visualización estándar

en el display. En presencia de alarma, el icono correspondiente se ilumina en rojo, consultar el capítulo 13 "Tabla de alarmas" para la lista y descripción completa.

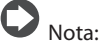

#### Selección y Configuración del modelo (sólo para control de recambio no configurado)

Si fuera necesario sustituir sólo el control (código de recambio control versión heaterSteam process: URH00000P3, código de recambio de control versión heaterSteam titanium: URH00000T3), la primera vez que se encienda el control de recambio alimentándolo, se pedirá configurar el modelo (capacidad y alimentación).

## **6.3 Apagado**

• Para evitar estancamientos, vaciar el agua presente en el cilindro pulsando simultáneamente y manteniendo pulsadas las teclas UP y DOWN durante 5 segundos; para parar la descarga pulsar la tecla ESC. • poner el interruptor a 0, "OFF".

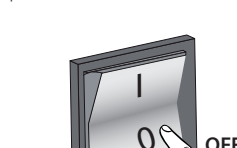

Fig. 6.b

## **6.4 Terminal gráfico**

El terminal gráfico contiene el display y el teclado, compuesto por 6 teclas, que permiten efectuar todas las operaciones de configuración y programación del control.

## **6.5 Teclado**

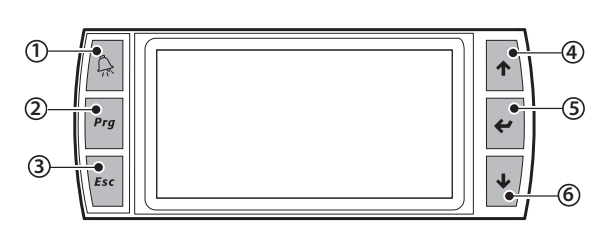

Fig. 6.c

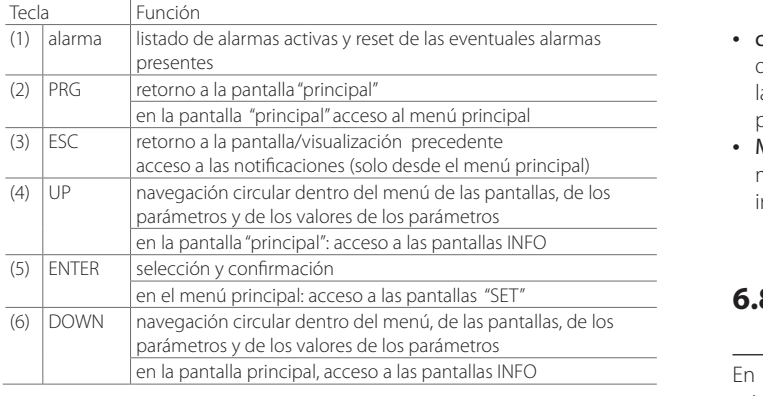

## **6.6 Display**

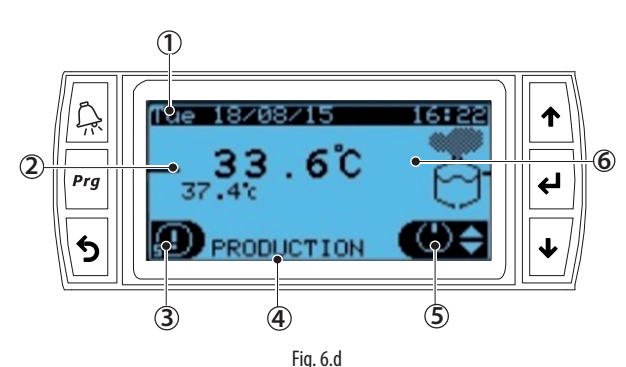

Leyenda de las áreas gráficas del display

1 Fecha/Hora actual

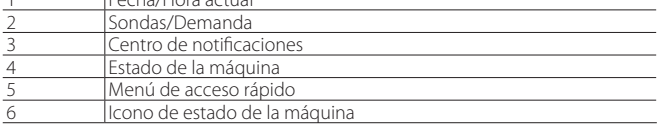

## **6.7 Área gráfica del Display 2 – Sondas/ Demanda**

El área gráfica "Sondas/Demanda" está dedicada a la visualización de la demanda de producción y a los valores leídos por las sondas. Para cada tipo de regulación existe una visualización específica, a continuación, se muestran todas las visualizaciones posibles:

• regulación proporcional a señal externa y proporcional a señal externa con Sonda de límite si hay demanda; ejemplo:

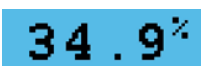

- señal ON/OFF: se muestra el estado de demanda ON u OFF
- humedad (sonda única) y regulación de temperatura (sonda única): se muestra el valor leído sólo por la sonda principal; ejemplo:

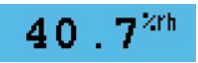

regulación de humedad con límite y temperatura con límite: se visualizan los valores leídos por ambas sondas, la principal en el centro y la de límite abajo; ejemplo:

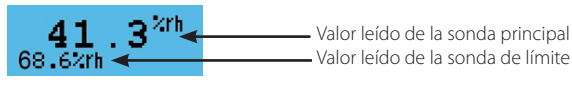

regulación de humedad (dos sondas) y temperatura (dos sondas): se visualizan los dos valores de las sondas y su media ponderada; ejemplo:

 $4<sup>2th</sup>$ 

38.72th

 Media ponderada 40 Valor leído de la primera se e . 12rh

Valor leído de la segunda sonda

**SPA**

- con sondas inalámbricas: como en el caso precedente, pero con la diferencia que se visualizan los dos valores abajo como medias de las sondas y su media ponderada total en el valor del centro (sonda principal).
- Master/Slave: si hay demanda total del sistema Master/Slave; se muestra también la existencia del sistema Master/Slave mediante la indicación: "Network":

## **6.8 Área gráfica del Display 3 - Centro de notificaciones**

En el centro de notificaciones se pueden ver de forma rápida los principales mensajes de las actividades desarrolladas por el humidificador. Para acceder al centro de notificaciones, en la pantalla principal pulsar la tecla "ESC"  $\blacktriangleright$ . En la pantalla principal se ve si hay notificaciones, de hecho, se muestra el número de notificaciones activas. En el ejemplo mostrado a continuación, hay 2 notificaciones activas.

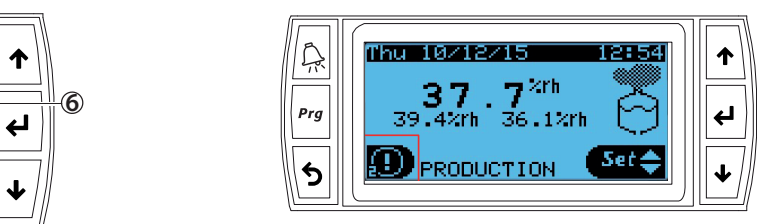

Utilizando la tecla "ENTER" < se puede ver la descripción de cada mensaje del centro de notificaciones. La lista de los mensajes visualizables del centro de notificaciones se indica a continuación:

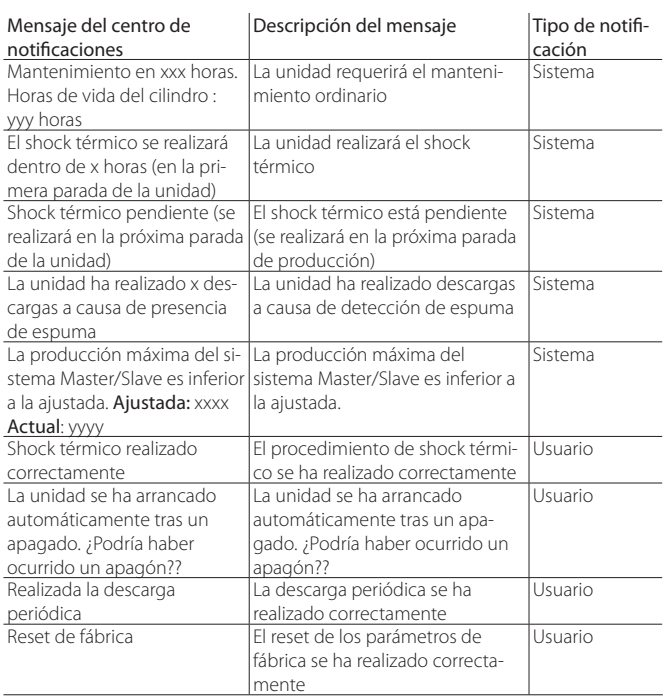

Las notificaciones del sistema no son reseteables por el usuario y se 29/05/2015 Fri 12:30 cancelarán en automático, las notificaciones del usuario por el contrario son cancelables utilizando la tecla Prg. .

## **6.9 Área gráfica del Display 4 - Estado de la máquina**

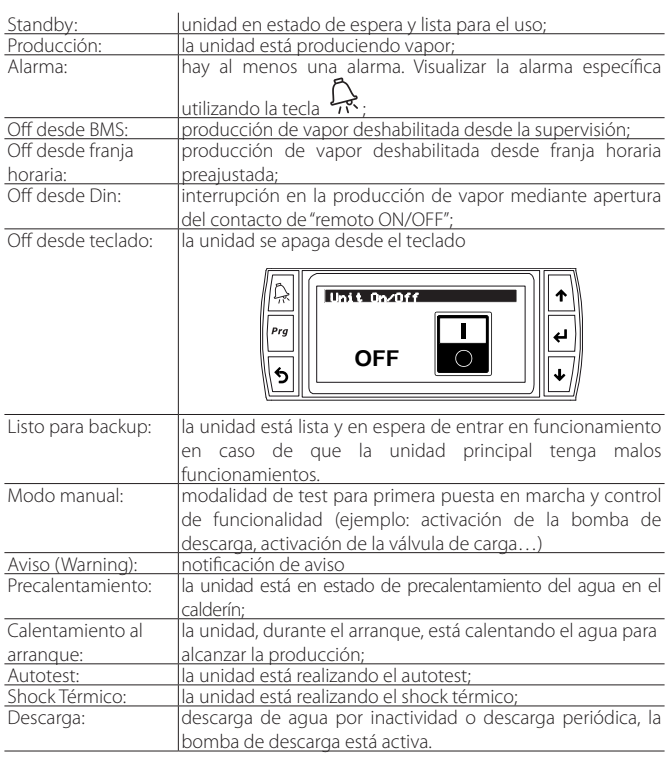

## **6.10 Área gráfica del Display 5 - Acceso rápido**

Por medio de los menús de acceso rápido es posible acceder rápidamente a las informaciones y a los ajustes de la unidad.

#### Procedimiento:

- 1. Pulsar una o más veces ESC para ir a la visualización estándar del display (pantalla principal);
- 2. Pulsar UP/DOWN para hacer aparecer el icono correspondiente al menú de acceso rápido deseado;

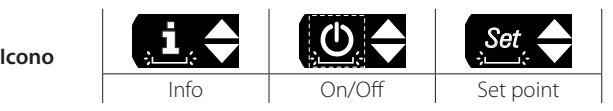

3. Pulsar Enter para entrar en el menú, UP/DOWN para navegar, ESC para salir.

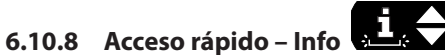

Consiste en pantallas de sólo lectura para visualizar las principales informaciones de la unidad:

- Info (Índice de pantalla Qc01) Estado de la máquina Demanda actual Producción actual Conductividad del agua en la entrada Temperatura del agua (medida por sonda NTC externa al calderín)
- Contadores de horas de trabajo (Índice de pantalla Qc02) horas de vida del cilindro horas de vida de la unidad
- Blackout (Índice de pantalla Qc03) Ultimo apagado del control pCO (hora/fecha) Duración del apagado (días, horas, minutos)
- Informaciones de la unidad (Índice de pantalla Qc04) Modelo de la máquina capacidad máxima, potencia eléctrica máxima, tensión de

alimentación, corriente máxima, número de fases eléctricas. • Informaciones del Software (Índice de pantalla Qc05)

Código Versión OS

## **6.10.9 Acceso rápido – Set**

Consiste en pantallas de lectura/escritura para configurar rápidamente los setpoint de la unidad:

- Setpoint principal (Índice de pantalla Qb01) Ajuste del setpoint Diferencial de regulación Máxima producción
- Setpoint de Sonda de límite o segunda sonda (Índice de pantalla Qb02) Ajuste del setpoint Diferencial

## **6.10.10 Acceso rápido – ON/OFF** *Set*

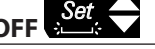

Encendido/apagado de la unidad desde el teclado. Pulsar UP/DOWN para pasar de una pantalla a otra y encender y apagar la unidad. Es útil para excluir rápidamente el control Master en caso de mantenimiento/ test. El índice de pantalla es Qa01.

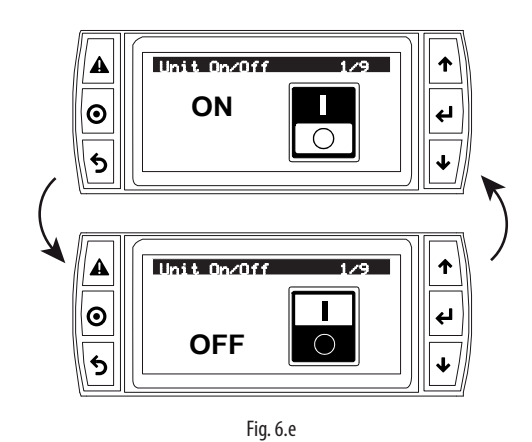

## **6.11 Área gráfica del Display 6 - Icono de estado de la máquina**

Visualización gráfica por medio de iconos del estado de la máquina. Los distintos estados previstos son:

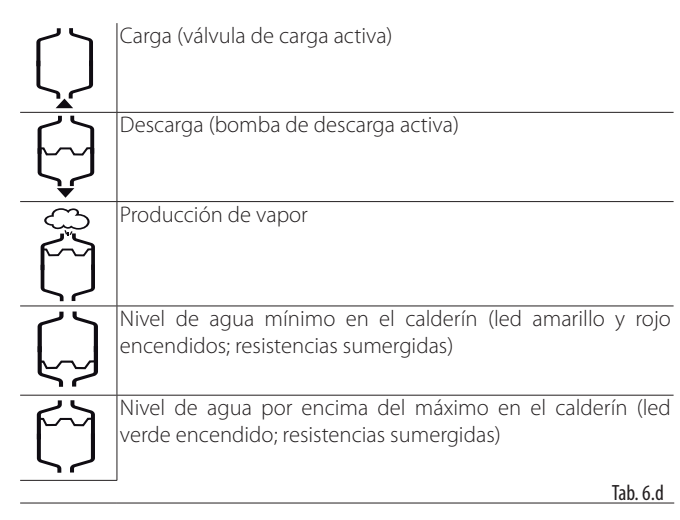

## **CAREL**

## **6.12 Menú principal**

Los parámetros son modificables por medio del teclado: pulsar  $\frac{\text{Prg}}{\text{Prg}}$ para acceder y UP/DOWN para navegar por el menú principal.

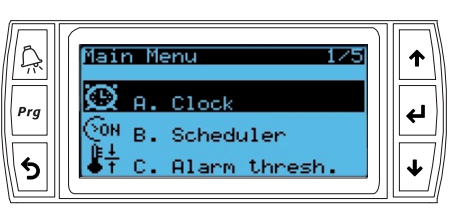

Fig. 6.f

Iconos del menú principal:

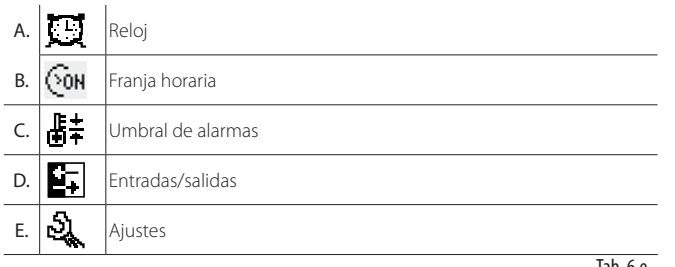

Tab. 6.e

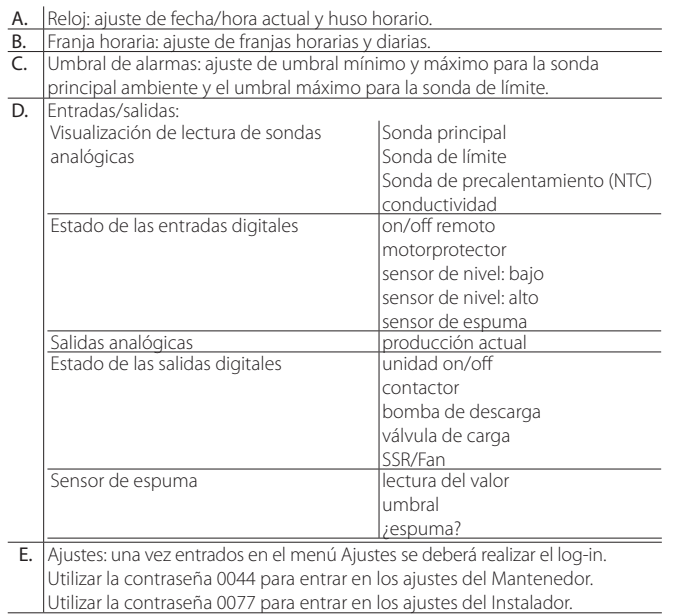

### Iconos del menú de Ajustes:

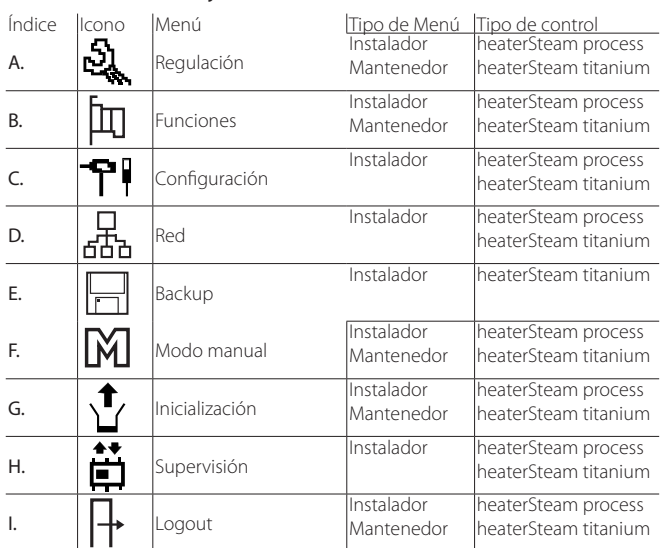

## **6.13 Árbol completo del menú de programación**

Se indica el árbol completo del menú de configuración. Se recuerda que el índice de pantalla arriba a la derecha en el display corresponde a la sucesión de los índices de cada menú para alcanzar la página específica (ver el párrafo "4.5 para más detalles"). Existen dos tipos de menú: Instalador y Mantenedor.

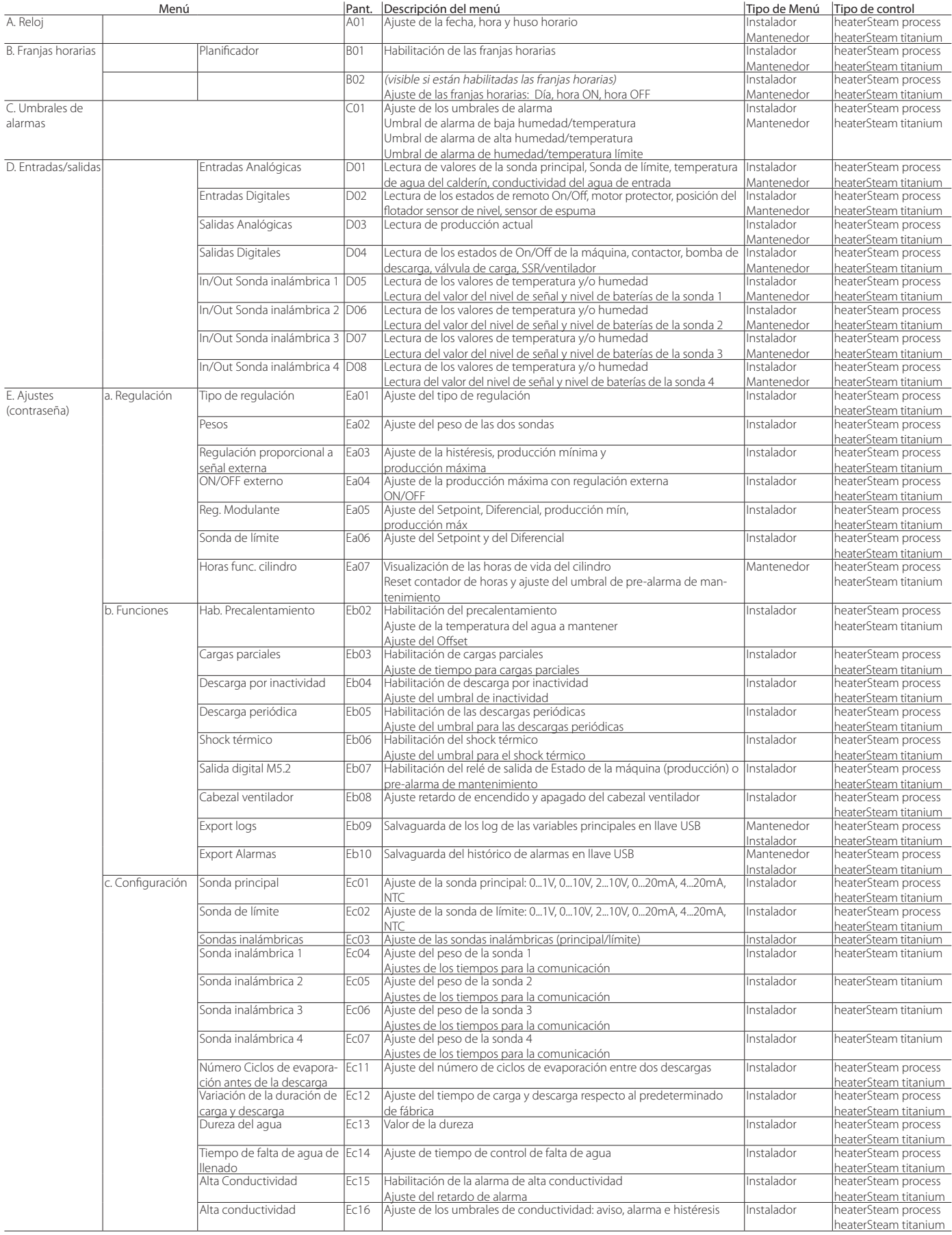

## `ARFI

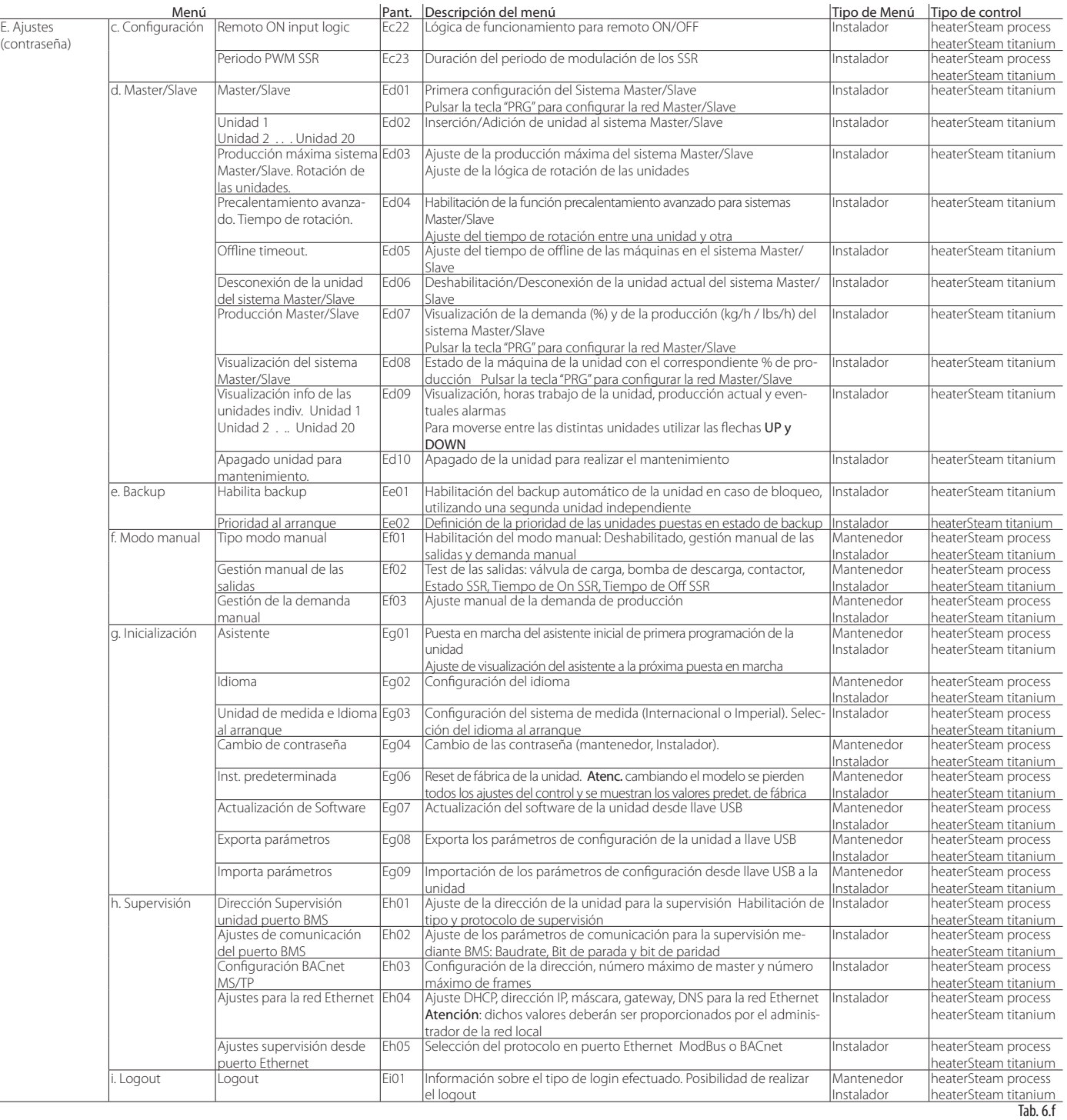

**SPA**

### **6.14 Alarmas**

En el caso de que haya alarmas, estas serán visibles en la correspondiente pantalla con acceso directo desde el display.

Al producirse una alarma la tecla correspondiente de alarma  $\lambda$  comienza a parpadear de forma intermitente. En estas condiciones pulsando una vez la tecla

Disabled de alarma (ver el cap. 13 "Tabla de alarmas"). Cuando la causa de alarma desaparece: de alarma وجبرا se muestra el tipo de alarma. En los casos de alarmas potencialmente peligrosas, el humidificador interrumpe automáticamente la producción de vapor. Para algunos eventos de alarma, simultáneamente a la señalización, se activa el relé

- la desactivación del mensaje visualizado es sólo manual (ver el cap. 13 "Tabla • el rearme del humidificador y del relé de alarma son automáticos o manuales;
- de alarmas"); Incluso si ya no está activa, el estado de alarma continúa siendo indicado hasta que

se pulsa la tecla "reseteo de la visualización". Los estados de alarma todavía activos no pueden ser reseteados. En caso de indicación de varias alarmas, el display indica en secuencia todas las alarmas. Desde la pantalla de alarmas se puede visualizar el

histórico utilizando la tecla "Enter" < Para la tabla completa de las alarmas ver el capítulo 13. Tabla de alarmas.

## **7. MENÚ DEL USUARIO Y CONFIGURACIÓN DE LA UNIDAD**

En los siguiente párrafos se describen todos los menús de programación de heaterSteam. Se recuerda que el índice de pantalla arriba a la derecha en el display corresponde a la sucesión de los índices de cada menú para alcanzar la página específica (ver el par. 4.4 para más detalles).

## **7.1 Menú principal**

#### **7.1.1 Menú A. Reloj (menú Principal)**

En el menú Reloj se ajusta la hora, la fecha y el huso horario. Configurando el huso horario se actualizará automáticamente la hora legal/solar.

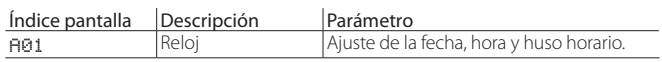

### **7.1.2 Menú B. Franjas horarias (menú Principal)**

El menú Franjas horarias permite la habilitación a la regulación de las franjas horarias.

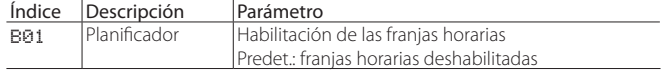

Para la configuración de los intervalos de funcionamiento del humidificador dentro de una jornada (24h) utilizar la pantalla B02 (visible sólo si se habilitan las franjas horarias). Es posible configurar la franja horaria con deshabilitación de producción (OFF), habilitar la franja horaria (ON) o habilitar la franja horaria con setpoint específico (ON+SET). Configurando la franja horaria a (ON), la unidad toma como set point de referencia el principal de la pantalla Qb01. Configurando (ON+SET) se puede definir el set point específico de la franja horaria.

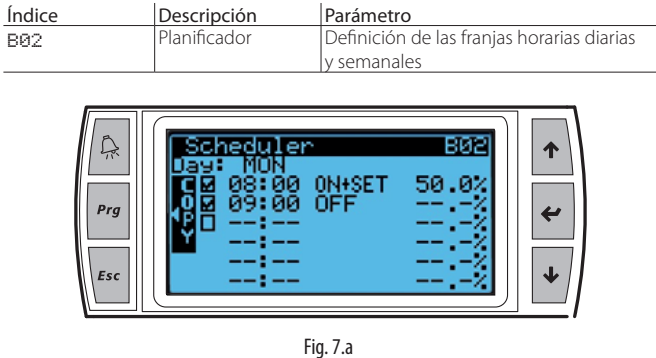

En el ejemplo mostrado en la fig.7.a, la franja horaria de las 8.00 a las 9.00 está habilitada para la producción con set point específico del 50%HR. Después de las 9.00 el humidificador no estará habilitado a la producción.

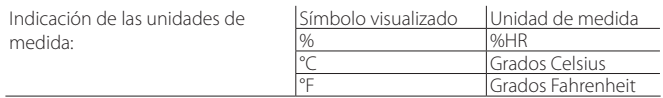

Una vez definidas las franias horarias para un día, utilizando la tecla **Prg** es posible copiar las franjas visualizadas actualmente (diarias) para el día siguiente. Cuando las franjas horarias son ajustadas en el display aparece el símbolo  $\bigodot \equiv$ 

Nota: En caso de señal externa, será posible configurar exclusivamente el estado del humidificador ON u OFF.

#### **7.1.3 Umbrales de alarmas (menú Principal)**

Para verificar que la humedad relativa medida por el transductor de la sonda esté contenida dentro de los valores predeterminados, el control permite la programación de dos umbrales de alarma:

• umbral de alarma de alta humedad relativa, tanto para la sonda principal como para la de límite;

• umbral de alarma de baja humedad relativa para la sonda principal. Al superar estos umbrales, se activa el estado de alarma con cierre del correspondiente relé en la tarjeta principal de control. Los umbrales pueden ser ajustados también en temperatura.

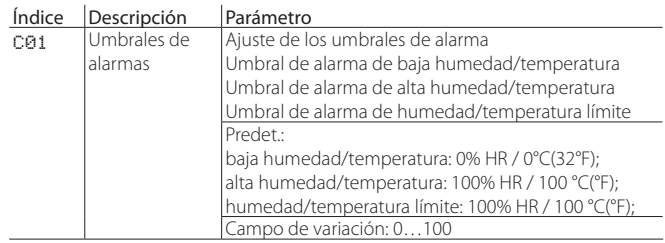

### **7.1.4 Entradas/salidas (menú Principal)**

En el menú entradas/salidas es posible leer los estados de las entradas y de las salidas para verificar las funciones y el estado de la máquina.

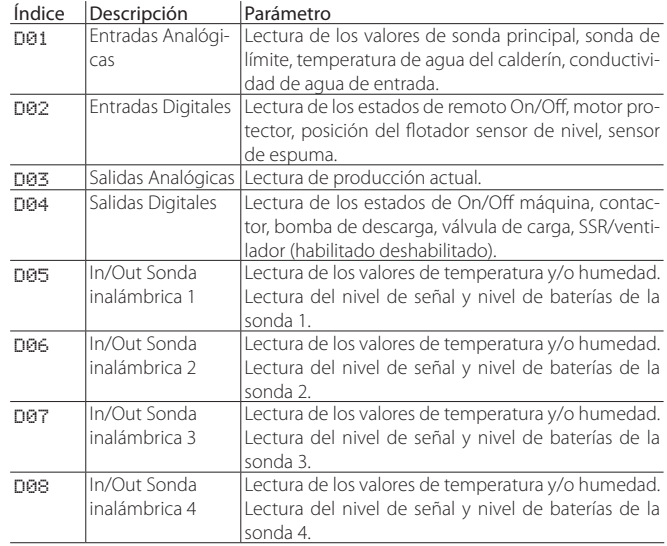

Descripción de la posición del flotador en el sensor de nivel:

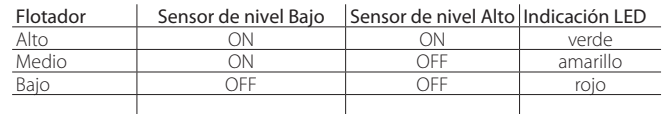

## **7.2 Menú E. Ajustes - a. Regulación**

Para acceder al menú ajustes es necesario realizar el login:

- menú mantenedor: contraseña 0044;
- menú instalador: contraseña 0077.

#### **7.2.1 Tipo de regulación (menú Instalador)**

Para configurar el tipo de regulación utilizar la siguiente pantalla:

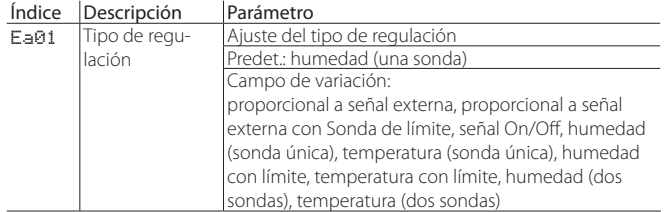

Las regulaciones posibles son:

- proporcional a señal externa: regulación proporcional con señal procedente de un controlador externo;
- proporcional a señal externa con sonda de límite: regulación proporcional con señal procedente de un controlador externo a la que se añade también la sonda de límite;
- señal On/Off: regulación de humedad con humidostato;
- humedad (sonda única): regulación de humedad con sonda principal;
- temperatura (sonda única): regulación de temperatura con sonda principal;
- humedad con límite: regulación de humedad con sonda principal y sonda de límite;
- temperatura con límite: regulación de temperatura con sonda principal y sonda de límite;
- humedad (dos sondas): regulación de humedad con dos sondas, el control realiza la media ponderada de los dos valores leídos;
- temperatura (dos sondas): regulación de temperatura con dos sondas, el control realiza la media ponderada de los dos valores leídos;

En el caso de regulación de "humedad (sonda única)" o "temperatura (sonda única)" se podrá conectar y configurar una única sonda principal, sea esta cableada o wireless.

En el caso de regulación de "humedad con límite" o "temperatura con límite" podrán ser conectadas una sonda cableada como principal y una sonda cableada como límite. En el caso de sondas inalámbricas (máximo en total 4) se podrán definir por el contrario dos grupos de sondas: el grupo de las sondas principales y el grupo de las sondas de límite. En este caso se realizará la media entre las sondas principales, según el peso definido, las sondas configuradas como límite tendrán por el contrario su media, siempre según el peso definido.

En el caso de regulación de "humedad (dos sondas)" o "temperatura (dos sondas)" se podrá definir un solo grupo de sondas principales. En el caso de sondas cableadas, estas podrán ser conectadas a la sonda principal (M2.1) y a la sonda de límite (M2.5) que se utilizará como segunda sonda y se calculará la media. En el caso de sondas inalámbricas (máximo en total 4) se podrá definir un solo grupo de sondas principales y se tendrá su media, según el peso definido.

Para las conexiones de las señales y/o de las sondas consultar el cap. 4.

#### **7.2.2 Media ponderada de las sondas (menú Instalador)**

En el caso de que se usen dos sondas de temperatura o dos sondas de humedad el control del humidificador realizará la media ponderada del valor de las sondas. De este modo se pueden prever 2 sondas, por ejemplo de humedad, ubicadas en los extremos de un local y tener en cuenta su media.

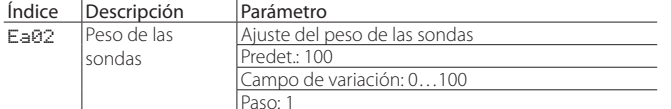

El peso de cada sonda se expresa con un valor de 0 a 100.

El cálculo de la media ponderada se realiza del siguiente modo: Media ponderada= $((S1\times p1)+(S2\times p2))$ 

 $(p1+p2)$ 

en el que "Si" es el valor leído de las sondas y "pi" el peso correspondiente.

Si se desea realizar la media aritmética se deberán configurar los valores de los pesos todos iguales (por ejemplo:  $p1 = p2 = 100$ ). También en el caso de sondas inalámbricas se podrán definir los pesos de cada dispositivo; siendo en este caso el número máximo de sondas inalámbricas conectables igual a 4, la fórmula anterior para el cálculo de la media ponderada se amplía, como consecuencia, a 4 dispositivos.

### **7.2.3 Configuración de la regulación Proporcional**

En el caso de regulación proporcional a señal externa o con regulación proporcional a señal externa con sonda de límite, se deberá configurar la histéresis, la mínima y la máxima producción.

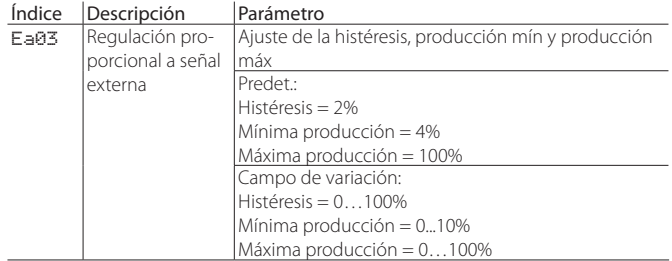

#### **7.2.4 Configuración de la Regulación desde señal externa ON/OFF**

En el caso de regulación con señal On/Off, se deberá configurar la máxima producción.

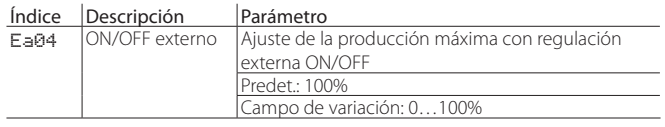

#### **7.2.5 Configuración de la Modulación (menú Instalador)**

En caso de regulación con modulación se deberán configurar los parámetros correspondientes:

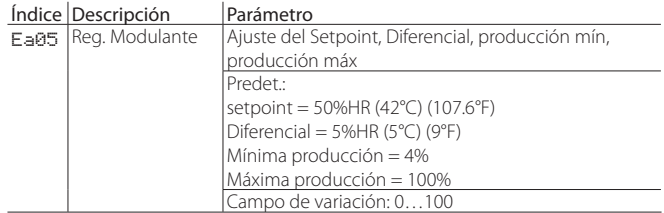

#### **7.2.6 Configuración de la sonda de límite (menú Instalador)**

Es posible conectar una segunda sonda a utilizar como límite en impulsión. Dicha sonda tiene la función de prevenir que la humedad relativa aguas abajo del distribuidor de vapor supere un valor específico y es configurable por el usuario. Siendo dicha sonda modulante se puede configurar también el diferencial. La sonda de límite, en su rango de activación, tiene prioridad sobre la sonda principal (siendo el set point de la sonda de límite mayor respecto al establecido en la sonda principal).

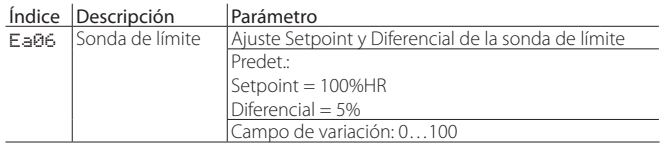

#### **7.2.7 Horas de funcionamiento del cilindro (menú Mantenedor)**

En la pantalla "Horas func. Cilindro" es posible visualizar las horas efectivas de funcionamiento del cilindro.

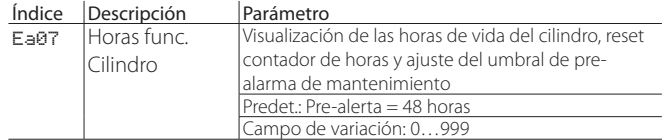

Si fuera necesario sustituir el cilindro, se debe resetear el contador de horas utilizando el parámetro "Reset"; de este modo el contador de horas vuelve a contar de cero.

La opción "Pre-alerta" permite configurar la pre-alarma de mantenimiento que se activará "x" horas antes de que ocurra la alarma de mantenimiento, donde "x" es el valor indicado en el parámetro "Pre-alerta". De este modo se podrá tener el tiempo necesario para programar la intervención de mantenimiento. El tiempo "alarma de mantenimiento" representa las horas de funcionamiento del cilindro antes de realizar una limpieza del mismo. Durante el asistente inicial, se solicita configurar la dureza del agua de entrada, la "alarma de mantenimiento" se asocia a dicho valor según la tabla siguiente:

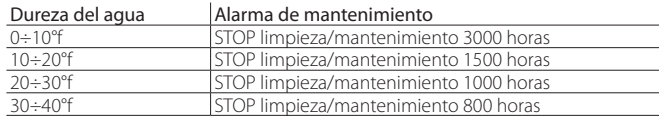

Si durante el asistente se selecciona "modo automático", configurar también el valor de la dureza, la alarma de mantenimiento se asocia automáticamente a la conductividad del agua en entrada leída gracias al conductivímetro. La tabla que asocia la alarma de mantenimiento a la conductividad del agua, en este caso, es la siguiente:

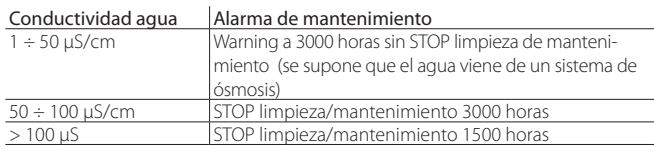

la lectura de la conductividad se realiza periódicamente actualizando como consecuencia el tiempo de la alarma de mantenimiento.

Por lo tanto, por ejemplo, si se ajusta una dureza del agua igual a 15°f el tiempo "alarma de mantenimiento" corresponderá a 1500 horas efectivas de trabajo del cilindro; si el tiempo "pre-alerta mantenimiento" es igual a 48 horas (valor predet.), la alarma de pre-mantenimiento se activará al transcurrir 1452 horas.

#### **7.2.8 Horas de vida de la unidad (menú Mantenedor)**

Para tener informaciones sobre las horas de trabajo de la máquina se puede acceder al menú "Horas de vida de la unidad".

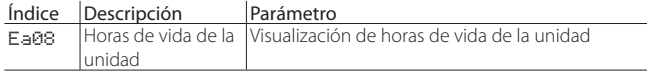

## **7.3 Menú E. Ajustes - b. Funciones**

#### **7.3.1 Precalentamiento del agua del calderín (menú Instalador)**

Para tener una puesta en marcha rápida, puede habilitarse la función de precalentamiento. De este modo, incluso en ausencia de demanda de vapor, la temperatura del agua en el calderín se mantiene a un valor especificado por el usuario. A la siguiente demanda de producción, el agua está, por lo tanto, a un valor más alto respecto a la temperatura ambiente y como consecuencia será más rápido el inicio de la producción.

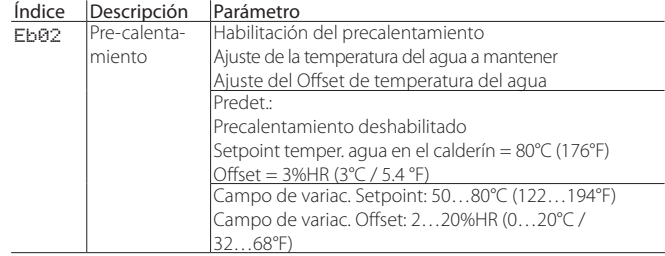

La temperatura del agua en el calderín se lee mediante la sonda de temperatura pasiva NTC que está en contacto con el calderín. El principio de funcionamiento de la función de precalentamiento está descrita por los siguientes gráficos, el primero en el caso de regulación con sondas, el segundo en el caso de regulación con señal externa.

#### Precalentamiento con regulación autónoma modulante con sondas

La función de pre-calentamiento, si está activa, se superpone al diagrama de regulación y modula la potencia sobre los elementos calefactores según la temperatura del agua y el set point de precalentamiento establecido. El principio de funcionamiento de la función de precalentamiento se describe en el siguiente gráfico:

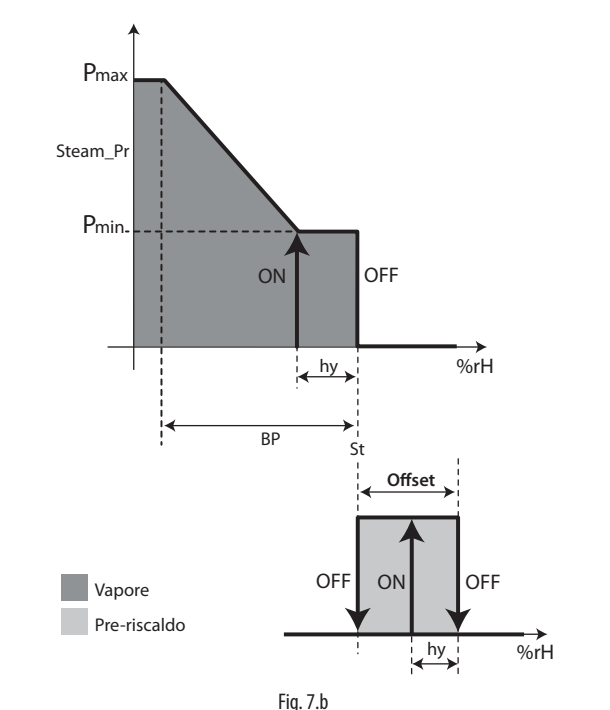

Leyenda

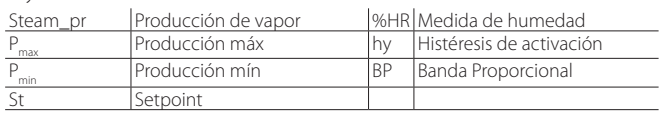

## **CAREI**

#### Precalentamiento con regulación desde señal externa

La función de pre-calentamiento, si está activa, desplaza el diagrama de regulación un valor igual al parámetro "offset". El precalentamiento modula la potencia sobre los elementos calefactores en función de la temperatura del agua y del set point de precalentamiento establecido.

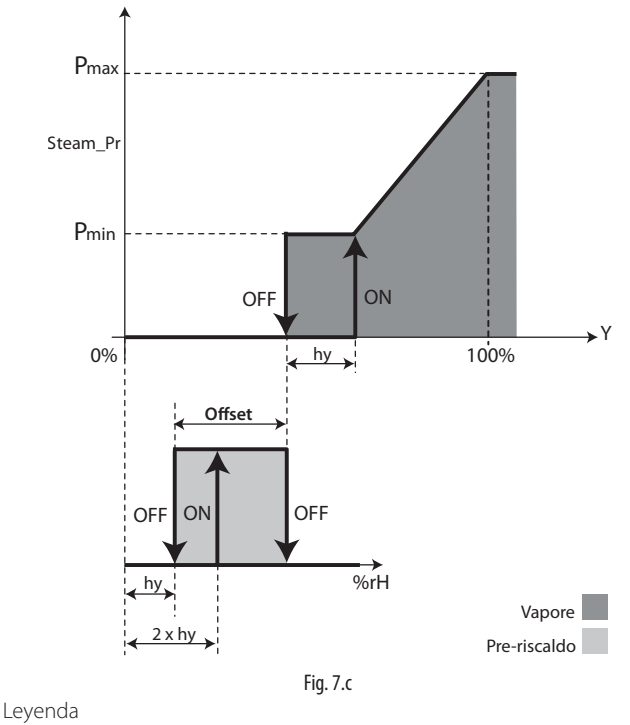

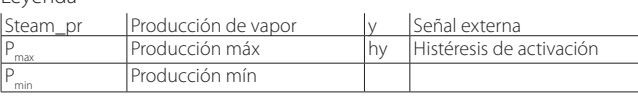

### **7.3.2 Ciclos de rellenado en modo PWM después de las descargas para dilución y alto nivel/espuma (menú Instalador)**

Tras una descarga para dilución o alto nivel/espuma, se abre la válvula de carga para recuperar el nivel del agua hasta el nivel superior del flotador. La adición de agua fresca perturba la producción de vapor porque reduce la temperatura media del agua dentro del calderín: para reducir el impacto negativo del agua fresca en la producción de vapor el usuario puede activar el modo PWM para los ciclos de rellenado después de las descargas para dilución y alto nivel/ espuma.

- El modo PWM para los ciclos de rellenado funciona de la siguiente forma: 1. la masa de agua fresca necesaria para recuperar el nivel del agua es subdividida en cantidades más pequeñas de agua fresca;
- 2. manteniendo los ciclos de rellenado parciales lo más separados posible entre sí cada pequeña cantidad de agua fresca tiene más tiempo para calentarse antes de la llegada de la siguiente, reduciendo así el impacto negativo del agua fresca en la producción de vapor.

La duración de cada ciclo de rellenado puede ser definida en segundos:

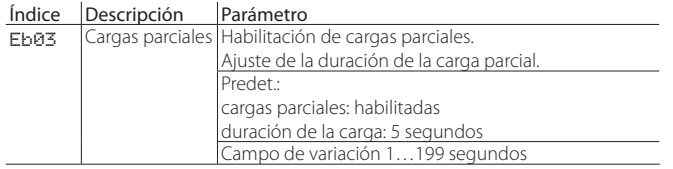

### **7.3.3 Descarga total por inactividad (menú Instalador)**

Por motivos higiénicos se recomienda vaciar el calderín para evitar estancamientos de agua en su interior en ausencia de demandas de humectación por un periodo prolongado. El usuario puede configurar la descarga total automática por inactividad en horas:

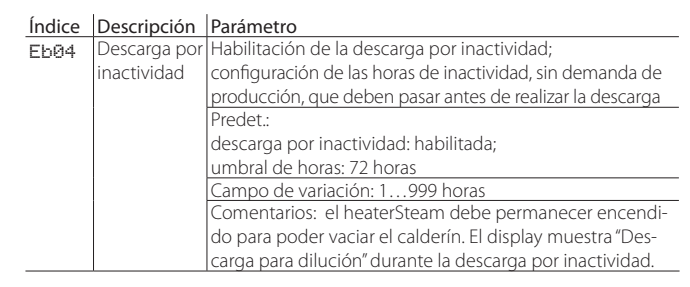

La descarga total automática por inactividad está habilitada por defecto y el periodo máximo de inactividad es de 3 días (72 horas): el calderín se vaciará automáticamente cuando el heaterSteam se mantenga encendido durante al menos 3 días sin demanda de humectación.

### **7.3.4 Descarga periódica (menú Instalador)**

En caso de agua de alimentación turbia o con alto contenido de residuos se puede activar la descarga periódica del calderín para limpiar y diluir el agua lo máximo posible. Para que dicha descarga sea eficaz se sugiere efectuarla al menos una vez cada 2/3 días. El usuario puede configurar la descarga total automática periódica como sigue:

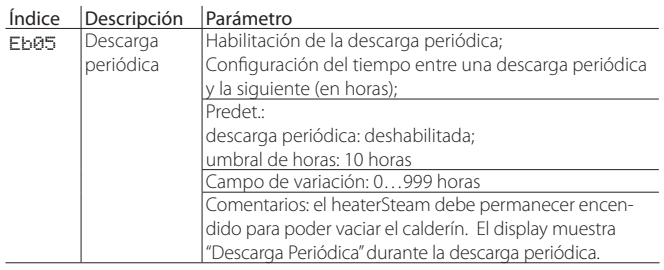

La descarga periódica está deshabilitada por defecto de fábrica. El contador de horas de la descarga periódica tiene en cuenta el tiempo efectivo de producción.

### **7.3.5 Shock térmico para favorecer el despegado de la cal (menú Instalador)**

Considerando la tendencia natural de la cal a adherirse a cualquier superficie interna del calderín, los materiales utilizados son todos de superficie más lisa posible. Para limitar todavía más la incrustación, en particular en las resistencias, se ha implementado la función de shock térmico. Dicha función vacía totalmente el calderín partiendo siempre a continuación de una parada de la producción (es decir, cuando el agua está en ebullición). Al final del vaciado comienza la fase de carga de agua hasta la posición superior del sensor de nivel. El shock térmico se ajusta en horas definiendo el tiempo de producción efectiva que transcurre entre dos activaciones sucesivas. Al alcanzarse el umbral del tiempo, el shock térmico se activa a la primera parada útil de la producción, sin límites de tiempo de espera.

Nota: En caso de funcionamiento 24/24 h sin parada, el Shocktérmico no entrará nunca en funcionamiento, permaneciendo en continuo estado de espera.

#### Índice Descripción Parámetro

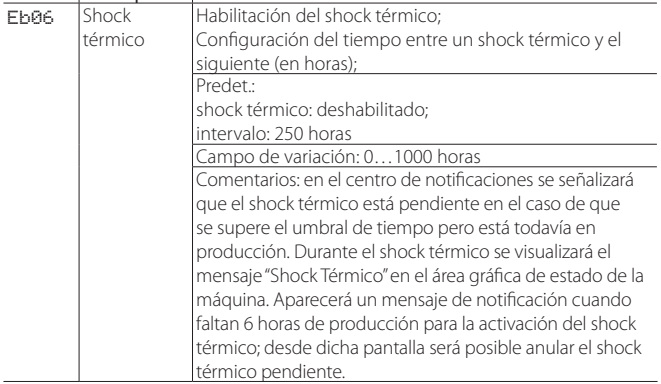

#### **7.3.6 Señalización del estado de la máquina o prealarma de mantenimiento (menú Instalador)**

El control del humidificador está provisto de un contacto de relé para la señalización a distancia del estado de la máquina (producción) o eventual pre-alarma de mantenimiento. Los terminales correspondientes a dichas funciones son M5.1 y M5.2.

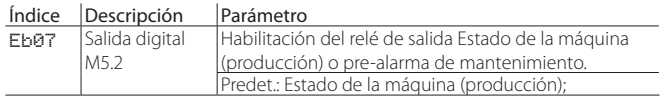

Para más información sobre este relé, ver el párrafo 4.9 Contacto de Estado de la máquina/pre-alarma de mantenimiento

#### **7.3.7 Configuración del cabezal ventilador (menú Instalador)**

Para gestionar lo mejor posible el cabezal del ventilador en aplicaciones con impulsión del vapor directamente en ambiente, se pueden regular las temporizaciones de encendido y apagado del distribuidor. Retardando el encendido del cabezal ventilador se permite al sistema alcanzar el régimen de temperatura antes de que se active el ventilador. Retardando el apagado del cabezal ventilador se puede garantizar un secado perfecto de las partes en contacto con el vapor de forma que, al siguiente rearranque, no exista condensado en el distribuidor de vapor evitando así eventuales emisiones de gotas.

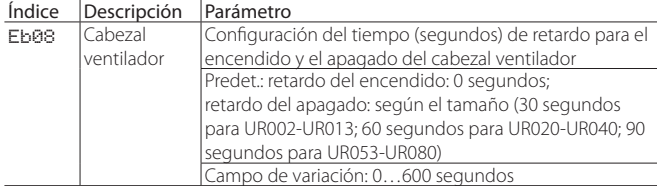

#### **7.3.8 Salvaguarda de los logs (menú Mantenedor e Instalador)**

Es posible salvar en una llave USB los logs de las variables principales. Las variables que se guardan son:

- On/Off de la unidad
- Estado de la unidad
- Presencia de alarma
- Demanda (%)
- Producción (kg/h)
- Estado del sensor de nivel
- Fill
- Drain

El formato del archivo salvado es .csv. Los logs son guardados constantemente en la memoria interna, para exportarlos, insertar la llave de memoria en el puerto USB Host y entrar en la pantalla de menú Eb09. Configurar a "SI" la opción "Exportar a USB". Se visualizará el estado de progreso de la salvaguarda en la opción "progreso".

#### Índice Descripción Parámetro

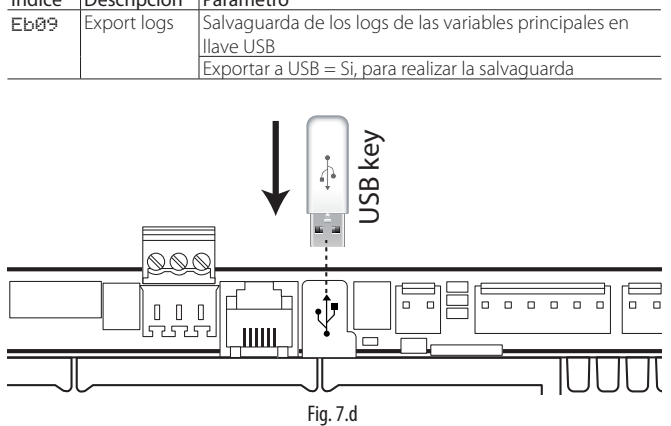

#### **7.3.9 Salvaguarda del histórico de alarmas**

Es posible salvar el histórico de alarmas en un pen drive USB. Para realizar la exportación insertar la llave USB en el c.pHC y utilizar la pantalla Eb10 configurando "SI" en el parámetro "Export?".

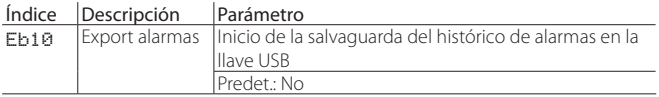

El archivo se guardará en la raíz de la llave y se llamará "AlrmLog.txt".

## **7.4 Menú E. Ajustes - c. Configuración**

#### **7.4.1 Sonda principal (menú Instalador)**

La configuración de la sonda principal puede ser efectuada en la pantalla con índice Ec01.

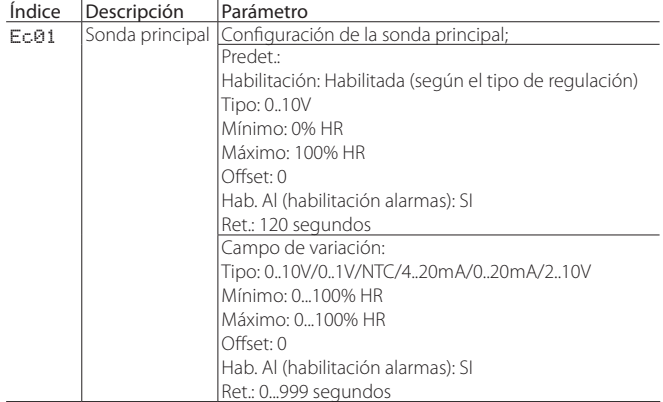

Para cada sonda, después de haber indicado su tipo, se pueden definir los valores mínimo y máximo legibles por la sonda misma además de configurar un "offset" para compensar eventuales imprecisiones del valor leído (ejemplo, offset = 3 %HR corresponde a una elevación de 3 puntos porcentuales del valor leído de humedad por la sonda). El parámetro "Hab. Al." activa las alarmas correspondientes a una eventual anomalía de la sonda. En el caso de que se detecte un mal funcionamiento durante un tiempo mayor que el del parámetro "Ret." (segundos) se activará la alarma "sonda principal rota o desconectada".

#### **7.4.2 Sonda de límite (o segunda sonda - menú Instalador)**

La configuración de la sonda de límite (si existe) puede ser efectuada en la pantalla con índice Ec02.

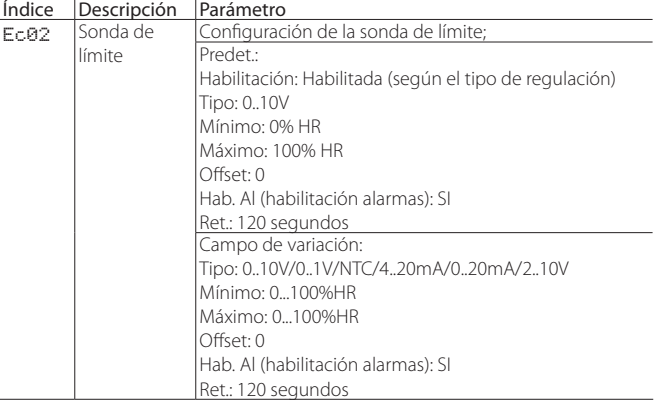

Para cada sonda, después de haber indicado su tipo, se pueden definir los valores mínimo y máximo legibles por la sonda misma además de configurar un eventual "offset" para compensar eventuales imprecisiones del valor leído (ejemplo offset = 3 %HR corresponde a una elevación de 3 puntos porcentuales del valor leído de humedad por la sonda). El parámetro "Hab. Al." activa las alarmas correspondientes a una eventual anomalía de la sonda. En el caso de que se detecte un mal funcionamiento durante un tiempo mayor que el del parámetro "Ret." (segundos) se activará la alarma "Sonda de límite rota o desconectada".
#### **7.4.3 Sondas inalámbricas (menú Instalador)**

La configuración de las sondas inalámbricas prevé la definición del peso de cada sonda, para más detalles sobre la media ver el párrafo 7.2.2 "Media ponderada de las sondas".

En la pantalla Ec03 es posible desactivar, activar como sonda principal o como sonda de límite cada una de las 4 sondas inalámbricas conectables.

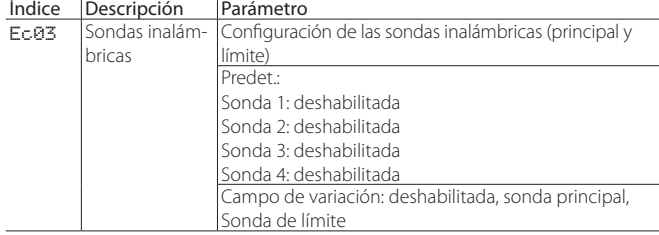

Para el ajuste de las sondas inalámbricas, peso y tiempos de comunicación, se deben utilizar las pantallas Ec04, Ec05, Ec06 y Ec07 según el número de sondas que son conectadas.

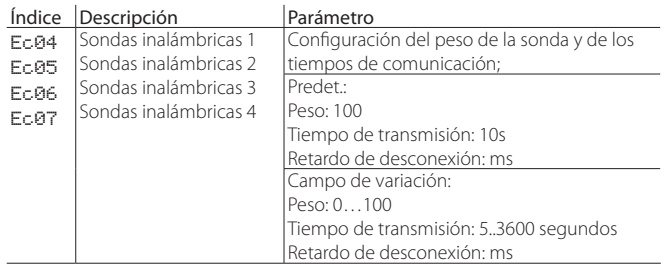

#### **7.4.4 Número máximo de ciclos de evaporación entre descargas para dilución configurable por el usuario (menú Instalador)**

El número de ciclos de evaporación entre dos descargas sucesivas para dilución se calcula internamente, en base a la conductividad del agua de alimentación. Si se desea utilizar la fórmula automática se deberá configurar el parámetro "Ciclos de evaporación antes de la descarga" = "Auto".

El parámetro "Ciclos de evaporación antes de la descarga" permite configurar el número máximo de ciclos de evaporación permitidos entre dos descargas para dilución.

El número de ciclos de evaporación utilizado por el control será el valor inferior entre el establecido manualmente por el usuario y el calculado por la fórmula automática.

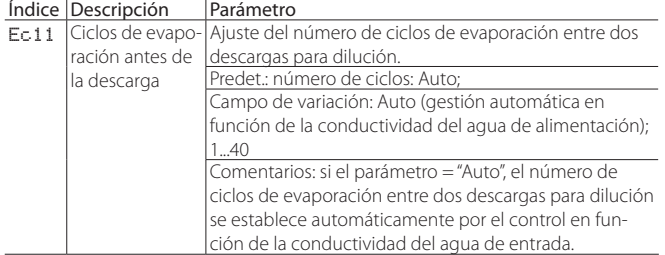

#### **7.4.5 Duración de la carga y de la descarga para dilución configurable por el usuario (menú Instalador)**

En la pantalla Ec12 es posible variar la duración del tiempo de carga después del ciclo de evaporación y la duración de la descarga para dilución según los parámetros definidos de fábrica.

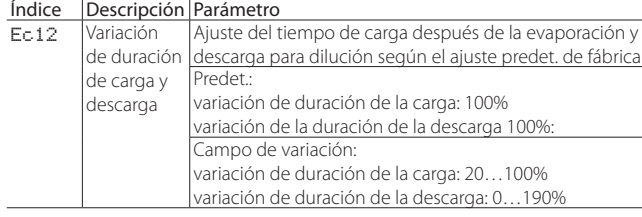

La duración de la descarga para dilución puede ser ajustada mediante el parámetro "variación de la duración de descarga" que define la duración como % del valor interno predeterminado:

**SPA**

nueva duración de descarga = (duración de descarga predet. × variación de la duración de descarga)/100

Ejemplo: si la duración ajustada internamente es 10 s y la "variación de la duración de descarga" = 50%, ahora la nueva duración será = 10 s x  $50/100 = 5$  s.

Lo mismo vale también para la duración de la carga después de la evaporación, por lo tanto, el parámetro "variación de la duración de carga" se utiliza así:

nueva duración de carga= (duración de carga predet. × variación de tiempo de carga)/100

Comentarios sobre la duración de la descarga para dilución: con tiempos de descarga para dilución muy breves podría haber RIESGO DE FORMACIÓN DE ESPUMA/CORROSIÓN porque la conductividad interna aumenta.

Recomendamos configurar valores bajos del parámetro "variación de la duración de descarga" solo después de una atenta evaluación de la calidad del agua y de las consecuencias.

Atención: RIESGO DE FORMACIÓN DE ESPUMA CUANDO EL VALOR "variación de la duración de descarga" ES DEMASIADO BAJO RESPECTO A LA CALIDAD DEL AGUA.

"variación de la duración de descarga" = 100 % significa que se utilizará la duración predeterminada.

"variación de la duración de descarga"< 100 % significa que la duración de la descarga es menor que la duración predeterminada, como consecuencia se introduce menos agua fresca a la siguiente carga, reduciendo el impacto negativo en la producción de vapor (importante en aplicaciones de alta precisión).

Ajuste de "variación de la duración de descarga" para el control del %HR con elevada precisión:

el valor de la "variación de la duración de descarga" deberá ser establecido al valor más bajo posible, para evitar causar formación de espuma/ corrosión. Proceder a probar para encontrar el valor más adecuado.

Comentarios sobre la duración de la carga de agua: Puede ser usada para compensar la presión de la instalación hidráulica aguas arriba del humidificador. Disminuir el tiempo de carga en el caso de presión alta y viceversa. Se precisa que sin embargo la presión del agua en entrada debe situarse en los valores de presión indicados en la tabla Tab 16.b (1...8 bar)

#### **7.4.6 Ajuste de la dureza del agua de entrada (menú Instalador)**

El usuario puede configurar la dureza del agua de entrada. Para la lectura de la dureza del agua de entrada Carel dispone de un kit de análisis **(código: KITTH00000).**

El parámetro "Dureza del agua" define la alarma de mantenimiento para la limpieza del cilindro y de las resistencias.

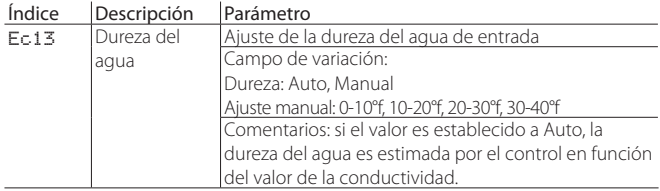

Si no se ajusta la dureza del agua el control gestiona de forma autónoma el tipo de agua en función de la conductividad leída. Al no existir una relación fiable entre dureza y conductividad del agua, se puede considerar indicativamente que una dureza de 40°f debería tener, aproximadamente, una conductividad de unos 900-1000 µS/cm a 20°C.

Ver el párrafo 7.2.7 Horas de funcionamiento del cilindro para más información sobre las temporizaciones de las alarmas de mantenimiento debidas a la dureza o la conductividad del agua.

#### **7.4.7 Ajuste de falta de agua de llenado (menú Instalador)**

En caso de falta de agua de entrada se muestra la correspondiente alarma por "Falta de agua". Después de la visualización de la alarma y transcurrido el "tiempo de falta de agua de llenado" el control intenta una nueva carga. A cada tentativa, el "tiempo de falta de agua de llenado" es multiplicado por el número de activaciones ya realizadas. El control realiza por lo tanto varias tentativas de carga de agua, durante un máximo de 5 horas desde el disparo de la alarma.

La alarma se resetea sólo si el sensor de nivel llega efectivamente a la posición intermedia (led amarillo).

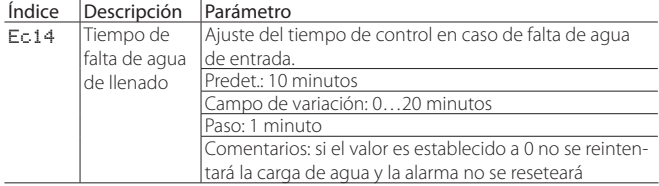

#### **7.4.8 Habilitación y ajuste de la alarma de alta conductividad (menú Instalador)**

El control permite el ajuste de umbrales límite de conductividad ajustables para la intervención de señalizaciones de alarma en caso de superación. O bien es posible señalizar la excesiva conductividad y, por lo tanto, la alta concentración de sales, del agua de alimentación. Los umbrales de estas alarmas son programables por medio de los siguientes parámetros de regulación:

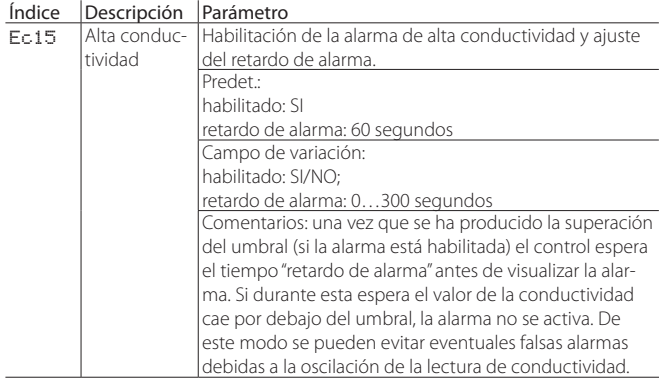

#### **7.4.9 Ajuste de umbrales de la alarma de alta conductividad (menú Instalador)**

Índice Descripción Parámetro

Pueden ser ajustados dos umbrales de alta conductividad. Si se supera el primer umbral más bajo se dispara un aviso no bloqueante, si se supera el umbral más alto se produce una alarma bloqueante para preservar las funciones de la máquina.

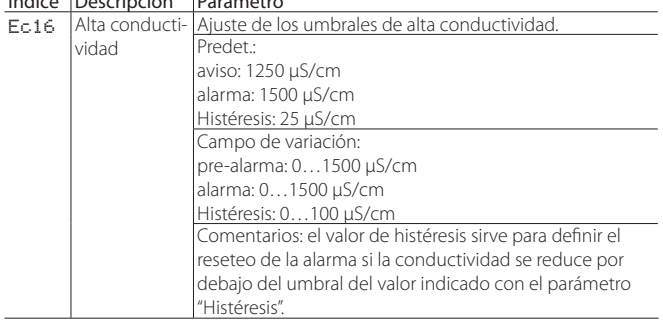

#### **7.4.10 Lógica de funcionamiento del Remoto ON/OFF (menú Instalador)**

En la pantalla Ec22 se puede configurar la lógica de funcionamiento del Remoto ON/OFF (Normalmente abierto o normalmente cerrado).

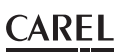

# Índice Descripción Parámetro

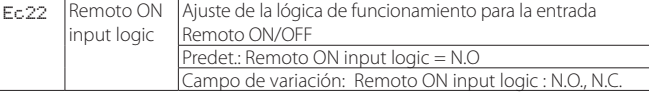

#### **7.4.11 Ajuste del periodo PWM para los relés de estado sólido SSR (menú Instalador)**

En el menú Ec23 es posible variar el periodo de modulación de los SSR. El parámetro tiene como valor predet. 8 segundos. Disminuyendo dicho valor se puede regular la precisión en el set point de humedad relativa.

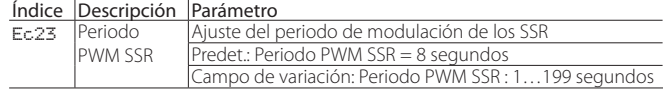

# **7.5 E.Ajustes – d.Master/Slave**

#### **7.5.1 Ajuste de red para el sistema Master/Slave (menú Instalador)**

Para aumentar la capacidad productiva total cuando una única unidad no es suficiente, se puede utilizar la función Master/Slave que prevé la posibilidad de conectar hasta 20 unidades juntas en un único sistema. Para el ajuste y habilitación de las unidades singulares en el sistema se deberá consultar el menú "Red", en particular en la pantalla Ed01.

Primera configuración del sistema Master/Slave:

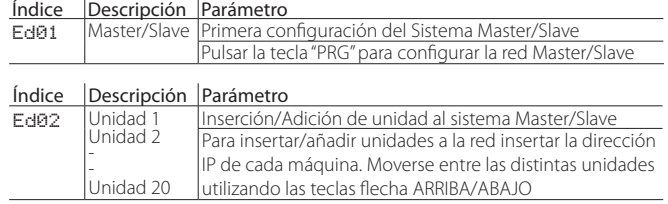

Configuración y ajuste de las funciones del sistema Master/Slave: en la pantalla Ed07 (Producción Master/Slave) pulsar la tecla "PRG" para las configuraciones siguientes

#### Índice Descripción Parámetro

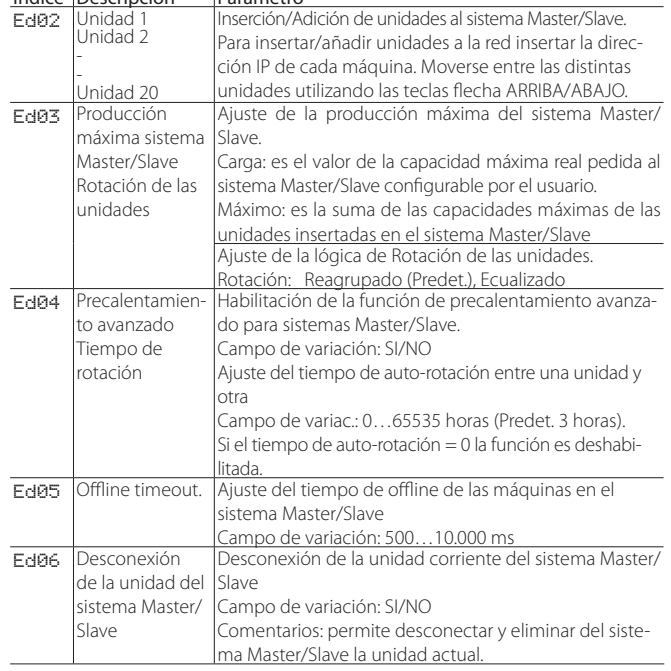

Visualización de la Producción del sistema Master/Slave:

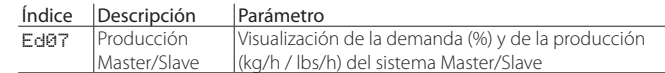

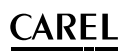

Visualización del estado de la máquina y del porcentaje de producción para cada unidad que compone el sistema Master/Slave:

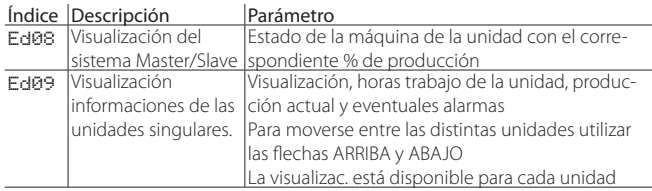

Mantenimiento de una de las unidades que componen el sistema Master/ Slave:

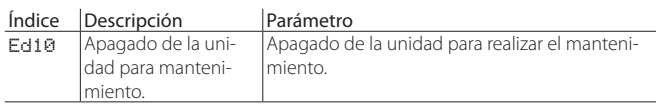

Para información detallada sobre el sistema Master/Slave consultar el capítulo 8 "Sistema Master/Slave".

# **7.6 E.Ajustes – e.Backup**

#### **7.6.1 Activac. de la Unidad de backup (menú Instalador)**

En algunas aplicaciones críticas, donde el control de la humedad relativa es muy importante, puede ser fundamental tener una unidad de backup en caso de malos funcionamientos de la unidad principal. Para habilitar el backup hardware se deberá utilizar la pantalla Ee01:

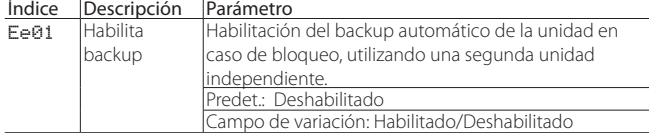

Después de haber habilitado la función de backup, será posible definir la prioridad de la unidad para configurar la máquina que parte la primera en el caso de activación simultánea:

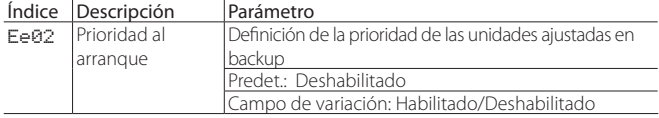

La prioridad debe ser ajustada al valor "SI" solo en una de las dos unidades, la segunda debe tener el parámetro "prioridad" establecida en "NO".

## **7.7 E.Ajustes – f.Modo manual**

### **7.7.1 Modo manual (menú Mantenedor e Instalador)**

Durante la primera puesta en marcha o mantenimiento puede ser útil activar el "modo manual" para verificar las funciones de los dispositivos principales que componen el humidificador heaterSteam. Todas las operaciones realizadas desde este menú tienen validez real en el dispositivo, o bien determinan la activación/desactivación efectiva o la modificación de los estados singulares de los componentes. El modo manual está disponible solo con la máquina en OFF y sin la presencia de alarmas. Además, para salvaguardar la integridad de la unidad, la activación de las resistencias está vinculada a la presencia de agua en el cilindro (nivel alto correspondiente al led verde encendido)

Atención: el modo manual se activa exclusivamente por personal cualificado, usos impropios podrían causar graves daños a la máquina.

#### Índice Descripción Parámetro

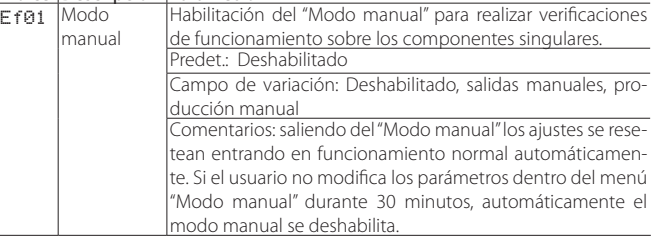

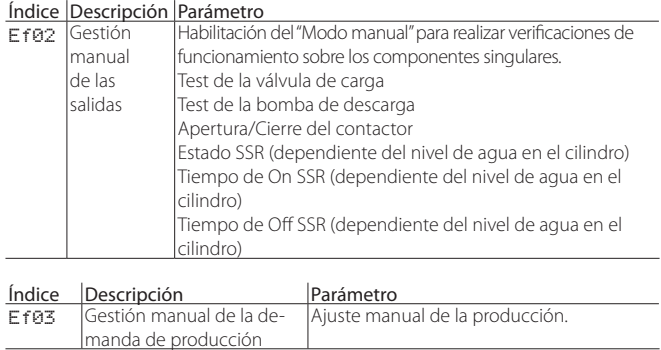

**SPA**

# **7.8 E.Ajustes – g.Inicialización**

#### **7.8.1 Asistente inicial (menú Mantenedor e Instalador)**

En el menú Asistente, Índice de pantalla Eg01, es posible poner en marcha la programación asistida paso a paso que permite configurar los parámetros para la primera instalación. A continuación, se listan los puntos del primer arranque (algunos puntos podrían no ser visualizados si no son necesarios): 1/9 - Selección del Modelo (solo en caso de control de recambio no configurado);

- 2/9 dureza del agua: auto o definido por el usuario;
- 3/9 Ajuste manual de la dureza del agua;
- 4/9 tipo de regulación;
- 5/9 selección del tipo de sonda ambiente principal;
- 6/9 selección del tipo de sonda de límite;
- 7/9 Ajuste de los límites para las sondas activas;

8/9 - Ajuste de las descargas para dilución: auto o definido por el usuario;

9/9 - Ajuste manual de las descargas para dilución.

#### Índice Descripción Parámetro

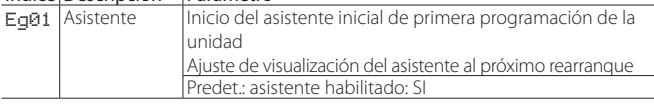

Para más información ver el párrafo 6.2 Secuencia de puesta en marcha.

#### **7.8.2 Selección del idioma (menú Mantenedor e Instalador)**

La primera vez que se alimenta la máquina se mostrará como primera petición la selección del idioma del menú. Si se desea variar el idioma en un segundo momento se puede utilizar la pantalla Eg02. Una vez visualizada la pantalla para poder modificar el idioma se debe utilizar la tecla "ENTER", para salir de la pantalla sin efectuar modificaciones utilizar la tecla "ESC".

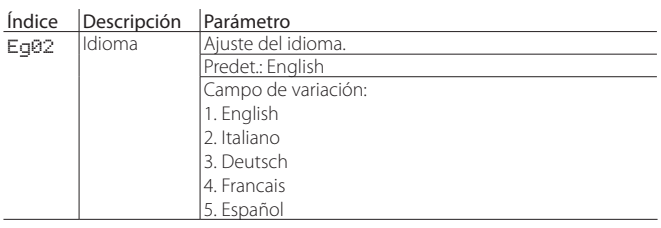

#### **7.8.3 Selección de las unidades de medida (menú Instalador)**

La pantalla Eg03 permite seleccionar el sistema para las unidades de medida Internacional (° C, kg/h) o Imperial (°F, lb/h).

Además es posible habilitar o deshabilitar el cambio de idioma al arranque

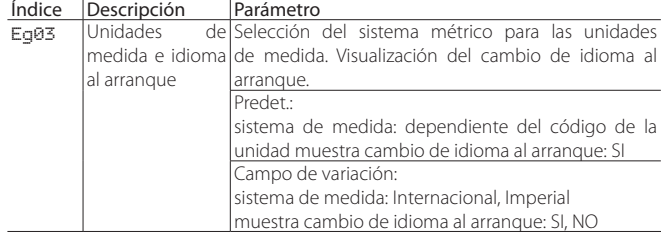

#### **7.8.4 Ajuste y cambio de contraseña (menú Mantenedor e Instalador)**

La pantalla Eg04 permite modificar y/o configurar las contraseñas para los usuarios Mantenedor e Instalador.

Las contraseñas están compuestas por 4 cifras numéricas.

La contraseña predeterminada para el Instalador es: 0077

La contraseña predeterminada para el Mantenedor es: 0044

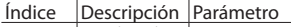

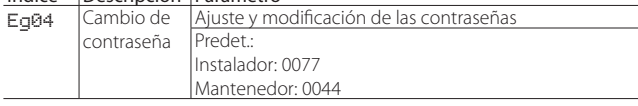

#### **7.8.5 Reset de fábrica (menú Mantenedor e Instalador)**

Para realizar el reset de fábrica de la unidad y restablecer todos los parámetros a los valores predet. se puede utilizar la pantalla Eg06.

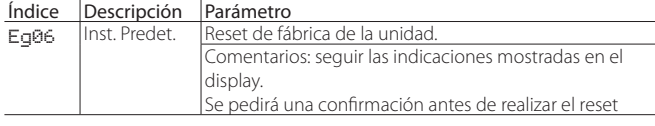

Atención: realizando el reset de fábrica se pierden todos los ajustes del control y se muestran los valores al predeterminado de fábrica.

#### **7.8.6 Actualización de Software desde pen drive USB**

Para realizar la eventual Actualización de Software de la unidad se puede utilizar una llave USB a insertar directamente en el control c.pHC. Crear en la llave el directorio UPGRADE y copiar el archivo de Actualización de Software en esta carpeta. El archivo de actualización deberá llamarse siempre "UR3App.ap1".

Una vez insertada la llave en el control acceder a la pantalla Eg07 y configurar a "SI" el parámetro "Actualización de Software de la unidad".

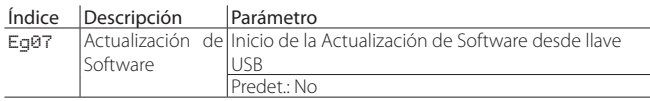

#### **7.8.7 Exportar los parámetros a pen drive USB**

Es posible exportar las configuraciones de todos los parámetros de la unidad y salvarlos en una llave USB, de este modo podrán ser después recuperados en una segunda unidad haciendo la primera instalación y arranque todavía más rápidos.

Para realizar la salvaguarda de los parámetros insertar la llave USB en el c.pHC e ir luego a la pantalla Eg08, configurar a "SI" el parámetro "Export?".

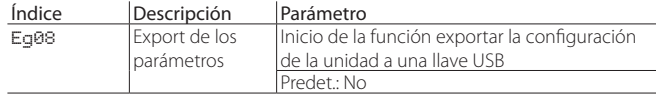

El archivo exportado será salvado automáticamente en la raíz de la llave y tendrá el siguiente nombre: "UR3cgg.txt"

#### **7.8.8 Importación de los parámetros en la unidad**

Es posible importar las configuraciones de todos los parámetros de la llave USB a la unidad. Para realizar la importación de los parámetros, asegurarse de que el archivo exportado (ver el párrafo 7.8.8) esté en la raíz de la llave y que tenga el siguiente nombre: "UR3cgg.txt". Insertar la llave USB en el c.pHC e ir luego a la pantalla Eg08, configurar a "SI" el parámetro "Export?".

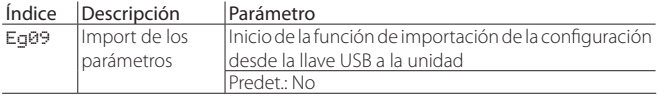

# **7.9 E. Ajustes - h. Supervisión**

#### **7.9.1 Ajuste de la dirección de red para la Supervisión (menú Instalador)**

La supervisión puede ser habilitada en la red Ethernet o en serie BMS. Los protocolos previstos de fábrica configurables por el usuario son:

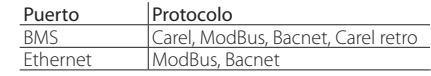

En la pantalla Eh01 es posible definir el puerto y el protocolo de supervisión además de configurar la dirección de supervisión de la unidad para el puerto BMS.

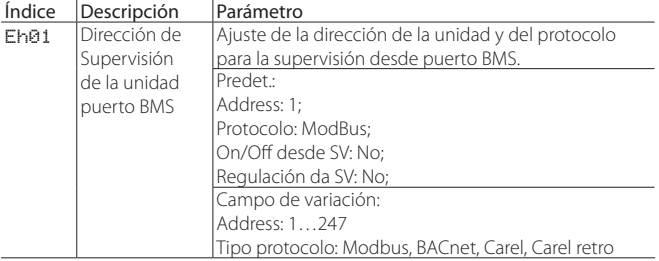

Address es la dirección del dispositivo para supervisión desde puerto BMS. Habilitando o deshabilitando los dos parámetros "On/Off desde SV" y "Regulación desde SV" se activa o desactiva la lectura de las respectivas señales desde supervisión.

El protocolo "Carel retro" puede ser utilizado por supervisores ya existentes con versiones anteriores de heaterSteam (UR\*1 y UR\*2).

Para otros protocolos de supervisión es posible seleccionar el protocolo Carel y utilizar el gateway externo Carel (supernodo para humectación).

#### **7.9.2 Ajustes del puerto BMS (menú Instalador)**

La pantalla Eh02 se utiliza para configurar la comunicación sobre el puerto BMS para la supervisión.

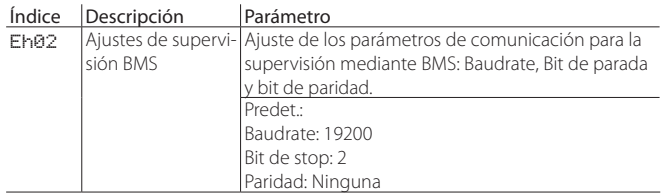

#### **7.9.3 Ajustes de supervisión para BACnet MS/TP (menú Instalador)**

Para la configuración de la dirección, número máximo de masters y número máximo de frames de la supervisión BACnet MS/TP se puede utilizar la pantalla Eh03. La pantalla es visualizable solo cuando se ha configurado la supervisión sobre el puerto BMS con protocolo BACnet.

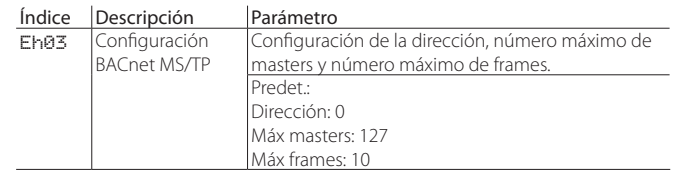

# **CARFI**

### **7.9.4 Ajustes para la red Ethernet (menú Instalador)**

Para conectar la unidad a la red Ethernet local y poder utilizar el modo Master/Slave, Backup/Rotación software, web server deberán ser ajustados los parámetros DHCP, IP, subnet mask, gateway, DNS.

Atención: dichos valores deberán ser proporcionados por el administrador de la red local.

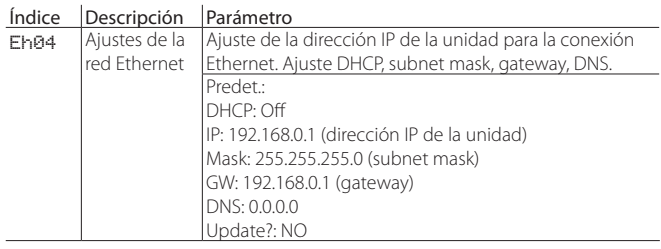

Se muestran los valores ajustados por defecto en cada máquina: DHCP: Off dirección IP de la unidad: 192.168.0.1 subnet mask: 255.255.255.0 gateway: 192.168.0.1

DNS: 0.0.0.0

Después de haber modificado los parámetros, mediante el parámetro "Update?" se puede iniciar la actualización de la dirección IP. Para lanzar la actualización, configurar el parámetro "Update?" igual a "SI".

 $\sqrt{!}$ Atención: el control no es accesible directamente desde internet porque un firewall garantiza el acceso remoto sólo mediante conexión segura (conexión a la nube tERA de Carel o mediante criptografía VPN).

# **7.9.5 Ajustes para supervisión ModBus o BACnet sobre TCP/IP (puerto Ethernet) (menú**

**Instalador)**

En el puerto Ethernet está disponible tanto el protocolo ModBus como el Bacnet, para su habilitación se utiliza la pantalla Eh05:

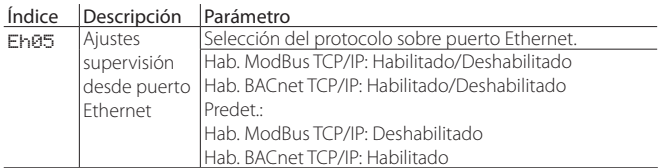

Nota: en el caso de protocolo BACnet está disponible una sola instancia, por lo tanto no será posible activar el BACnet simultáneamente en el puerto BMS y en el puerto Ethernet.

# **7.10 E. Ajustes - i. Logout**

#### **7.10.1 Logout del menú ajustes (menú Instalador y Mantenedor)**

La pantalla Ei01 sirve para salir y abandonar el menú Ajustes. Dicha pantalla indica también el tipo de log efectuado (instalador o mantenedor).

Cuando se accede a dicha pantalla aparecerá la siguiente indicación (en el idioma actualmente ajustado).

Para realizar el logout pulsar la tecla "ENTER".

Luego se mostrará la pantalla principal.

Pulsar "ESC" para salir si no se desea cerrar la sesión.

**SPA**

# **8. SISTEMA MASTER/SLAVE**

### **8.1 Descripción del sistema Master/Slave**

**SPA**

Para obtener una producción de vapor superior a la de la unidad singular, es posible conectar más de un humidificador en un sistema Master/Slave. Por ejemplo, en el caso en el que la demanda de vapor sea de 160kg/h, se podrá utilizar un sistema Master/Slave compuesto por dos heaterSteam de 80Kg/h cada uno.

Se pueden conectar un máximo de 19 unidades Slave a un Master, es decir, un total de 20 humidificadores insertados en el mismo sistema. Para la conexión de las unidades Master/Slave se deberá prever una red

local Ethernet, que en el caso de sólo dos unidades conectadas (una Master y una Slave) se reduce a una conexión directa de los dos controles de las dos unidades mediante cable Ethernet RJ45 Categoría 5.

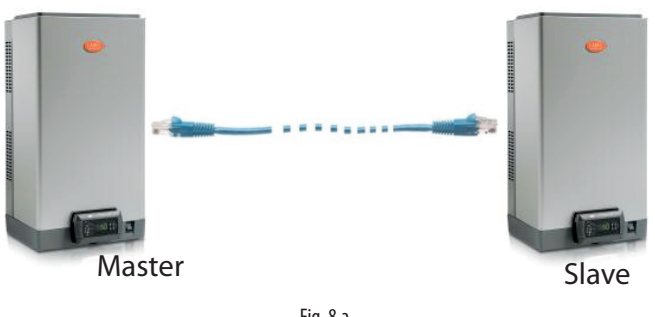

Fig. 8.a

En el caso de que el sistema Master/Slave esté constituido por tres o más unidades (máximo 20), se deberá utilizar un switch de red.

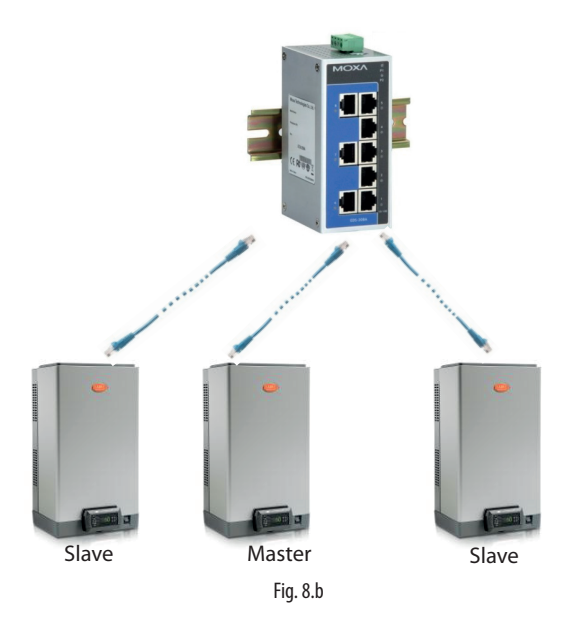

El puerto Ethernet está disponible en el control c.pHC del humidificador:

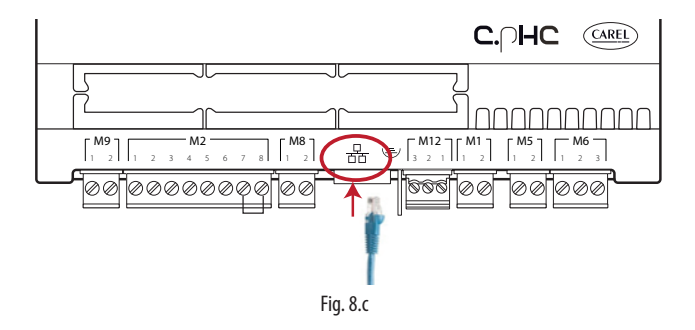

Nota: utilizar cable Ethernet CAT-5 STP máximo 100m de longitud. Para la conexión de la masa es posible utilizar el conector de tierra apropiado presente en el control.

### **8.2 Uso de un switch de red para la conexión Master/Slave**

La conexión Master/Slave de un número superior a dos unidades puede ser realizada adquiriendo un switch "industrial grade".

Carel comercializa un switch (código: KITSE08000) que prevé la conexión de un máximo de 8 unidades (8 puertos Ethernet). Si es necesario utilizar varios switch KITSE08000 en cascada.

Principales características técnicas del switch KITSE08000:

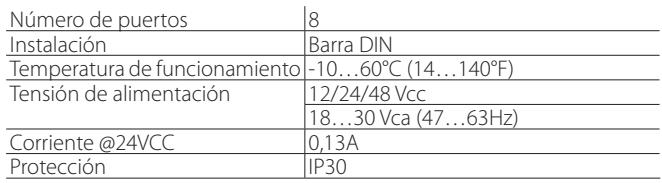

## **8.3 Tipología de instalación del sistema Master/Slave**

El sistema Master/Slave prevé una unidad principal (el Master) que gestiona el funcionamiento de las unidades secundarias (los Slave). Por lo tanto la conexión de la señal externa o de las sondas, según el tipo de regulación seleccionada, puede ser efectuado a uno solo de los humidificadores que constituyen el sistema. De forma automática será después identificada como unidad Master aquella a la que se ha conectado la señal. No es necesario por lo tanto identificar el Master en la fase de configuración.

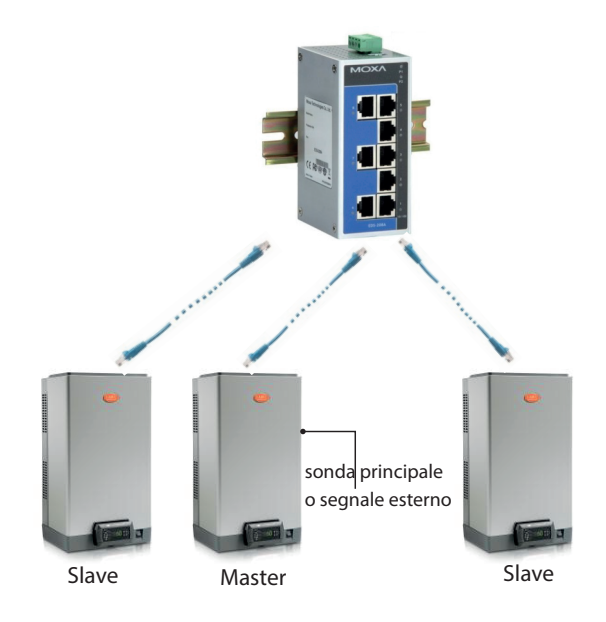

Cuando la unidad Master esté alimentada, el sistema será capaz de funcionar también en caso de mal funcionamiento del propio Master (alarmas, bloqueos de producción,…) porque el control de esta unidad procederá al envío de todos los datos necesarios a los Slave. Obviamente, si no se ha considerado redundancia en la capacidad productiva total, la capacidad de vapor será en este caso inferior a lo realmente necesario. Si el Master está completamente apagado, el sistema Master/Slave no es capaz de leer las señales/sondas de maniobra. Por lo tanto se sugiere poner a todos los humidificadores del sistema la señal externa o equiparlos con sondas autónomas (o al menos a dos unidades).

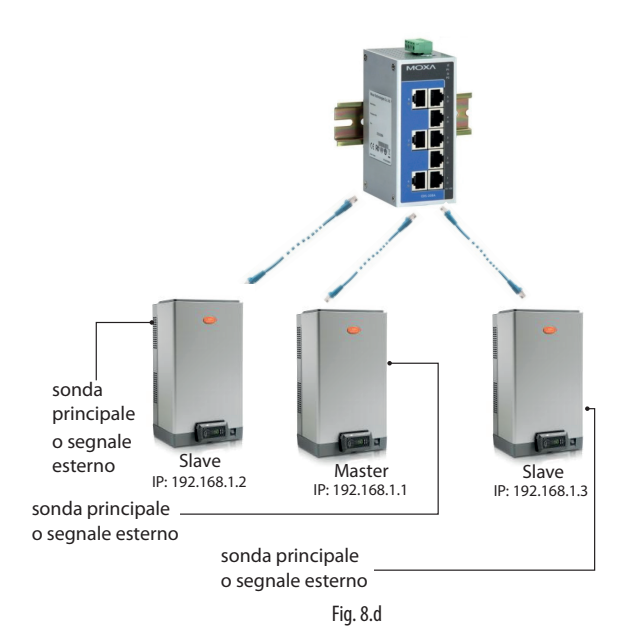

El sistema así compuesto será en cada caso capaz de cubrir la demanda de vapor. En este caso específico, la máquina Master será siempre la unidad que tiene la dirección IP inferior entre aquellas a las que se han conectado la señal/sondas. Se sugiere, en el caso de que sea necesario, prever un humidificador adicional (de backup) para cubrir el eventual caso de mal funcionamiento de una máquina del sistema.

### **8.4 Configuración del sistema Master/Slave**

Para la configuración del sistema Master/Slave seguir los pasos descritos a continuación:

- 1. Conectar las sondas o la señal externa a las unidades y realizar la configuración (Tipo de regulación, tipo de señal, máxima producción …);
- 2. Configurar las direcciones IP de las unidades singulares de forma que estén dentro de la misma subred (subnet mask); el índice de pantalla para esta configuración es Eh02 (E. Ajustes – h. Supervisión). La dirección IP se establece en el display de cada máquina, asignándole uno distinto para cada una pertenecientes todos a la misma subred. Si es necesario se deberá contactar con el administrador de la red local. Se recuerda que la dirección predeterminada de cada máquina es 192.168.0.1, la subnet mask predeterminada 255.255.255.0.
- 3. Conectar las unidades a insertar en el sistema Master/Slave a la red local Ethernet por medio de un switch. En el caso de sólo dos unidades, puede ser usado un cable RJ45 Categoría 5 directamente conectado a los puertos Ethernet de los dos controles c.pHC.
- 4. Configurar el sistema Master/Slave habilitando una a una las unidades (esta operación puede ser efectuada desde el display de cualquiera de las unidades):

4.1 Visualizar el índice de pantalla Ed01 y entrar luego en configuración utilizando la tecla "PRG" .

4.2 Insertar la dirección IP de la "Unidad 1" y confirmar con la tecla "Enter" . 4.3 Repetir las operaciones descritas anteriormente (4.1 y 4.2) para todas las demás unidades que se desean insertar en el sistema Master/Slave.

(Las unidades entrarán a formar parte del sistema Master/Slave (estado on-line) justo después de su inserción en la red.)

Nota: La unidad Master será siempre (de forma automática) la de la dirección IP de valor más bajo y con las sondas o señal externa conectados.

Nota: pueden ser necesarios algunos segundos (máx 10s) para que la unidad Master comience a pasar la demanda de producción a la/s unidad/es Slave. Esto vale también en el caso de que, de forma automática, sea necesario cambiar la unidad Master (por ejemplo en caso de mal funcionamiento).

El sistema evolucionado Master/Slave con conexión Ethernet es gestionado por la versión heaterSteam Titanium; la conexión en cascada de varias unidades, en el caso de la versión heaterSteam process, puede ser efectuada por medio de los terminales M8.1 y M8.2 que proporcionan la demanda de producción (0…10V).

Ver el párrafo 4.10 "Salida analógica de demanda de producción para la conexión".

**SPA**

#### **8.4.1 Producción máxima del sistema Master/Slave**

Al igual que para la configuración de la máquina singular, también para el sistema Master/Slave puede ser ajustada la capacidad máxima de demanda deseada. Para configurar la máxima capacidad entrar en el menú Ed07 (E. Ajustes – d. Red), pulsar la tecla  $\frac{Prg}{y}$  y moverse con las teclas flecha ARRIBA/ABAJO hasta alcanzar el menú Ed03.

El parámetro "Capacidad" identifica el valor máximo de producción deseado del sistema Master/Slave, y es, por lo tanto, configurable por el usuario.

El parámetro "Capacidad máxima" (de solo lectura) indica a su vez la suma de los tamaños de cada unidad insertadas en el sistema; este valor por lo tanto es el máximo efectivamente alcanzable por el sistema Master/Slave. Es decir, resultará siempre que "Capacidad" ≤ "Capacidad máxima".

Sin embargo, se puede definir la producción máxima de cada unidad singular insertada en el sistema limitando la producción según su valor de tamaño. En este caso el valor del parámetro "Capacidad máxima" será actualizado teniendo en cuenta la reducción.

#### **8.4.2 Lógica de rotación de las unidades en el sistema Master/Slave**

Es posible definir la lógica de activación de las unidades que constituyen el sistema Master/Slave seleccionando entre "Reagrupada" o "Ecualizada" pantallas Ed03 y Ed04. En la pantalla Ed07 (E. Ajustes – d. Red), pulsar la

tecla  $\textit{Prg}$  y moverse con las teclas flecha ARRIBA/ABAJO hasta alcanzar el menú Ed03 o Ed04 (la pantalla Ed04 es visible sólo si está habilitada la rotación de pantalla Ed03).

#### Lógica de rotación Reagrupada:

• las unidades se activan en serie, una después de otra, en función de la demanda de vapor.

Ejemplo: sistema M/S compuesto por dos unidades de 80kg/h (176lbs/ hr) para una capacidad máxima total de 160kg/h (353lbs/hr). Si la demanda permanece por debajo del 50% (80kg/h) se activará sólo una máquina (por ejemplo Unidad 1), si la demanda supera el 50% se activará también la segunda unidad (en nuestro ejemplo, la Unidad 2).

#### Lógica de rotación Ecualizada:

- las unidades se activan en paralelo todas simultáneamente dividiendo pues la producción total demandada por el número de máquinas del sistema M/S.
	- Ejemplo: sistema M/S compuesto por dos unidades de 80kg/h (176lbs/hr) para una capacidad máxima total de 160kg/h (353lbs/hr). Si la demanda es del 50%, la rotación activa entre ambas máquinas Unidad 1 y Unidad 2 al 50% de la producción (40kg/h + 40 kg/h = 80kg/h). Si la demanda es del 90% (144kg/h) la rotación activa entre ambas máquinas Unidad 1 y Unidad 2 al 90% (72kg/h + 72 kg/h = 144kg/h).

Si la demanda de vapor no prevé el uso de todas las unidades, la rotación puede ser subdividida también entre las máquinas con menos horas de funcionamiento (función de auto-rotación) para homogeneizar el uso de las unidades singulares en el tiempo (mismas horas de trabajo). Para la habilitación y la configuración de las horas de rotación, se deberá configurar el parámetro "tiempo de auto-rotación" en la pantalla Ed04.

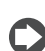

Nota: si el parámetro "tiempo de auto-rotación" es = 0 la función auto-rotación está deshabilitada.

#### **8.4.3 Función de precalentamiento avanzado para el sistema Master/Slave**

Activando el precalentamiento avanzado para el sistema Master/Slave se tiene la posibilidad de pre-activar de forma automática la/las unidades Slave que están actualmente en standby. Cuando la demanda alcanza el 90% de la producción de las máquinas actualmente en producción se activará el precalentamiento de las máquinas restantes. La activación del precalentamiento avanzado depende también de la seleccionada por el tipo de rotación.

Ejemplo: sistema M/S compuesto por dos unidades de 80kg/h (176lbs/hr) para una capacidad máxima total de 160kg/h (353lbs/hr). Si la demanda de producción permanece por debajo de 72kg/h (90% de 80kg/h = 72kg/h) habrá una sola unidad activa (por ejemplo Unidad 1). Cuando la demanda supera los 72kg/h, la unidad 2 se activará en precalentamiento para tener una respuesta rápida apenas la demanda supera los 80kg/h. La función de precalentamiento avanzado para el sistema M/S se habilita/ deshabilita en la pantalla Ed04.

Nota: la función de precalentamiento automático para el sistema M/S tiene significado sólo en el caso de rotación "Reagrupada".

#### **8.4.4 Desconexión de una unidad del sistema Master/Slave**

Si se desea eliminar una unidad del sistema Master/Slave, reduciendo así el número de máquinas presentes, se deberá utilizar la función "Desconectar unidad" en la pantalla Ed06. Esto puede ser realizado en uno cualquiera de los humidificadores que constituyen el sistema.

Nota: una vez desconectada la unidad, esta no estará ya visible en el sistema Master/Slave porque se ha eliminado su dirección IP de la lista. En el caso de desconectar erróneamente una unidad es posible restablecer el sistema añadiéndola en la pantalla Ed01 (insertando su IP). Esto se debe realizar en el display de una máquina ya presente en el sistema.

#### **8.4.5 Visualización del sistema Master/Slave**

Para tener una visualización resumida del sistema Master/Slave es posible utilizar la pantalla Ed08. En la pantalla Ed07 (E. Ajustes – d. Red), pulsar la tecla flecha ABAJO para alcanzar el menú Ed08.

El menú Ed08 está compuesto por 5 páginas totales que muestran todas las unidades (01,02, …, 20), el estado de cada máquina y la producción porcentual actual. A continuación, se indica una tabla con las indicaciones del estado de las unidades en la red Master/Slave:

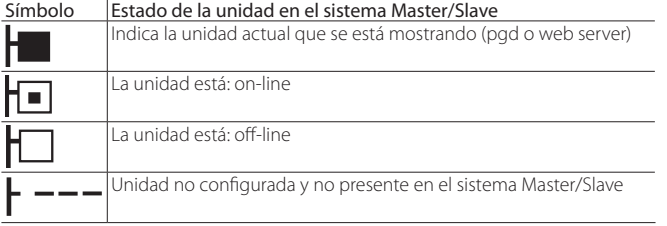

Existe además la posibilidad de seleccionar una a una las unidades del sistema Master/Slave, mostrando también la producción máxima, el estado de la máquina, las horas de trabajo de la unidad, la demanda actual de producción y la presencia o no de alarmas.

Para entrar en visualización, en la pantalla Ed08, seleccionar la unidad

para la que se desean ver los detalles y pulsar la tecla  $\leftarrow$  llegando así a la pantalla Ed09. Desplazándose con las teclas flecha ARRIBA/ABAJO se pueden visualizar los detalles de todas las unidades.

#### **8.4.6 Función de backup del software en el sistema Master/Slave**

El modo Master/Slave puede ser utilizado también para obtener la función de backup del software porque, en el caso de que una o más unidades conectadas en el sistema Master/Slave estén afectadas por mal funcionamiento, el sistema procede de forma automática al reseteo de la producción de vapor con la activación de las máquinas previstas como backup. Se compensa la falta de producción, en función de la demanda de vapor, aumentando la producción de las máquinas singulares (si es posible) y/o arrancando las eventuales máquinas en standby en el sistema.

También, aunque no es estrictamente necesario, para garantizar la funcionalidad del backup, la señal de regulación externa deberá ser enviada a todas las unidades del sistema Master/Slave; en el caso de que se usen sondas, cada unidad deberá estar provista de sonda. Sólo de este modo se puede garantizar el funcionamiento completo en caso de malos funcionamientos.

Nota: Si una unidad, por mal funcionamiento o apagado, entra en estado de off-line, y por lo tanto no forma parte temporalmente del sistema, en su siguiente rearranque podrían ser necesarios más de 15 segundos para su reingreso automático en el estado de on-line.

#### **8.4.7 Función avanzada de backup (software) para mantenimiento**

Durante el mantenimiento o limpieza de una de las unidades que constituyen un sistema Master/Slave es posible activar la función de backup para mantenimiento. Esta permite el arranque de la producción de una máquina en standby, prevista como backup, antes de apagar el humidificador sujeto a mantenimiento. De este modo se puede garantizar una continuidad de servicio también en las aplicaciones en las que el control de la humedad requerido es muy preciso y continuo en el tiempo.

Para activar el backup para mantenimiento seguir los siguientes pasos:

- 1. Entrar al menú con Índice de pantalla Ed07 (Red)<br>2. Pulsar la tecla flecha ARAJO para visualizar la lis
- 2. Pulsar la tecla flecha ABAJO para visualizar la lista de las unidades (Ed08)
- 3. Posicionarse en la unidad en la que se debe realizar el mantenimiento (Unidad 1, Unidad 2,  $\Box$ ) y pulsar la tecla para confirmar (pantalla

Ed09).

4. Pulsar la tecla  $\frac{Prg}{Pq}$  para acceder a la pantalla Ed10 y configurar el parámetro "Demanda de apagado de unidad" = SI. Esperar que en el display se visualice el mensaje: "Ahora es posible apagar la máquina para realizar el mantenimiento" y luego, apagar la máquina.

Terminado el mantenimiento será suficiente volver a encender el humidificador, la unidad se pondrá on-line automáticamente.

Nota: para realizar la función avanzata de backup de software para mantenimiento, también la máquina usada como backup debe tener las sondas o la señal externa conectados.

# **9. WEB SERVER**

### **9.1 Web server integrado**

El web server integrado permite realizar la configuración y la monitorización de los principales parámetros de la unidad directamente desde un PC. De hecho, utilizando el puerto Ethernet del control del humidificador y un navegador internet, se puede conectar en red local simplemente insertando en la barra de los URL la dirección IP de la unidad.

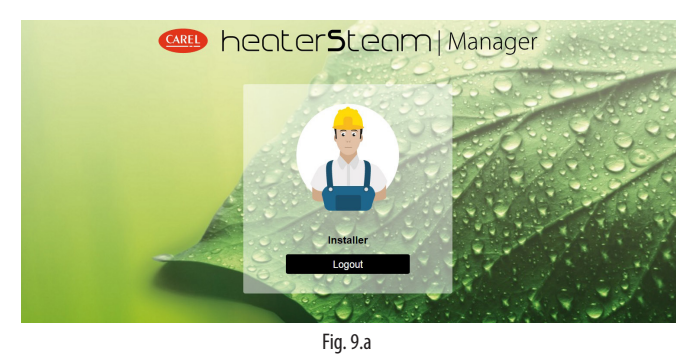

Para el login de acceso a las distintas opciones del menú se deberán utilizar las contraseñas de instalador o de mantenedor (ver el párrafo 6.12 "Menú principal").

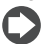

Nota: El web server funciona en la versión heaterSteam titanium.

### **9.2 Conexión al web server integrado**

Para la conexión física al control desde un PC se deberá utilizar el puerto Ethernet RJ45 del c.pHC y un cable Ethernet Categoría 5.

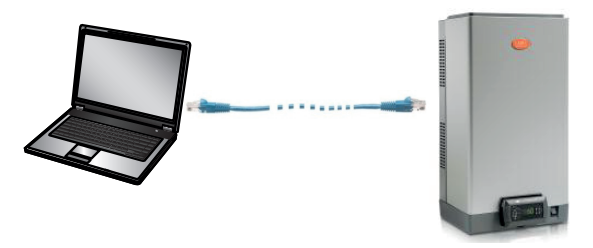

Fig. 9.b

El puerto Ethernet está disponible en el control c.pHC del humidificador:

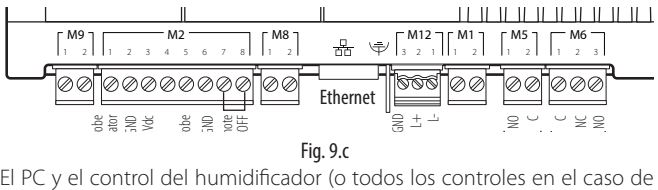

Control signal relay sistema Master/Slave) deberán formar parte de la misma subred. Se muestran las configuraciones predeterminadas de la red para el c.pHC: dirección IP de la unidad: 192.168.0.1 subnet mask: 255.255.255.0

gateway: 192.168.0.1

Por ejemplo, se podrían modificar los ajustes de red del PC y usar los siguientes ajustes: dirección IP de la unidad: 192.168.0.2

subnet mask: 255.255.255.0 gateway: 192.168.0.1

Para hacer esto se debe acceder al "centro de conexiones de red" del PC y abrir "Conexión a la red local". Se deberán modificar las direcciones, como se ha indicado anteriormente, en el protocolo de Internet versión 4.

Cada control c.pHC puede ser obviamente insertado también en la red ethernet local, de este modo el acceso al web server está garantizado desde cualquier punto de la misma red y para cada humidificador.

Atención: el control no es accesible directamente desde internet porque un firewall garantiza el acceso remoto solo mediante conexión segura (conexión al cloud tERA de Carel o mediante criptografía VPN).

# **9.3 Descripción de las funcionalidades del web server**

En la página "Home" del web server se tiene acceso directo al display pudiendo realizar cada configuración como si se estuviera realizando directamente en el pGD. Además, se podrá tener una respuesta inmediata del funcionamiento de la máquina en el sinóptico.

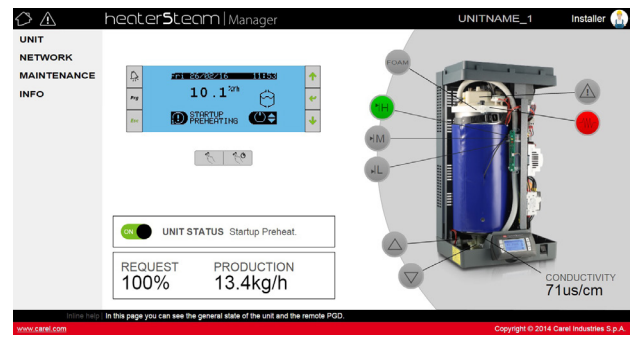

#### Fig. 9.d

Las principales configuraciones e informaciones son:

- Unidad (Unidad)
- Red (NETWORK)
- Mantenimiento (MAINTENANCE)
- Info (INFO)

#### Menú Unidad

Sondas: información y configuración de la sonda principal y de límite. Selección del tipo de señal y definición del valor mínimo y máximo.

Wireless: habilitación y asociación de cada sonda inalámbrica al grupo de sondas principales o al grupo de sondas de límite. Lectura de la humedad y/o temperatura, nivel de señal y estado de la batería.

Regulación: selección del tipo de regulación. Ajuste del set point, Diferencial y mínimo máximo.

Configuración: configuración de la fecha y la hora. Configuración de las alarmas principales y variación porcentual del tiempo de carga y descarga.

Planificador: habilitación y ajuste de las franjas horarias diarias y semanales.

#### Menú Red

visualización resumida del estado de las unidades que constituyen el sistema Master/Slave avanzado.

#### Mantenimiento

Timers: visualización de horas de uso del cilindro y de la unidad. Visualización del tiempo restante para el mantenimiento y ajuste de prealerta de mantenimiento.

Logs: visualización del histórico de las principales variables (producción, setpoint, estado de bomba de descarga, estado de válvula de carga, demanda, estado de la unidad).

Live: visualización en tiempo real de las principales variables (producción, setpoint, estado de bomba de descarga, estado de válvula de carga, demanda, estado de la unidad).

#### Info

Info unidad: informaciones sobre el modelo de la unidad y de la versión de software. Selección del idioma y Unidades de medida.

Recursos: enlaces útiles (sitio Carel, manuales y página heaterSteam en el sitio Carel).

Guías & FAQ: informaciones generales sobre el uso del web server.

Nota: con el fin de evitar modificaciones erradas, algunos de los parámetros principales de funcionamiento de la unidad desde el web server pueden ser variados exclusivamente con la unidad en estado off (off desde teclado).

# **10. BACKUP HARDWARE DELLE UNITÀ**

Para aplicaciones que requieren un servicio continuo del control de la humedad, puede ser necesario prever una segunda Unidad de backup que se activa automáticamente en caso de mal funcionamiento de la primera.

El control de heaterSteam está provisto de una entrada y una salida digital dedicadas a la conexión de backup, de este modo se puede garantizar, mediante el contacto normalmente abierto, la eventual activación de la segunda máquina.

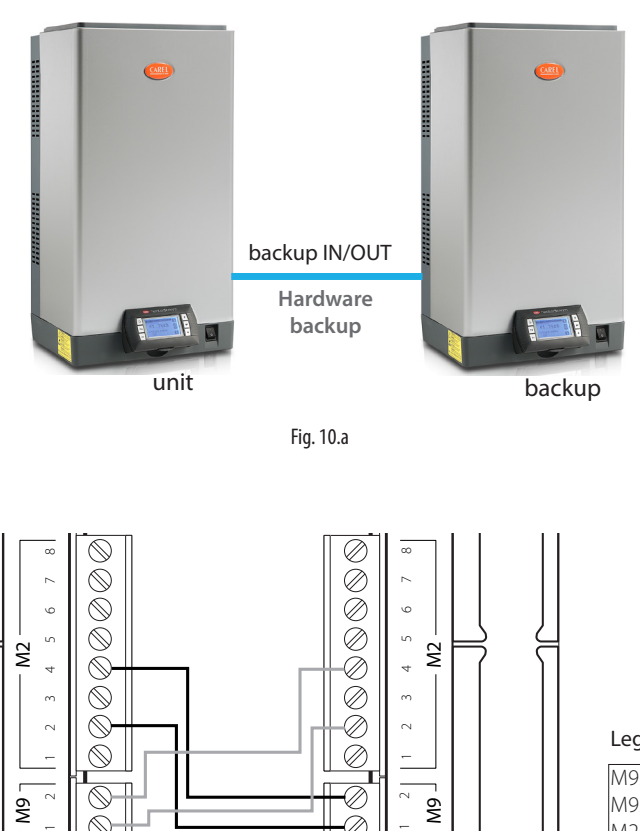

Fig. 10.a

#### Conexión de dos unidades para la función backup hardware:

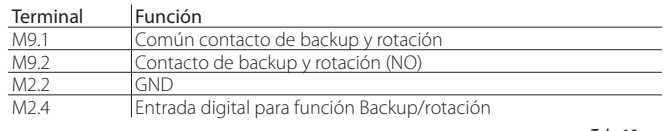

Tab. 10.a

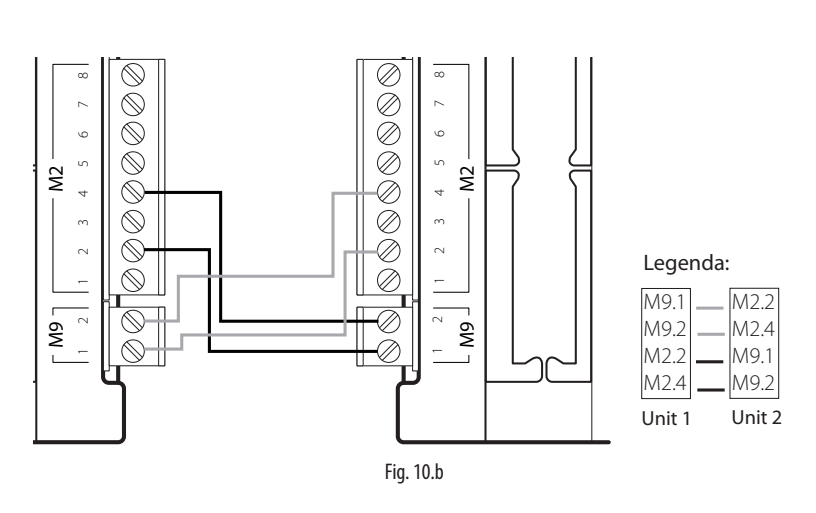

La función backup hardware debe ser activada en el menú correspondiente en la pantalla Ee01. En la pantalla Ee02 se ajusta la máquina con prioridad mayor, en el caso de activación simultánea.

Para garantizar la continuidad del servicio, la producción de vapor, la señal externa o las sondas deben ser conectadas a ambas unidades; de este modo tanto la máquina principal como la máquina prevista como backup serán completamente independientes. En el caso de regulación autónoma con sondas, se sugiere prever sondas dedicadas para cada máquina (sonda principal y sonda de límite) evitando así compartir las sondas entre las unidades. De este modo se puede garantizar el servicio incluso en caso de mal funcionamiento de las sondas.

Nota: la función de backup hardware se incluye en la versión heaterSteam titanium.

# **11. RED DE SUPERVISION**

# **11.1 Protocolos y configuración de la red de supervisión**

**El humidificador puede ser conectado a una red de supervisión serie**<br>El humidificador puede ser conectado a una red de supervisión serie (BMS) o Ethernet. Los protocolos soportados de serie por la unidad son Carel, ModBus y Bacnet. G

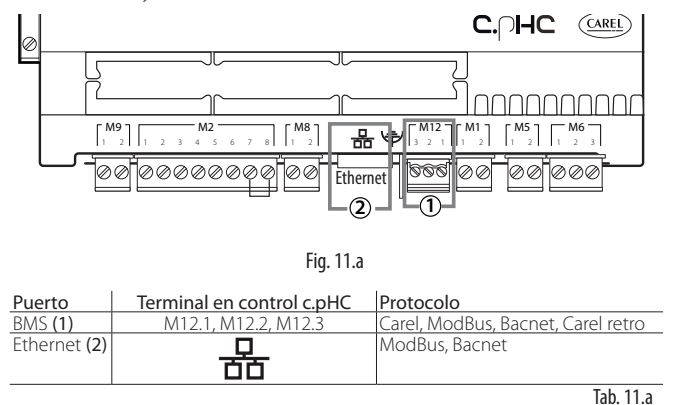

Para la configuración de la supervisión desde puerto BMS (1) se deberá utilizar el menú correspondiente "Ajustes – Supervisión" y más concretamente las pantallas Eh01, Eh02 y Eh03.

En el caso de supervisión mediante el puerto Ethernet (2), se ajustarán los parámetros de red (DHCP, dirección IP, subnet mask, gateway, DNS) en la pantalla Eh04.

Para otros protocolos de supervisión es posible seleccionar el protocolo Carel en serie BMS y utilizar el gateway externo Carel (supernodo para humectación: SNU0000EM0) combinado con la tarjeta de supervisión deseada (según el protocolo necesario).

Nota: utilizar cable Ethernet CAT-5 STP máximo 100m de longitud. Para la conexión de la masa es posible utilizar el conector de tierra adecuado presente en el control.

Nota: para BMS y fieldbus deben usarse cables apantallados con masa conectada a tierra.

### **11.2 Tabla de las variables de supervisión**

Las variables mostradas en las listas son solo un conjunto de todas las variables internas del humidificador heaterSteam.

NO CONFIGURAR VARIABLES QUE NO ESTÁN PRESENTES EN LAS TABLAS, SE OTRO MODO EXISTE EL RIESGO DE COMPROMETER EL FUNCIONAMIENTO DEL HUMIDIFICADOR.

#### **11.2.1 Tabla de Variables Carel**

A continuación, se muestran las variables utilizadas para el protocolo Carel.

#### Variables Enteras

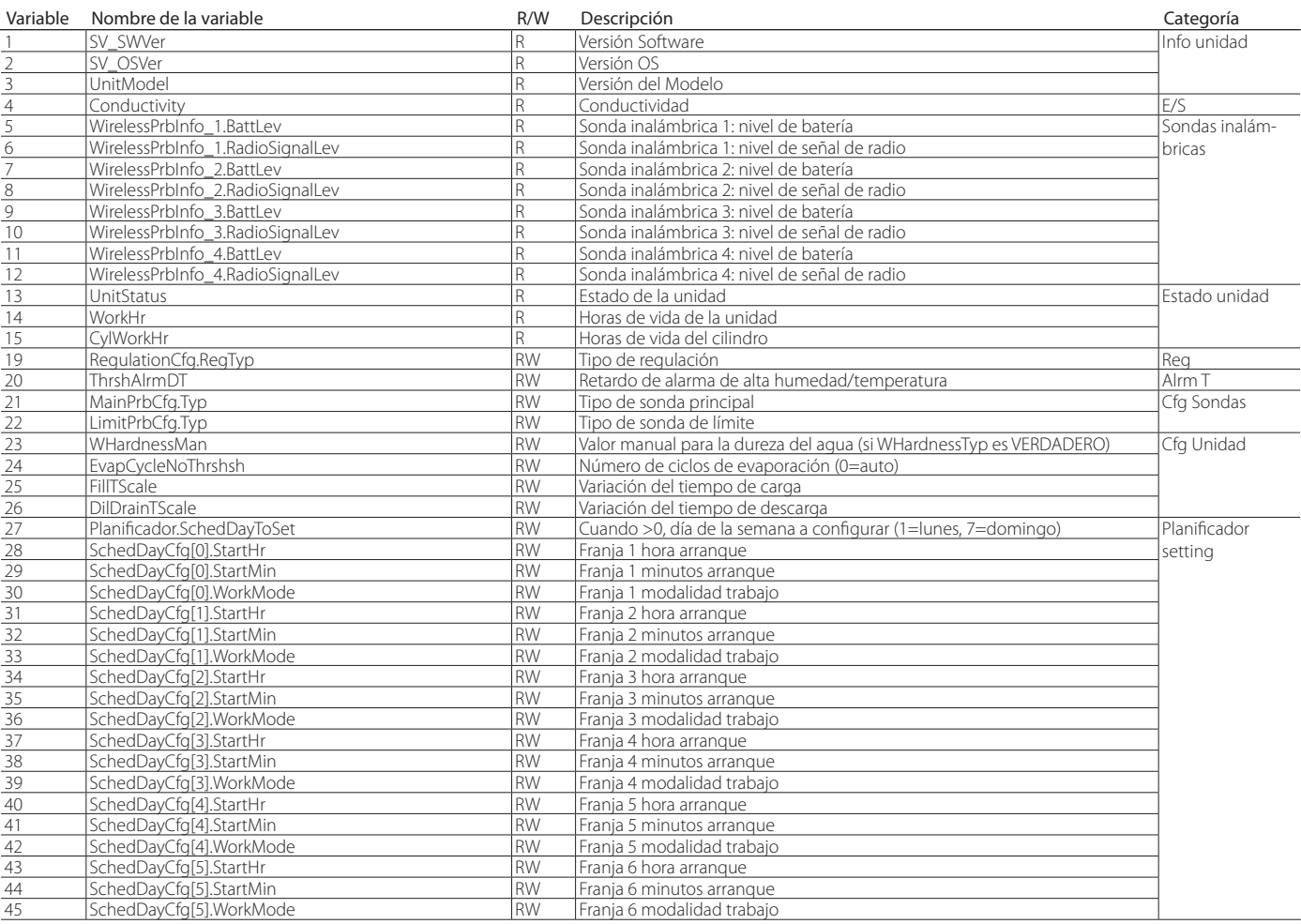

# **SPA**

# **CAREL**

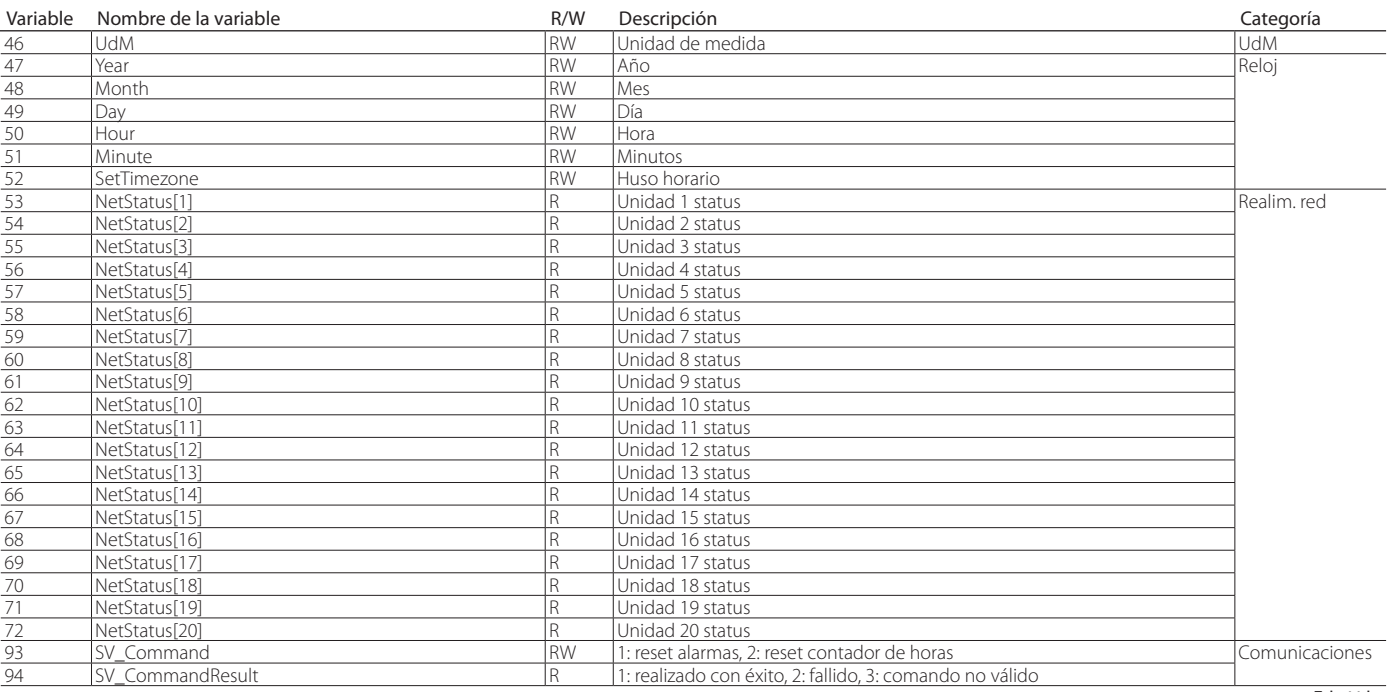

Tab. 11.b

#### Variables Analógicas

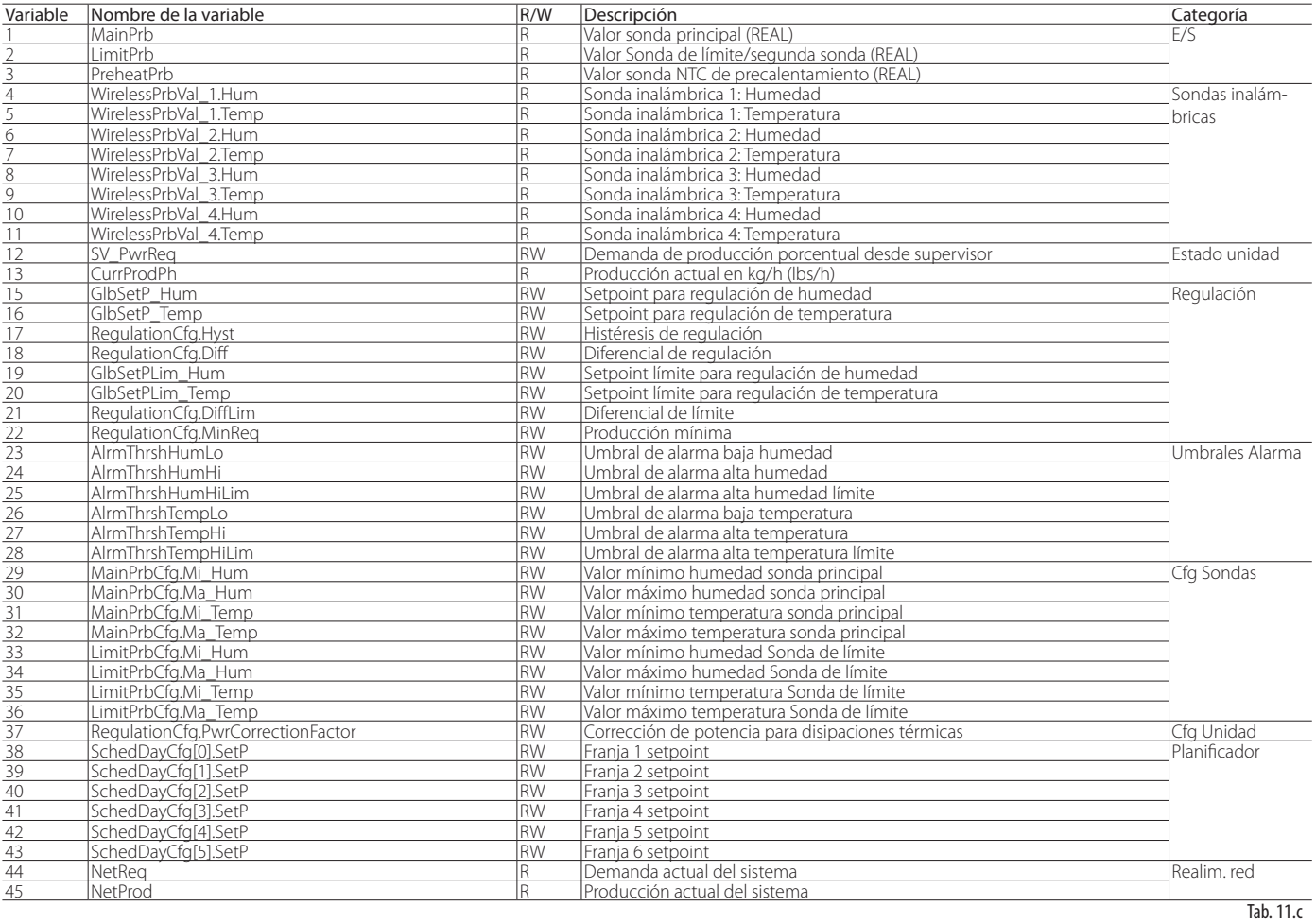

#### Variables Digitales

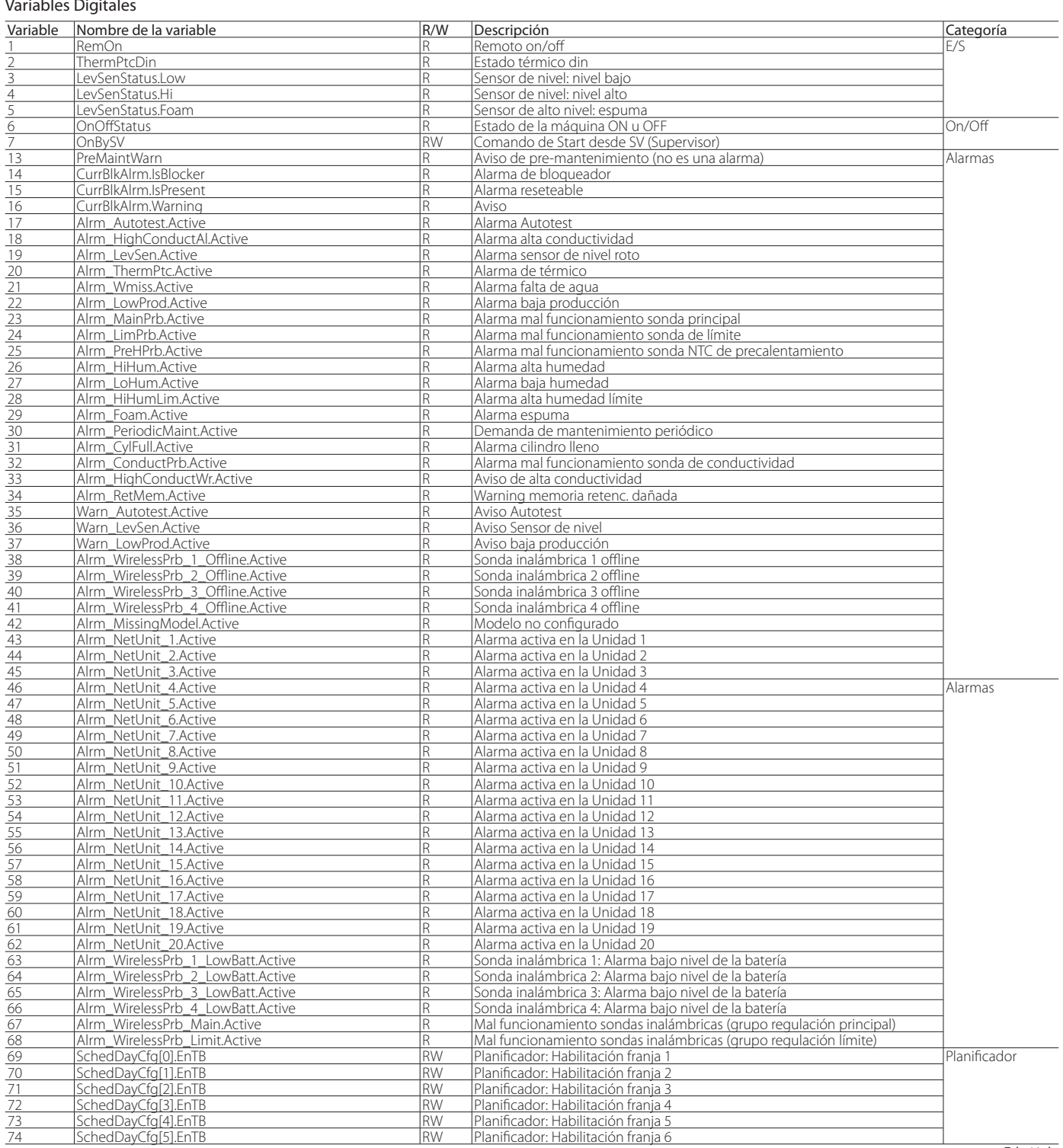

Tab. 11.d

Nota: para supervisores ya existentes se ha creado una tabla de retrocompatibilidad, contactar con Carel para dicha lista (Carel retro).

### **11.2.2 Tabla de variables ModBus**

A continuación, se muestran las variables utilizadas para el protocolo ModBus.

#### INPUT REGISTER

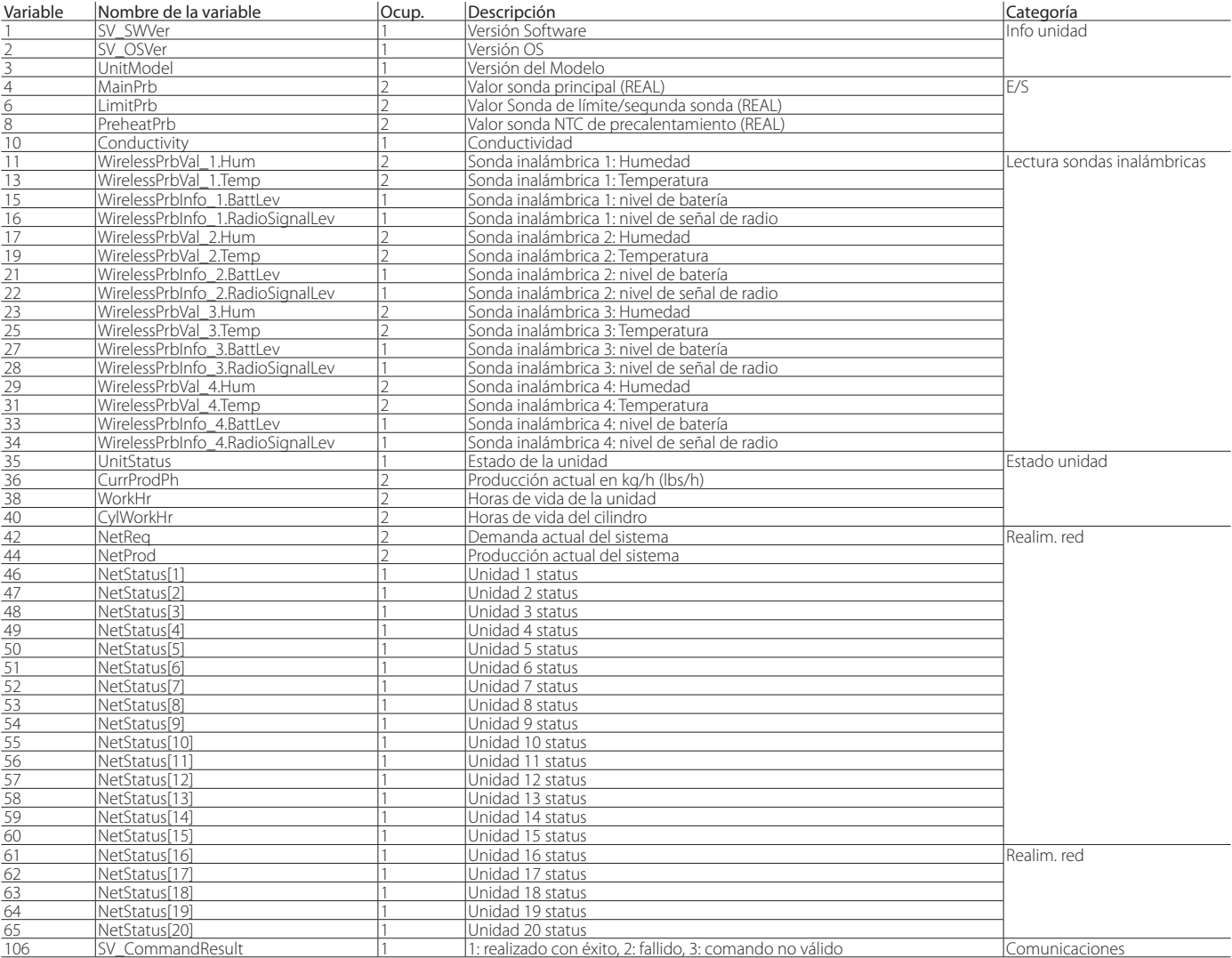

Tab. 11.e

#### HOLDING REGISTER

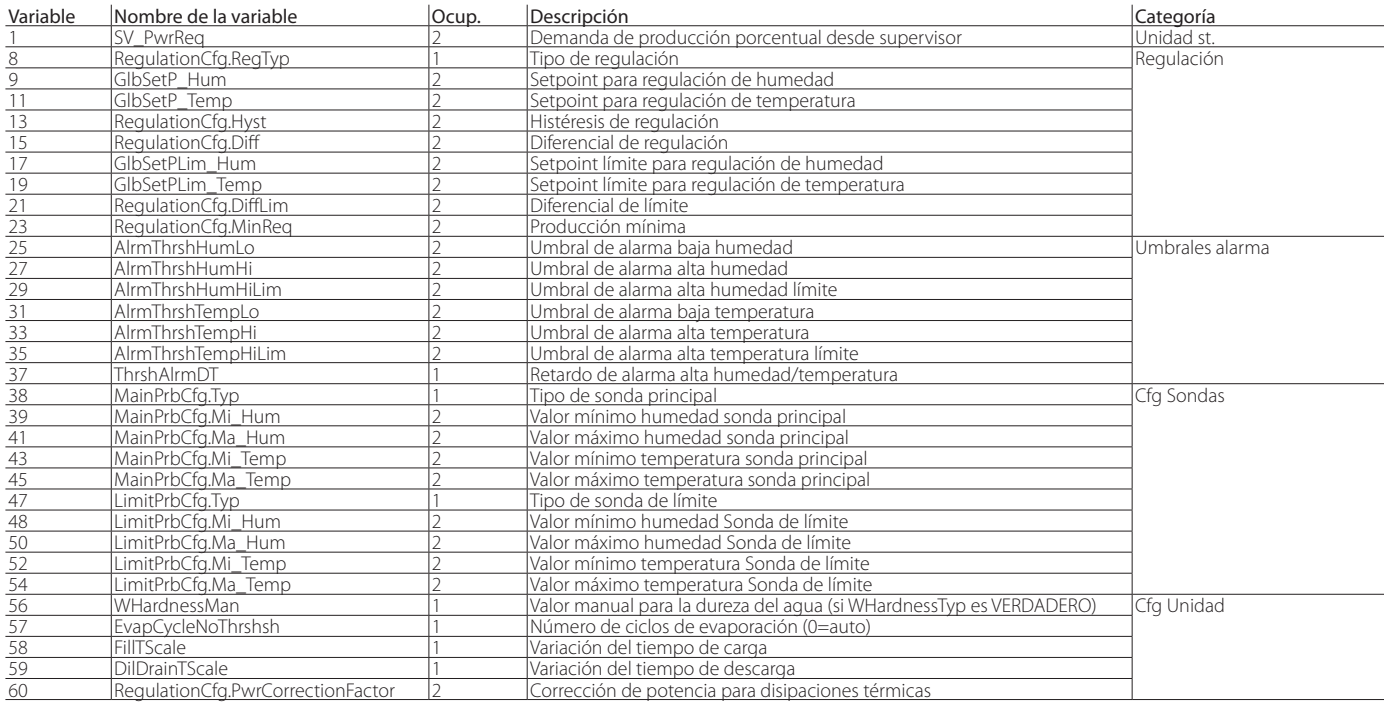

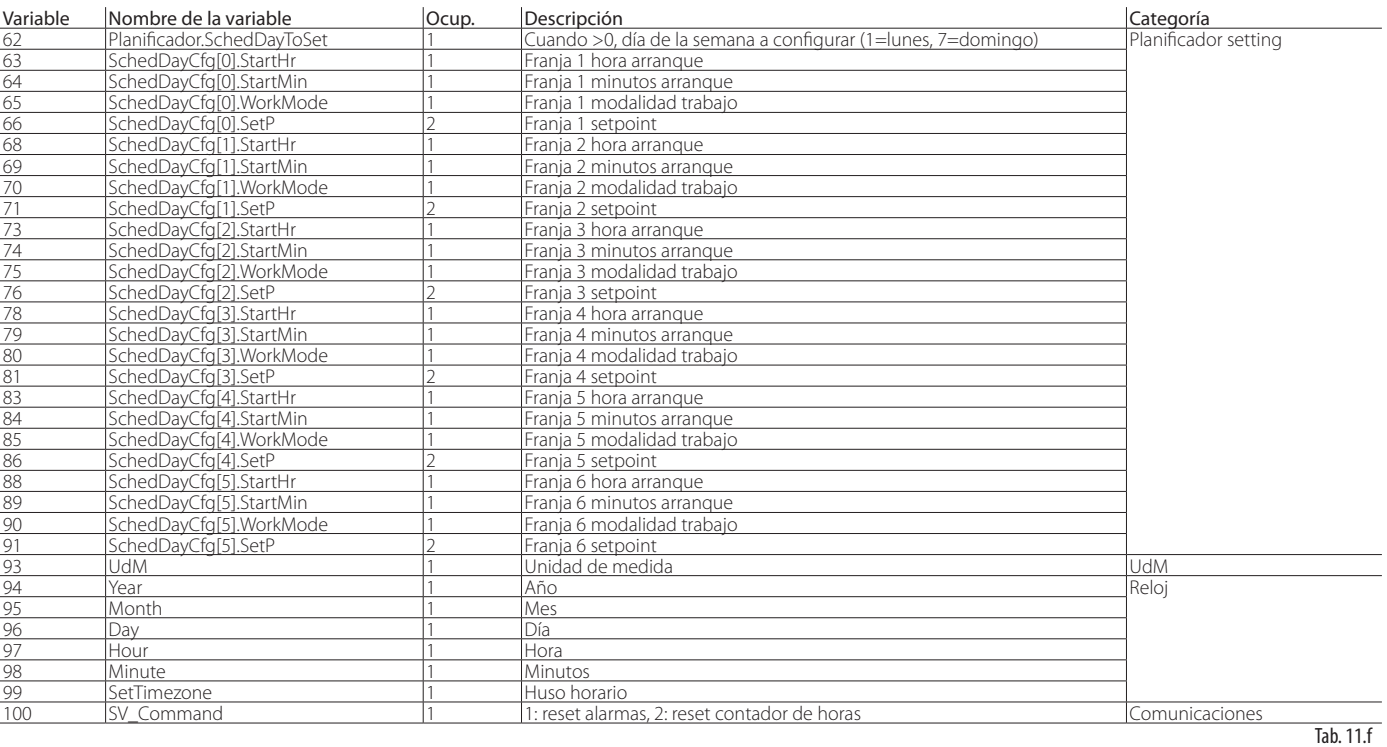

#### INPUT STATUS

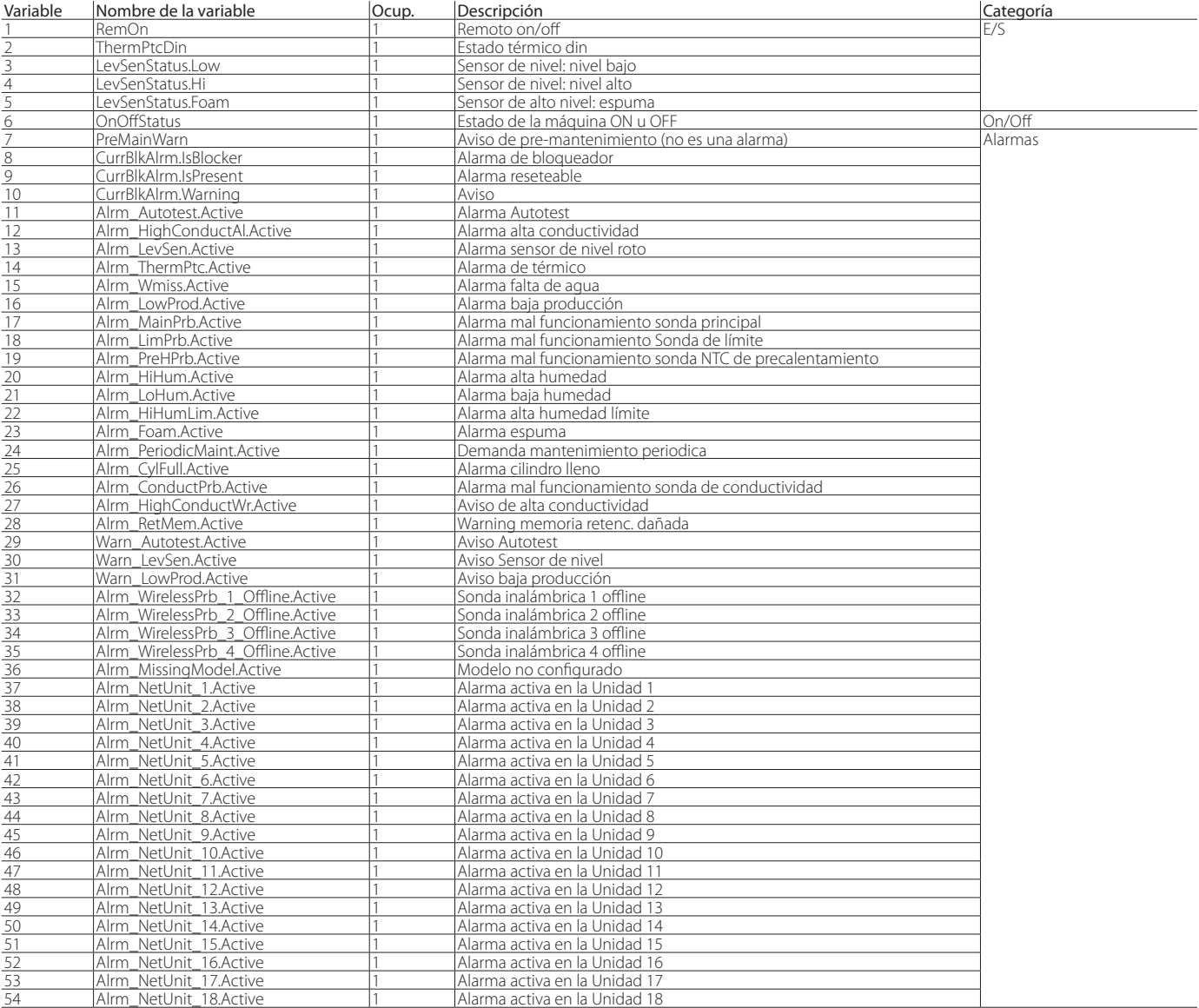

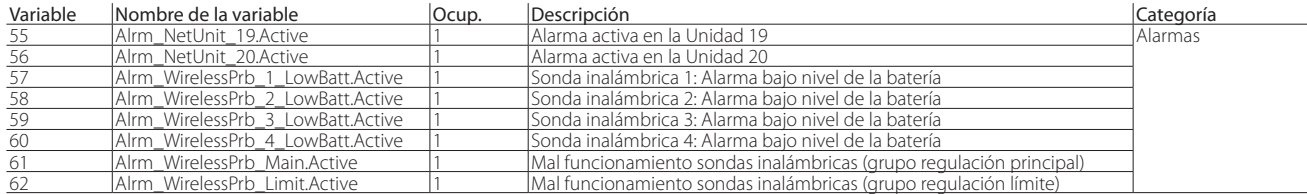

Tab. 11.g

#### COIL STATUS

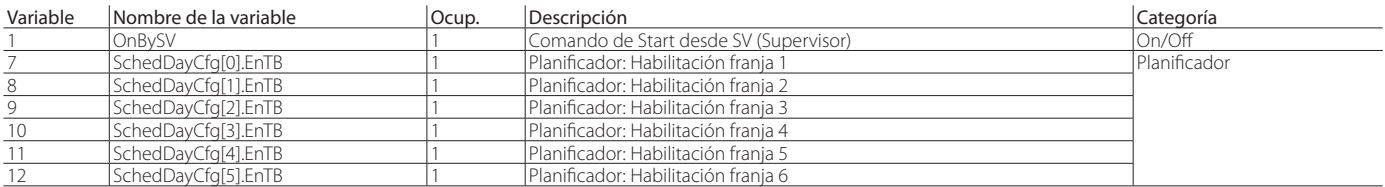

Tab. 11.h

#### **11.2.3 Tabla de variables Bacnet**

A continuación, se muestran las variables utilizadas para el protocolo Bacnet.

#### Positive Integer Value

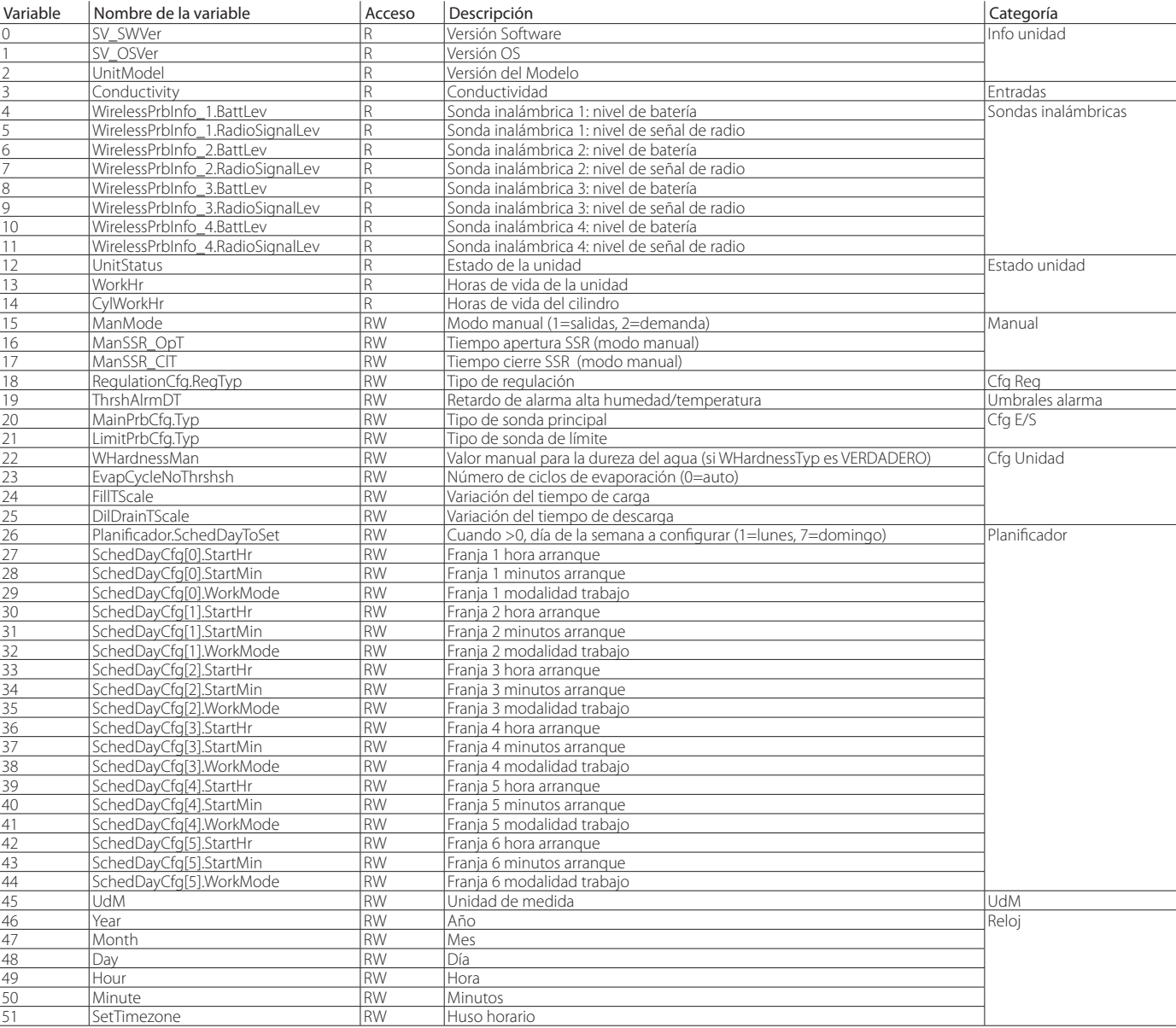

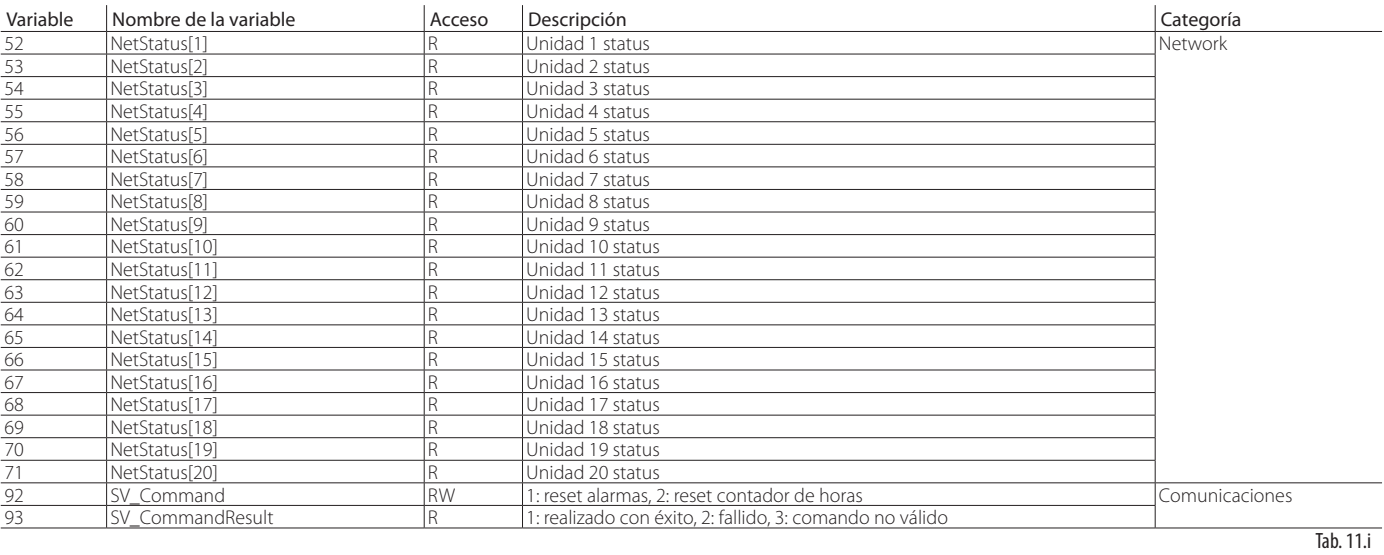

#### Analog value

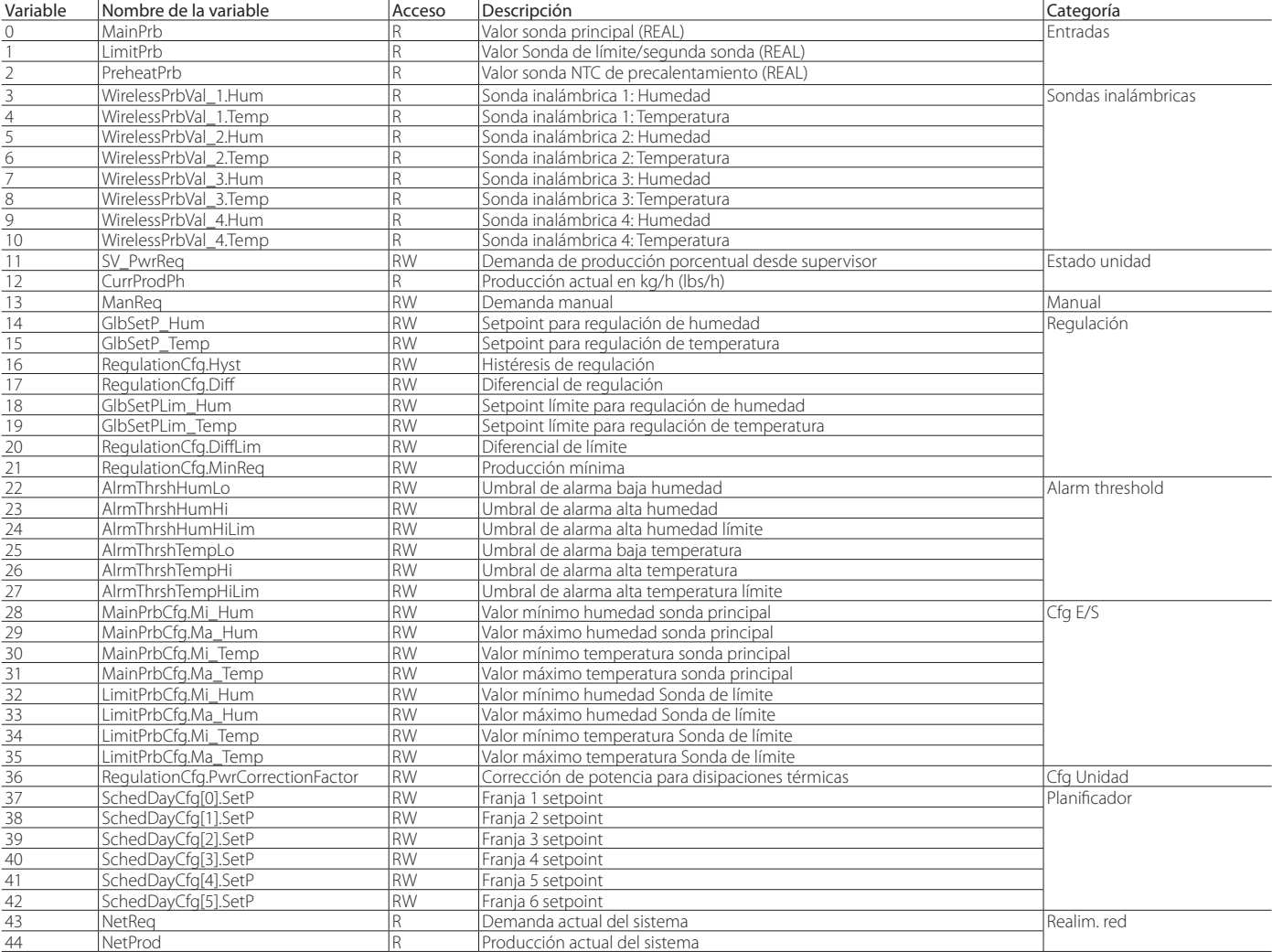

Tab. 11.j

# **SPA**

### Binary Value

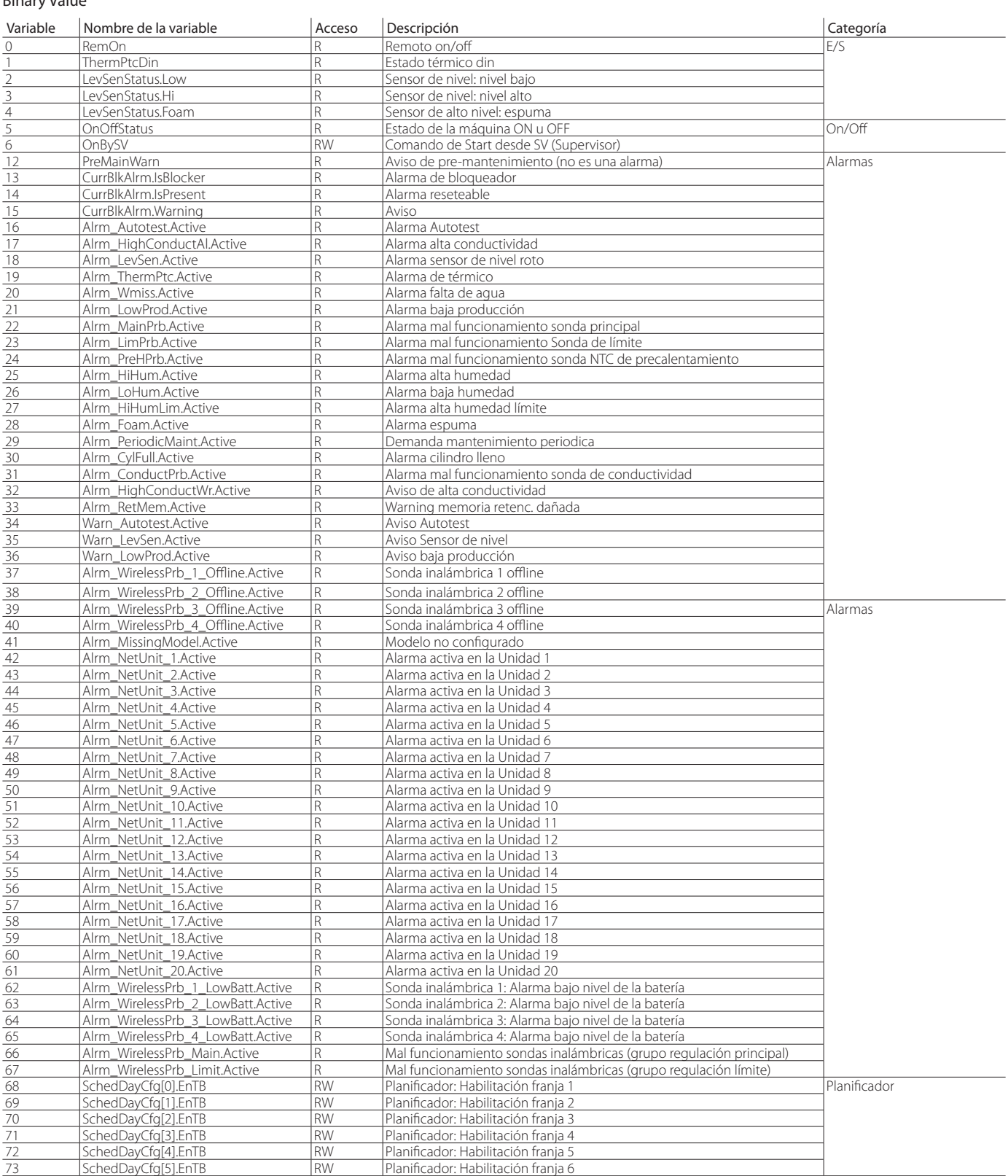

Tab. 11.k

# **12. SONDAS INALÁMBRICAS, INSTALACIÓN Y CONFIGURACIÓN**

### **12.1 Tipología de instalación y conexiones eléctricas de las sondas inalámbricas**

Para instalaciones en las que no sea posible utilizar sondas estándar cableadas, por ejemplo modificaciones en instalaciones existentes, es posible utilizar las sondas inalámbricas. La conexión se realiza mediante un Access Point (código Carel: WS01AB2M20) para un máximo de 4 sondas inalámbricas.

Las sondas inalámbricas Carel sugeridas son de tipo ambiente (WS01G01M00) o bien de tipo industrial (WS01F01M00), ambas adecuadas para la detección de humedad y temperatura. La tipología de instalación se muestra en la figura siguiente (en el caso de 4 sondas inalámbricas ambiente):

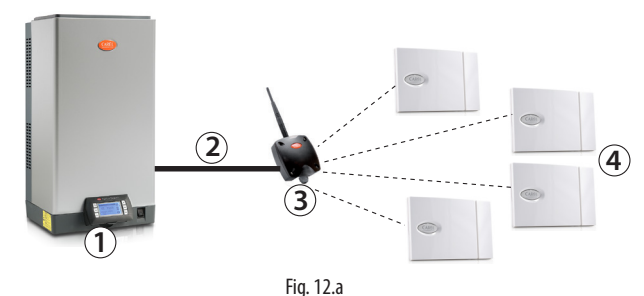

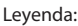

1. Humidificador heaterSteam;

- 2. conexión humidificador/Access Point;<br>3. Access Point (WS01AR2M20)
- 3. Access Point (WS01AB2M20);<br>4. Sondas inalámbricas para det
- 4. Sondas inalámbricas para detección temperatura y humedad (WS01G01M00 o WS01F01M00).

#### Conexión heaterSteam/Access point:

Para conectar el humidificador al Access Point utilizar la conexión fieldbus al terminal M3 (M3.1: Tx/Rx-, M3.2: Tx/Rx+, M3.3: GND):

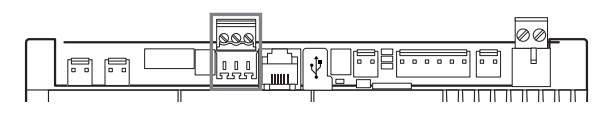

Nota: el alcance de radio de los dispositivos es casi una centena de metros en campo abierto, es decir en ausencia de cualquier obstáculo. En G campo cerrado el alcance varía mucho con el tipo de ambiente y con los objetos circundantes (estanterías, muebles, paredes metálicas, etc.).

también el párrafo 7.4.3 Sondas inalámbricas. El control muestra, en sólo visualización, el estado de la batería y el nivel de la señal para cada sonda En el caso de una instalación con más de una sonda inalámbrica, el control realizará la media ponderada entre las distintas sondas según los ajustes proporcionados por el usuario y por los grupos de sondas definidos. Ver (Índice de pantalla D05…D08).

**2 1** A continuación, se muestra la tabla con los códigos y las descripciones de los dispositivos Carel que pueden ser utilizados:

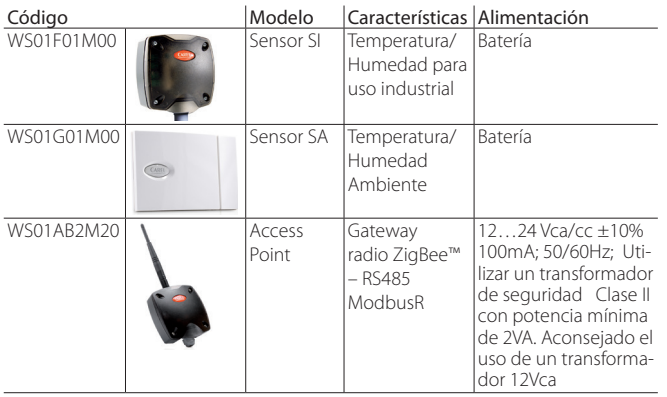

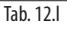

### **12.2 Instalación de las sondas inalámbricas**

Los pasos fundamentales de la instalación de los dispositivos wireless son:

- alimentar el access point (12…24 Vca/cc ±10%m, 100mA) y realizar el procedimiento de inicialización creando la red y realizando la selección del canal;
- después de haber abierto el dominio en el access point, realizar el procedimiento de asociación (binding) que permite la identificación unívoca de cada sonda.

La dirección a utilizar para el access point, a configurar por medio de los dip-switch presentes en el dispositivo es la siguiente:

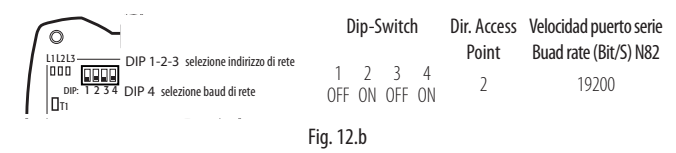

Este identifica la dirección 2 para el access point con velocidad del puerto serie (Baud rate Bit/sec) de 19200 (N82). Las cuatro sondas serie, a su vez, deben ser direccionadas como en la tabla siguiente:

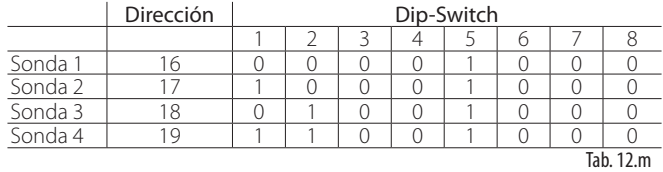

Se recuerda verificar la calidad de la señal de radio entre el access point y cada sonda inalámbrica.

Para la descripción exhaustiva de la instalación consultar los manuales Carel de las correspondientes sondas y access point.

Para la configuración de las sondas se debe después hacer referencia a los índices de pantalla: Ec03, Ec04, Ec05, Ec06 y Ec07 descritos en el párrafo 7.4.3 "Sondas inalámbricas".

En particular, en la pantalla Ec03 se deberán habilitar las sondas inalámbricas conectadas al access point sabiendo que las direcciones 16, 17, 18 y 19 son respectivamente la Sonda 1, Sonda 2, Sonda 3 y Sonda 4.

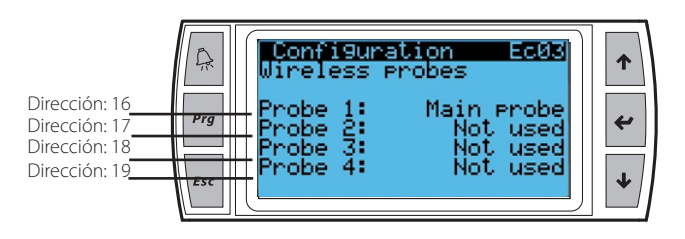

Nota: las sondas inalámbricas funcionan en la versión heaterSteam titanium.

# **13. TABLA DE ALARMAS**

En la tabla siguiente se listan las indicaciones de alarma, las causas, los estados y la posible solución.

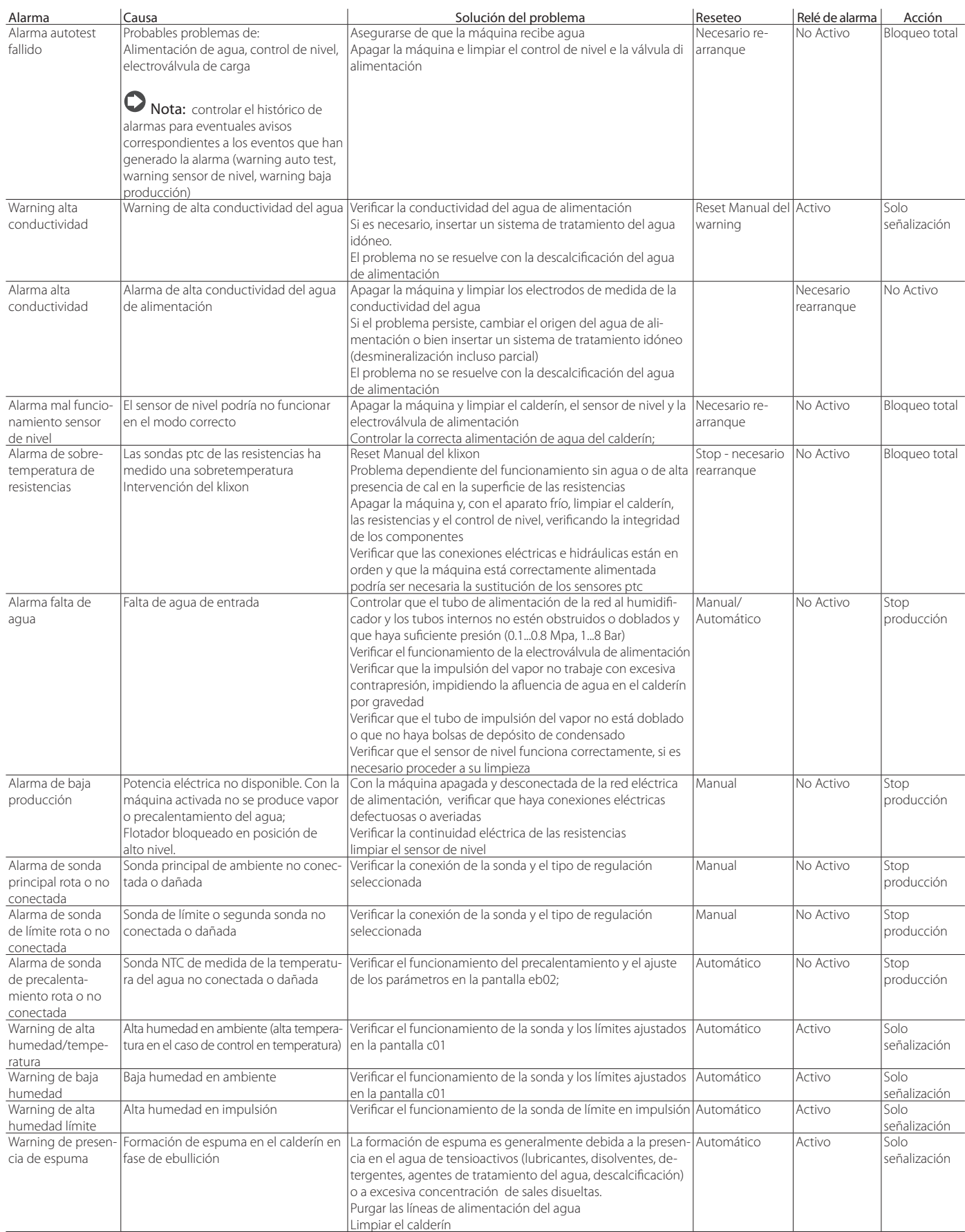

lleno

no funciona

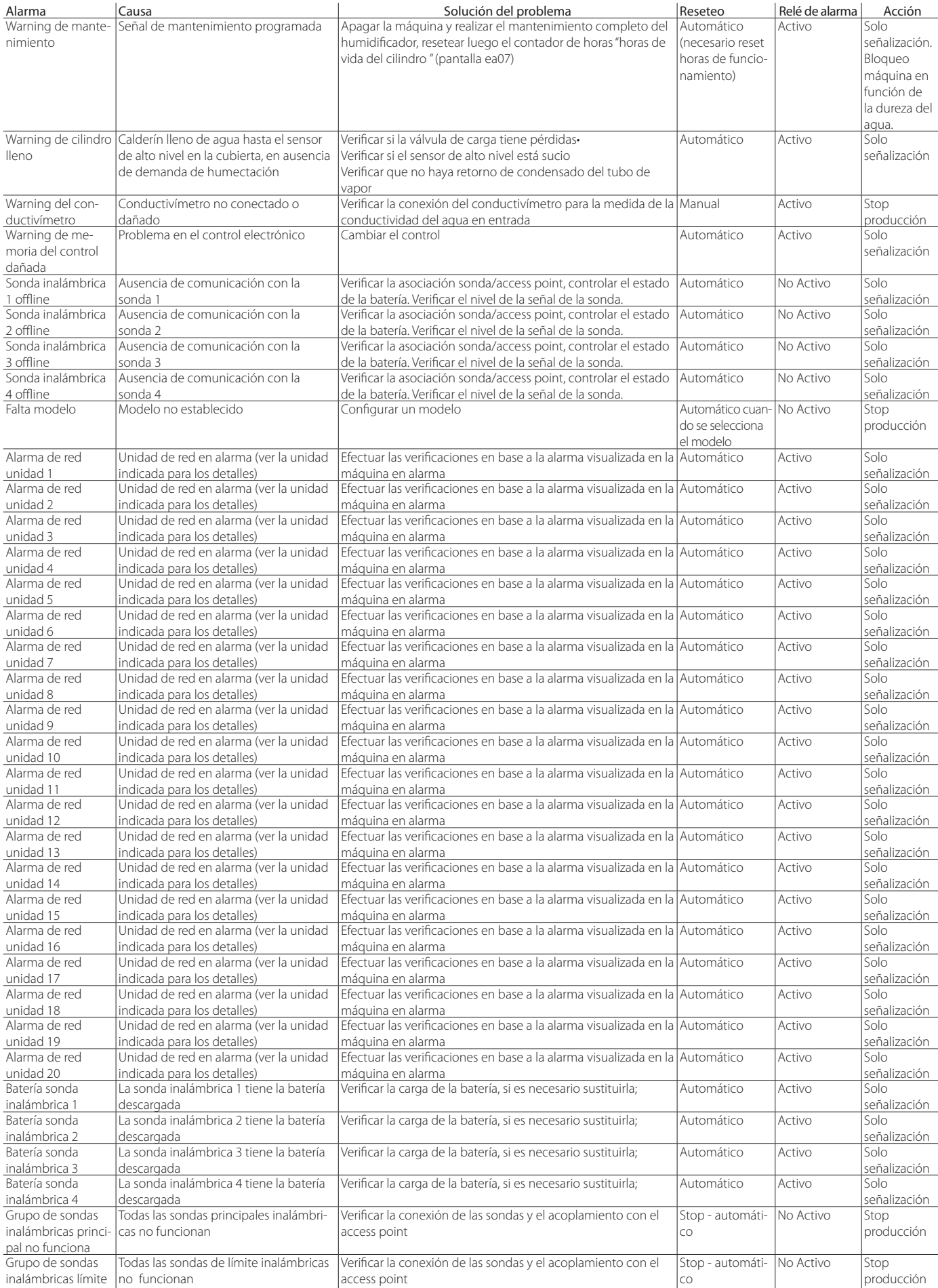

Tab. 13.a

**SPA**

# **14. PIEZAS DE RECAMBIO Y MANTENIMIENTO**

### Despiece de los modelos UR002- UR013

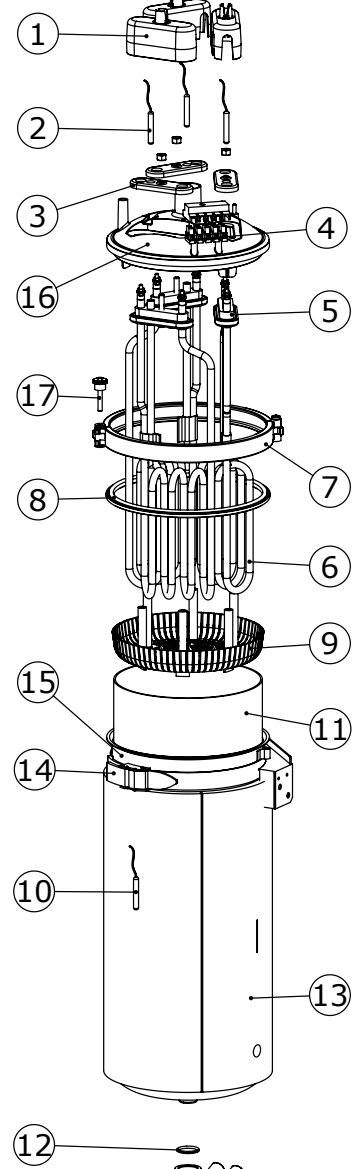

Fig. 14.a

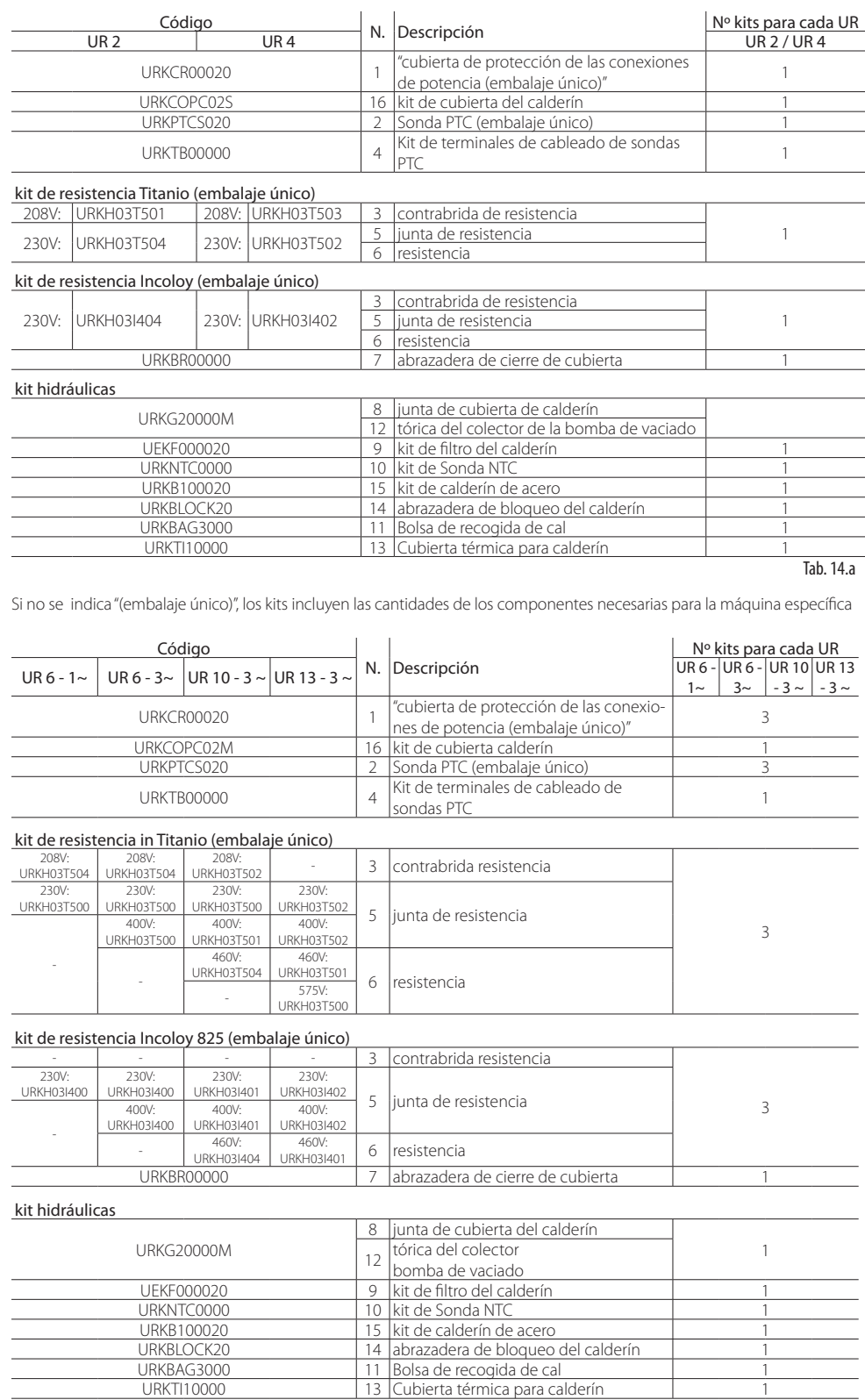

Tab. 14.b

Si no se indica "(embalaje único)", los kits incluyen las cantidades de los componentes necesarias para la máquina específica

Despiece de los modelos UR020- UR080

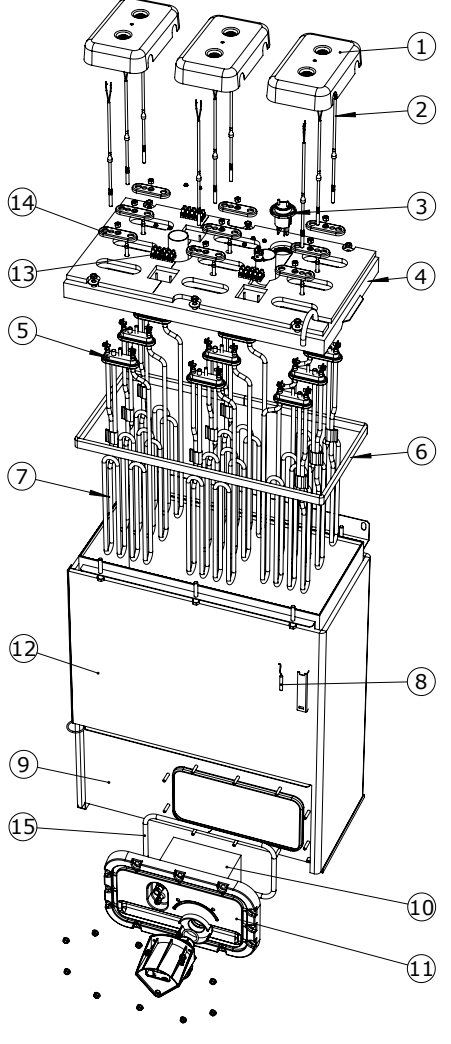

Fig. 14.b

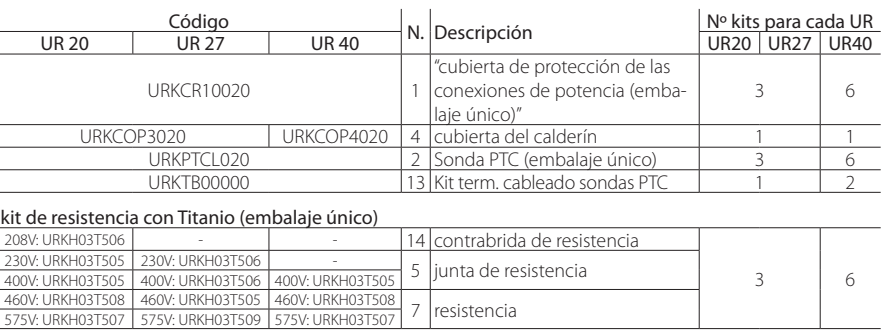

#### kit de resistencia Incoloy (embalaje único)

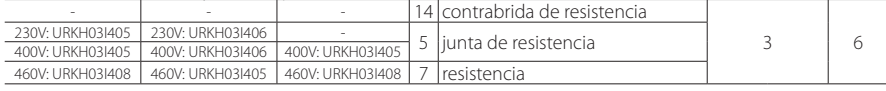

#### kit hidráulicas

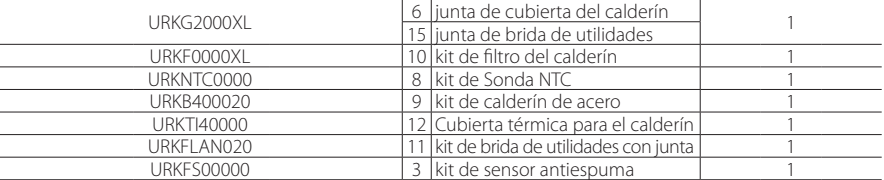

Tab. 14.c

si no se indica "(embalaje único)", los kits incluyen las cantidades de los componentes necesarias para la máquina específica

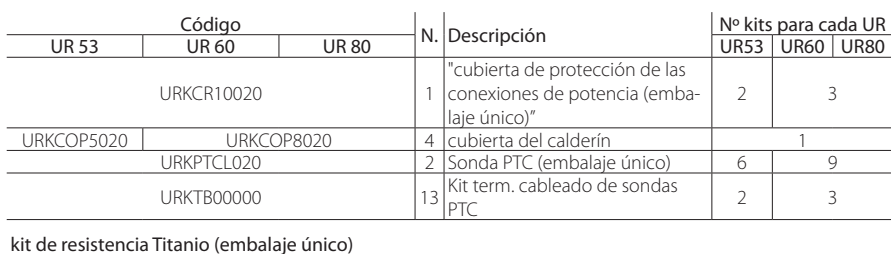

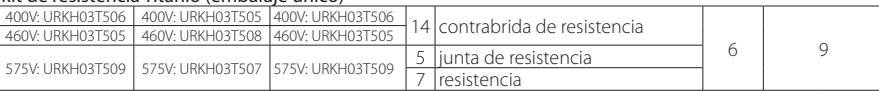

#### kit de resistencia Incoloy (embalaje único)

 $\overline{\phantom{a}}$ 

í.

 $\overline{a}$  $\overline{a}$ 

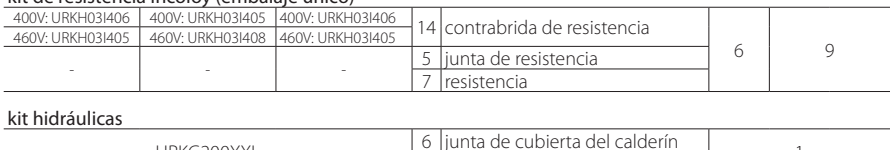

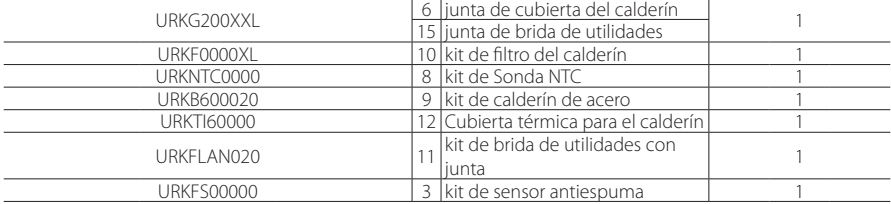

Tab. 14.d

Si no se indica "(embalaje único)", los kits incluyen las cantidades de los componentes necesarias para la máquina específica

#### Otros componentes hidráulicos

 $\sqrt{\frac{1}{2}}$  Advertencia importante: para la limpieza de los componentes de plástico no emplear detergentes o disolventes. Los lavados desincrustantes pueden ser efectuados con una solución de ácido acético al 20%, aclarando a continuación y abundantemente con agua.

#### Hidráulica UR 2-13 kg/h

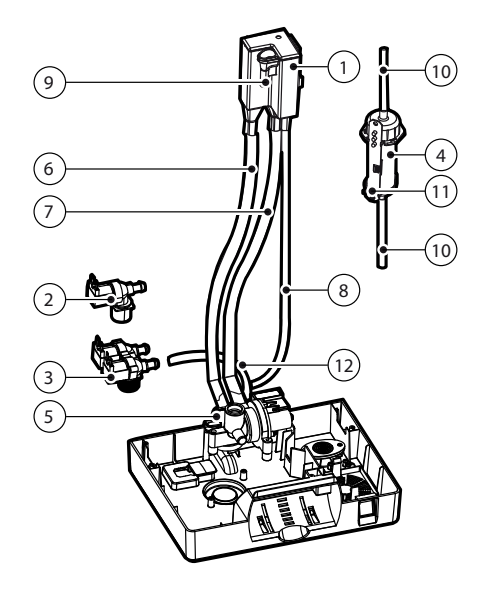

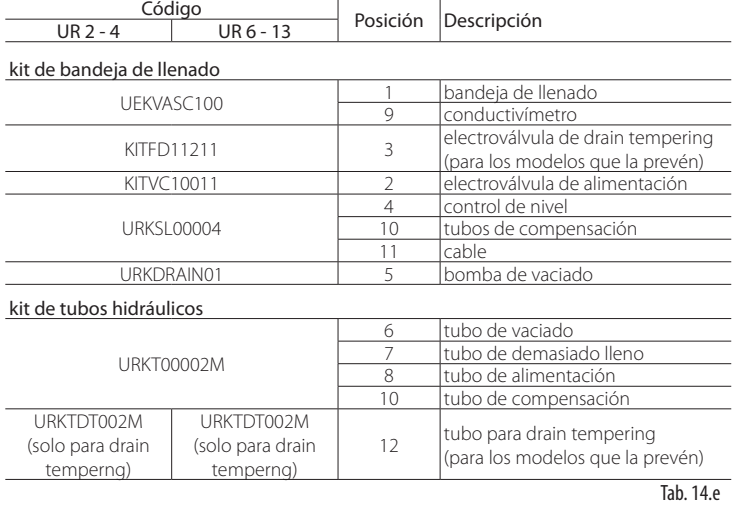

Si no se indica "(embalaje único)", los kits incluyen las cantidades de los componentes necesarias para la máquina específica

\* no està presente si unidad es en drain tempering

Fig. 14.c

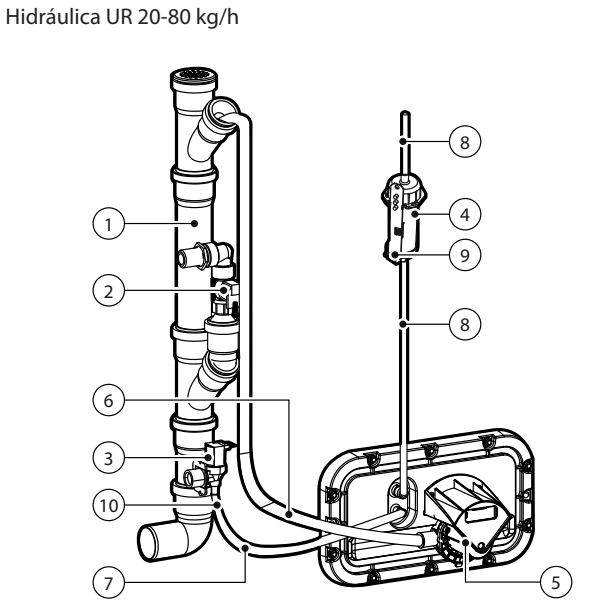

Fig. 14.d

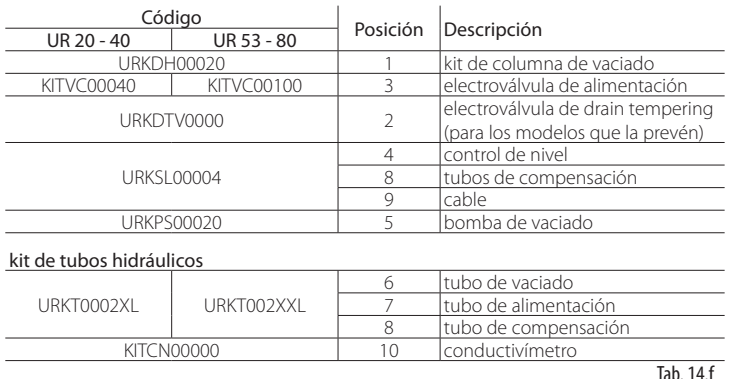

Tab. 14.f

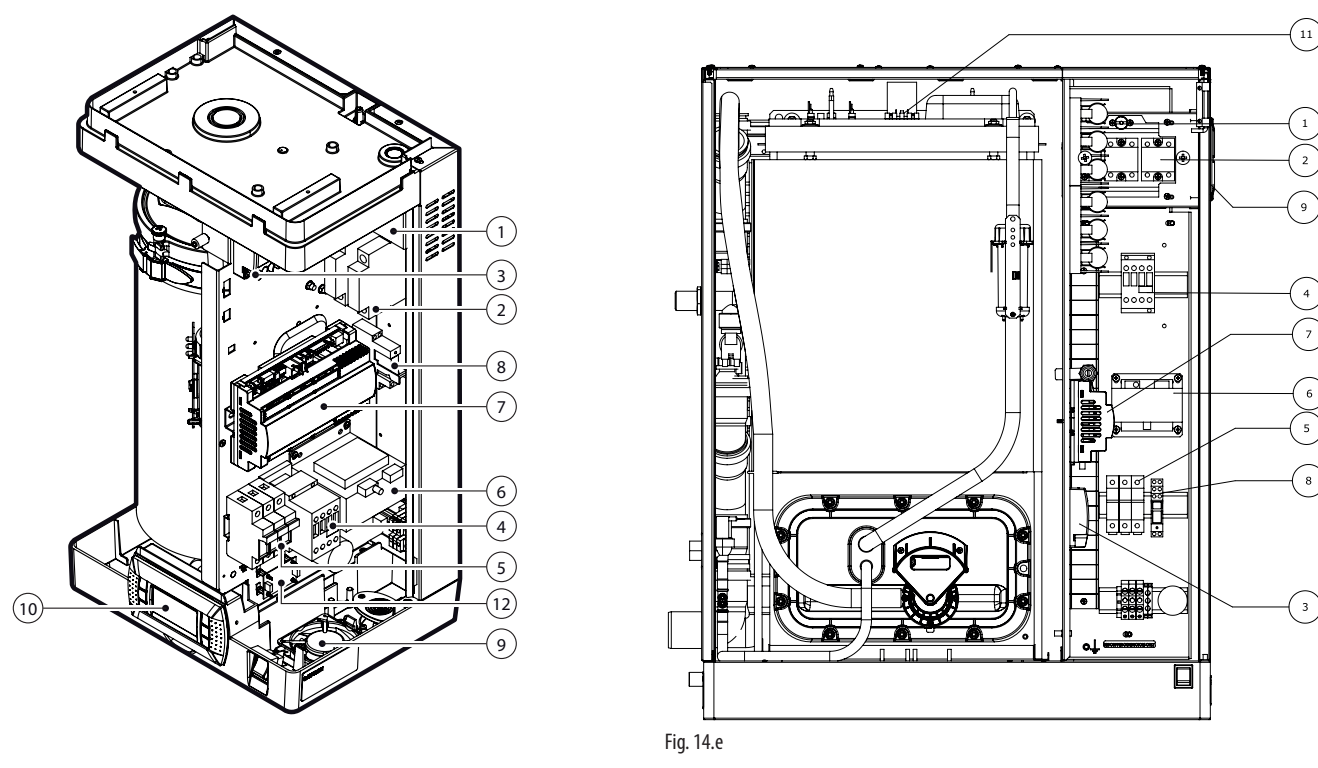

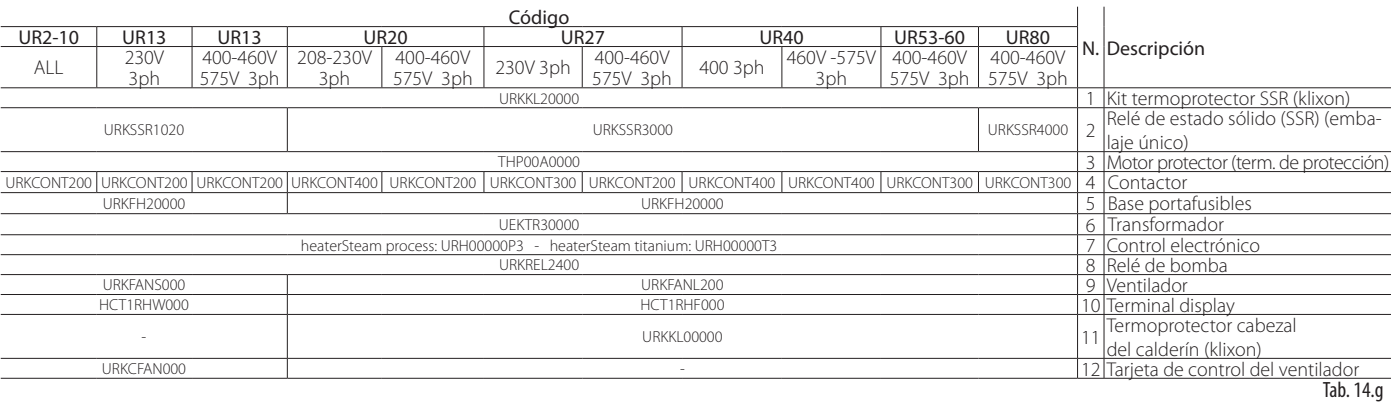

### **14.1 Mantenimiento**

El mantenimiento del humidificador debe ser efectuado por el Servicio Técnico de Asistencia CAREL o por personal profesionalmente cualificado.

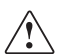

Atención: antes de efectuar cualquier operación:

- quitar la alimentación eléctrica situando el interruptor general de la instalación en "apagado";
- cerrar el grifo de corte del agua de alimentación;
- ¡el interruptor ON/OFF del aparato quita la alimentación sólo al control electrónico, no a las resistencias!

## **14.2 Operaciones de mantenimiento**

El mantenimiento ordinario de los humidificadores con agua de red incluye:

- 1. la limpieza de todas las partes en contacto con el agua:
	- a. electroválvula de llenado;
	- b. grupo de llenado/vaciado;
	- c. bomba de vaciado;
	- d. resistencias;
	- e. bandeja de alimentación y cesto de recogida de cal (modelos UR002-UR013);
	- f. sensore de nivel;
- 2. la sustitución de la junta del calderín.

El mantenimiento extraordinario se produce cada vez que se manifiesta una solicitud de mantenimiento programado (código "CL" en el display), por lo que es necesario efectuar el mantenimiento completo del humidificador y poner a cero el contador de horas.

## **14.3 Intervalo de mantenimiento**

El intervalo de mantenimiento depende de la calidad del agua y de la cantidad de vapor producido.

#### Agua de red

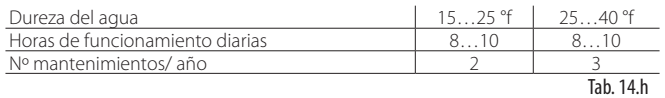

#### Agua desmineralizada

El uso de agua desmineralizada reduce al mínimo los tiempos de mantenimiento.

Nota: se recomienda realizar el mantenimiento extraordinario al menos 1 vez al año, independientemente de las horas de funcionamiento y de lo indicado por el contador de horas de funcionamiento.

# **14.4 Mantenimiento del cilindro-calderín**

La operación se hace necesaria porque las incrustaciones de cal que se forman impiden un intercambio térmico suficiente entre las resistencias y el agua.

#### $\bigwedge$ Atención:

- no emplear detergentes y disolventes para la limpieza de los componentes del calderín y para todas las demás partes hidráulicas;
- ¡el calderín podría estar caliente! Dejarlo enfriar antes de tocarlo o utilizar guantes protectores.

Para acceder al calderín:

- apagar el aparato y abrir el seccionador de línea de la alimentación eléctrica;
- abrir y quitar el panel frontal (ver cap.1).
- vaciar completamente el agua contenida en el calderín (ver el párrafo "Apagado");

Modelos UR002-UR013 (ver las figuras siguientes):

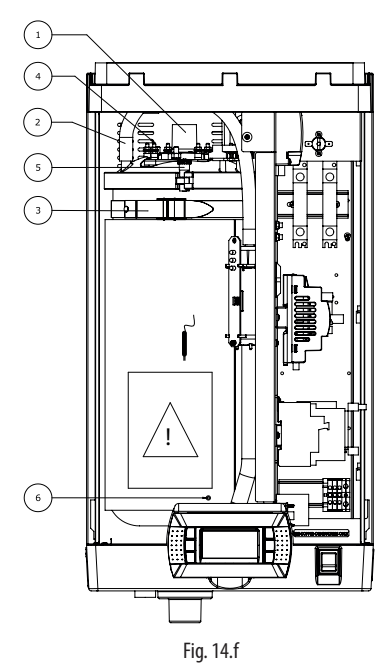

- a. aflojar la abrazadera de fijación y quitar el tubo del vapor (1);
- b. desconectar el conector del control de nivel (2);
- c. quitar, de la cubierta del calderín, el tubo (3) de equilibrio de la presión conectado al control de nivel;
- d. quitar la cubierta de protección de las resistencias (4), aflojar los dados de fijación y quitar los cables eléctricos. Desatornillar también el tornillo del cable de tierra (6);
- e. desconectar el conector de las sondas dal panel divisorio;
- f. quitar el calderín. Situarlo en un plano con superficie resistente al agua;
- g. apertura del cilindro: desatornillar el tornillo y abrir la contera (5);
- h. alzar la cubierta, a la que están fijadas las resistencias, y extraerla del cilindro;

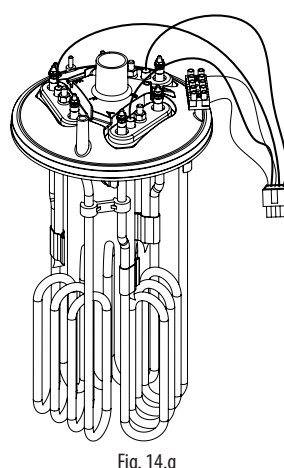

- i. para efectuar la sustitución de las resistencias, ver el párrafo 6.7;
- efectuar la limpieza de las resistencias;
- k. extraer el cesto de recogida de cal del fondo del cilindro: enjuagarlo y limpiarlo con un cepillo suave;

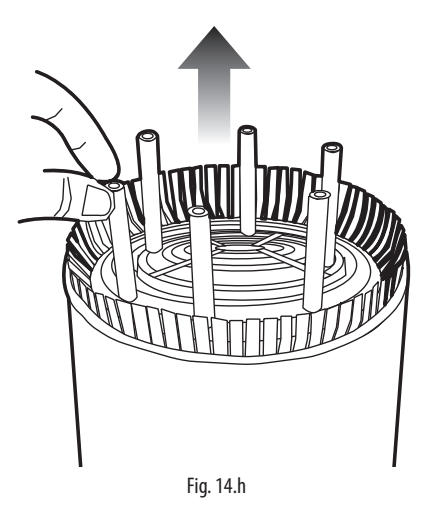

- l. limpiar la película antiadherente, eventualmente presente en las paredes internas del calderín (ver pár. 6.7);
- m. limpiar y desincrustar el calderín y reinsertar la película (si existe);
- n. completadas las operaciones de mantenimiento, volver a montar el calderín realizando las operaciones en sentido inverso respecto a lo descrito.

#### Modelos UR020-UR080:

a. desatornillar los tornillos (figura 6.i);

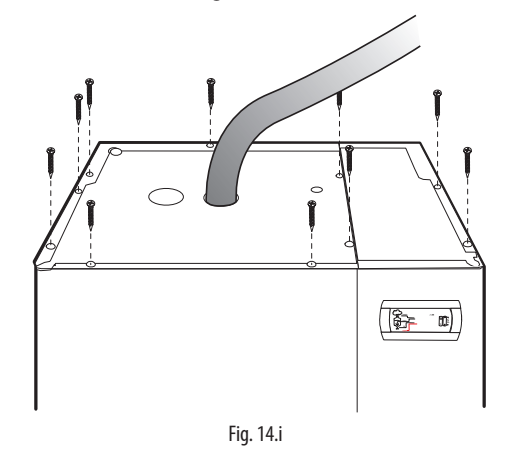

b. quitar el panel superior y sacarlo;

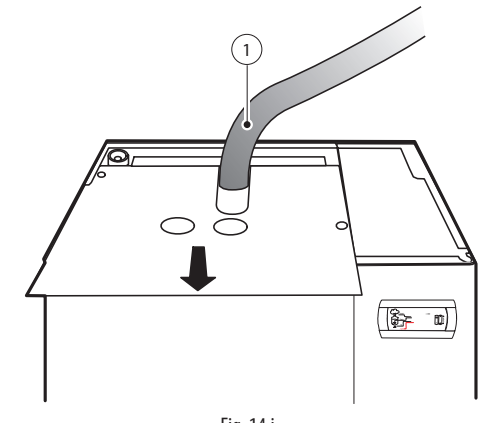

Fig. 14.j

aflojar la abrazadera de fijación y quitar el tubo del vapor (1);

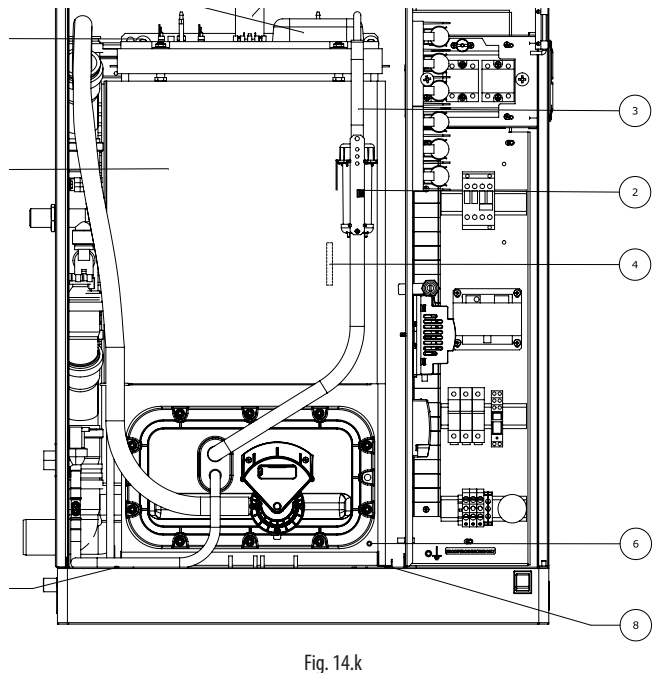

- d. desconectar el conector del control de nivel (2);
- e. quitar, de la cubierta del calderín, el tubo de equilibrio de la presión (3) conectado al control de nivel;
- f. quitar la cubierta de protección de las resistencias (5), aflojar los dados de fijación y quitar los cables eléctricos y el cable de tierra (6):
- g. desconectar el conector sondas e quitar la sonda NTC de la vaina (4);
- h. quitar el tornillo (A) y los tornillos de la pletina de anclaje posterior (B);
- i. extraer el calderín deslizándolo en las guías (8);
- quitar la esterilla aislante externa (7);
- k. desatornillar y quitar los dados (9) para alzar la cubierta y extraerla del calderín;

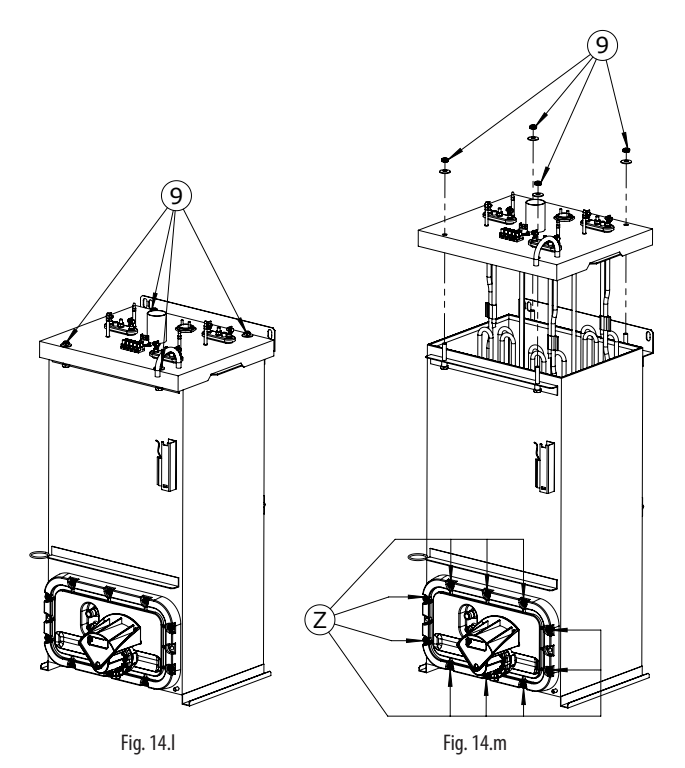

- l. para efectuar la sustitución de las resistencias, ver el párrafo 6.7;
- m. efectuar la limpieza de las resistencias;
- n. alternativamente, las resistencias (R) pueden ser limpiadas también sin desmontar la cubierta superior: para hacerlo, extraer la brida frontal aflojando los dados de fijación (Z);
- o. extraer después la brida con el filtro (C);

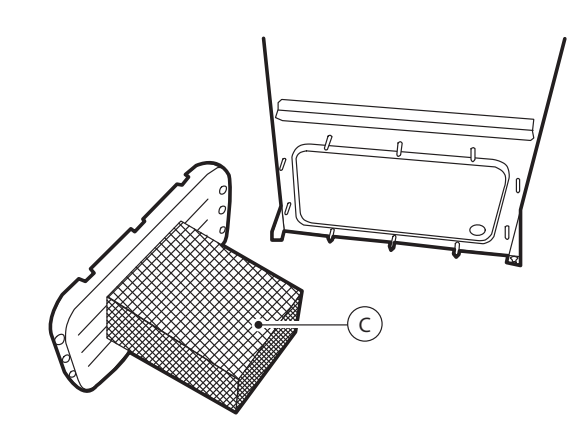

Fig. 14.n

- p. enjuagar las paredes internas del calderín y desincrustar con un cepillo suave;
- q. volver a montar el calderín repitiendo en orden inverso las operaciones anteriores, recordando fijar nuevamente el tornillo de puesta a tierra.

Para las conexiones de potencia ver los esquemas eléctricos de las conexiones de las resistencias correspondientes a las probadas.

#### Bolso de la ruina de caliza (opcional - solo unidad 2-13 kg)

Si existe (depende del modelo), en la pared interna del calderín hay una película de material antiadherente que evita la fijación del cal en las paredes internas del mismo. Para efectuar la limpieza o sustitución:

- desmontar la cubierta del calderín como se describe en el pár. anterior;
- quitar lentamente la película hacia la embocadura del calderín sin forzar para evitar dañarla;
- abrir la película después de haber desenganchado los injertos encastrados;
- limpiarla con agua y eventualmente con una espátula de plástico; sustituirla si está dañada;
- limpiar y desincrustar el calderín;
- rebobinar la película sobre sí misma enganchando los injertos encastrados y reinsertarla en el calderín.

#### Limpieza de las resistencias

Después de haber eliminado los depósitos de cal que se sueltan más fácilmente, sumergir las resistencias durante 30 minutos en una solución cálida de ácido acético al 20% eliminando con una espátula no metálica las incrustaciones superficiales todavía presentes. Después, enjuagar abundantemente

### **14.5 Electroválvula de alimentación/drain tempering**

#### UR002-UR013

Después de haber desconectado los cables y las tuberías, quitar la electroválvula de alimentación (V2) y controlar el estado de limpieza del filtro en la entrada, limpiándolo si es necesario, con agua y con un cepillo suave. Realizar las mismas operaciones en la eventual válvula (V1) para "drain tempering".

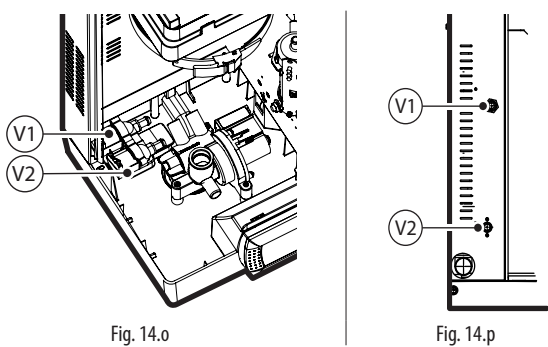

**SPA**

# **14.6 Bandeja de alimentación**

#### UR002-UR013

Controlar que no haya obstrucciones o partículas sólidas en la bandeja (V) y que los electrodos de medida de la conductividad estén limpios; quitar eventuales impurezas y enjuagar.

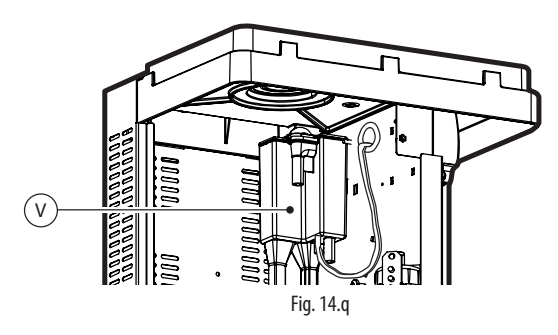

# **14.7 Sustitución de los componentes**

#### Fusibles (de los circuitos auxiliares)

Tienen dimensiones 10,3 x 38 mm y están contenidos en el portafusibles de cartucho; para controlar su estado, verificar su continuidad con un téster. Utilizar fusibles como los de la tabla.

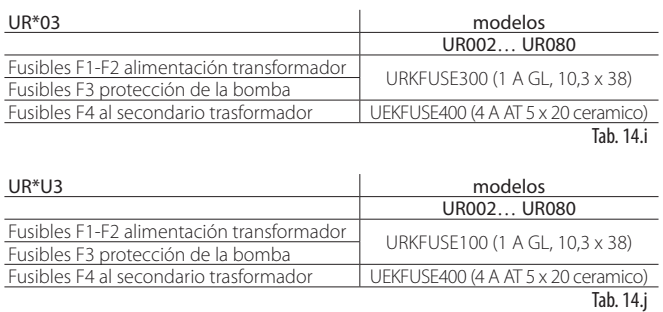

#### Fusibles de resistencias (humidificadores versions UR\*U3)

Fusibles de dimensiones 27x60 mm de tipo rápido, contenidos en bases portafusibles seccionables. La verificación de la continuidad de los fusibles puede ser realizada con un téster.

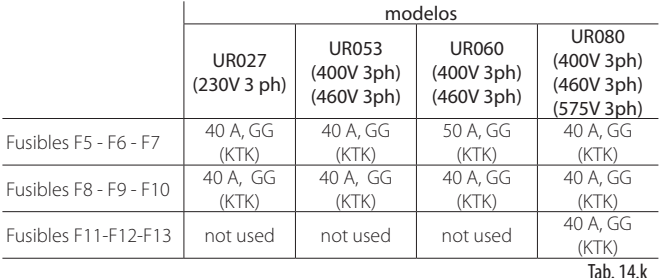

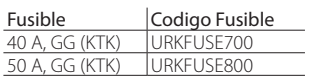

#### Resistencias

Para efectuar la sustitución, las resistencias pueden ser desmontadas quitando el dado de fijación (D) en el cubierta; en tal caso es aconsejable la sustitución de la junta de fijación (G).

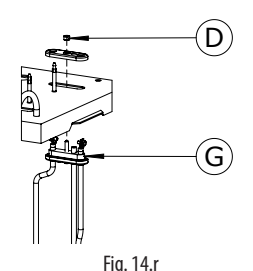

Nota: para las tamaños 002-013 se preven espaciadores entre las resistencias que garantizan su posición correcta. Extraiga los espaciadores para remuver las resistencias. Después de la limpieza, vuelva a colocar los separadores.

#### Sensor de temperatura PTC

Los sensores PTC (uno para cada resistencia) no necesitan mantenimiento periódico; su sustitución es excepcionalmente necesaria sólo en caso de intervención del termostato de seguridad por funcionamiento sin agua: de hecho, en caso de interrupción también de un solo PTC el módulo de control interrumpe el funcionamiento. Para la sustitución, quitar el calderín (modelos UR002-UR013) o el panel superior del humidificador (modelos UR020-UR080) como se explica en los párrafos anteriores, y después:

- quitar las cubiertas de protección de las resistencias;
- desconectar los terminales del sensor PTC de la regleta de terminales, sacarlo de la vaina portasondas y sustituirlo;
- insertar el nuevo sensor y volver a conectarlo eléctricamente.

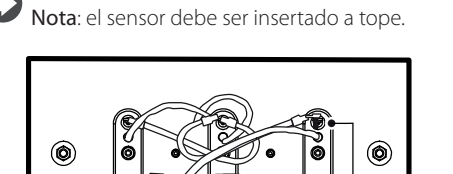

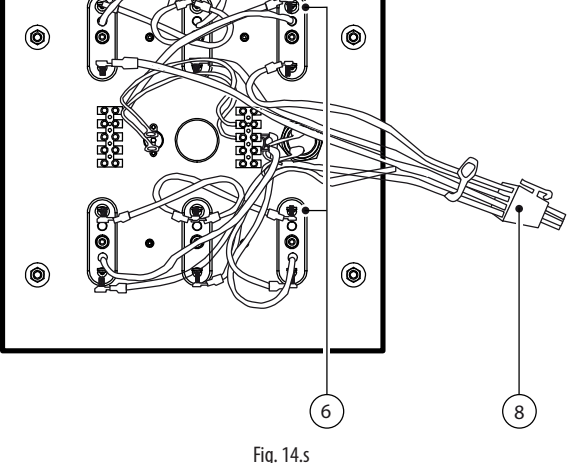

#### Sensor de temperatura NTC

El sensor de temperatura NTC se encuentra en la vaina portasondas (P) en el exterior del calderín, bajo la esterilla aislante.

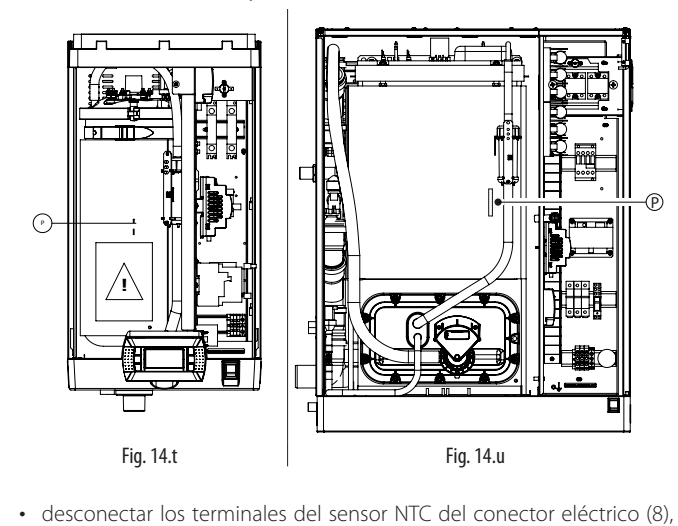

sacarlo de la vaina portasondas y sustituirlo;  $\overline{1}$ 

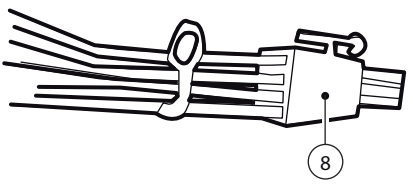

#### Bomba de vaciado

#### Modelos UR002-UR013

Procedimiento:

- desmontar el calderín como se indica en el pár. 6.4;
- identificar la bomba de vaciado en la base del humidificador, desatornillar las 3 tornillos (V) y quitarla;
- verificar el estado de la junta (G) y eventualmente sustituirla.

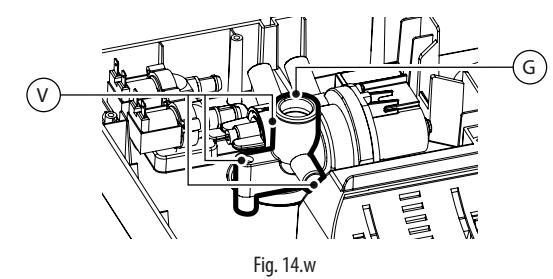

#### Modelos UR020-UR080

- Procedimiento:
- svitare le 2 viti (V), rimuovere il coperchio (C) ed estrarre la pompa di scarico;
- Verificare lo stato della guarnizione (G) ed eventualmente sostituirla.

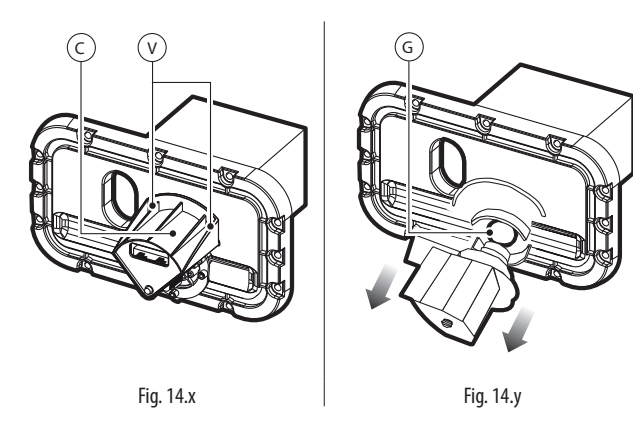

#### Relé de estado sólido (SSR)

Los relés SSR (uno en las unidades monofásicas, dos o tres en las unidades trifásicas) pueden averiarse esencialmente de dos formas: cortocircuito o interrupción. Por lo que respecta a la alimentación, las consecuencias respectivas son: conducción continua o apertura permanente. En caso de mal funcionamiento verificar el estado de conducción del relé con un téster.

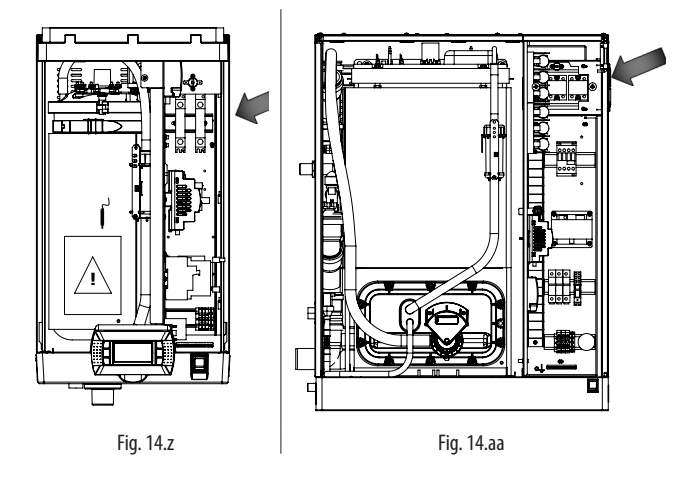

#### Ventilador

para los modelos UR002-UR013, y situado arriba en el lado derecho del Los relés SSR son enfriados por un ventilador en la base del humidificador, aparato para los modelos UR020-UR080. Con insuficiente ventilación, la temperatura del cuadro eléctrico puede aumentar excesivamente hasta que, alcanzados los 65°C, la alimentación a los relés SSR se interrumpe por un klixon (termoprotector) de rearme manual (ver esquema eléctrico), sin señalización de intervención.

En tal caso verificar:

- si ha intervenido el termoprotector de SSR;
- que la Tarjeta de control del ventilador reciba tensión (en los terminales de entrada: 24 Vca) y alimente al ventilador (en los terminales de salida: 24 Vcc) (sólo para los modelos hasta 10 Kg/h).

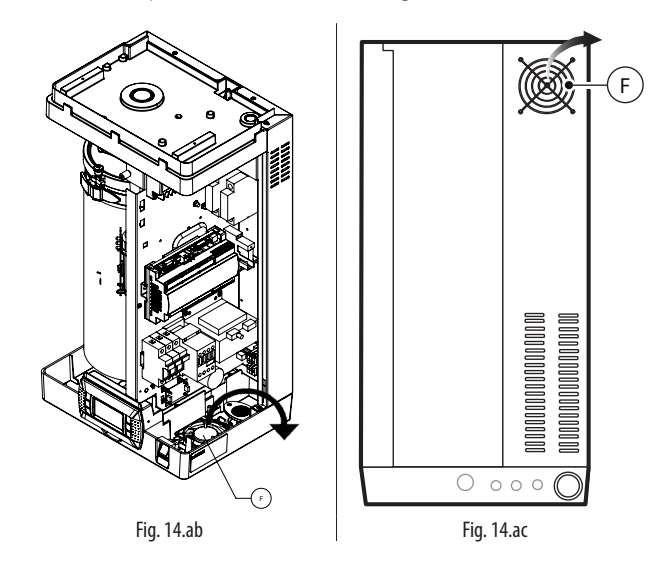

Si el ventilador está averiado:

#### Modelos UR002-UR0013:

• sustituirlo después de haber desatornillado los tornillos de fijación;

#### Modelos UR020-UR080:

• desatornillar los 4 tornillos de fijación situados en el lado derecho de la carpintería y quitar el ventilador del interior del cuadro.

El termoprotector puede ser sustituido, en caso de mal funcionamiento, desatornillando los tornillos de fijación.

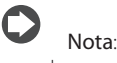

- en los modelos UR002-UR013 el ventilador es de aspiración;
- en los modelos UR020-UR080 el ventilador es de descarga.

## **14.8 Vaciado mecánico del agua del cilindro**

- El vaciado por gravedad sin encender el humidificador se aconseja si:
- el humidificador está fuera de servicio
- es necesario vaciar el cilindro sin encender el humidificador.

#### Procedimiento:

- asegurarse de que el humidificador no esté alimentado;
- quitar el panel frontal;
- accionar el dispositivo mecánico situado bajo el cilindro (A).

#### Modelos UR002- UR013

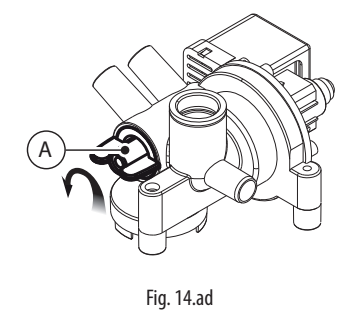

 $\tilde{c}$ 

# **15. ESQUEMAS ELÉCTRICOS**

# **15.1 Esquema eléctrico UR002-UR004 monofásico 208 V / 230 V - version U**

\* Por cuenta del instalador

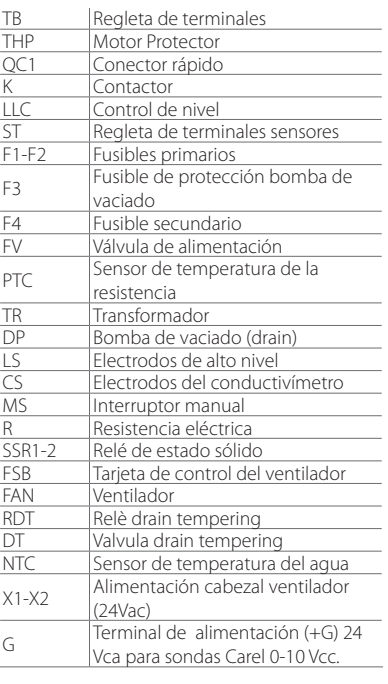

LL.

**BRIDGING CONNECTION**

 $\overline{\phantom{0}}$ 

ξ

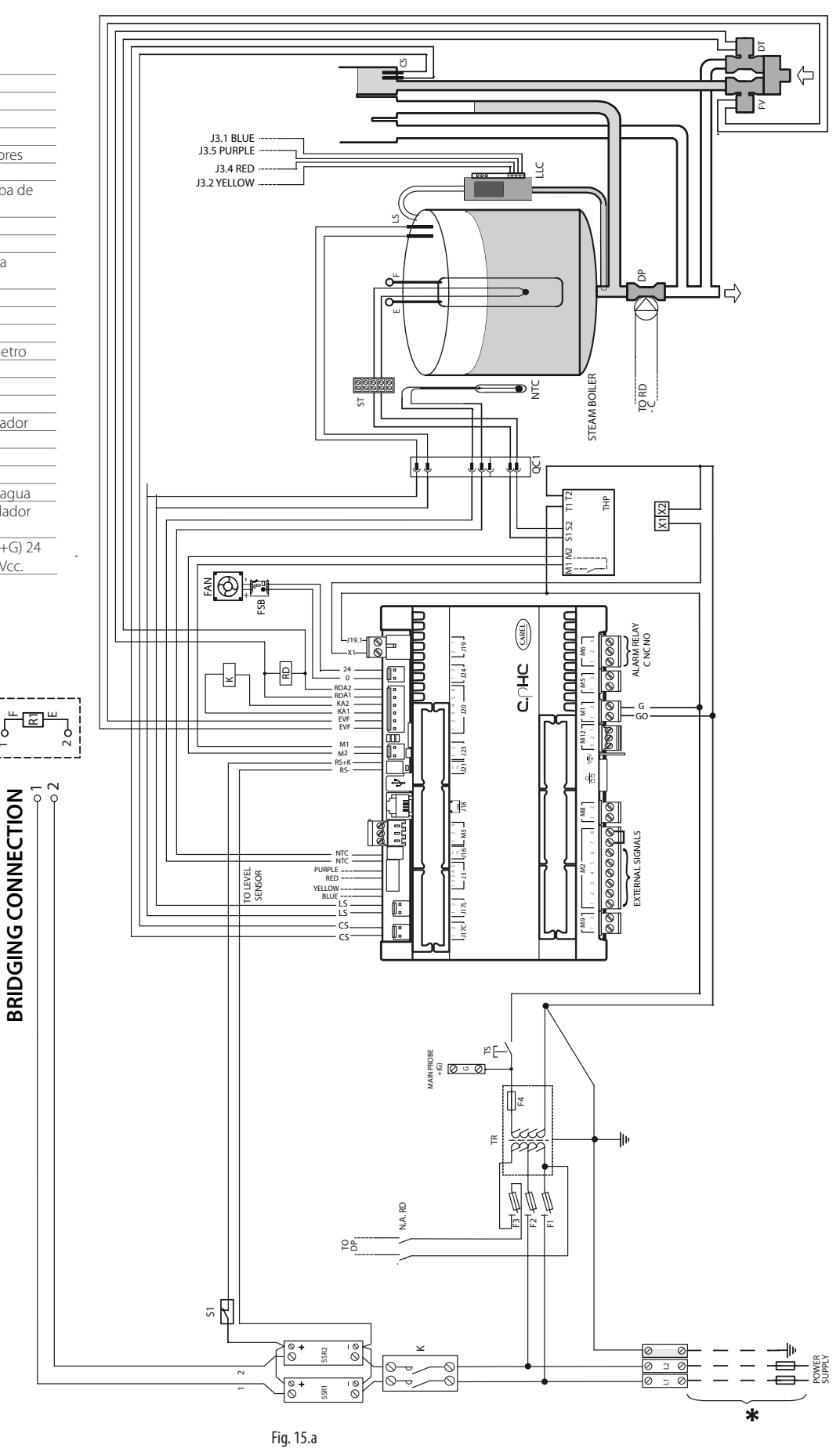

# **15.2 Esquema eléctrico UR002-UR004 monofásico 230 V - version 0**

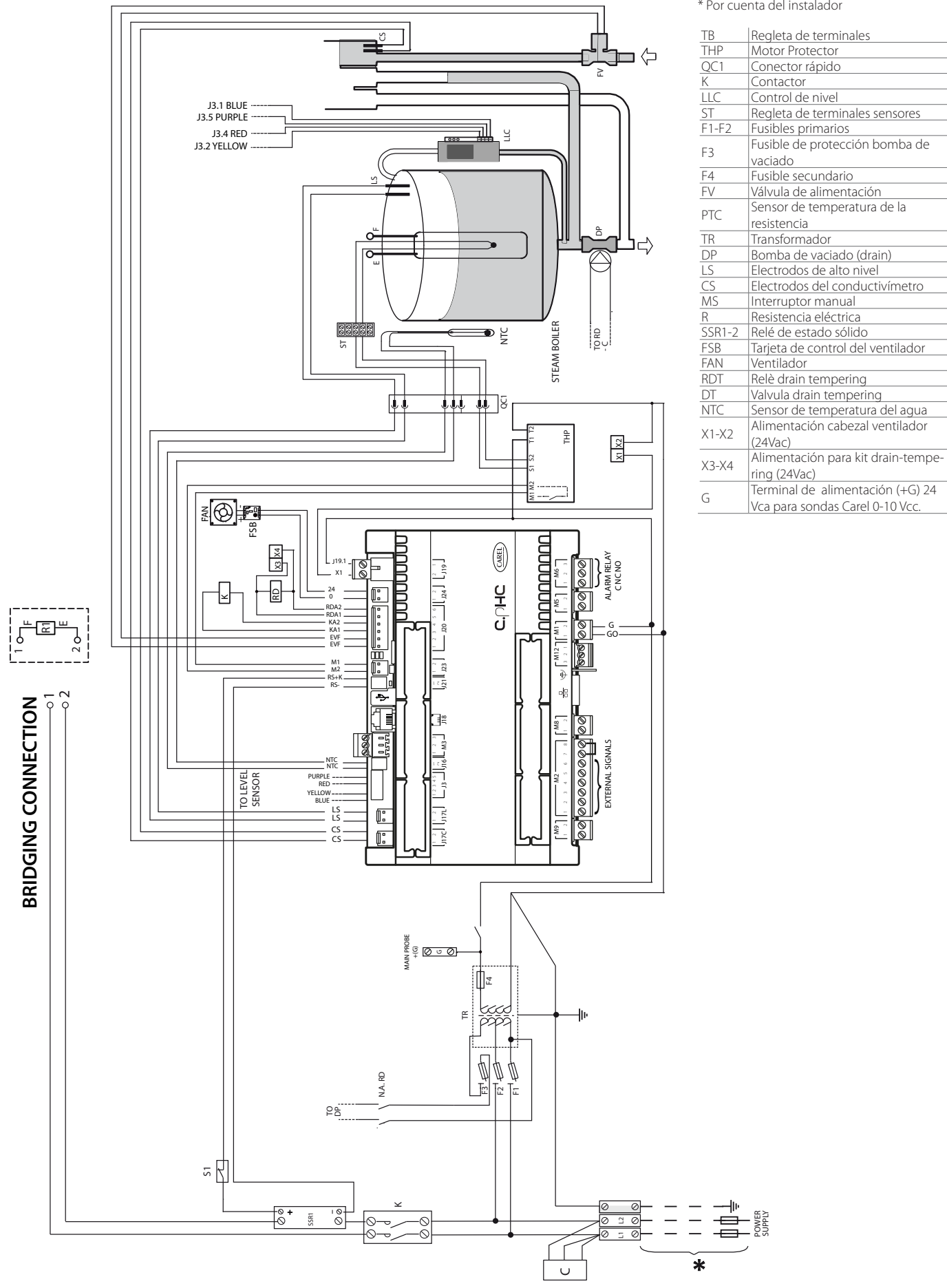

Fig. 15.b

\* Por cuenta del instalador

# **15.3 Esquema eléctrico UR006 monofásico 208 V / 230 V - version U**

#### \* Por cuenta del instalador

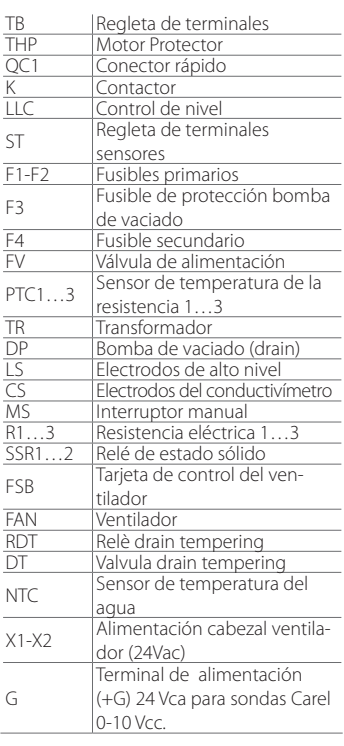

L E

 $\overline{\text{}}$ ط⊠ہچ  $\exists$ ran $\cong$ 

 $\scriptstyle\sim$ 

.<br>C

**BRIDGING CONNECTION**

BRIDGING CONNECTION

1

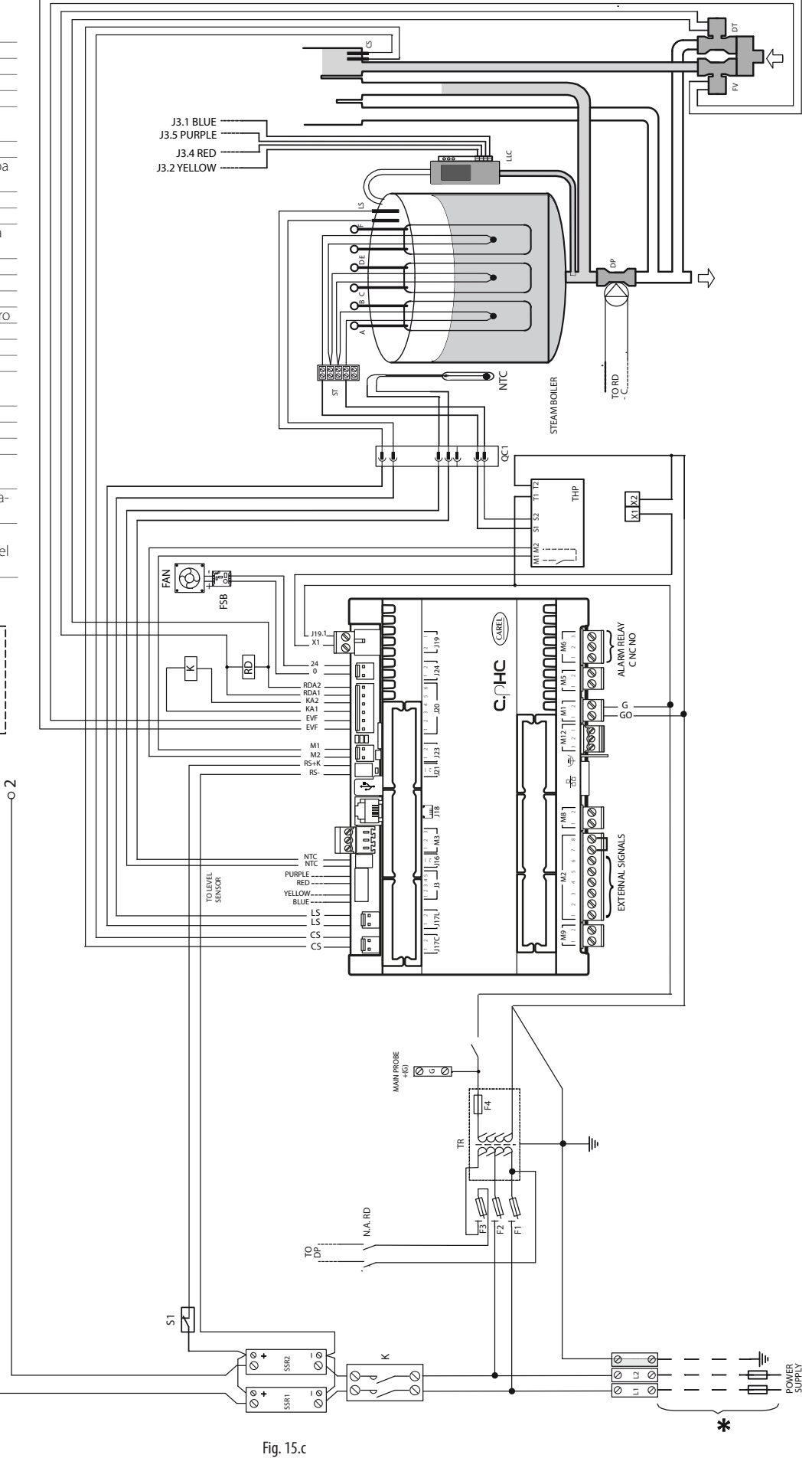

# **15.4 Esquema eléctrico UR006 monofásico 230 V - version 0**

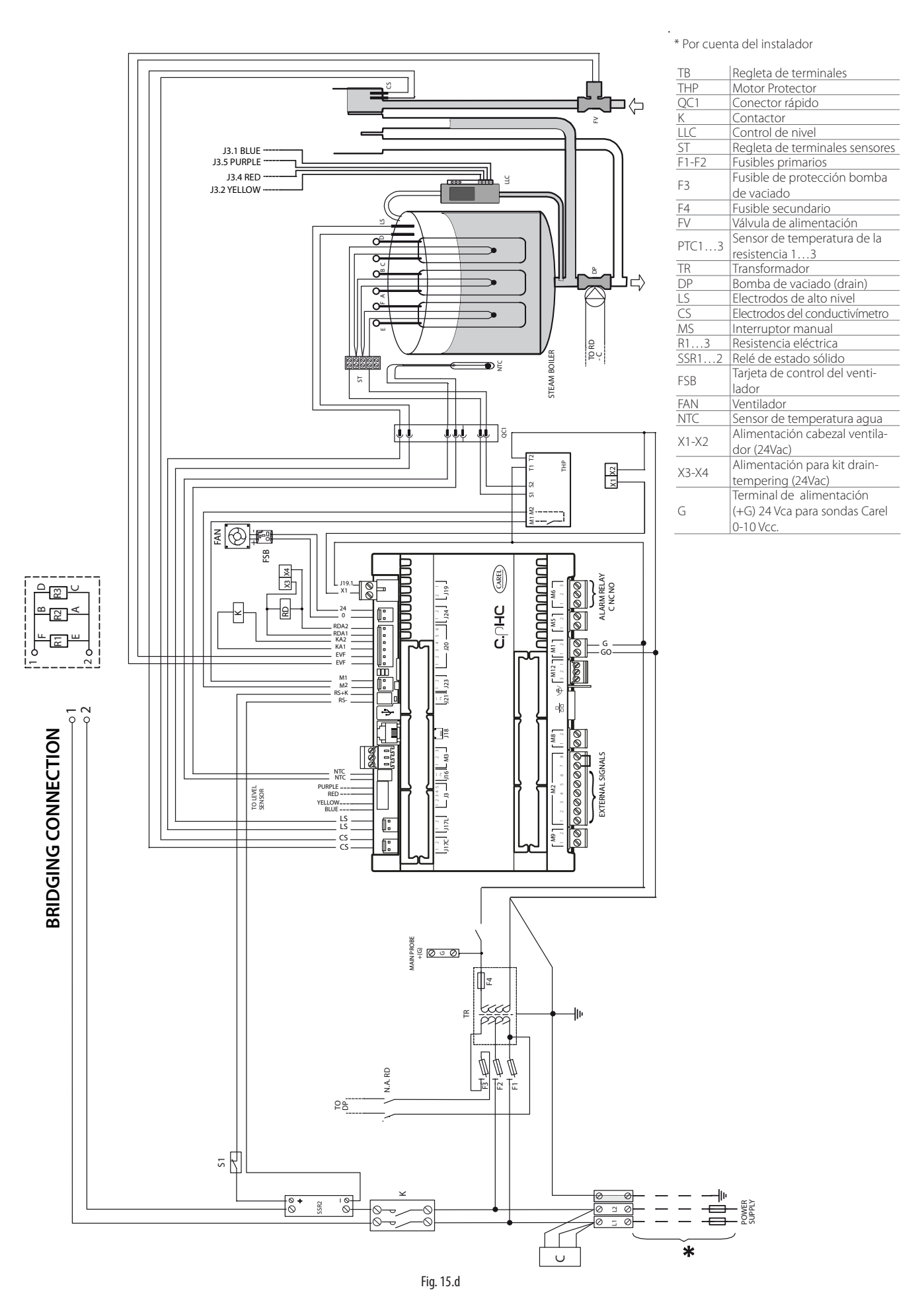

# **15.5 Esquema eléctrico UR006-UR010-UR013 trifásico (208-230-400-460-575 V) - version U**

\* Por cuenta del instalador

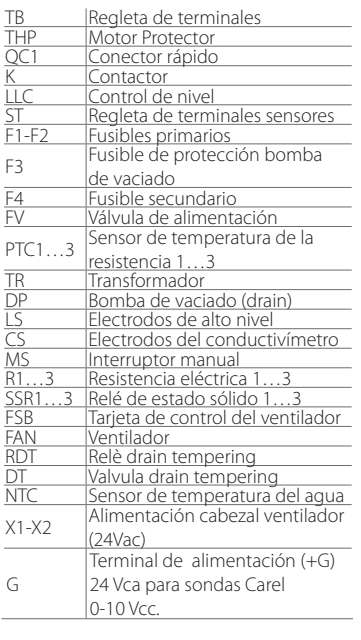

R1 R2

⊲ ∪ ⊔

∞| 의 ୴

ACE

**BRIDGING CONNECTION**

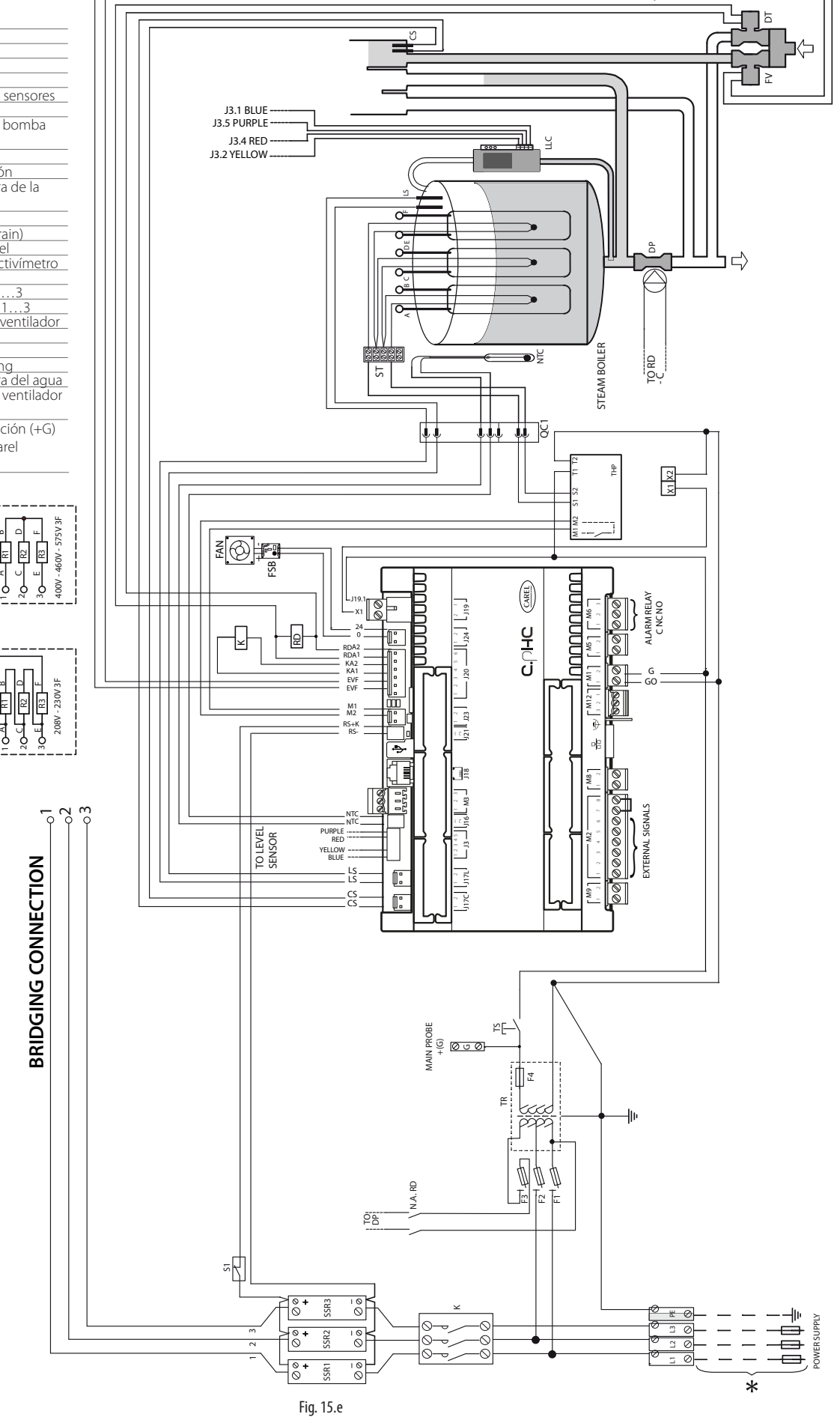

\* Por cuenta del instalador

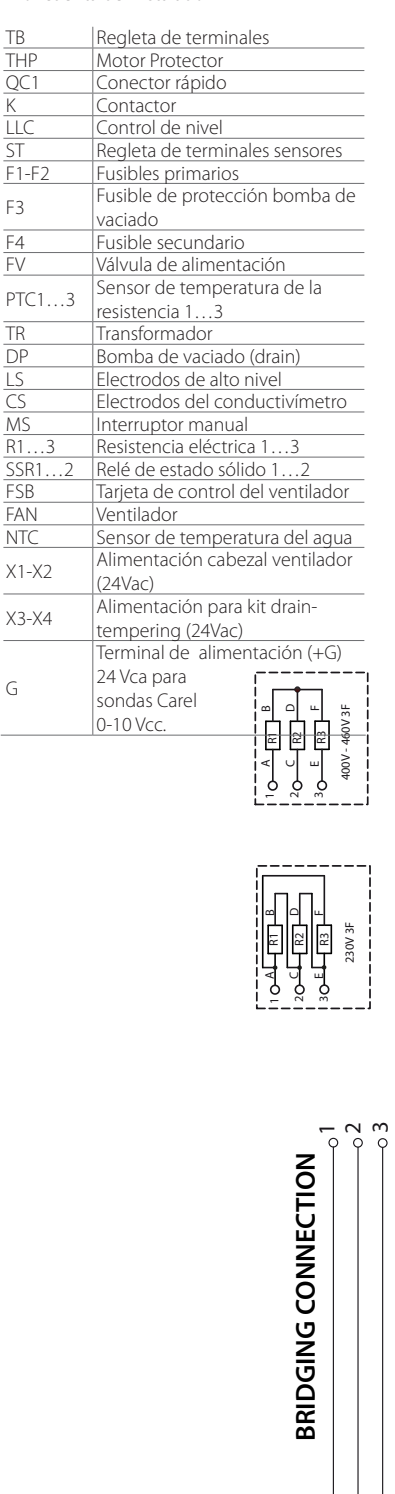

 $\overline{\phantom{a}}$ 

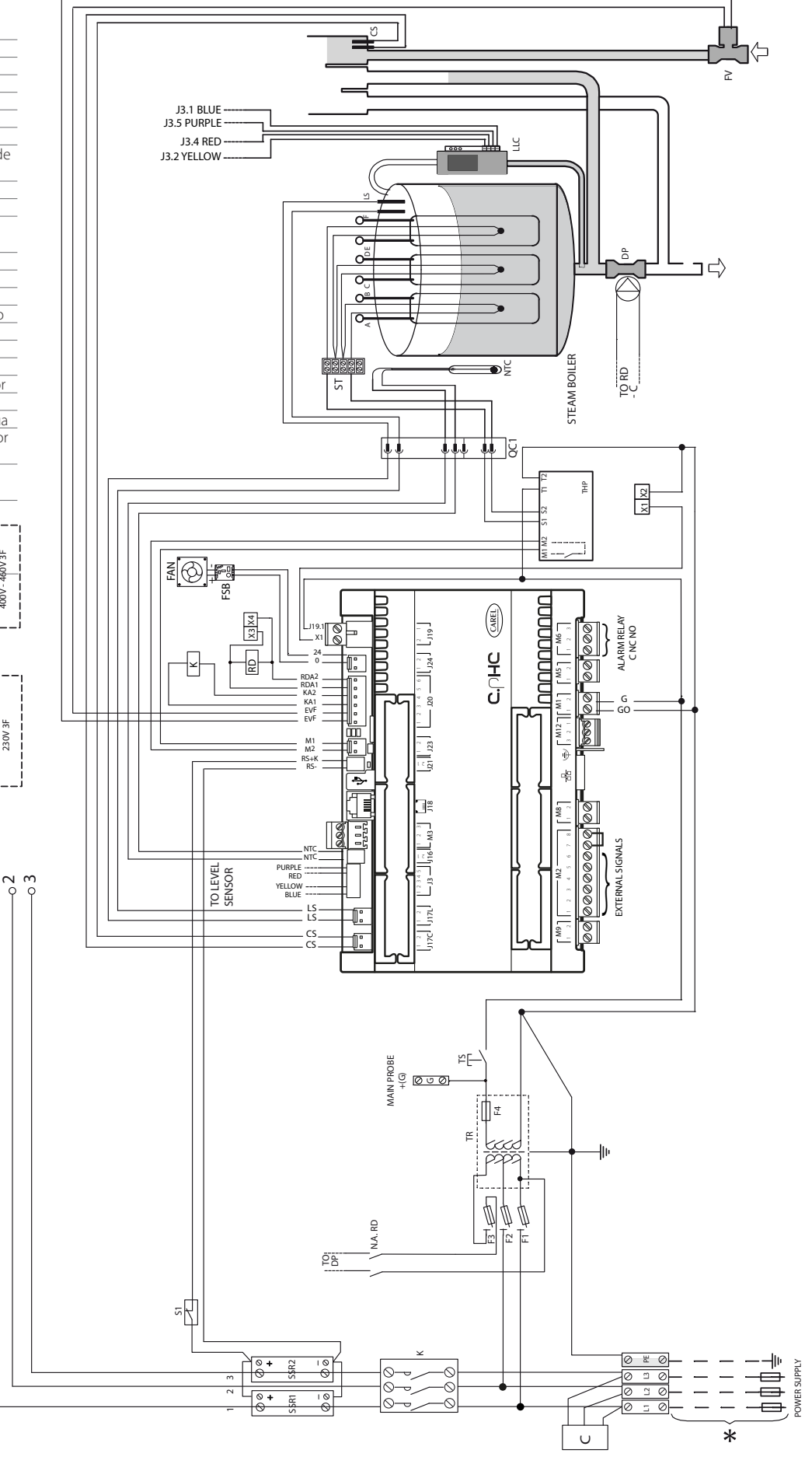

Fig. 15.f

71

# **15.7 Esquema eléctrico UR020 trifásico (208-230-400-460-575 V) - version U Esquema eléctrico UR027 trifásico (400-460-575 V) - version U**

\* Por cuenta del instalador

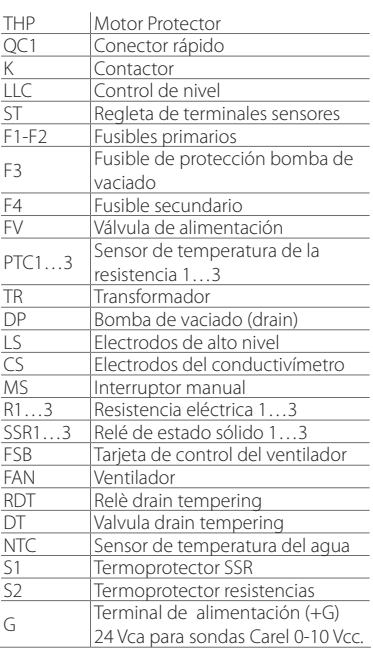

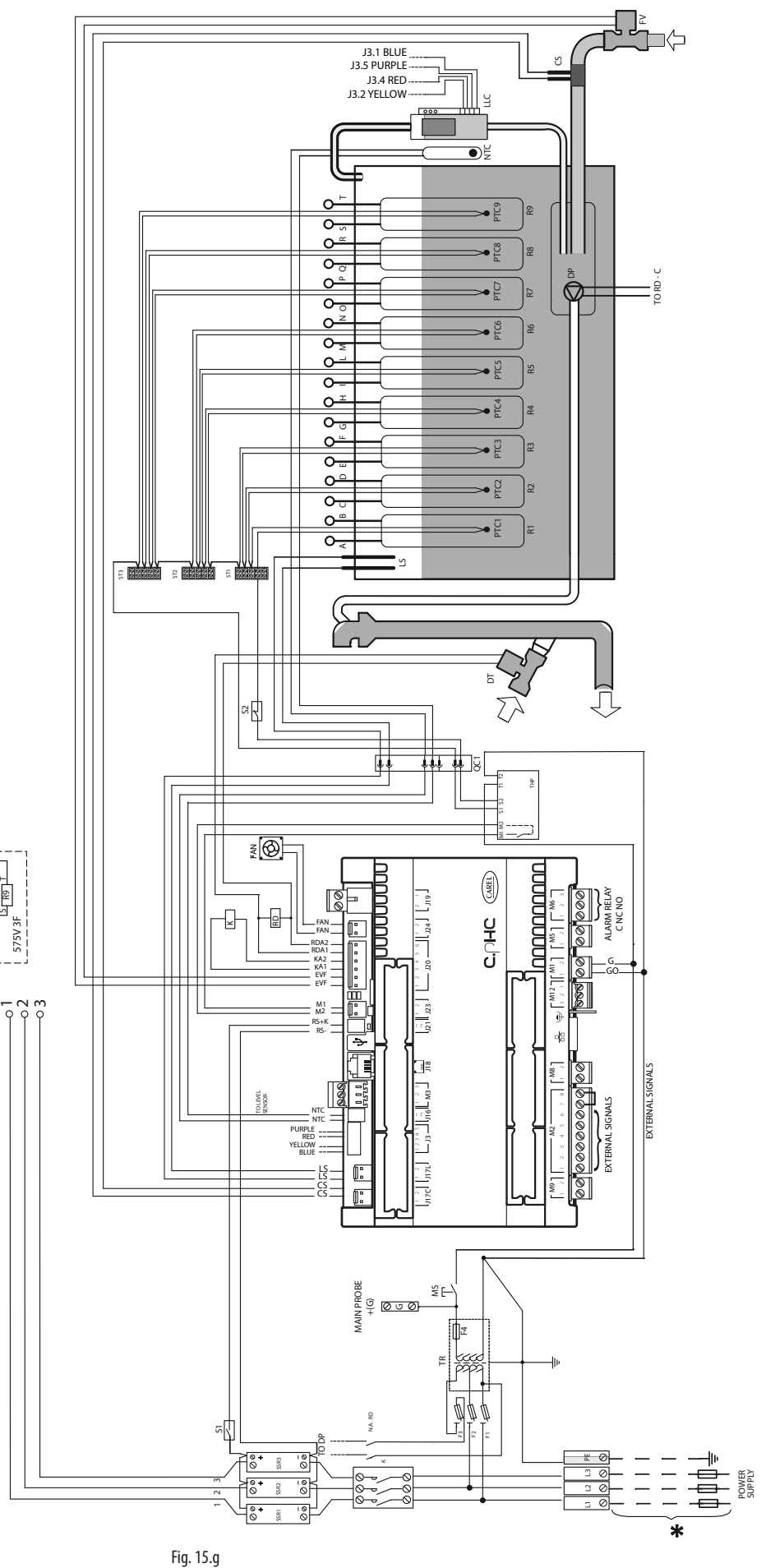

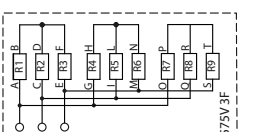

**BRIDGING CONNECTION**

BRIDGING CONNECTION

 $\sim$  $\sim$
### **15.8 Esquema eléctrico UR020-UR027 trifásico (230-400-460 V) - version 0**

\* Por cuenta del instalador

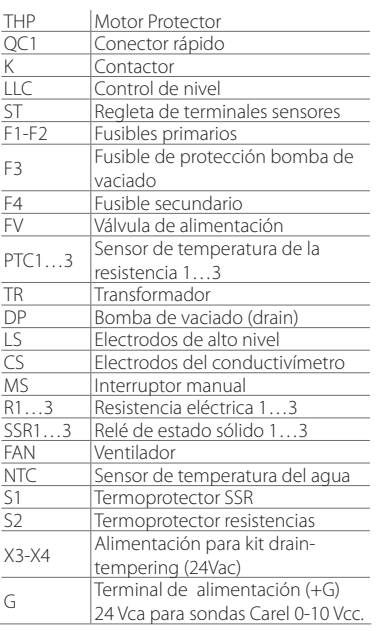

**BRIDGING CONNECTION**

BRIDGING CONNECTION

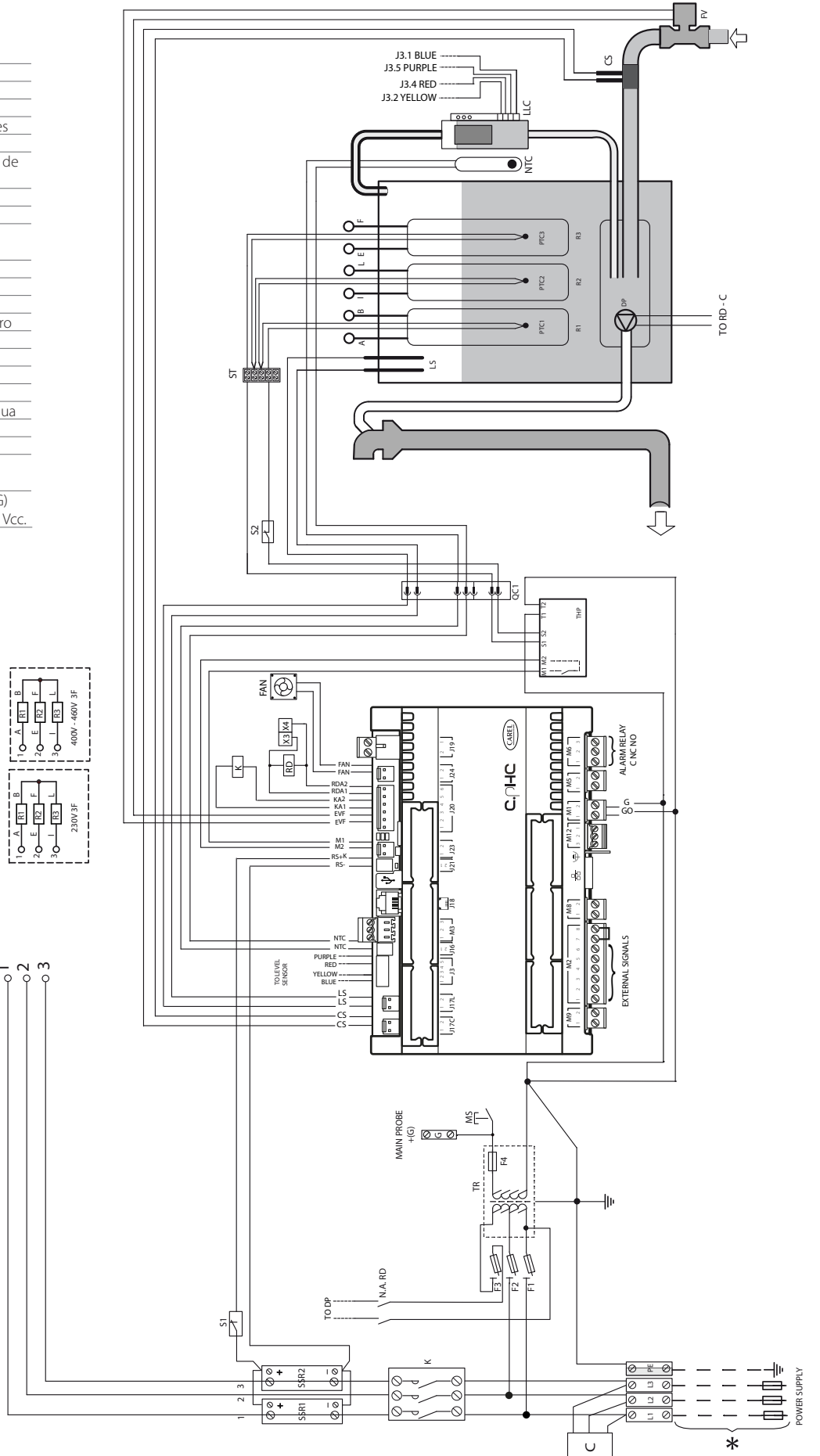

Fig. 15.h

### **15.9 Esquema eléctrico UR027 trifásico (230 V) - version U**

\* Por cuenta del instalador

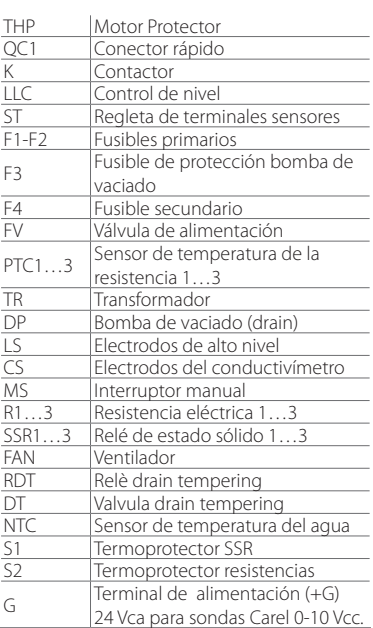

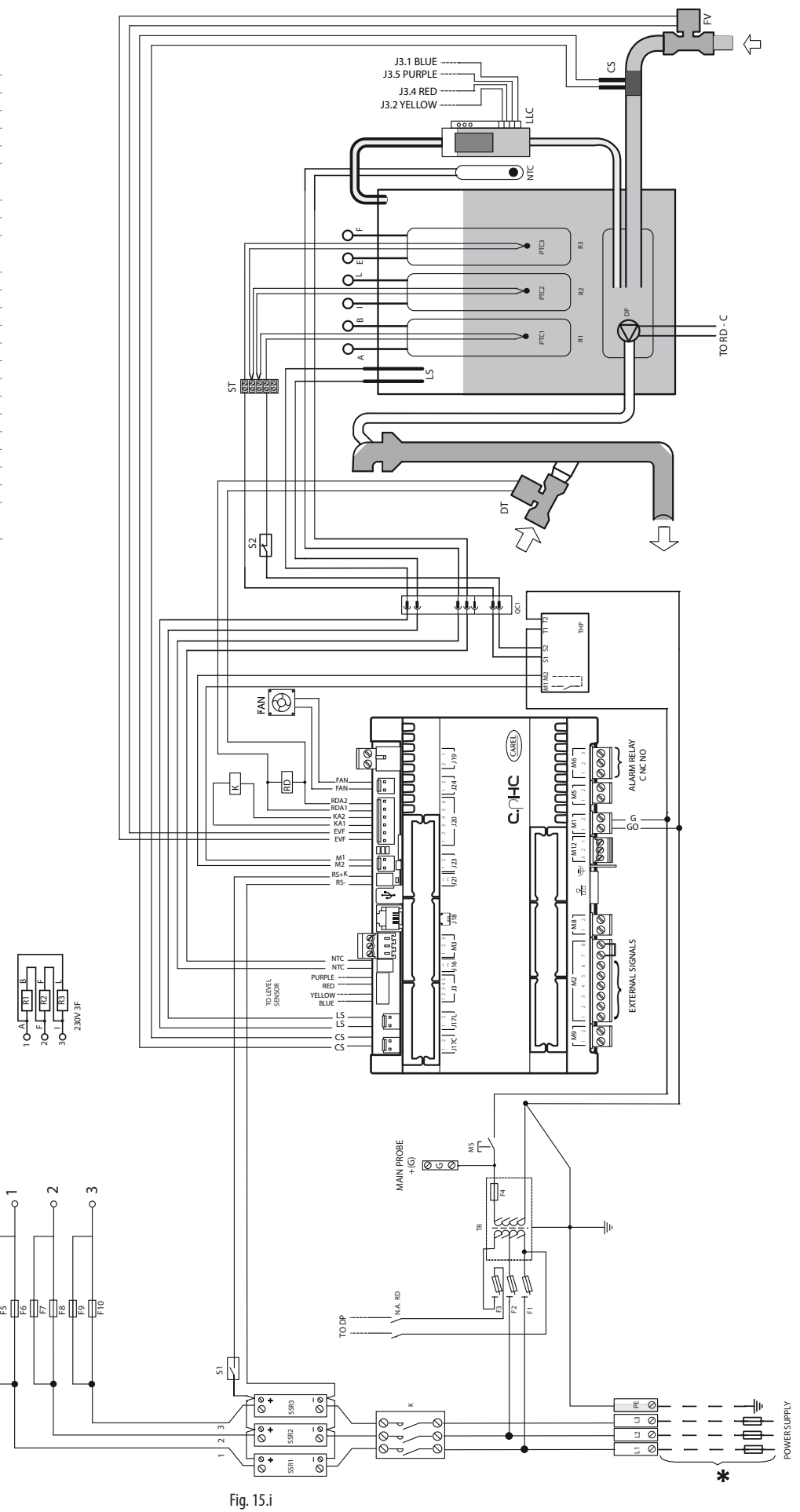

**BRIDGING CONNECTION**

**BRIDGING CONNECTION** 

#### Schema elettrico UR040 trifasico (1994-1994) - versione U<br>Aléctrico UR040 trifásico (575 V) - versione U **Esquema eléctrico UR053 trifásico (575 V) - version U 15.10 Esquema eléctrico UR040 trifásico (400-460-575 V) - version U**

 $\overline{\phantom{1}}$  $\approx$ 

 $\frac{1}{\alpha}$  $\approx$ 

AU  $\scriptstyle\alpha$ 

 $\scriptstyle\sim$ 

AC $\alpha$ D

 $\scriptstyle\sim$ 

\* Por cuenta del instalador

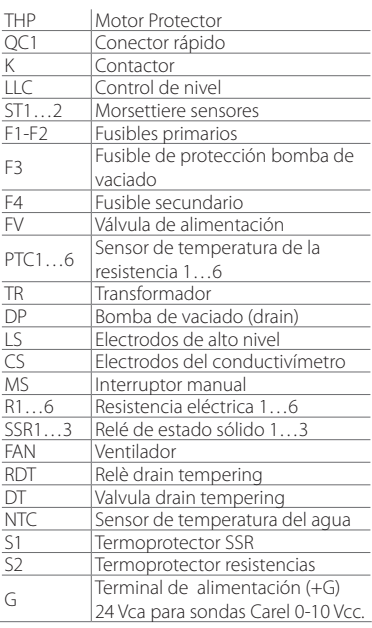

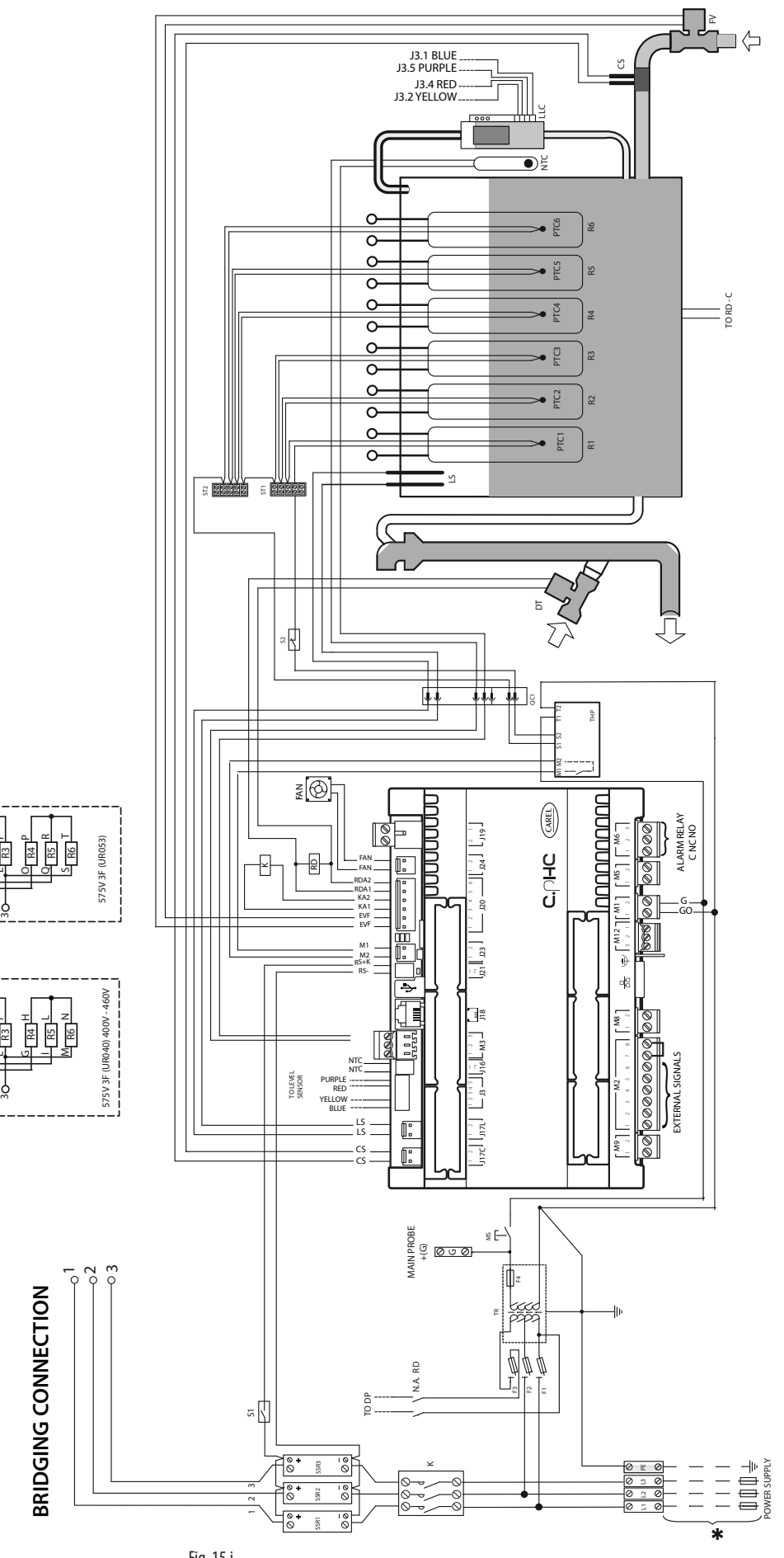

75

### **15.11 Esquema eléctrico UR040-UR053 trifásico (400-460 V) - version 0**

\* Por cuenta del instalador

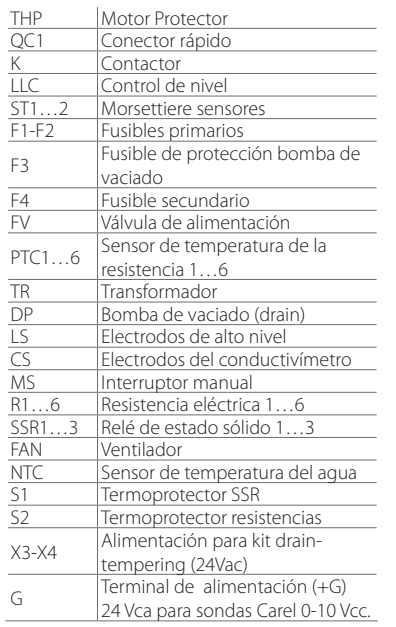

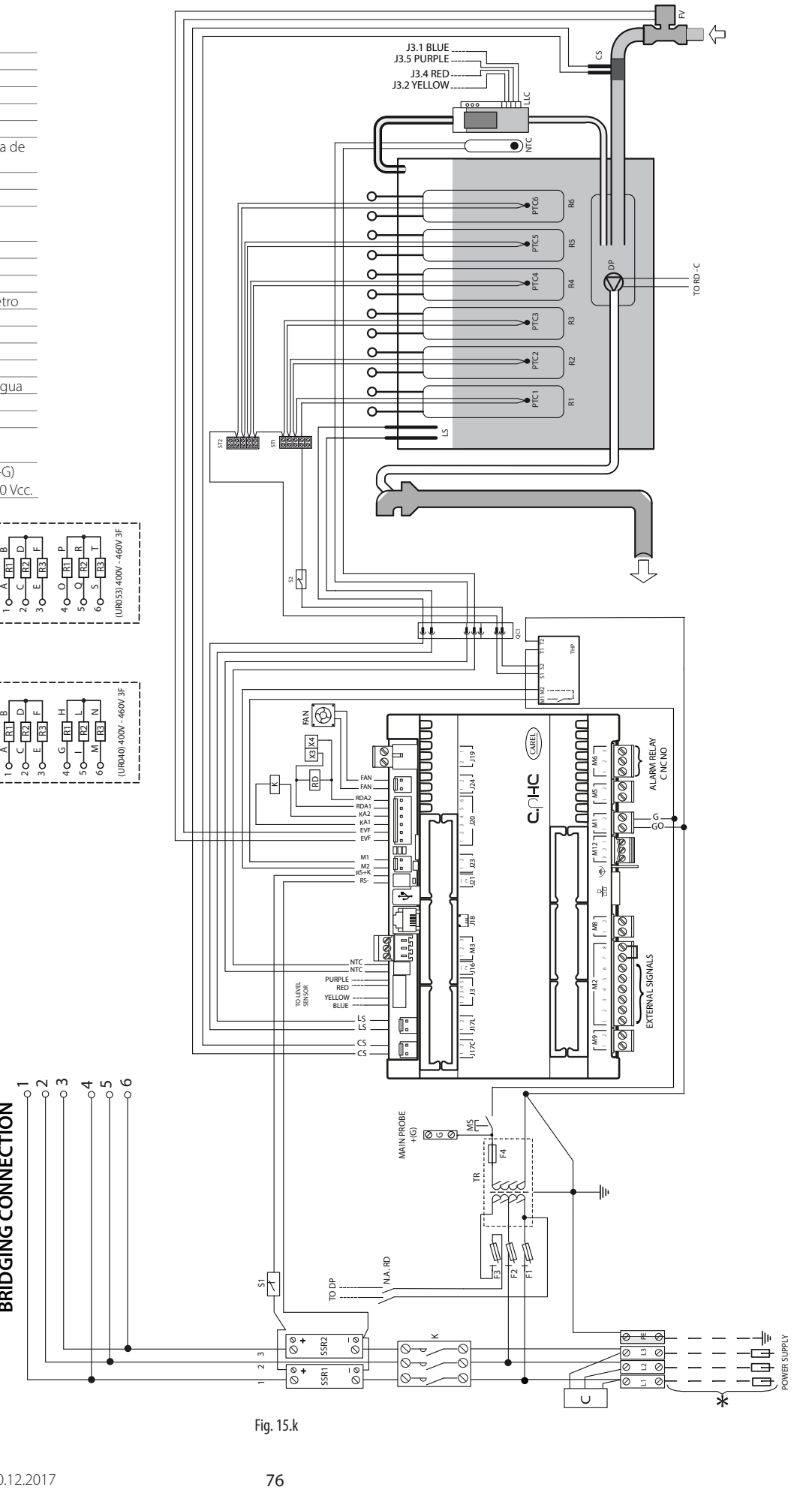

**BRIDGING CONNECTION**

BRIDGING CONNECTION

### **15.12 Esquema eléctrico UR053 trifásico (400-460 V) - version U**

\* Por cuenta del instalador

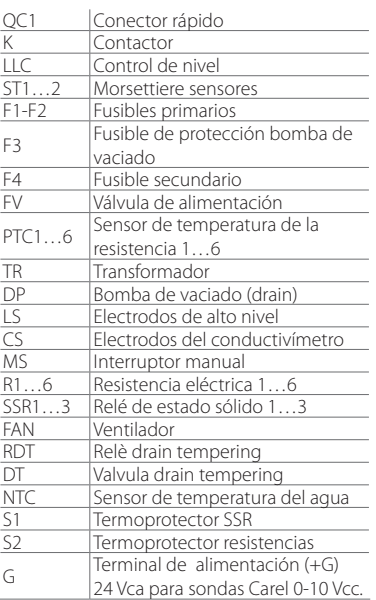

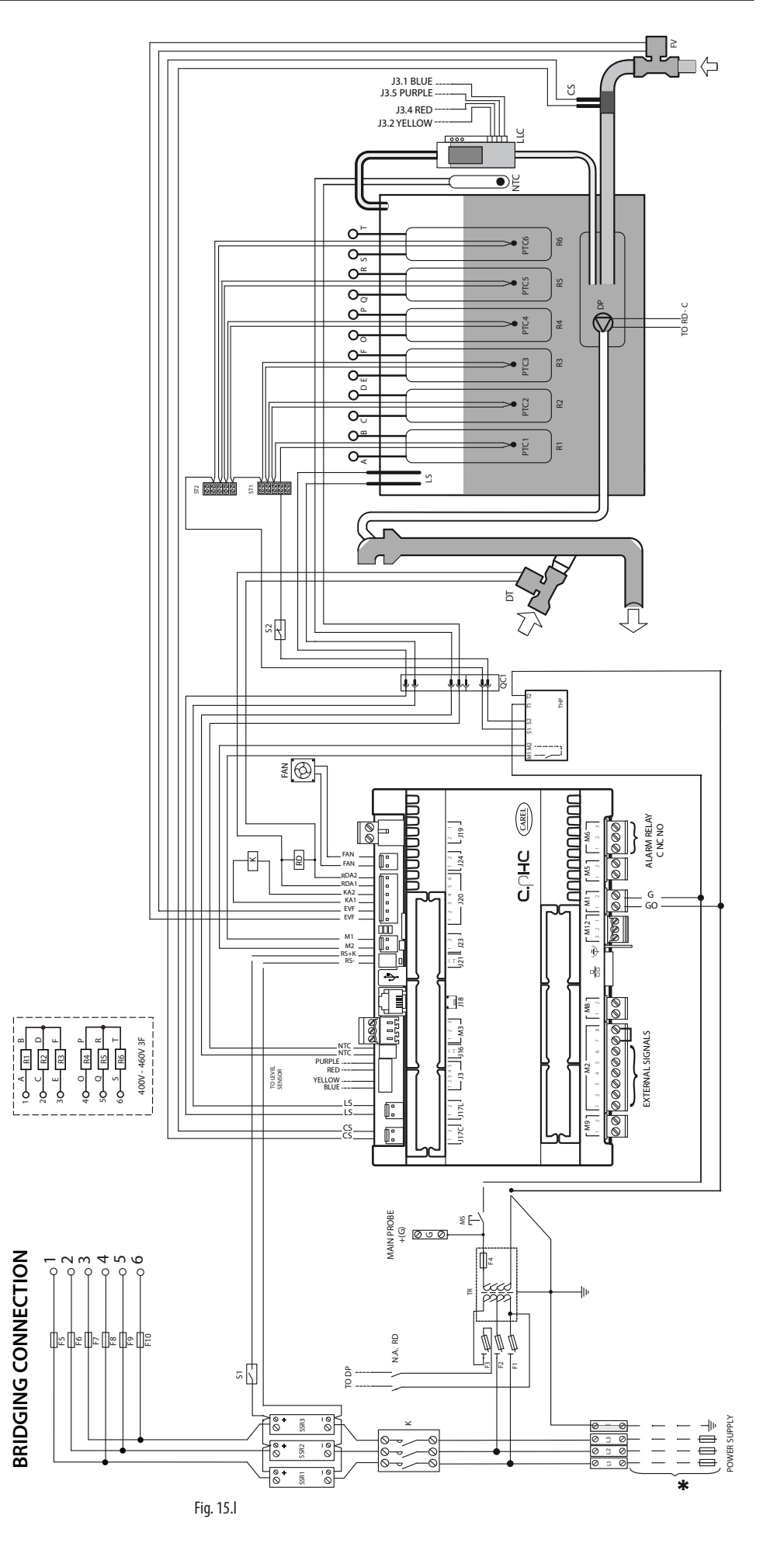

### **15.13 Esquema eléctrico UR060 trifásico (575 V) - version U**

\* Por cuenta del instalador

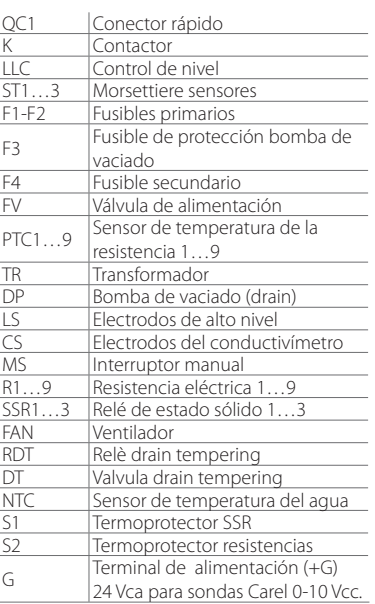

 $\Xi$ R2  $\frac{1}{2}$ 

AE

> $\sim$  $^{3}$

<u>지 남 동</u><br>지 남 동 L N a da a<br>Bana da a R<br>R**a**<br>Refer

 $\overline{\phantom{a}}$ 

**BRIDGING CONNECTION**

**BRIDGING CONNECTION** 

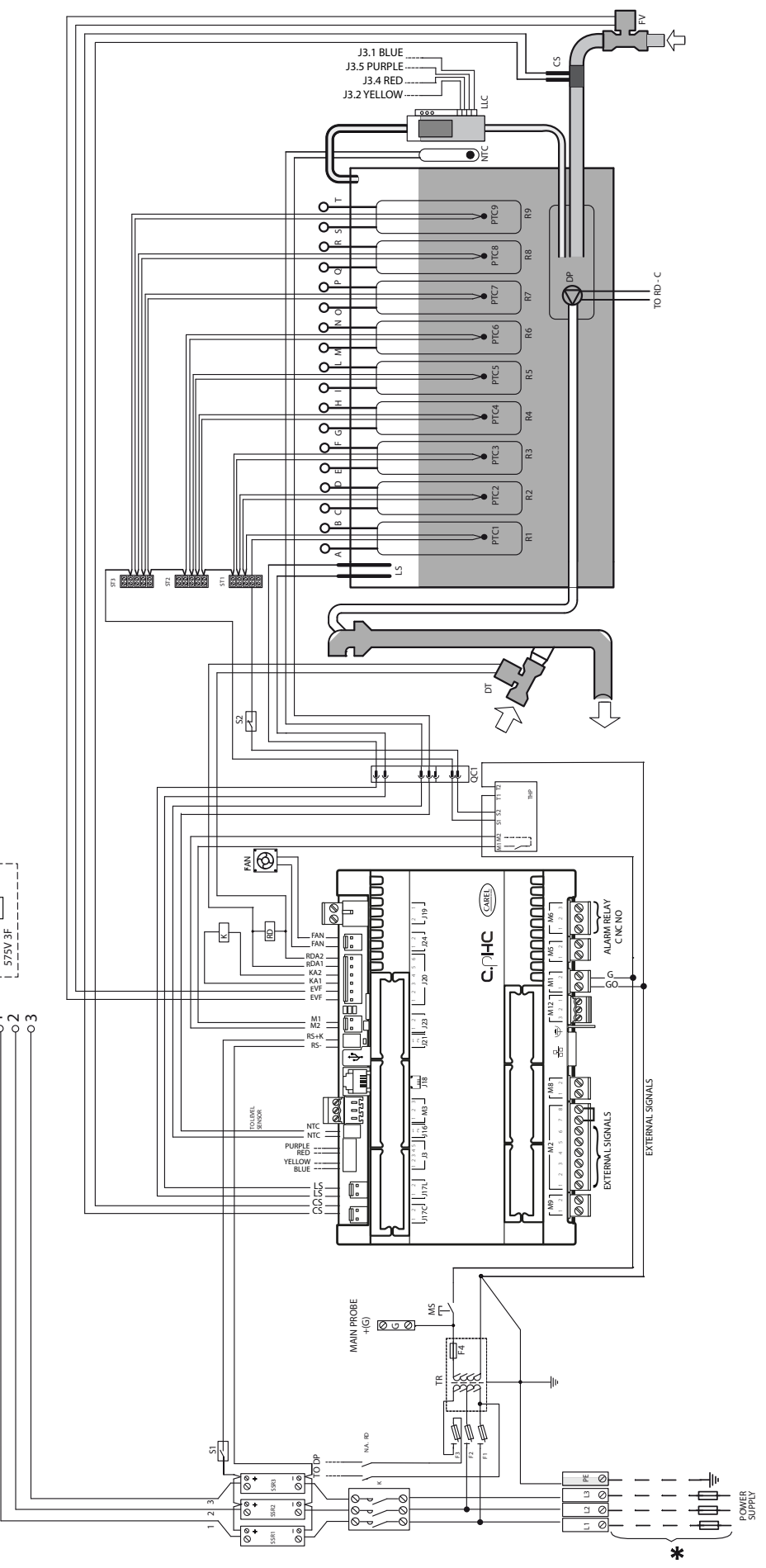

### **15.14 Esquema eléctrico UR060 (400-460 V) - version U**

\* Por cuenta del instalador

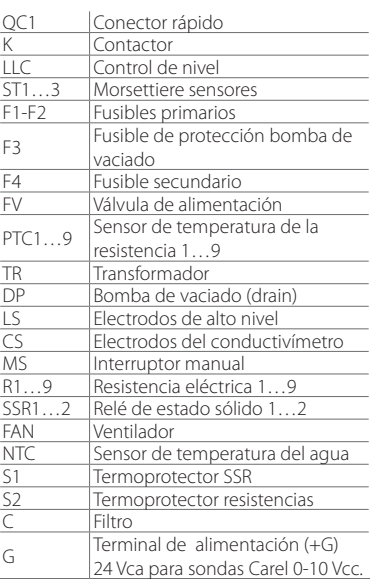

전 이 명<br>탄생  $\frac{1}{2}$  $\frac{1}{2}$ 

Ţ

GH

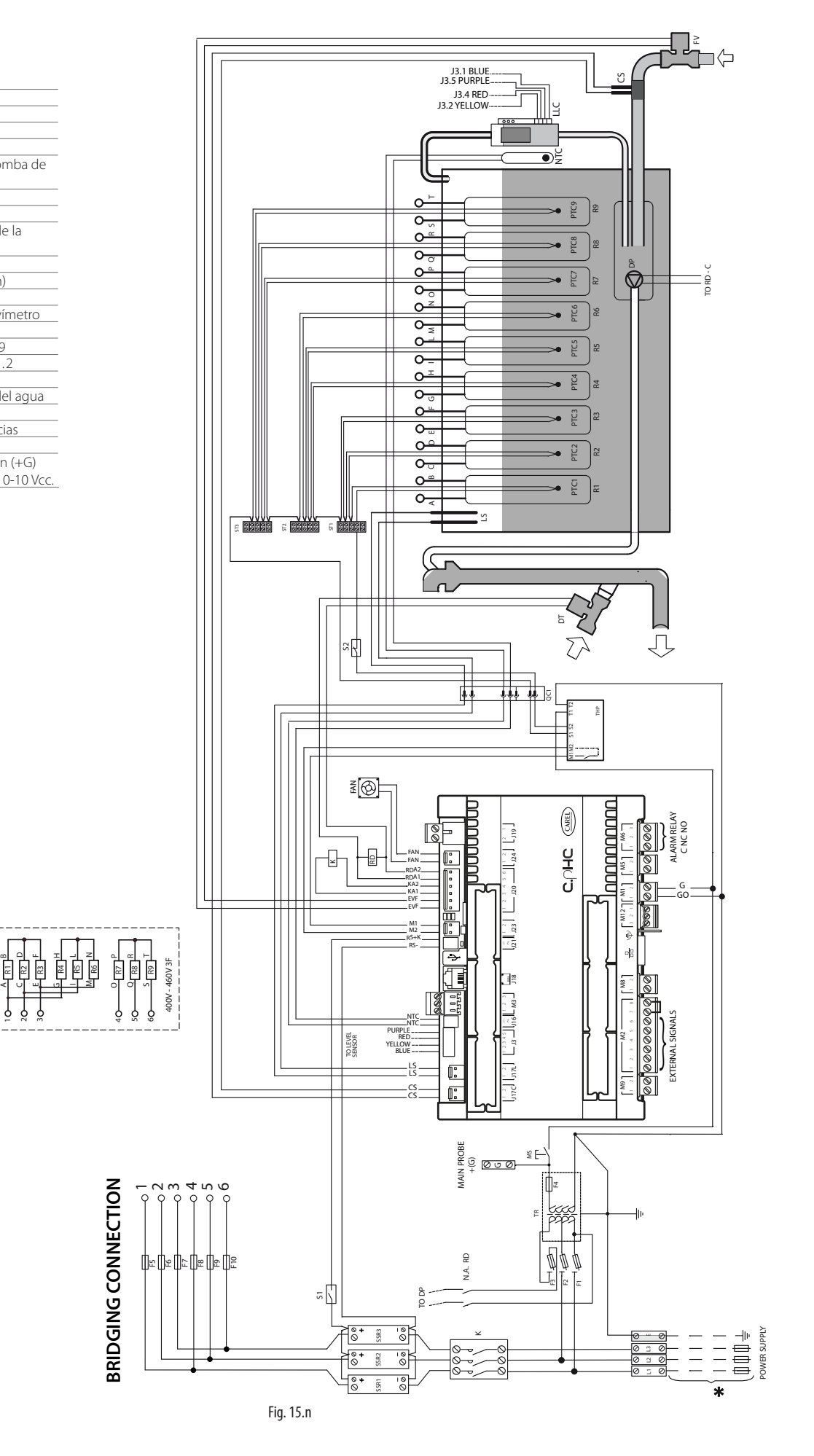

### **15.15 Esquema eléctrico UR060-UR080 trifásico (400-460 V) - version 0**

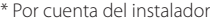

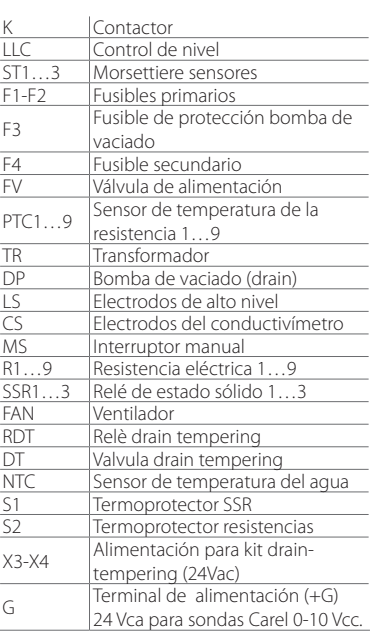

전 el la la

⊣ zi T<br>G

L N I<br>G<br>G

 $\sim$  $\sim$ 

신 년<br>원 日 동

ຕ ຕ

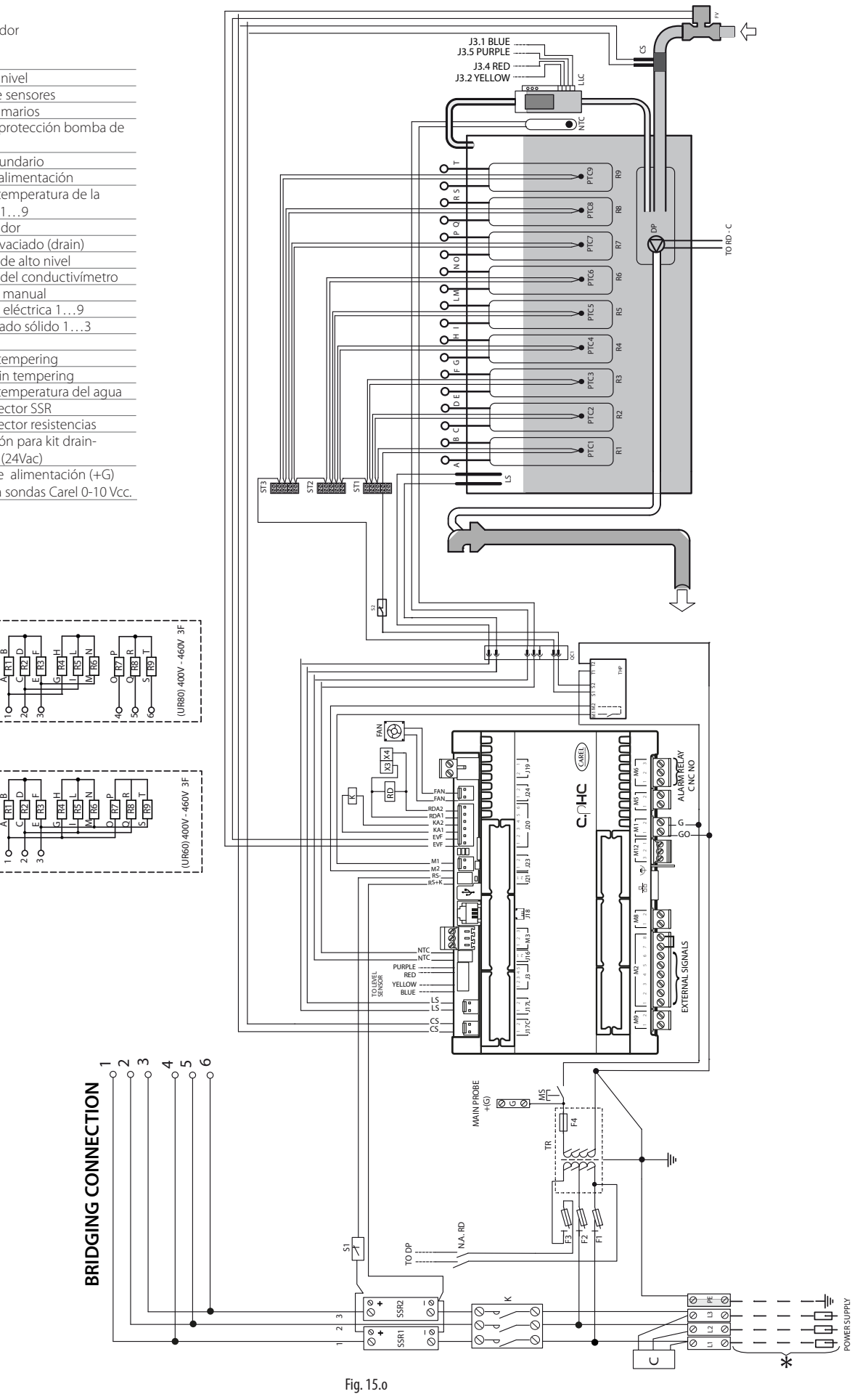

### **15.16 Esquema eléctrico UR080 trifásico (400-460-575 V) - version U**

\* Por cuenta del instalador

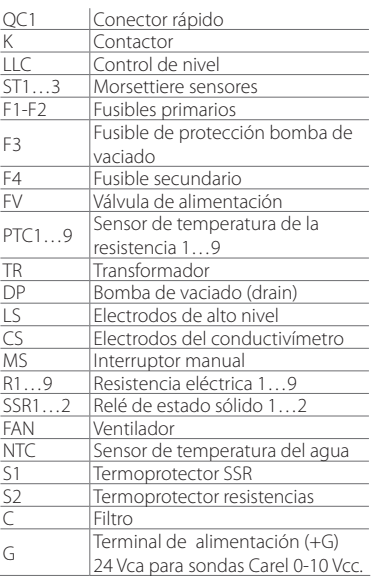

着 121 122

- ~ ~ ⊲∣ ∪∣ ≝l **¤| 미 </sup>** 

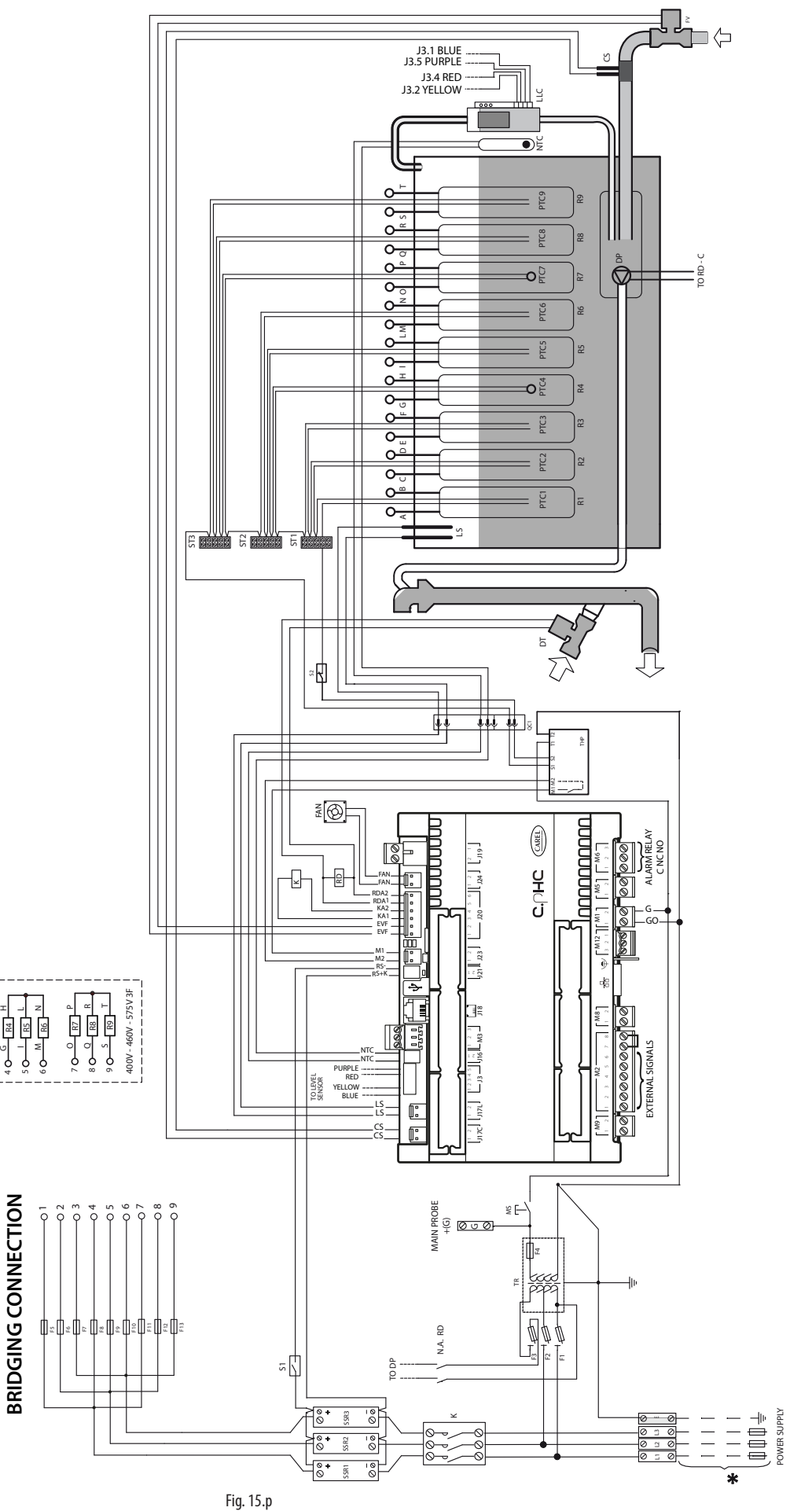

# **16. CARACTERÍSTICAS GENERALES E MODELOS**

#### **16.1 Modelos heaterSteam y características eléctricas**

En la tabla siguiente se resumen los datos eléctricos correspondientes a las tensiones de alimentación de los distintos modelos y a las características funcionales de cada uno de estos. Observar que algunos modelos pueden ser alimentados con tensiones distintas, obviamente con distintos consumos y producciones de vapor.

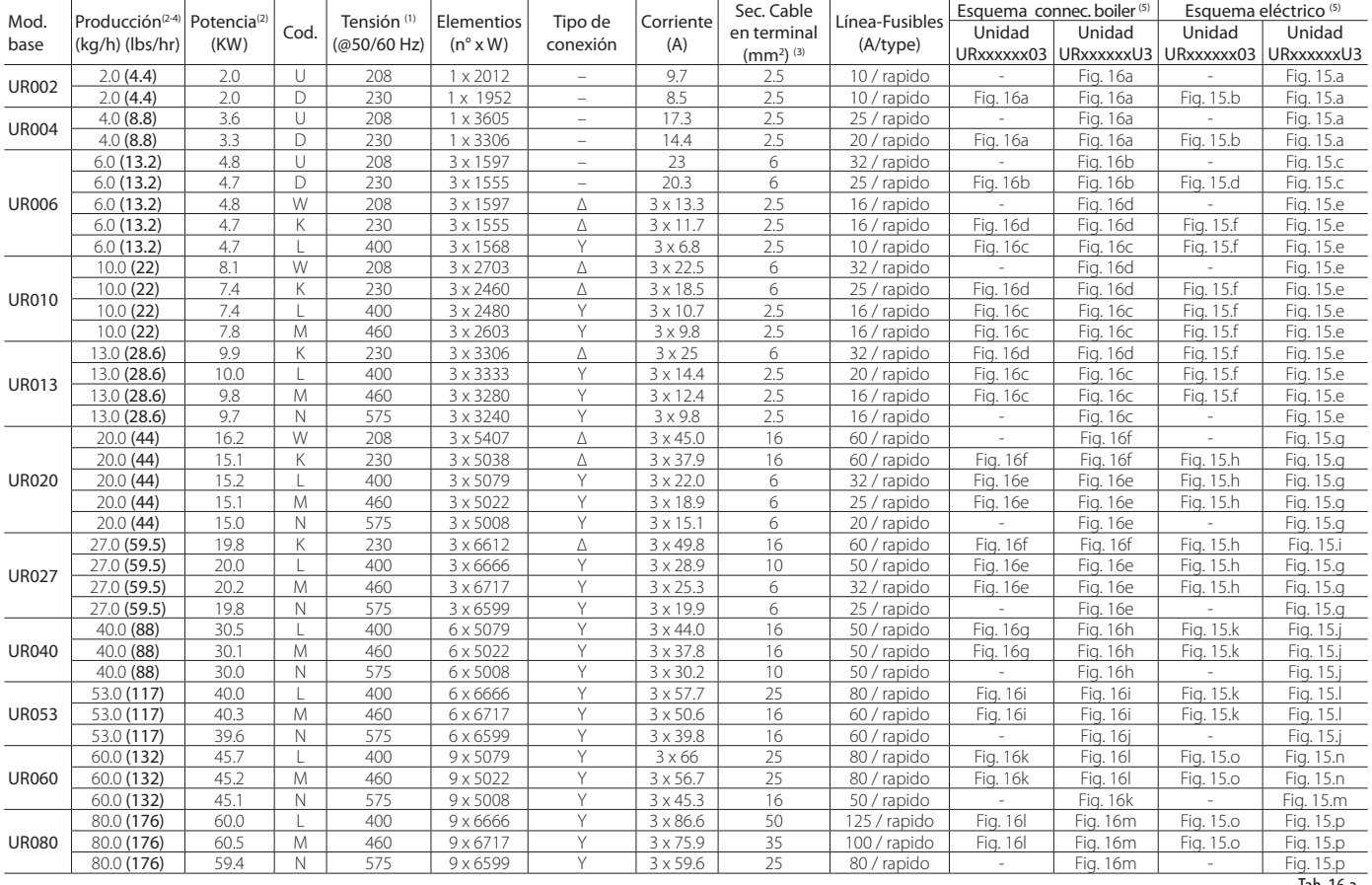

Tab. 16.a

(1) tolerancia admitida en la tensión nominal de red: -15%, +10%;

(2) tolerancia sobre los valores nominales: +5%, -10% (EN 60335-1);

(3) Para el dimensionamiento de la sección de cables de alimentación, atenerse a

las Normativas locales vigentes. La línea de alimentación del humidificador debe estar provista de interruptor seccionador y de fusibles de protección de corto

circuitos a montar por cuenta del instalador;

(4) producción de vapor instantánea nominal Máx: la producción media de vapor

puede ser influenciada por factores externos, como: temperatura ambiente,

calidad del agua, sistema de distribución del vapor;

(5) consultar los esquemas eléctricos para la verificación

Los datos no son absolutos y en caso de disconformidad con las Normativas locales, estas últimas deben prevalecer.

## **CAREL**

# 16.2 Conexión eléctrica de las resistencias del calderín

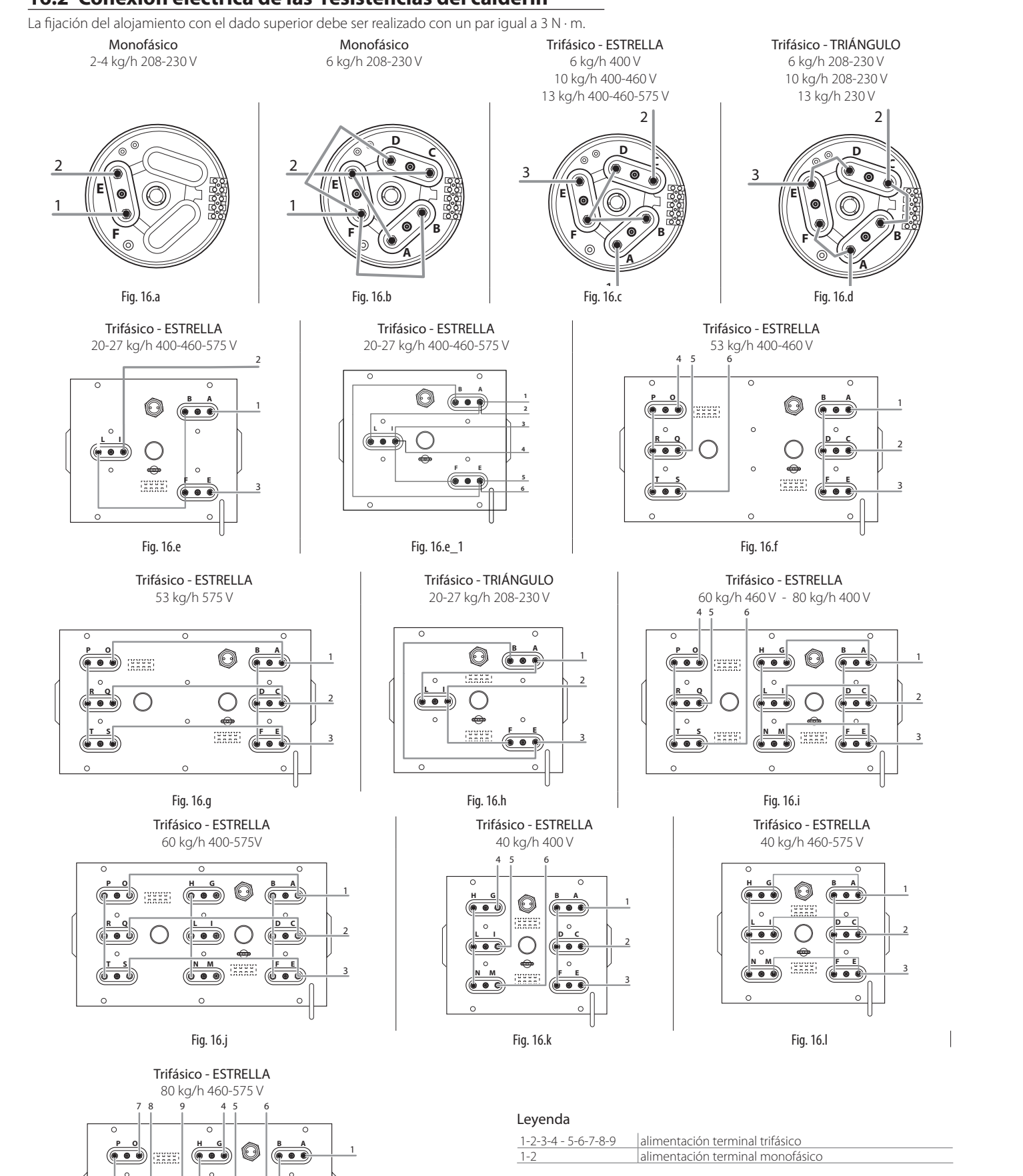

 $\overline{\phantom{a}}$ 

**SPA**

**B A**

**D C**

**F E**

**B A**

2

3

**H G**

**L I**

**N M**

Fig. 16.m

**P O**

**R Q**

**T S**

**R Q**

**L I**

**D C**

**L I**

### **16.3 Características técnicas**

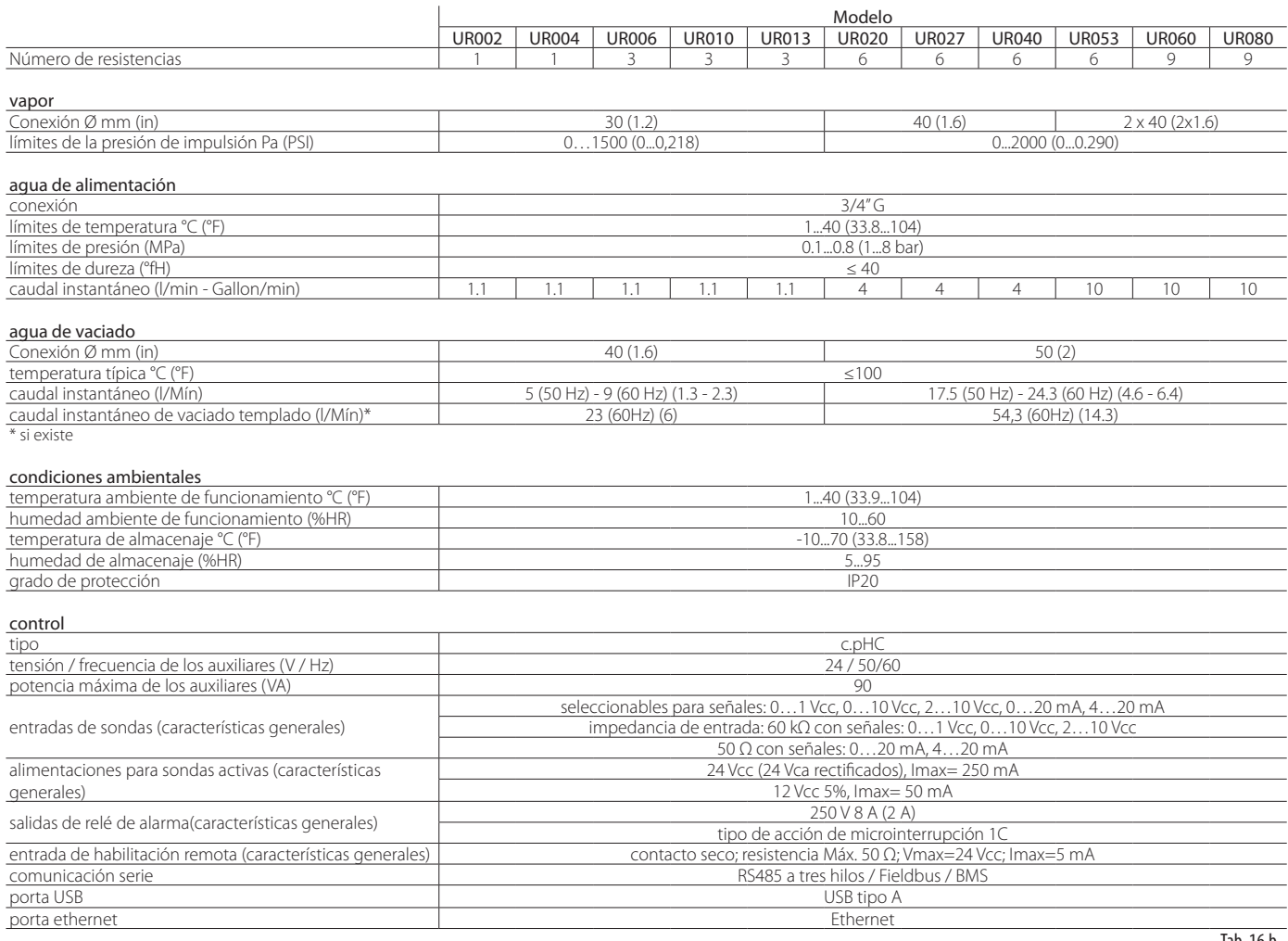

Tab. 16.b

#### **16.4 Modelos de tubos para conducto de vapor**

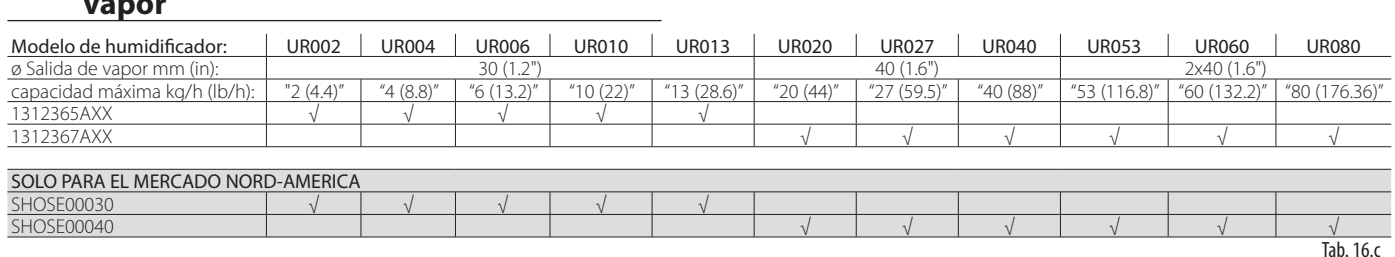

### **16.5 Modelos de distribuidores de vapor a chorro concentrado**

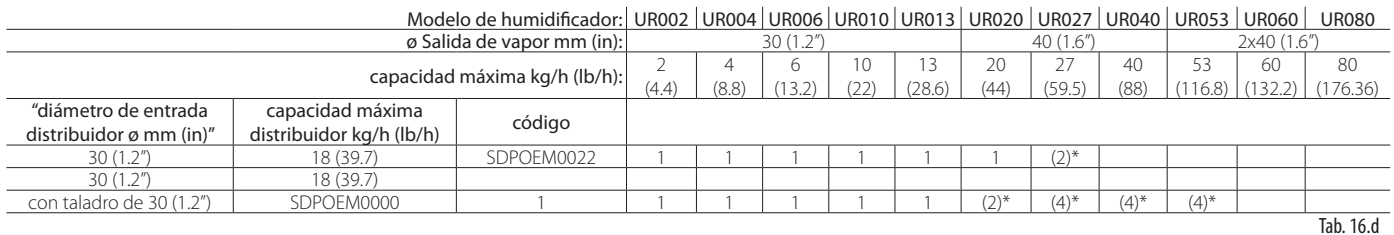

\*: utilizar kit CAREL en "Y" cód. UEKY000000, entrada 40mm (1.6")

\*\*: utilizar kit CAREL en "Y" cód. UEKY40Y400, entrada 40mm (1.6")

y 2 salidas 40mm (1.6")

y 2 salidas 30mm (1.2")

### **16.6 Modelos de distribuidores lineales e instalaciones típicas**

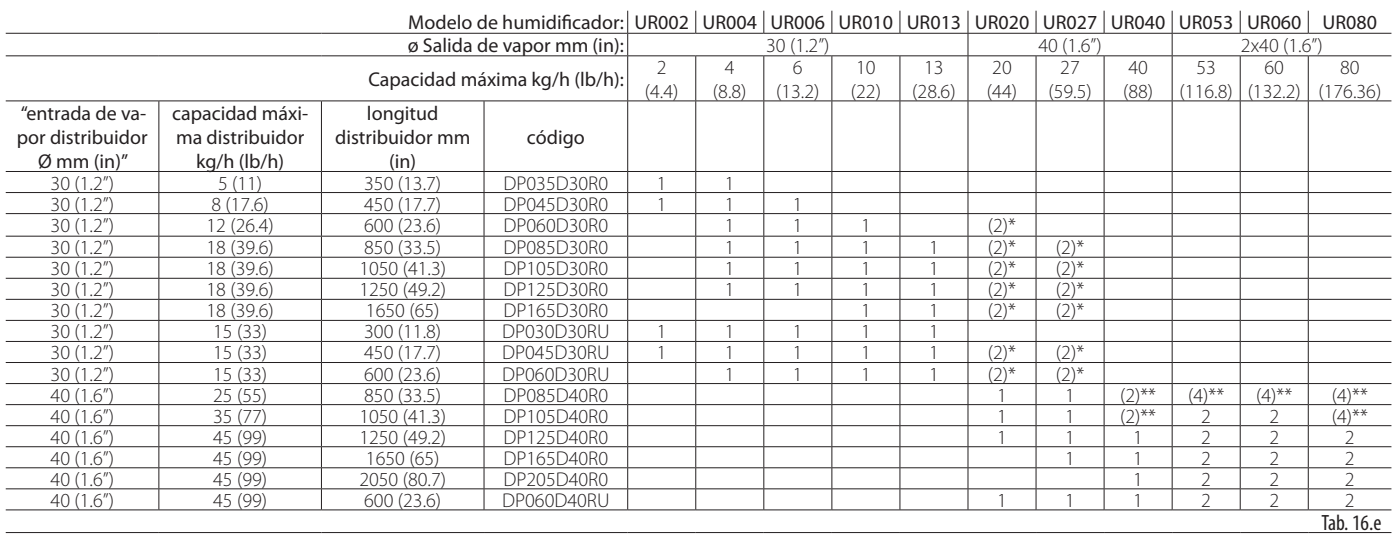

(\*) utilizar CAREL "Y" kit P/N UEKY000000, 40 mm (1.6") inlet and 2 x 30 mm (1.2") outlets (\*\*) utilizar CAREL "Y" kit P/N UEKY40X400, 40 mm (1.6") inlet and 2 x 40 mm (1.6") outlets

Para las instalaciones típicas de los distribuidores lineales ver fig. 8.a

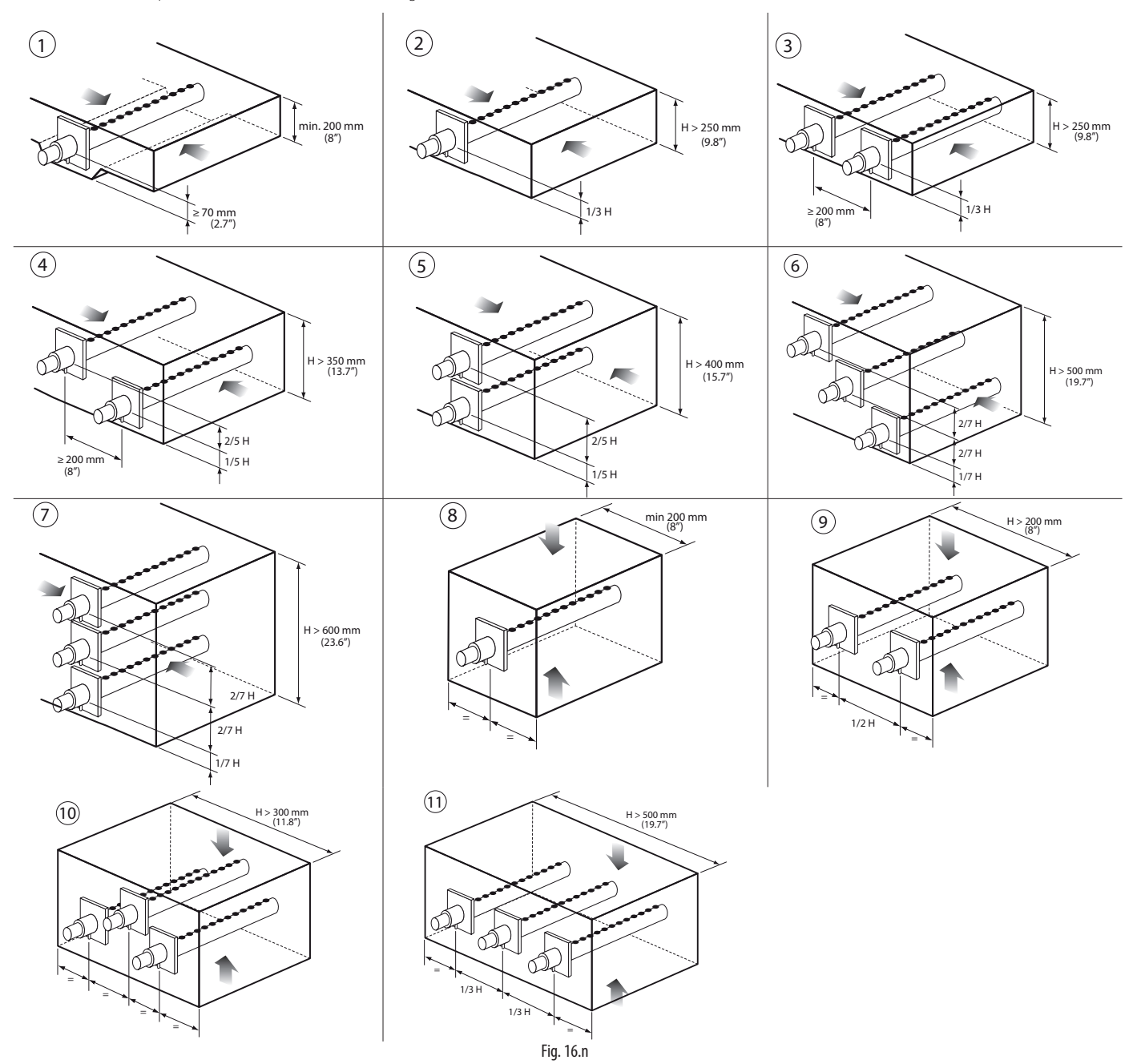

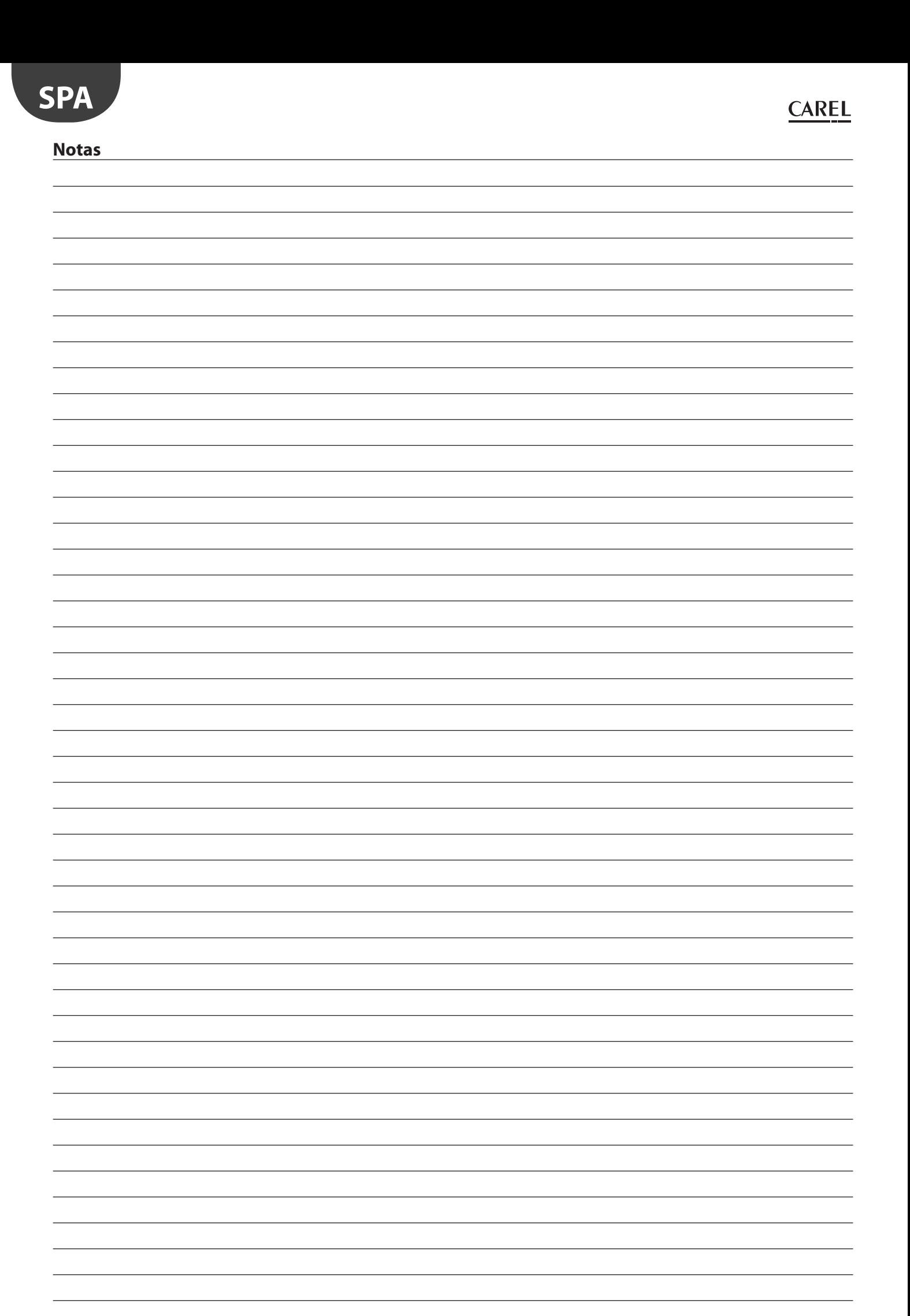

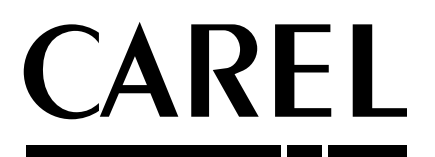

#### **CAREL INDUSTRIES HQs**

Via dell'Industria, 11 - 35020 Brugine - Padova (Italy) Tel. (+39) 0499 716611 - Fax (+39) 0499 716600 carel@carel.com - www.carel.com

Agenzia:

ſ